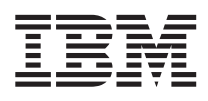

IBM Visual Warehouse for Windows NT

# Integrating Applications with the Visual Warehouse Solution

*Version 5 Release 2*

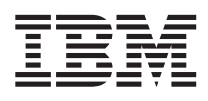

IBM Visual Warehouse for Windows NT

# Integrating Applications with the Visual Warehouse Solution

*Version 5 Release 2*

#### **Note**

Before using this information and the product it supports, be sure to read the general information under ["Notices" on page 297](#page-306-0).

#### **First Edition (November 1998)**

This edition applies to Version 5 Release 2 of Visual Warehouse, 5639–VW5, and to any subsequent releases until otherwise indicated in new editions or technical newsletters. Make sure you are using the correct edition for the level of the product.

When you send information to IBM, you grant IBM a nonexclusive right to use or distribute the information in any way it believes appropriate without incurring any obligation to you.

#### **© Copyright International Business Machines Corporation 1998. All rights reserved.**

Note to U.S. Government Users — Documentation related to restricted rights — Use, duplication or disclosure is subject to restrictions set forth in GSA ADP Schedule Contract with IBM Corp.

# **Contents**

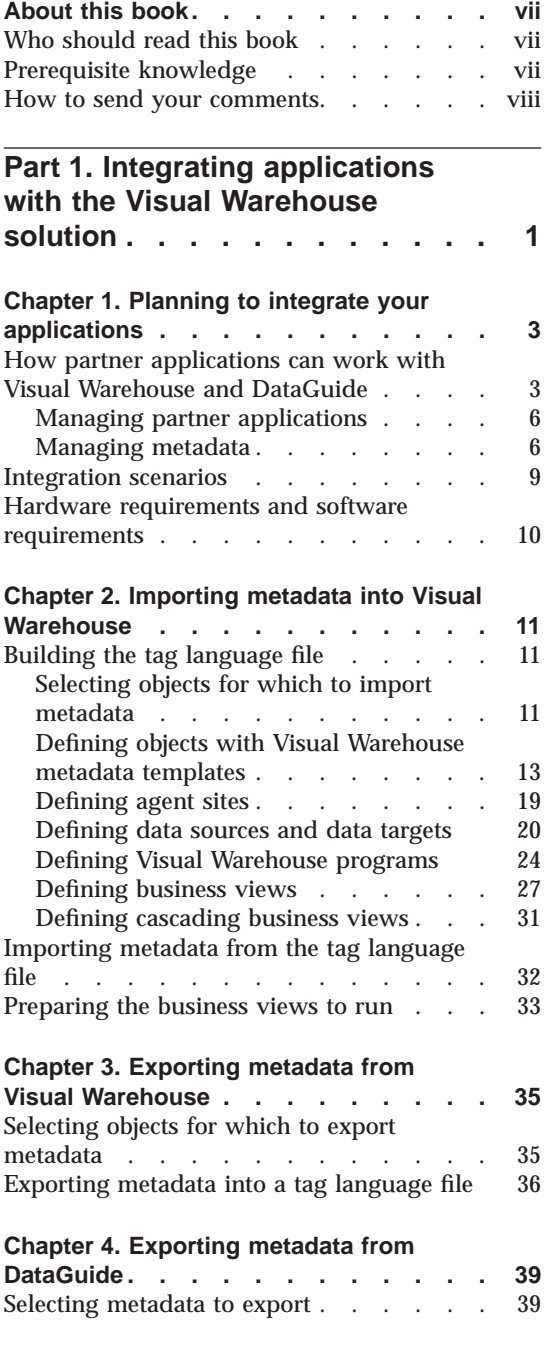

© Copyright IBM Corp. 1998 **iii**

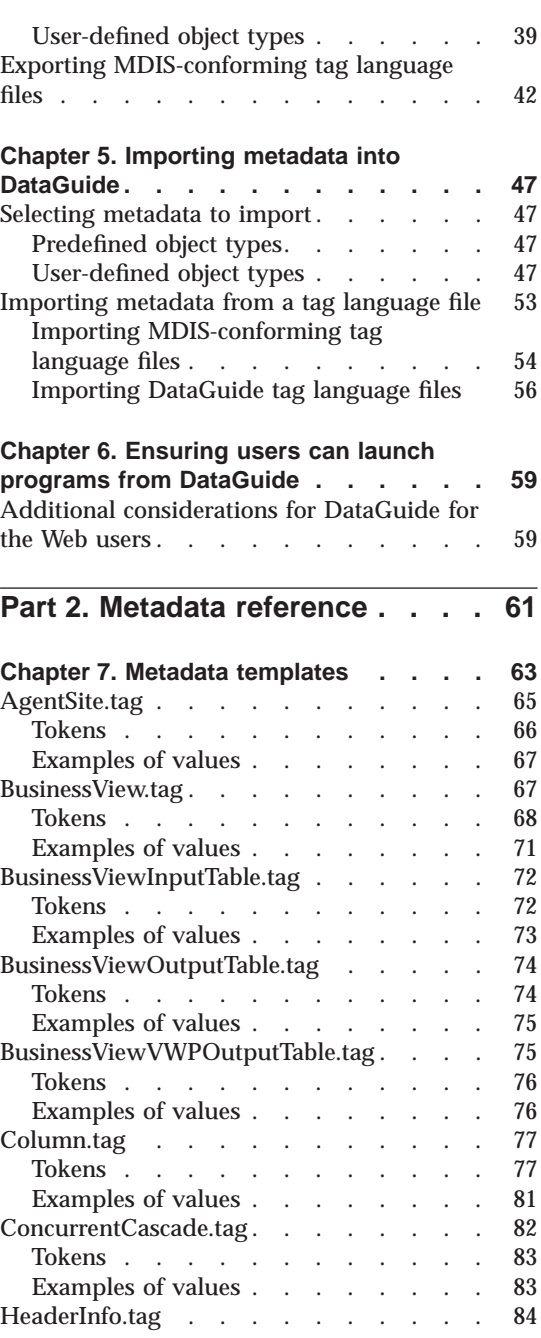

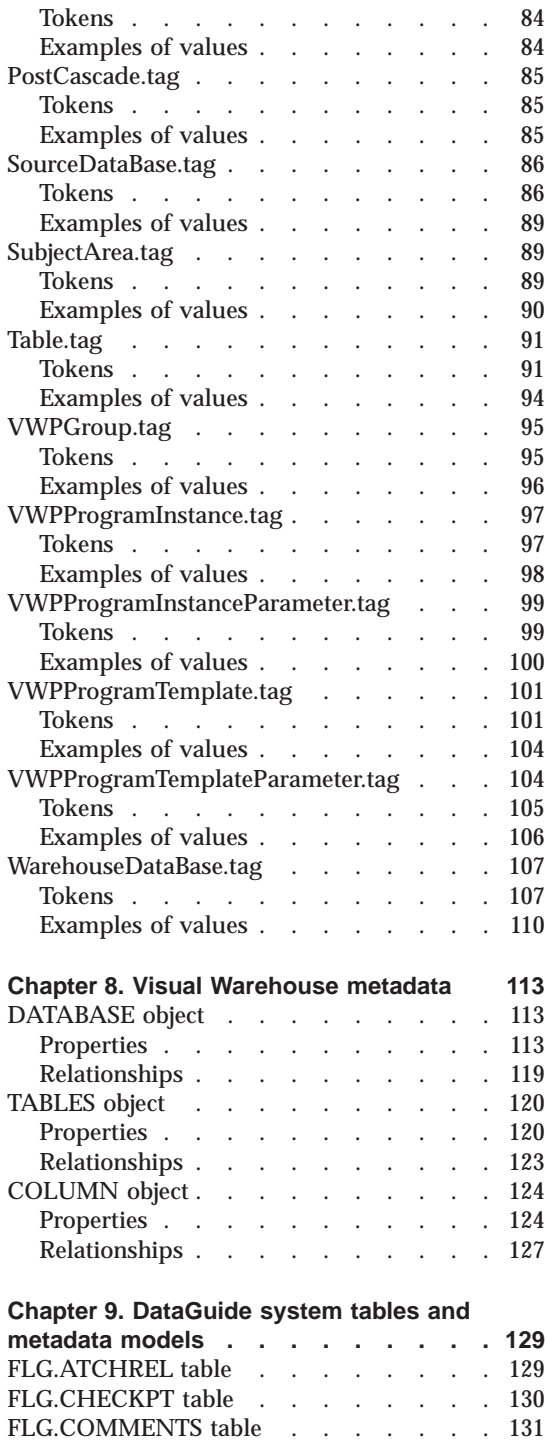

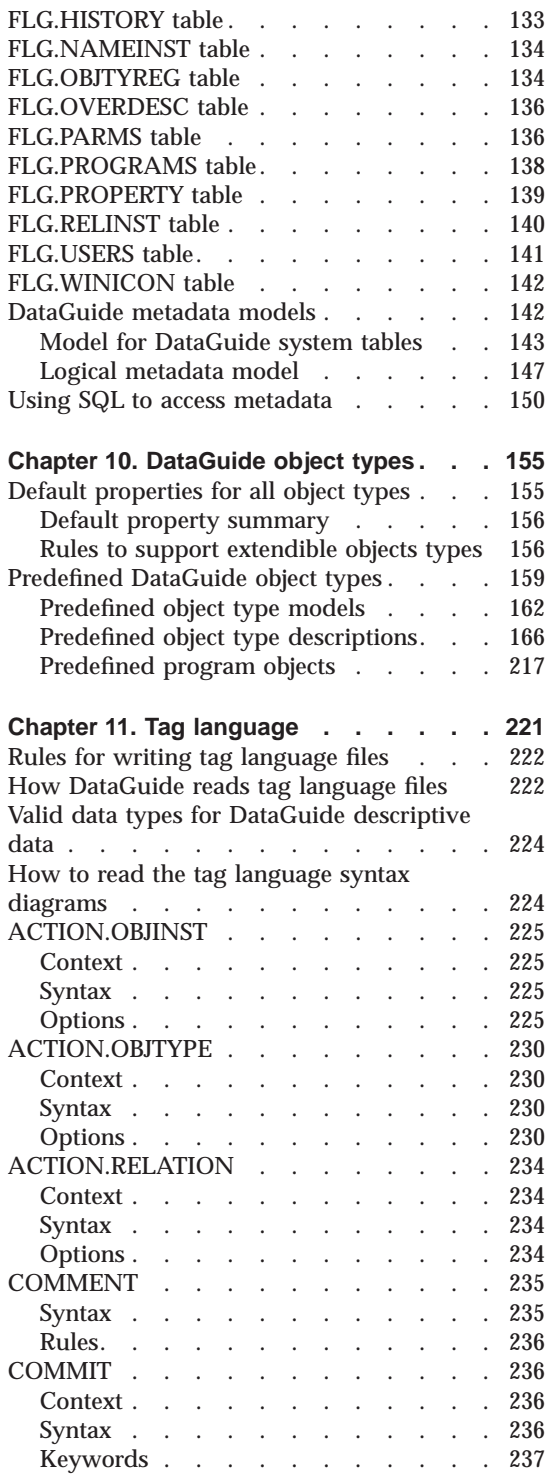

**iv** Integrating Applications with the Visual Warehouse Solution

FLG.EXCHANGE table. . . . . . . 132

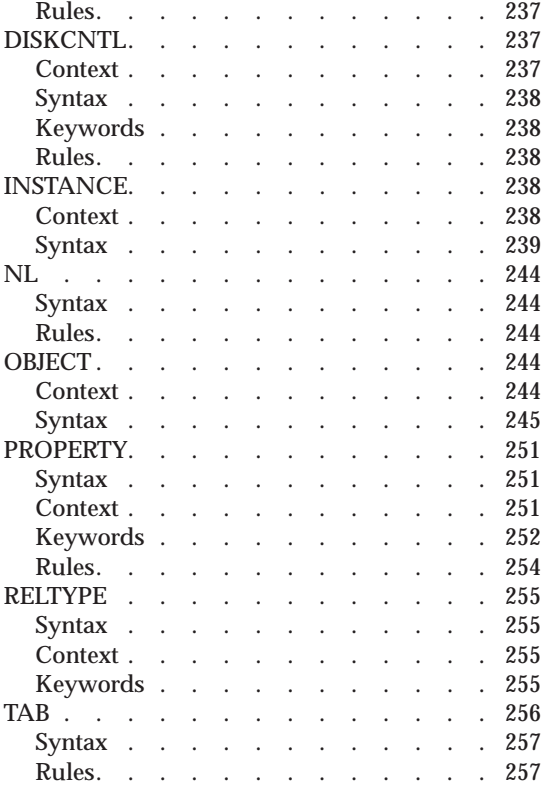

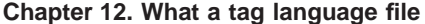

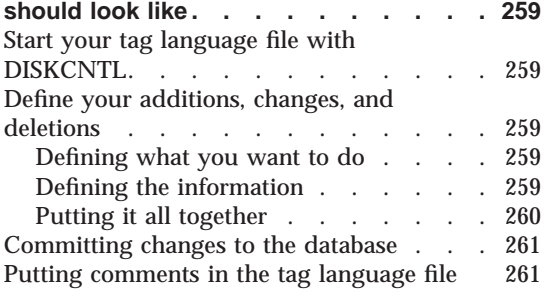

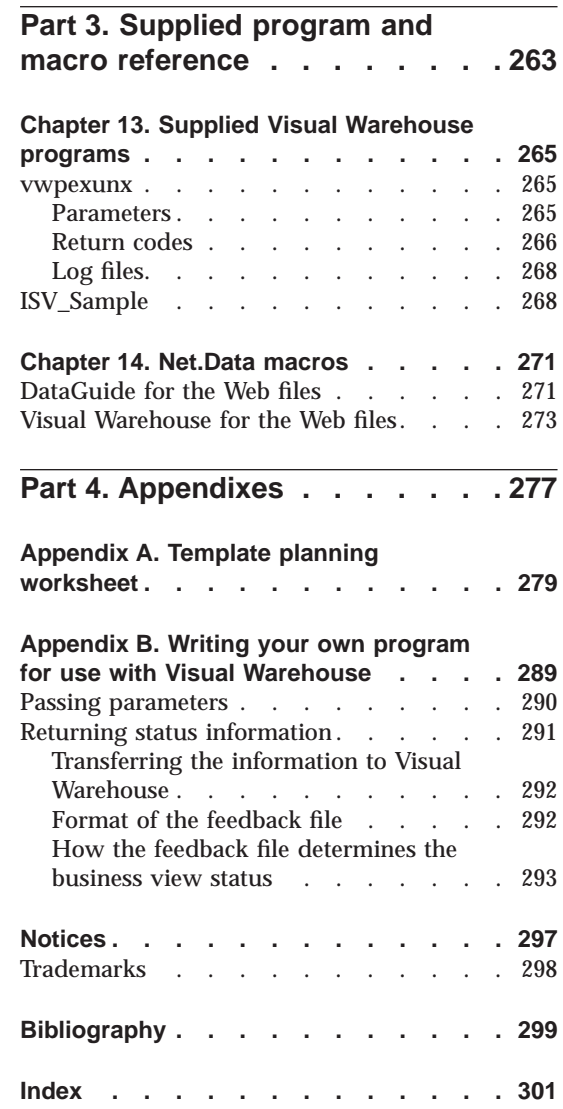

Contents **v**

## <span id="page-8-0"></span>**About this book**

This book is designed to help developers of data warehousing solutions to integrate their applications with Visual Warehouse and DataGuide. You can use this book to write programs that transfer and transform an application's metadata into a format that Visual Warehouse and DataGuide can use. You can also use the information in this book to tailor the format of DataGuide and Visual Warehouse for the Web.

### **Who should read this book**

This book is intended for developers of data warehousing solutions who are creating an automated interface between another company's data warehousing application and Visual Warehouse, DataGuide, or both.

#### **Prerequisite knowledge**

You must have some information processing support experience, but might need the assistance of other support personnel in the enterprise at times. You must be familiar with Visual Warehouse and DataGuide before you use the integration features described in this document. Specifically, you must know how to do the tasks listed in the following table:

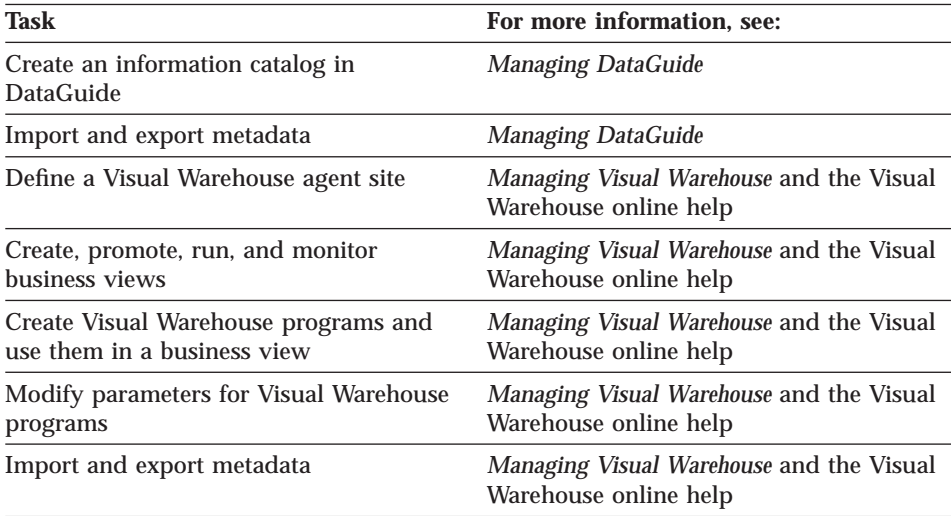

For a list of publications for Visual Warehouse and DataGuide, see ["Bibliography" on page 299](#page-308-0).

© Copyright IBM Corp. 1998 **vii**

### <span id="page-9-0"></span>**How to send your comments**

Your feedback is important in helping to provide accurate and high-quality information. If you have any comments about this book or any other Visual Warehouse documentation, visit the following Web site:

http://www.software.ibm.com/data/vw

There you will find a feedback page where you can enter and submit your comments.

<span id="page-10-0"></span>**Part 1. Integrating applications with the Visual Warehouse solution**

© Copyright IBM Corp. 1998 **1**

# <span id="page-12-0"></span>**Chapter 1. Planning to integrate your applications**

You can use the Visual Warehouse solution to bring together various applications that help users build and manage a data warehouse. You can use Visual Warehouse to identify the data that you want to manage. You can use Visual Warehouse to transform that data into information that will be meaningful for data warehouse users.

You can use Visual Warehouse to provide a variety of information and services to other data warehousing applications, including:

- v Providing metadata about source data and target data that is used in the warehouse
- Transforming data by issuing SQL or by running another data warehousing application
- Scheduling extracts and transformations of data that is based on the date and time or on an event
- v Publishing metadata for data warehouse users to use

When you integrate your applications with Visual Warehouse, you provide a single point of control for data warehouse administrators, while enabling them to use the best data warehousing applications.

#### **How partner applications can work with Visual Warehouse and DataGuide**

In this book, a *partner application* is an application that runs independently from Visual Warehouse and provides some kind of support for a data warehousing solution. You can define the application to Visual Warehouse to include it in a data warehouse building process that can include multiple applications.

For example, you want to unload operational data from an IMS™ database, clean the data, and load the cleansed data into a DB2® warehouse database. End users then query the cleansed data. You have three partner applications:

- v Partner application 1 unloads data from a database, performs simple transformations, such as joining tables, and writes the transformed data to a data warehouse database.
- v Partner application 2 cleans the data to prepare the data for the warehouse.
- v Partner application 3 queries and reports on the data in the warehouse. It contains metadata about the tables in the warehouse that end users can search for specific attributes. End users use the metadata to determine which tables have the data they need.

© Copyright IBM Corp. 1998 **3**

<span id="page-13-0"></span>You use these three applications together in the following process:

- 1. Partner application 1 extracts data from multiple segments in a source IMS database.
- 2. Partner application 1 joins the data from the source segments, and writes the joined data to file 1.
- 3. Partner application 1 writes the joined data to file 1.
- 4. Partner application 2 reads the data from file 1.
- 5. Partner application 2 cleans the data by matching names and by using other data cleansing techniques.
- 6. Partner application 2 writes the cleansed data to file 2.
- 7. Partner application 1 reads the data from file 2.
- 8. Partner application 1 writes the data to a warehouse database.
- 9. Partner application 3 displays the data in the warehouse or reports about the data in the warehouse when users select tables to query.

[Figure 1 on page 5](#page-14-0) illustrates how the three partner applications work together.

<span id="page-14-0"></span>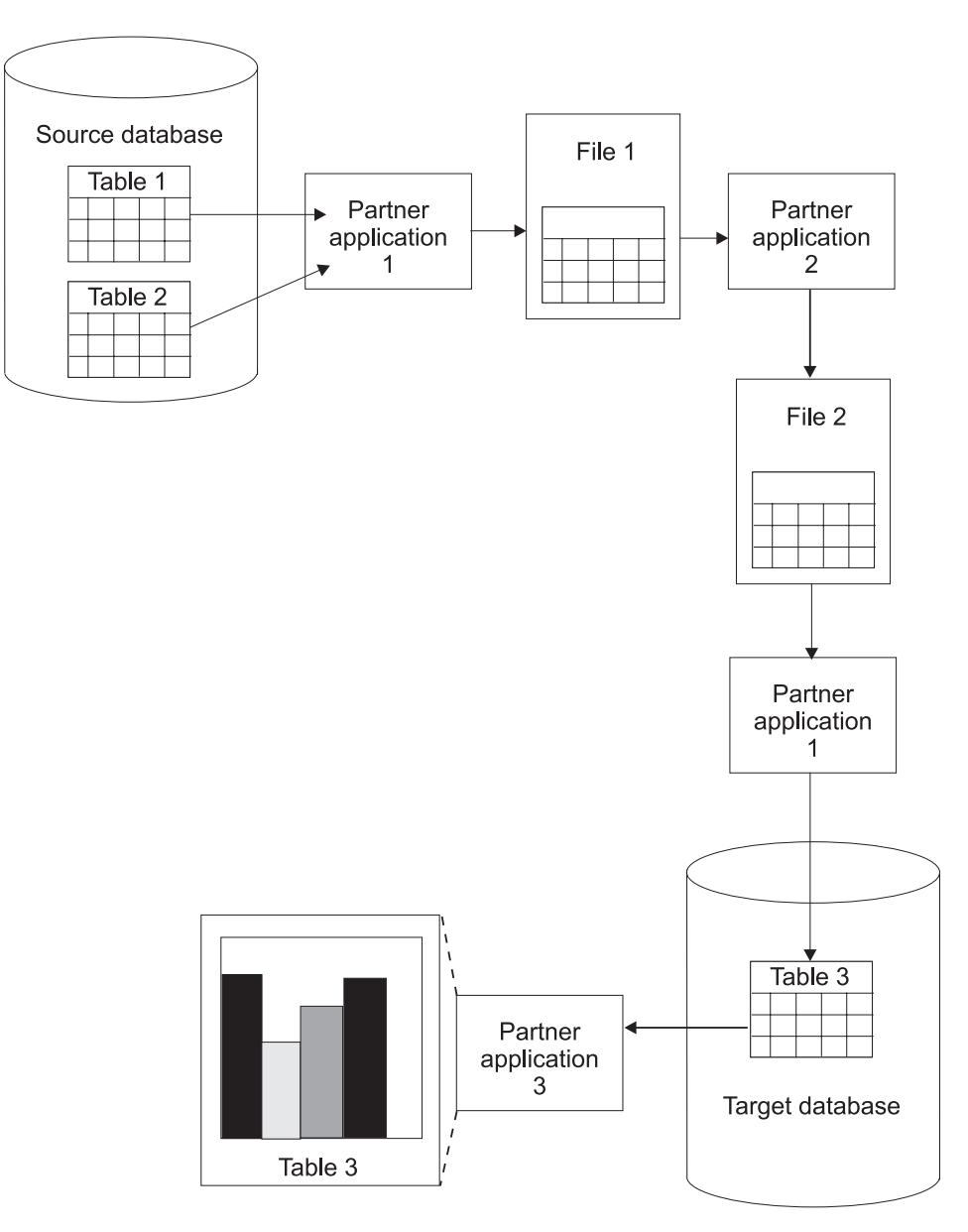

Figure 1. Using partner applications together to build <sup>a</sup> data warehouse

Chapter 1. Planning to integrate your applications **5**

#### <span id="page-15-0"></span>**Managing partner applications**

You can use Visual Warehouse business views to manage this process. A *business view* is a step in the transformation process from the data's source format to its target format. You use business views to define and schedule each step in the extraction, transformation, and writing of the data.

A basic business view performs the following tasks:

- v It extracts data from at least one table or file.
- v It uses Visual Warehouse's SQL processing to transform the data or calls a program that transforms the data.
- v It writes the transformed data to a table.

In the partner application example, you define three business views, one for each source-to-target transformation:

- The Unload business view performs steps [1](#page-13-0) through [3.](#page-13-0)
- The Clean business view performs steps [4](#page-13-0) through [6](#page-13-0).
- The Load business view performs steps [7](#page-13-0) through [8](#page-13-0).

Because Partner application 3 does not transform data in step [9,](#page-13-0) you do not define a business view for step [9](#page-13-0).

In the definition of the business view, you can schedule a date and time to run the business view. At that time, Visual Warehouse begins the process that the business view defines by issuing SQL statements or starting the program. You can also specify that a second business view is to start after the first business view finishes processing.

You can schedule the first business view to run at a particular date and time. You can schedule the second business view to start after the first business view runs. You schedule the third business view to start after the second business view runs. In this manner, you can automate the process of running multiple partner applications.

#### **Managing metadata**

To define this process, you import partner metadata into Visual Warehouse. In this book, *partner metadata* is metadata that partner applications use and store outside of Visual Warehouse.

In the partner application example, you import the following metadata into Visual Warehouse:

- v From Partner application 1, metadata about the databases, File 1, and the application itself
- **6** Integrating Applications with the Visual Warehouse Solution

v From Partner application 2, metadata about File 2 and the application itself

You can then export the metadata about the files to the partner applications so that both partner applications use the same information:

- v You export metadata about File 2 to Partner application 1.
- You export metadata about File 1 to Partner application 2.

You can also export metadata from Visual Warehouse to DataGuide to provide information about the data in the warehouse to end users of the data warehouse. You can import metadata for the data sources and targets, as well as the transformations of the data from its source format to its target format. The end users of your data warehouse can obtain information about the lineage of the data in the data warehouse from the metadata that you import.

In the partner application example, you export metadata about the table in the data warehouse, Table 3, to DataGuide®.

You can import metadata into DataGuide directly from Visual Warehouse. You can also import metadata into DataGuide if the partner applications support metadata in MDIS format.

You can export metadata from DataGuide to a partner metadata store. In the partner application example, you export metadata about Table 3 from DataGuide to the metadata store for Partner application 3. End users view the metadata for Table 3 to determine its contents.

[Figure 2 on page 8](#page-17-0) shows the flow of metadata among the partner applications, Visual Warehouse, and DataGuide.

Chapter 1. Planning to integrate your applications **7**

<span id="page-17-0"></span>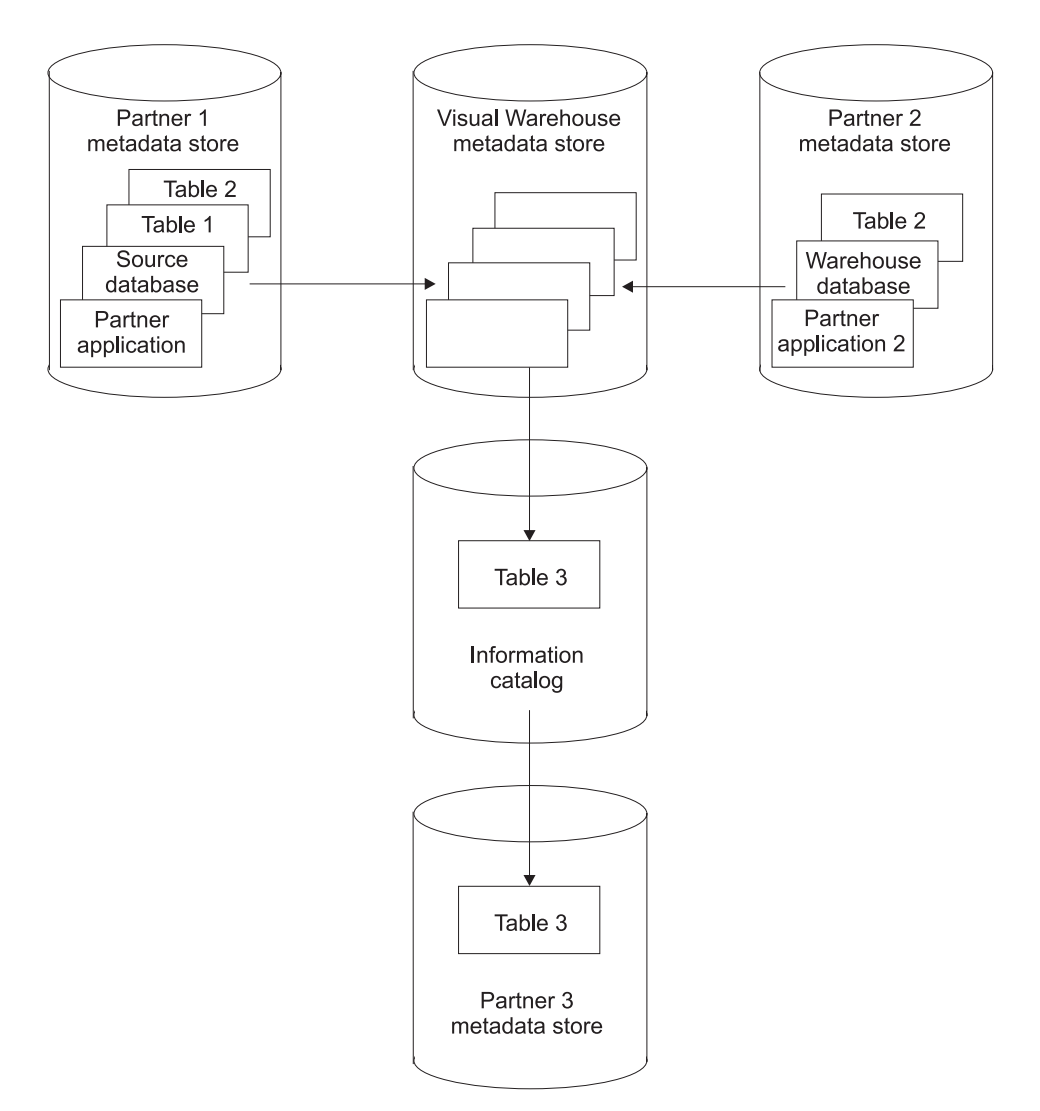

Figure 2. The flow of metadata among the partner applications, Visual Warehouse, and DataGuide

The rest of this book covers these topics in more detail:

- For more information about importing metadata into Visual Warehouse, see ["Chapter 2. Importing metadata into Visual Warehouse" on page 11](#page-20-0).
- v For more information about exporting metadata from Visual Warehouse, see ["Chapter 3. Exporting metadata from Visual Warehouse" on page 35](#page-44-0).
- v For more information about importing metadata into DataGuide, see ["Chapter 5. Importing metadata into DataGuide" on page 47](#page-56-0).

**8** Integrating Applications with the Visual Warehouse Solution

• For more information about exporting metadata from DataGuide, see ["Chapter 4. Exporting metadata from DataGuide" on page 39](#page-48-0).

## <span id="page-18-0"></span>**Integration scenarios**

Table 1 lists some common types of data warehousing applications and describes how you can integrate them with Visual Warehouse.

Table 1. Integration scenarios

| Type of application              | <b>Integration process</b>                                                                                                    |  |  |
|----------------------------------|----------------------------------------------------------------------------------------------------|--|--|
| Data warehousing design          | To use data from data warehousing design applications in<br>Visual Warehouse:                                                                                     |  |  |
|                                  | 1. Import run-time metadata into Visual Warehouse.                                                                                                    |  |  |
|                                  | 2. Use metadata synchronization to propagate metadata<br>into DataGuide.                                                                                          |  |  |
| Operational data<br>descriptions | Import run-time metadata into Visual Warehouse and<br>business metadata into DataGuide.                                                                           |  |  |
|                                  | If the metadata is for source data that is included for<br>lineage only and not to define source tables or files, import<br>the metadata into DataGuide directly. |  |  |
| Data cleansing                   | To clean operational data:                                                                                                    |  |  |
|                                  | 1. Determine which application will manage the<br>movement of the source data and target data: Visual<br>Warehouse or the partner application.                    |  |  |
|                                  | Different applications can manage the source data and<br>the target data.                                                                                         |  |  |
|                                  | 2. Import data source and data target definitions, or export<br>data source and data target definitions, or both. Do so<br>to avoid typing the definitions again. |  |  |
|                                  | 3. Define the partner application as a Visual Warehouse<br>program, or write a Visual Warehouse program that<br>starts the partner application.                   |  |  |
|                                  | 4. Develop a user interface that sets the partner<br>application parameters.                                                                                      |  |  |
|                                  | 5. Import the run-time metadata into Visual Warehouse so<br>that Visual Warehouse can run the data cleansing<br>application.                                      |  |  |
|                                  | You can schedule programs by sequence as well as date<br>and time.                                                                                                |  |  |
|                                  | 6. Import business metadata into DataGuide for use by<br>end users.                                                                                               |  |  |

Chapter 1. Planning to integrate your applications **9**

<span id="page-19-0"></span>Table 1. Integration scenarios (continued)

| <b>Type of application</b>         | <b>Integration process</b>                                                                                                    |  |  |
|------------------------------------|----------------------------------------------------------------------------------------------------|--|--|
| Alternate data storage             | To load operational data into alternate data storage:                                                                              |  |  |
| (such as DB2 OLAP<br>$Server^{TM}$ | 1. From Visual Warehouse. export the data definitions<br>needed to build the partner storage.                                      |  |  |
|                                    | 2. Define the load programs as a Visual Warehouse<br>program or write a Visual Warehouse program that<br>starts the load programs. |  |  |
|                                    | 3. Develop a user interface that sets the partner<br>application parameters.                                                       |  |  |
|                                    | 4. Import definitions of the load programs into Visual<br>Warehouse.                                                               |  |  |
|                                    | Use the load programs to synchronize the values in the<br>operational data store and in the partner data store.                    |  |  |
|                                    | 5. Import business metadata for the partner data store into<br>DataGuide.                                                          |  |  |
| Reporting                          | To integrate reporting applications with Visual Warehouse:                                                                         |  |  |
|                                    | 1. Export business metadata from DataGuide into the<br>report application.                                                         |  |  |
|                                    | 2. Enable launch of the report application from an<br>information catalog.                                                         |  |  |
|                                    | Import descriptions of the reports into DataGuide.<br>3.                                                                           |  |  |

#### **Hardware requirements and software requirements**

The models and templates that are described in this book require Visual Warehouse Version 5.2, DataGuide Administrator Version 5.2, and their prerequisite products.

For information about the prerequisite products for Visual Warehouse and DataGuide, see *Installing Visual Warehouse and DataGuide*.

# <span id="page-20-0"></span>**Chapter 2. Importing metadata into Visual Warehouse**

You import metadata into Visual Warehouse so that Visual Warehouse can extract and transform data for the data warehouse or run partner applications that extract and transform data.

To import metadata into Visual Warehouse:

- 1. Build a *tag language file* (a file that contains the metadata for the objects to import).
- 2. Import the tag language file.

#### **Building the tag language file**

To build the tag language file:

- 1. Select the objects for which to import metadata.
- 2. Define the metadata for each object by using Visual Warehouse metadata templates. *Visual Warehouse metadata templates* are subsets of the tag language file that include tokens to represent a partner metadata value. Your program can search for the tokens and substitute values for them without having to refer to the syntax of the tag language file.

#### **Selecting objects for which to import metadata**

You can import metadata for the following types of objects into Visual Warehouse:

#### **Agent sites**

A *Visual Warehouse agent* performs the actual transfer of data between the source database or file, and the target database. It also performs any transformation of that data. The Visual Warehouse agent receives commands from the Visual Warehouse server. Then, the agent issues SQL commands, starts a partner application, or starts a Visual Warehouse program that starts a partner application. A Visual Warehouse agent can also import table definitions.

An *agent site* is the machine on which an agent runs. The agent site must have access to the machine that contains either the source database or the target database.

#### **Source databases and target databases and files**

A *source database* or *source file* is the database or file from which Visual Warehouse or a partner application extracts data for further processing. The generic term *data source* means a source database,

 $\degree$  Copyright IBM Corp. 1998 **11** 

source file, or both. A source database is associated with one or more tables. A table or file is associated with one or more columns or fields.

A *target database* or *target file* is the database or file to which Visual Warehouse or a partner application writes the data after processing it. The generic term *data target* means a target database, target file, or both. A target database is associated with one or more tables. A table or file is associated with one or more columns or fields.

A *warehouse database* is the database that contains the data warehouse that end users will use to run queries and reports.

#### **Visual Warehouse programs**

A *Visual Warehouse program* is a user-written or partner application that performs some kind of data transformation. You define the program to Visual Warehouse so that you can schedule it to run and monitor its operations as part of a business view. A Visual Warehouse program is generally associated with one or more parameters. You can group related Visual Warehouse programs together by associating them with a Visual Warehouse program group.

#### **Business views**

A business view is a step in the transformation process from the data's source format to its target format. The metadata for the business view includes the source and target tables on which Visual Warehouse or the partner application is to operate. It also includes the SQL to issue or the program to start to perform the transformation.

#### **Subjects**

A *subject* is a logical collection of business views that does not need to correspond to a physical database. For example, you have a series of business views that work together, using Visual Warehouse programs, to unload, clean, and load data. You can use a subject to identify these programs as a set of programs.

#### **Cascade relationships between business views**

A *cascade relationship* is a schedule for a business view that is based on the processing status of another business view. You can schedule a business view to run after another business view finishes running or schedule two business views to run simultaneously.

#### **Relationships between Visual Warehouse objects**

The metadata for Visual Warehouse objects describes relationships to other objects. For example, the metadata for a business view describes relationships to the source and target tables that the business view uses.

#### <span id="page-22-0"></span>**Defining objects with Visual Warehouse metadata templates**

To define objects that you want to import into Visual Warehouse, you build a language file from one or more Visual Warehouse metadata templates.

Each template corresponds to an object, such as a table, or a subset of an object, such as a column. You combine templates to define all the details about an object. For example, if you want to define a source database, you combine database, table, and column templates.

You must write a program that obtains values from the partner metadata store and use these values to replace tokens in the template. This book calls this type of program an *interchange program*.

Each template contains tokens for which your interchange program must specify values. For example, the token \*TableDescription represents the description of a table. Your interchange program would search for \*TableDescription and change it to the string that contains the description of the table specified in the relational catalog. For a DB2 Universal Database™ table, the description is in the REMARKS field of the syscat.tables table of the system catalog. Because your interchange program replaces the tokens with a value, you do not need to know the syntax of the underlying tag language that identifies metadata in the file.

#### **Installing the metadata templates**

You install the templates when you install the entire product, the Visual Warehouse server, or the Visual Warehouse agent. You can also install the templates alone.

For information about installing the entire product, the Visual Warehouse server, or the Visual Warehouse agent, see *Planning and Installing Visual Warehouse and DataGuide.*

To install the templates alone:

- 1. Click **Custom** on the installation Setup Type window.
- 2. Click **ISV Toolkit**.
- 3. Select the directory for the templates.

The default directory for the ISV Toolkit is x:\vwswin\templates. Visual Warehouse sets the *VWS\_TEMPLATES* environment variable to the location of the ISV Toolkit. Your program can query the value of *VWS\_TEMPLATES* to locate the templates.

Visual Warehouse installs the files in subdirectories of the directory that is set by *VWS\_TEMPLATES*. [Table 2 on page 14](#page-23-0) lists the types of files that are

<span id="page-23-0"></span>installed and the subdirectories in which the files are installed.

Table 2. File types and subdirectories for templates

| <b>Type of file</b> | <b>Subdirectory</b> |  |
|---------------------|---------------------|--|
| Templates           | <b>ISV</b>          |  |
| Samples             | Samples             |  |
| Header files        | Include             |  |

#### **Writing an interchange program**

When you write an interchange program, you need to:

- Include the header file.
- Copy and change the appropriate templates.
- Set checkpoints in each copy of a template.
- Append the changed copies of the templates to the tag language file.

You can also log processing messages in the same directory that Visual Warehouse uses to log processing messages.

**Including the ISV\_defines.h header file:** Use of the ISV\_Defines.h header file allows your program logic to stay the same even if the template's tokens change. You simply have to recompile your program.

**Copying and changing templates:** Your program should use the following procedure to work with the templates:

- 1. Use the *ISV\_TEMPLATES* environment variable to obtain the directory in which the templates are stored. Append \ISV\ to the value to obtain the complete path for the templates.
- 2. Read a copy of the templates locally into your program.
- 3. Search the templates for the tokens in the templates and replace the tokens with the metadata from the partner application.

Use a search and replace methodology, rather than programming to the format of the tag language file. Use of the tokens enables your program to be independent of changes to the tag language that is used in the template file.

In the templates, each token is enclosed in parentheses; the closing parenthesis identifies the end of the value. Your program should substitute values for only the token and not remove the parentheses.

Any string that is to replace a token value must follow the following rules:

• The string must not contain embedded tab characters.

**<sup>14</sup>** Integrating Applications with the Visual Warehouse Solution

v Any parenthesis in the string must be enclosed in single quotation marks.

For example, if the value with which you want to replace the\*DatabaseNotes token is This is my database (managed by the Finance group)., you must change the value to This is my database '('managed by the Finance group')'.

If your interchange program does not have a value for a token, it should set the token to ISV DEFAULTVALUE. However, you must specify a value other than ISV\_DEFAULTVALUE for any token that is required.

Because there is no template for security groups, your program must specify the value ISV\_DEFAULTSECURITYGROUP for any instances of the \*SecurityGroup token.

If the template does not set a Visual Warehouse parameter, the Visual Warehouse definition will have the default value of the parameter. For example, Visual Warehouse sets the Retry Count and Retry Interval parameters for source databases to their default values.

**Setting checkpoints:** Each template contains a \*CurrentCheckPointID++ token, which you can use to track progress when you import the tag language file. When your program sets values for the tokens, it should set the first occurrence of \*CurrentCheckPointID++ to 0. Your program should increase the value of \*CurrentCheckPointID++ by 1 each time it appears. Visual Warehouse will write these checkpoints to the log file as the tag language file is being imported.

**Appending templates to the tag language file:** [Figure 3 on page 16](#page-25-0) shows the order of the templates in the tag language file and the relationship between templates.

<span id="page-25-0"></span>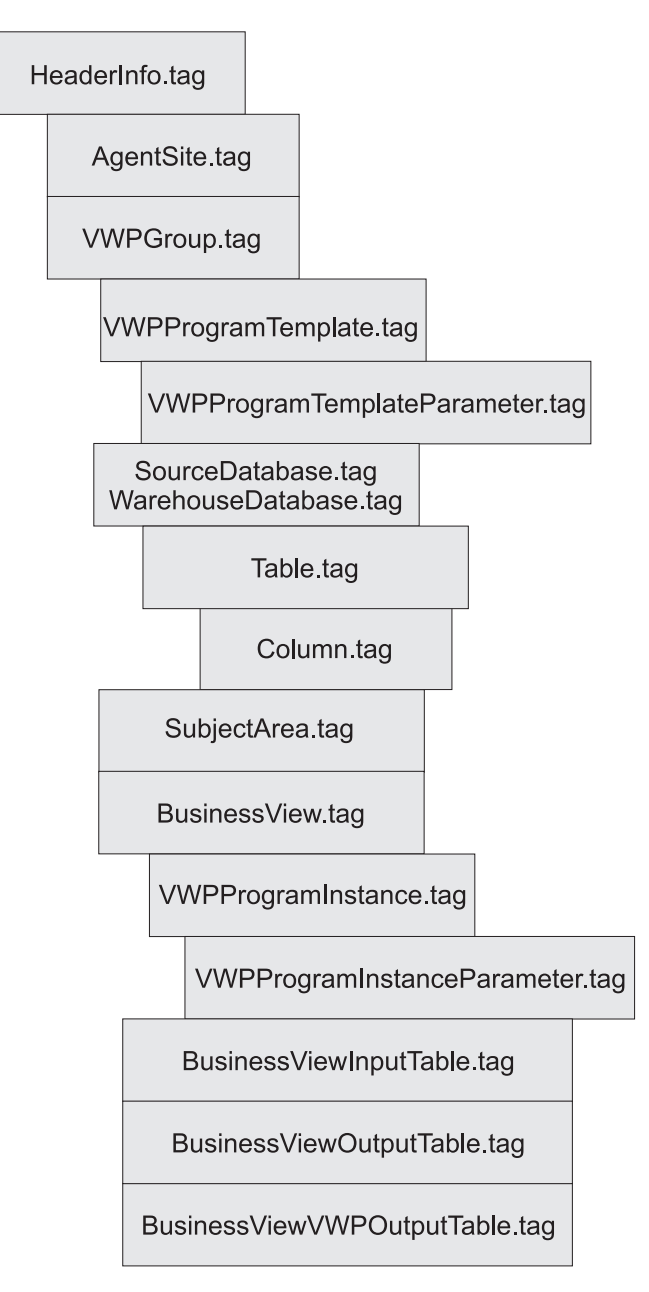

Figure 3. Relationship between templates in the tag language file. Indented templates have a relationship with the template above it.

Except for the header, you can define as many copies of each template as you need. You must define only one copy of the header in each tag language file.

Table 3 lists the order in which your program must append templates to the tag language file. It also provides the conditions under which the template is required or optional.

Table 3. Relationships between templates and conditions

| Order | <b>Template</b>                             | <b>Required or optional?</b>                                                                               |
|-------|---------------------------------------------|----------------------------------------------------------------------------------------------------|
| 1     | HeaderInfo.tag                              | Always required                                                                                            |
| 2     | AgentSite.tag                               | Required if you do not use<br>the default agent site                                                       |
| 3     | <b>VWPGroup.tag</b>                         | Required if you are<br>defining Visual Warehouse<br>programs                                               |
| 4     | VWPProgramTemplate.tag                      | Required if you are<br>defining Visual Warehouse<br>programs                                               |
| 5     | VWPProgramTemplateParameter.tag             | Required if you are<br>defining Visual Warehouse<br>programs                                               |
| 6     | SourceDataBase.tag<br>WarehouseDataBase.tag | Required if you are<br>defining data sources or<br>targets                                                 |
| 7     | Table.tag                                   | Required if you are<br>defining data sources or<br>targets                                                 |
| 8     | Column.tag                                  | Required if you are<br>defining data sources or<br>targets                                                 |
| 9     | SubjectArea.tag                             | Required if you are<br>defining business views                                                             |
| 10    | BusinessView.tag                            | Required if you are<br>defining business views                                                             |
| 11    | VWPProgramInstance.tag                      | Required if the business<br>view uses a Visual<br>Warehouse program                                        |
| 12    | VWPProgramInstanceParameter.tag             | Required if the business<br>view uses a Visual<br>Warehouse program                                        |
| 13    | BusinessViewInputTable.tag                  | Required if the business<br>view uses SQL to write<br>data to a target table in the<br>warehouse database. |

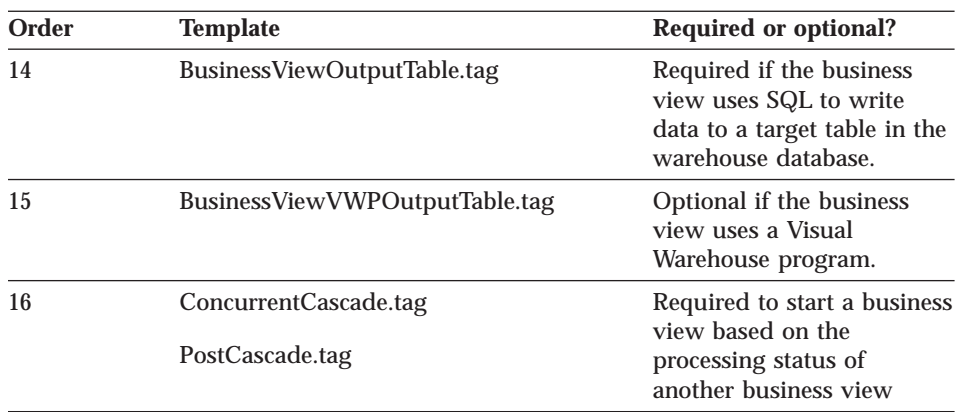

Table 3. Relationships between templates and conditions (continued)

For detailed information about these templates, see ["Chapter 7. Metadata](#page-72-0) [templates" on page 63.](#page-72-0)

**Logging processing messages:** Your interchange program can write log processing messages or trace files to the directory that the *VWS\_LOGGING* environment variable specifies. Visual Warehouse uses this directory for its log files and its trace files.

#### **Defining the header for the tag language file**

To define the objects that a tag language file can contain, you must define the header.

To define the header:

- 1. Copy the applicable template.
- 2. Substitute actual values for tokens.

**Copying templates:** Your program must copy and change the HeaderInfo.tag template file.

**Substituting values:** Your program must supply the following values:

- The default security group, ISV\_DEFAULTSECURITYGROUP
- v The value of the *CurrentCheckPointID++* token for the metadata for the header

Your program must substitute the values it supplies for the tokens in the template. For information about the tokens in the template, see ["HeaderInfo.tag" on page 84.](#page-93-0)

<span id="page-28-0"></span>**Program logic:** Figure 4 is a pseudocode example of the logic your program can use to build the header portion of the tag language file.

Initialize partner metadata environment (need to include ISV\_defines.h) Read a copy of the HeaderInfo.tag template from the ISV directory Search for tokens in the template and replace them with partner metadata (or defaults) Write the output to a target file

Figure 4. Pseudocode of adding the header to the tag language file

The ISV\_Sample program provides an example of building the header portion of the tag language file. You can find the source code for the program in the Samples subdirectory of the directory that is set by the *VWS\_TEMPLATES* environment variable.

#### **Defining agent sites**

You can use one of the following agent site types:

v An agent site that is already defined in the Visual Warehouse control database.

To use an existing agent site, replace all occurrences of the *\*AgentSite* token with the agent site name.

• The default agent site.

To use the default agent site, replace all occurrences of the *\*AgentSite* token with ISV\_DEFAULTAGENTSITE..

v A new agent site that you define using the AgentSite template.

To define a new agent site, specify values for the tokens in the AgentSite template. Replace all occurrences of the *\*AgentSite* token with the name of the new agent site.

To define a new agent site:

- 1. Copy the applicable template.
- 2. Substitute actual values for tokens.

#### **Copying templates**

Your program must copy and change the AgentSite.tag template file. The AgentSite.tag template requires the HeaderInfo.tag template as a prerequisite.

#### <span id="page-29-0"></span>**Substituting values**

To define a new agent site, your program must obtain metadata about the workstation on which the Visual Warehouse agent is installed. Your program must substitute the values it obtains for the appropriate tokens in the template.

#### **Program logic**

Figure 5 shows a pseudocode example of the logic your program can use to add a new agent site to the tag language file.

```
If you want to create an AgentSite specific to the partner application:
     Read a copy of the AgentSite.tag template from the ISV directory
    Search for and replace tokens with partner metadata (or defaults)
    Append the output to a target file
Else
    Set AgentSite token to default agent site value
```
Figure 5. Pseudocode example of modifying the AgentSite.tag template

The ISV\_Sample program provides an example of adding an agent site that is specific to a partner tool to the tag language file. You can find the source code for the program in the Samples subdirectory of the directory that is set by the *VWS\_TEMPLATES* environment variable.

#### **Defining data sources and data targets**

You define data sources if you want Visual Warehouse or a partner application to read data from those data sources. Similarly, you define data targets if you want Visual Warehouse or a partner application to write data to those data targets. You must define any data sources and data targets that are used, except under the following conditions:

- The data source or data target is already in the Visual Warehouse control database.
- v You are using only the business views that use Visual Warehouse programs.

To define data sources and data targets:

- 1. Copy the applicable templates.
- 2. Substitute actual values for tokens.

#### **Copying templates**

You can define the following types of data source objects:

- Relational databases
- **20** Integrating Applications with the Visual Warehouse Solution
- <span id="page-30-0"></span>• IMS databases
- File systems
- v Files

You can define relational databases as data target objects.

Tables 4 through [5](#page-31-0) list the templates that your program must copy and change to define each type of data source and data target object.

**Relational tables:** Table 4 lists the templates that your program must copy to define a relational database.

Table 4. Templates for relational source and target definitions

| Source or target<br>definition | Number of copies<br>of template                                      | <b>Template to copy</b>                 | <b>Prerequisite template</b>                                             |
|--------------------------------|----------------------------------------------------------------------|-----------------------------------------|--------------------------------------------------------------------------|
| <b>Database</b>                | One copy for each<br>database                                        | SourceDataBase.tag (see page)<br>86)    | HeaderInfo.tag (see page 84)                                             |
|                                |                                                                      | WarehouseDataBase.tag (see<br>page 107) | AgentSite.tag (see page 65) if<br>you are not using the default<br>agent |
| Table                          | One copy for each<br>table that you want<br>to use in the            | Table.tag (see page 91)                 | SourceDataBase.tag (see page)<br>86)                                     |
|                                | database                                                             |                                         | WarehouseDataBase.tag (see<br>page 107)                                  |
| Column                         | One copy for each<br>column that you<br>want to use in each<br>table | Column.tag (see page 77)                | Table.tag (see page 91)                                                  |

You relate the templates for the tables to the template for the database by specifying common values in the templates. Similarly, you relate templates for the columns to the template for the table by specifying common values in the templates.

Figure 6 shows the relationship between the database, table, and column templates.

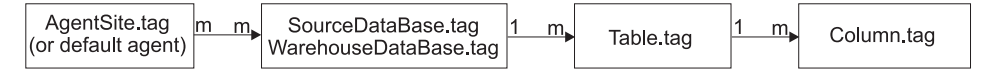

Figure 6. Relationship between the DataBase.tag, Table.tag, and Column.tag templates

**IMS databases:** [Table 5 on page 22](#page-31-0) lists the templates that your program must copy to define an IMS database.

<span id="page-31-0"></span>Table 5. Templates for IMS source definitions

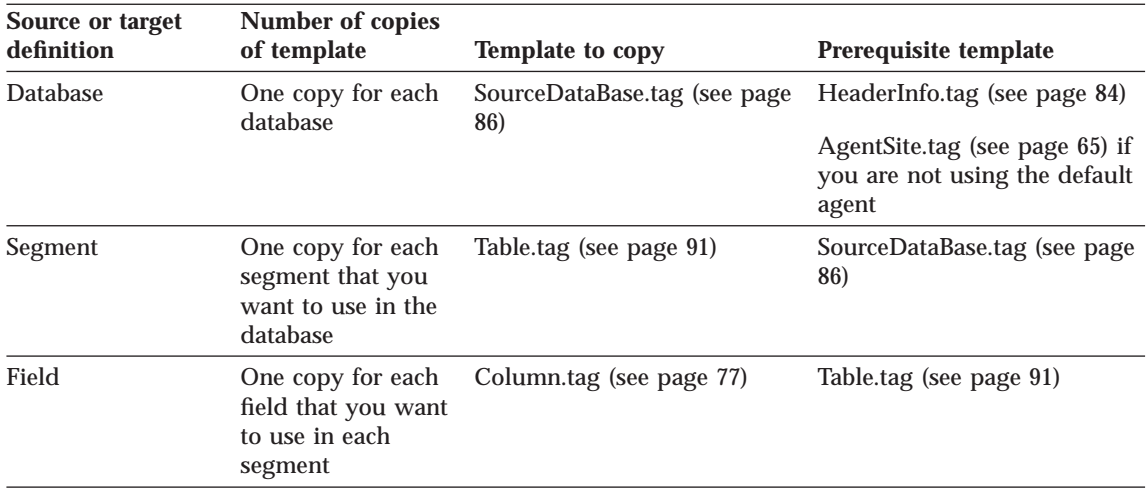

You define relationships between the templates for the database, segments, and fields in the same manner that you define relationships for tables. (See [Figure 6 on page 21.](#page-30-0))

**Files:** Table 5 lists the templates that your program must copy to define either a file system and its associated files, or a single file.

Table 6. Templates for file systems or a single file

| Source or target<br>definition | Number of copies<br>of template                                                                    | <b>Template to copy</b>             | Prerequisite template                                                                                    |
|--------------------------------|----------------------------------------------------------------------------------------------------|-------------------------------------|----------------------------------------------------------------------------------------------------|
| File system or<br>single file  | One copy for each<br>file system or single<br>file                                                 | SourceDataBase.tag (see page<br>86) | HeaderInfo.tag (see page 84)<br>AgentSite.tag (see page 65) if<br>you are not using the default<br>agent |
| File                           | One copy for each<br>file that you want<br>to use in the file<br>system or for each<br>single file | Table.tag (see page 91)             | SourceDataBase.tag (see page<br>86)                                                                      |
| Field                          | One copy for each<br>field that you want<br>to use in each file                                    | Column.tag (see page 77)            | Table.tag (see page 91)                                                                                  |

You define relationships between the templates for the file system, files, and fields in the same manner that you define relationships for tables. (See [Figure 6 on page 21.](#page-30-0))

#### **Substituting values**

Your program must obtain values that describe databases or files from the partner metadata store. Your program must substitute the values it obtains for the appropriate tokens in the template.

**Databases:** Your program must supply the following metadata about the source databases or the target databases:

- The source databases to define or that target databases to define
- The machines on which the databases reside
- The tables in each database to define
- The columns in each table to define

**Files:** Your program must supply the following metadata about the source files:

- The file system that contains the files
- The source files to define or target files to define
- The machines on which the files reside
- v The fields in each file to define

#### **Program logic**

[Figure 7 on page 24](#page-33-0) shows a pseudocode example of the logic that your program can use to define source databases and files, and target databases.

```
For each source database to define:
    Read a copy of the SourceDatabase.tag template
    Search for and replace tokens with partner metadata (or defaults)
    Append the output to a target file
    For each table, file, or segment to define:
          Read a copy of the Table.tag template
          Search for and replace tokens with partner metadata (or defaults)
         Append the output to a target file
          For each column or field that the table contains:
               Read a copy of the Column.tag template
              Search for and replace tokens with partner metadata (or defaults)
              Append the output to a target file
         End (for each column)
    End (for each table)
End (for each source database)
For each warehouse database to define:
    Read a copy of the WarehouseDatabase.tag template
    Search for and replace tokens with partner metadata (or defaults)
    Append the output to a target file
     For each table, file, or segment to define:
          Read a copy of the Table.tag template
          Search for and replace tokens with partner metadata (or defaults)
         Append the output to a target file
          For each column or field that the table contains:
               Read a copy of the Column.tag template
               Search for and replace tokens with partner metadata (or defaults)
              Append the output to a target file
         End (for each column)
    End (for each table)
End (for each warehouse database)
```
Figure 7. Pseudocode for defining source and target databases and their associated tables and columns. Use this logic for each source or target database that you want to define.

The ISV\_Sample program provides an example of defining source and target databases and files, and their associated tables and columns. You can find the source code for the program in the Samples subdirectory of the directory that is set by the *VWS\_TEMPLATES* environment variable.

#### **Defining Visual Warehouse programs**

If you want Visual Warehouse to schedule and run a partner application, you must first define the application as a Visual Warehouse program. Then you can schedule and run the program by using it in one or more business views.

**24** Integrating Applications with the Visual Warehouse Solution

If your tag language file is to contain Visual Warehouse programs, you must define the following objects, in order:

- 1. One or more groups to contain the Visual Warehouse programs.
- 2. One or more Visual Warehouse program templates, which provide the base definition of the program to Visual Warehouse.
- 3. One or more Visual Warehouse program template parameters, which provide the default parameters that Visual Warehouse passes to the program.

You can change the parameters that are used in a particular business view by defining an instance of the program parameters for the business view. For more information about using a Visual Warehouse program in a business view, see ["Defining business views" on page 27.](#page-36-0)

For information about writing a program for use with Visual Warehouse, see ["Appendix B. Writing your own program for use with Visual Warehouse" on](#page-298-0) [page 289.](#page-298-0)

To define a Visual Warehouse program:

- 1. Copy the applicable template.
- 2. Substitute actual values for tokens.

#### **Copying templates**

Table 7 lists the templates your program must copy and change to define Visual Warehouse programs.

Table 7. Templates for Visual Warehouse programs

| <b>Definition</b>                                       | Number of<br>copies of<br>template                                          | <b>Template to copy</b>                           | <b>Prerequisite template</b>             |
|---------------------------------------------------------|-----------------------------------------------------------------------------|---------------------------------------------------|------------------------------------------|
| Visual<br>Warehouse<br>program group                    | One copy for<br>each group to<br>define                                     | VWPGroup.tag (see page 95)                        | HeaderInfo.tag (see page 84)             |
| Visual<br>Warehouse<br>program<br>template              | One copy for<br>each Visual<br>Warehouse<br>program to<br>define            | VWPProgramTemplate.tag (see page)<br>101)         | VWPGroup.tag (see page 95)               |
| Visual<br>Warehouse<br>program<br>template<br>parameter | One copy for<br>each<br>parameter in<br>each Visual<br>Warehouse<br>program | VWPProgramTemplateParameter.tag<br>(see page 104) | VWPProgramTemplate.tag (see<br>page 101) |

You relate the templates for the Visual Warehouse program group to the template for the Visual Warehouse program by specifying common values in the templates. Similarly, you relate templates for the parameters to the template for the Visual Warehouse program by specifying common values in the templates.

Figure 8 shows the relationship between the Visual Warehouse program group, Visual Warehouse program, and the Visual Warehouse program parameters.

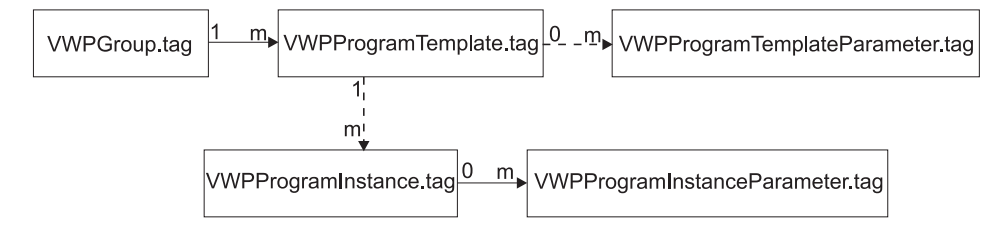

Figure 8. Relationship between the VWPGroup.tag, VWPProgramTemplate.tag, and VWPProgramTemplateParameter.tag templates

For information about relating a Visual Warehouse program to a business view, see ["Defining business views" on page 27](#page-36-0).

#### **Substituting values**

Your program must obtain values that describe the Visual Warehouse programs from the partner metadata store:

- The Visual Warehouse program groups to define
- The Visual Warehouse programs to define
- The parameters in each Visual Warehouse program to define

Your program must substitute the values it obtains for the appropriate tokens in the templates.

#### **Program logic**

[Figure 9 on page 27](#page-36-0) shows a pseudocode example of the logic that your program can use to define the partner application.
```
Read a copy of the VWPGroup.tag template
Search for and replace tokens with partner metadata (or defaults)
Append the output to a target file
For each partner application that is to be managed by Visual Warehouse:
     Read a copy of the VWPProgramTemplate.tag template
     Search for and replace tokens with partner metadata (or defaults)
     Append the output to a target file
     For each parameter to pass to the partner application:
          Read a copy of the VWPProgramTemplate.tag template
          Search for and replace tokens with partner metadata (or defaults)
          Append the output to a target file
     End (for each parameter)
End (for each application)
```
#### Figure 9. Pseudocode for defining Visual Warehouse programs

The ISV\_Sample program provides an example of adding Visual Warehouse programs to the tag language file. You can find the source code for the program in the Samples subdirectory of the directory that is set by the *VWS\_TEMPLATES* environment variable.

# **Defining business views**

A business view is a step in the transformation process from the data's source format to its target format. You must define a business view for each step in the transformation process that you want Visual Warehouse to manage. Use the information in this section to determine how to define your business views, rather than the information in the Visual Warehouse online help. The templates require different relationships from business views that are defined using the user interface.

You must define a subject for the business views. You can use subjects to group business views that use a particular partner application.

If your tag language file contains business views, you must define the following objects, in order:

- 1. One or more subjects to contain the business views.
- 2. One or more business views.
- 3. For each business view, a relationship to one or more source tables and a target table if the business view uses SQL to do the source-target mapping. If the business view uses a Visual Warehouse program, the source tables and target table are optional.
- 4. If the business view uses a Visual Warehouse program:
	- a. An instance of the Visual Warehouse program

Chapter 2. Importing metadata into Visual Warehouse **27**

- b. The parameters associated with the Visual Warehouse program
- c. Optionally, the output table for the Visual Warehouse program

To define business views:

- 1. Copy the applicable template.
- 2. Substitute actual values for tokens.

# **Copying templates**

Table 8 lists the templates that your program must copy and change to define business views.

Table 8. Templates for business views

 $\overline{\phantom{0}}$ 

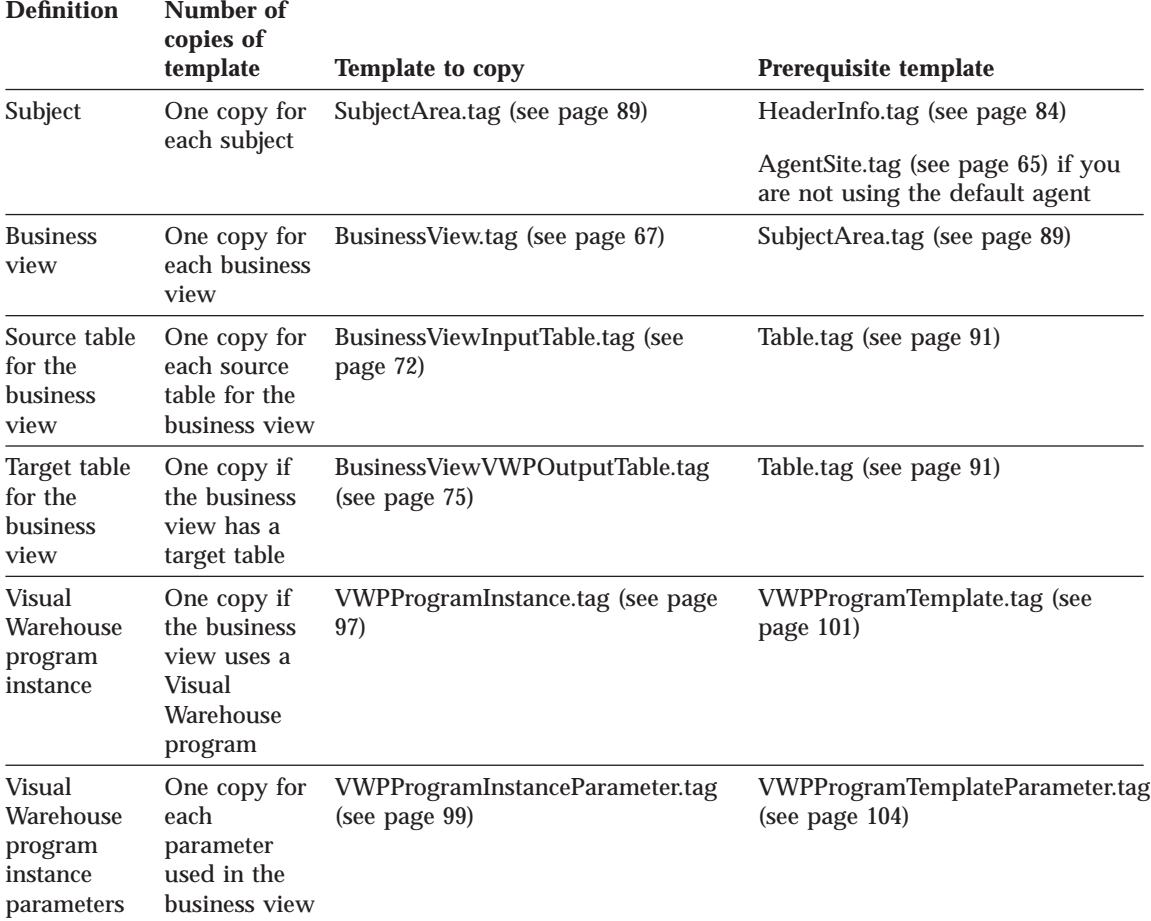

You relate the templates for the subject to the templates for the business views by specifying common values in the templates. Similarly, you relate templates

for the business views to the templates for input tables and output tables by specifying common values in the templates. You can also relate the template for the business view to a template for the Visual Warehouse program by specifying common values in the templates.

Figure 10 shows the relationship between the subject, business view, input tables, output table, Visual Warehouse program instance, and the Visual Warehouse program instance parameters.

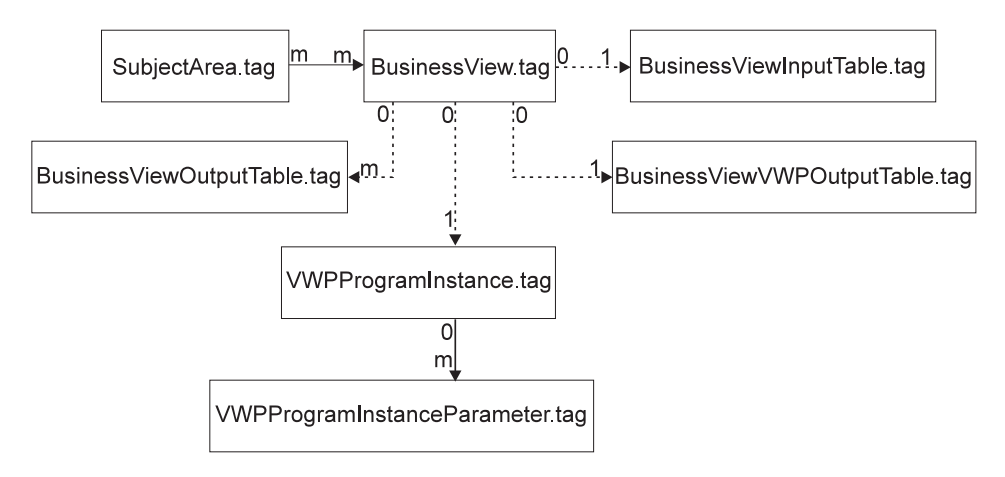

Figure 10. Relationship between the SubjectArea.tag, BusinessView.tag, BusinessViewInputTable.tag, BusinessViewOutputTable.tag, BusinessViewVWPOutputTable.tag,VWPProgramInstance.tag, and VWPProgramInstanceParameter.tag templates. See [Figure 8 on page 26](#page-35-0) to see how the Visual Warehouse program instance templates relate to the other Visual Warehouse program templates.

#### **Substituting values**

Your program must obtain values that describe the subjects and business views from the partner metadata store:

- The subjects to contain the business views
- The business views to define
- The source tables for each business view
- The target table for each business view
- The Visual Warehouse program and parameters for the business view, if applicable

Your program must substitute the values it obtains for the appropriate tokens in the templates.

Chapter 2. Importing metadata into Visual Warehouse **29**

#### **Program logic**

Figure 11 shows pseudocode of the logic that your program can use to build the portion of the tag language file for the business views.

```
Read a copy of the SubjectArea.tag template
Search for and replace tokens with partner metadata (or defaults)
Append the output to a target file
For each business view to define:
     Read a copy of the BusinessView.tag template
    Search for and replace tokens with partner metadata (or defaults)
    Append the output to a target file
    If the business view is to execute your application:
          Read a copy of the VWPProgramInstance.tag template
         Search for and replace tokens with partner metadata (or defaults)
         Append the output to a target file
         For each parameter that your application needs:
              Read a copy of the VWPProgramInstanceParameter.tag template
               Search for and replace tokens with partner metadata (or defaults)
              Append the output to a target file
         End (for each parameter)
          If the business view is to be related to its VWP output target data:
               Read a copy of the BusinessViewVWPOutputTable.tag template
               Search for and replace tokens with partner metadata (or defaults)
               Append the output to a target file
          End (BV relation to its output)
    End (if BV to execute your application)
     If the business view is to be related to its input source data:
          Read a copy of the BusinessViewInputTable.tag template
         Search for and replace tokens with partner metadata (or defaults)
          Append the output to a target file
    End (BV relation to its source)
     If the business view is to be related to its output target data:
          Read a copy of the BusinessViewOutputTable.tag template
          Search for and replace tokens with partner metadata (or defaults)
         Append the output to a target file
    End (BV relation to its target)
End (for each business view)
```
Figure 11. Pseudocode for adding business views to the tag language file

The ISV\_Sample program provides an example of adding business views and their source tables to the tag language file. You can find the source code for the program in the Samples subdirectory of the directory that is set by the *VWS\_TEMPLATES* environment variable.

# **Defining cascading business views**

In your tag language file, you can specify that business views start other business views:

- You can specify that two business views run concurrently by defining a concurrent cascade relationship.
- You can specify that one business view starts after another business view successfully finishes processing by defining a post-processing cascade relationship.

To define the cascading business views:

- 1. Copy the applicable template.
- 2. Substitute actual values for tokens.

## **Copying templates**

Table 9 lists the templates that your program must copy and change to define cascade relationships.

Table 9. Templates for cascade relationships

| <b>Definition</b>       | Number of copies of<br>template | <b>Template to copy</b> | Prerequisite template |
|-------------------------|---------------------------------|-------------------------|-----------------------|
| Concurrent cascade      | One copy for each               | "ConcurrentCascade.tag" | "BusinessView.tag" on |
| relationship            | relationship                    | on page 82              | page 67               |
| Post-processing cascade | One copy for each               | "PostCascade.tag" on    | "BusinessView.tag" on |
| relationship            | relationship                    | page 85                 | page 67               |

#### **Substituting values**

Your program must supply the name of a business view and the name of another business view to:

- Start concurrently with the first business view
- Start after the first business view

Your program must substitute the values it obtains for the appropriate tokens in the templates.

#### **Program logic**

The following pseudocode examples show the logic that your program can use to build the portion of the tag file to relate business views.

Chapter 2. Importing metadata into Visual Warehouse **31**

Figure 12 shows how to relate two business views so that they run concurrently.

```
Read a copy of the ConcurrentCascade.tag template
Search for and replace tokens with partner metadata (or defaults)
Append the output to a target file
End (relate BV concurrent processing)
```
Figure 12. Concurrent cascade of two business views

Figure 13 shows how to relate two business views so that one starts the other when the first one finishes processing.

```
Read a copy of the PostCascade.tag template
Search for and replace tokens with partner metadata (or defaults)
Append the output to a target file
End (relate BVs post-processing)
```
Figure 13. Concurrent cascade of two business views

# **Importing metadata from the tag language file**

You can import metadata from the tag language file by using a command-prompt interface or the user interface. This section describes how to use the command-prompt interface. For information about using the user interface, see the Visual Warehouse online help.

To import a tag language file, enter the following command at a DOS command prompt:

iwh2imp2 *tag-filename log-pathname target-control-db userid password*

where:

*tag-filename*

Is the full path and file name of the tag language file

#### *log-pathname*

Is the fully qualified path name of the log file

#### *target-control-db*

Is the name of the control database that is the target database for the import

*userid* Is the user ID to use to access the control database

#### *password*

Is the password to use to access the control database

To get help for the import command's parameters, enter the command only.

When the import utility imports metadata from a tag language file, it creates a log file with:

- The same file name as the tag language file
- A file extension of LOG

The import process records the return code and the last completed checkpoint at the end of the log file.

You can also code the return code into your interchange program by using the system() call or the rexec() call. The call to use depends on the operating system on which your program is running.

For more information about importing metadata into Visual Warehouse, see *Managing Visual Warehouse*.

# **Preparing the business views to run**

After you import the metadata into Visual Warehouse, you must complete the following procedure to set up an automated process for your data warehouse:

- 1. Specify passwords for the following objects:
	- Any agent sites that you imported
	- Any information resources or warehouses (data sources and data targets) that you imported
- 2. If the source tables or files map directly to the target table, map the source columns to the target columns.
- 3. Define specific date and time schedules for the business views. You can also define cascade relationships if you did not do so in the tag language file.
- 4. Promote the business views to test status.
- 5. To test the business views, run them by selecting them in the Run Business View window.

If you need to make changes:

- a. Demote the business views to development status if necessary
- b. Make the changes
- c. Promote the business views to test status again

Be sure to update your program to account for these changes.

6. Promote the business views to production status to activate their schedules.

Your business views will now run on an automated schedule.

Chapter 2. Importing metadata into Visual Warehouse **33**

# **Chapter 3. Exporting metadata from Visual Warehouse**

You export metadata from Visual Warehouse if you want your partner application to operate on data sources or targets that are defined in Visual Warehouse.

To export metadata from Visual Warehouse:

- Select the objects for which to export metadata
- v Export the metadata to a tag language file

# **Selecting objects for which to export metadata**

Most Visual Warehouse objects are specific to Visual Warehouse. However, you can use metadata about databases, tables, and columns to define source and target databases for partner applications. You can use this capability to share source and target information between partner applications that transform data for the same data warehouse.

For example, one partner tool might unload data from a database into a target data file. Another partner tool might use the data file as a source file and:

- v Read data from that file
- Transform the data
- Write the data to another data file

A third partner tool might read the data from the data file and load it into a target database. If you export the metadata for the databases and data files from Visual Warehouse, you can make sure that all the partner tools are using the same data definitions.

To define source databases, export one or more information resources (all tables and columns are included automatically). To define a target database, export a warehouse (along with its associated tables and columns).

When you export the objects, Visual Warehouse writes the objects in a file, using tag language format. For information about the tags that are used to identify metadata for source databases and target databases, see ["Chapter 8.](#page-122-0) [Visual Warehouse metadata" on page 113](#page-122-0). For the syntax and structure of a tag language file, see ["Chapter 11. Tag language" on page 221](#page-230-0) and ["Chapter 12. What a tag language file should look like" on page 259](#page-268-0).

[Table 10 on page 36](#page-45-0) shows the mapping between the logical Visual Warehouse objects and the tag language object that represents the logical object.

© Copyright IBM Corp. 1998 **35**

<span id="page-45-0"></span>Table 10. Logical objects for source and target databases

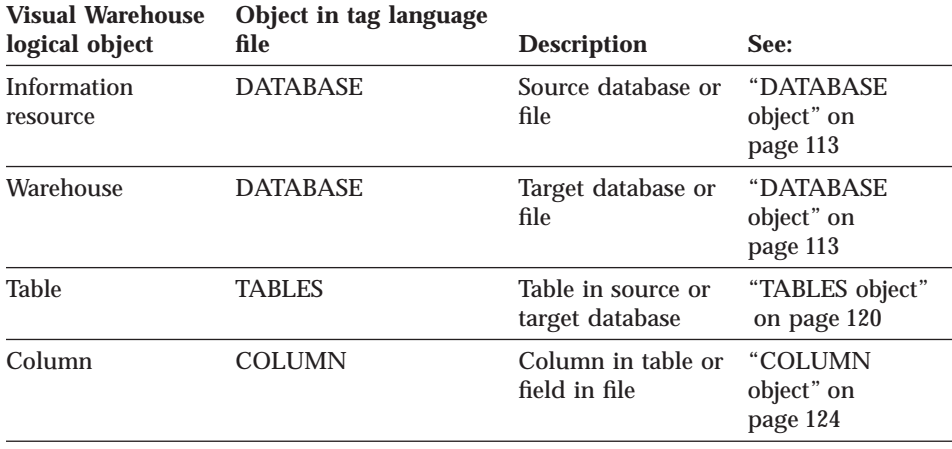

# **Exporting metadata into a tag language file**

You can use the Visual Warehouse user interface or a command-prompt interface to export metadata from Visual Warehouse. This section covers how to use the command-prompt interface. For information about using the user interface, see the Visual Warehouse online help and *Managing Visual Warehouse*.

First, you create an .INP file with the list of information resources and warehouses you want to export. For example:

 $\leq$ IR $>$ LOG\_STAT\_IR LOG STAT REP

LOG\_STAT\_IR is an information resource, and LOG\_STAT\_REP is a warehouse. Visual Warehouse automatically exports the tables and columns that are associated with LOG\_STAT\_IR. To export the tables and columns that are associated with LOG\_STAT\_REP, you must export the business views that have a target table in LOG\_STAT\_REP. Add the business views to the .INP file. For example:

 $<$ BV $>$ SUCCESS\_24HOUR SUCCESS\_ALL1 SUCCESSFUL\_PULLS

In the tag language file, look for the target tables and ignore the rest of the business view.

Then, to export the tag language file, enter the following command at a DOS command prompt:

iwh2exp2 *INPfilename controlDBname userid password*

where:

v *INPfilename* is the full path and file name of the .INP file.

Create this file in a read/write directory because Visual Warehouse will write the tag language file in this directory. Visual Warehouse names the tag language file *INPfilename*.TAG.

- v *controlDBname* is the name of the control database.
- *userID* is the user ID required to access the control database.
- *password* is the password that is required to access the control database.

For more information about exporting metadata from Visual Warehouse, see *Managing Visual Warehouse*.

The import formats and the export formats are release-dependent. You cannot use exported files from a previous release to migrate from one release of Visual Warehouse to another. If you want to migrate Visual Warehouse, see *Planning and Installing Visual Warehouse and DataGuide*.

Chapter 3. Exporting metadata from Visual Warehouse **37**

# **Chapter 4. Exporting metadata from DataGuide**

You can export metadata from DataGuide for use by partner applications. For example, you can export DataGuide metadata for use by a CASE tool that application developers use to develop applications for the data warehouse.

To export metadata from DataGuide:

- 1. Select the types of metadata to export.
- 2. Export the metadata from DataGuide.

When you export metadata from DataGuide, you can generate tag language in two formats. For example:

- v If you export using the DataGuide product windows or the FLGExport API, the tag language generated is in DataGuide tag language format. You can export metadata from the Windows 95 or Windows NT command line. See the Visual Warehouse README file for more information.
- v If you export using the FLGMdisExport API, the tag language generated is in MDIS format.

# **Selecting metadata to export**

The metadata that you can export from DataGuide is in the form of object types. An *object type* is a classification for objects that is used to reflect a type of business information, such as a table, report, or image.

You can export two types of object types from DataGuide:

# **Predefined object types,**

Object types whose definitions are shipped with DataGuide. See ["Chapter 10. DataGuide object types" on page 155](#page-164-0) for a description of those object types.

You can only export predefined object types to an MDIS tag language file. See ["Exporting MDIS-conforming tag language files" on page 42](#page-51-0) for more information.

#### **User-defined object types,**

Object types that DataGuide administrators define.

# **User-defined object types**

To obtain information about a user-defined object type, you must contact the administrator who defined the object type. However, all user-defined object

© Copyright IBM Corp. 1998 **39**

types have certain components in common. These components must follow certain rules to be valid in DataGuide. Table 11 summarizes these components and rules.

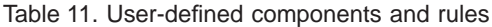

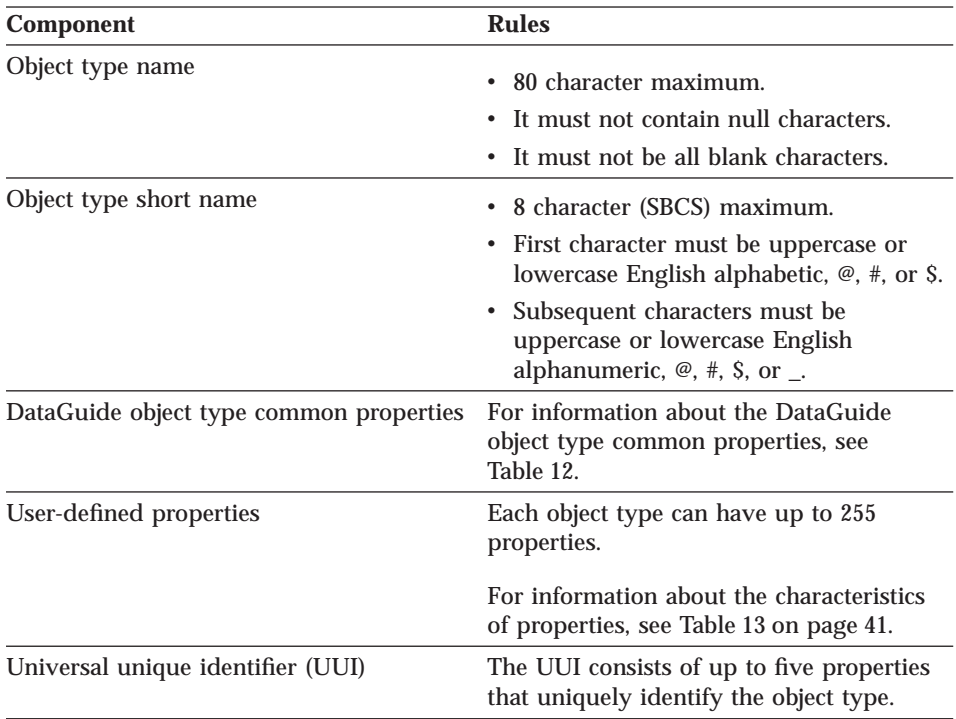

DataGuide defines five properties that are common to all DataGuide object types. These five properties are summarized in Table 12.

Table 12. DataGuide object type common properties

| External name of                   |                                       |                                                                                                    |
|------------------------------------|---------------------------------------|----------------------------------------------------------------------------------------------------|
| property                           | <b>Property short name Definition</b> |                                                                                                    |
| Object type identifier $OBJTYPID1$ |                                       | DataGuide generates this value, which<br>uniquely identifies the object type of an<br>object within the scope of the local<br>information catalog. |
| Instance identifier                | INSTIDNT <sup>1</sup>                 | DataGuide generates this value, which<br>uniquely identifies an object within the<br>scope of the local information catalog.                       |
| Name                               | <b>NAME</b>                           | You provide the name of an object.<br>Choose names that users readily<br>recognize and understand.                                                 |

<span id="page-50-0"></span>Table 12. DataGuide object type common properties (continued)

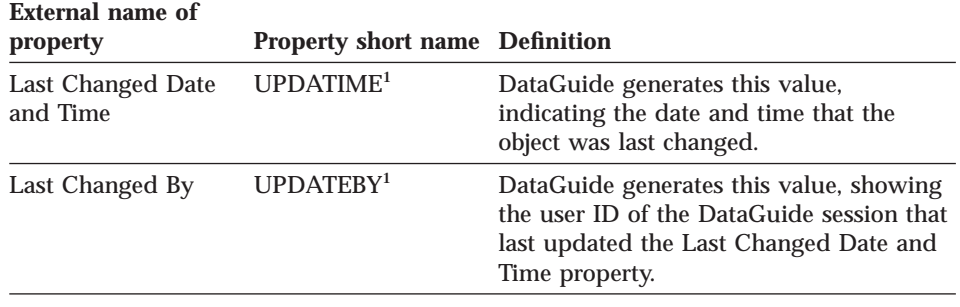

1. If you selected the **Hide system generated properties** check box in the DataGuide Settings notebook, you won't see this property in the object's description.

All user-defined properties have certain components in common. These components must follow certain rules to be valid in DataGuide. Table 13 summarizes these components and rules.

Table 13. Rules for user-defined properties

| <b>Component</b>    | <b>Rules</b>                                                                                                    |  |  |
|---------------------|----------------------------------------------------------------------------------------------------|--|--|
| Property name       | • 80 character maximum.<br>• It must not contain null characters.<br>• It must not be all blank characters.                                                                                                    |  |  |
| Property short name | • 8 character (SBCS) maximum.<br>• First character must be uppercase or<br>lowercase English alphabetic, $\mathcal{Q}$ , #, or \$.<br>• Subsequent characters must be<br>uppercase or lowercase English<br>alphanumeric, $\omega$ , #, \$, or _.<br>• It must not be an SQL reserved word.<br>• It must be unique; if you type a name<br>that already exists in this object type,<br>DataGuide asks you for another name. |  |  |

#### Chapter 4. Exporting metadata from DataGuide **41**

<span id="page-51-0"></span>Table 13. Rules for user-defined properties (continued)

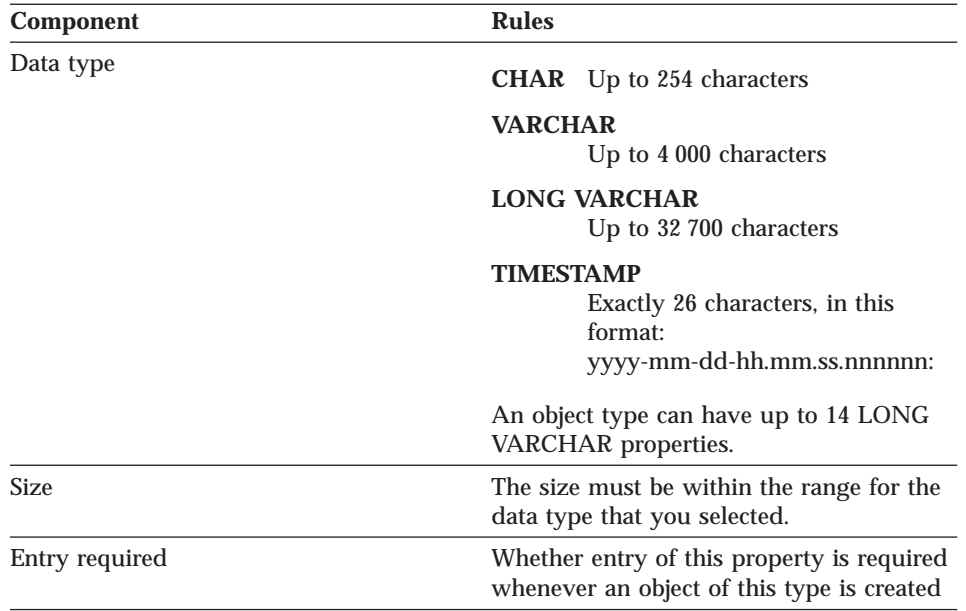

For more information about user-defined object types, see *Managing DataGuide*.

The following section contains instructions on exporting an MDIS-conforming tag language file from the command line. For information about using the DataGuide product windows to export a DataGuide tag language file, see *Managing DataGuide*.

# **Exporting MDIS-conforming tag language files**

**Note to those currently using MDIS with other products and Visual Warehouse 3.1:** If you already had MDIS configuration and profile files, the Visual Warehouse installation program did not overwrite them. However, before you use the MDIS function of DataGuide for the first time, you must merge the information in the DataGuide MDIS profile and configuration files with your existing files. Complete the following steps:

- 1. Check the MDIS environment variable setting to locate your existing MDIS profile file (MDISTOOL.PRO) and configuration file (MDISTOOL.CFG).
- 2. Using a text editor, append the contents of X:\VWSLIB\METADATA\PROFILES\MDISTOOL.PRO to your existing profile file. (X is the drive where you installed DataGuide.)

3. Using a text editor, append the contents of X:\VWSLIB\METADATA\PROFILES\MDISTOOL.CFG to your existing configuration file. (X is the drive where you installed DataGuide.)

To export an MDIS tag language file directly from your information catalog, enter the DGUIDE command from an MS-DOS command prompt. Adhere to the following rules for the command syntax:

- v All the parts, except where specified, are case insensitive.
- Each keyword must be preceded by either a / or character.
- All keywords that follow the DGUIDE command are required. All keywords that follow the /MDIS\_EXPORT keyword are required.

**DGUIDE /USERID** *userid* **/PASSWORD** *password* **/DGNAME** *dgname* **/MDIS\_EXPORT** *filename* **/LOGFILE** *filename* **/OBJTYPE** *object\_type* **/OBJECTS** *name*

Optional keywords: **/ADMIN /TRACE 0|1|2|3|4**

For example, to export MDIS metadata from your information catalog to a file, type the following command (the line break in this example is not significant, you can continue typing until the text wraps to the next line):

DGUIDE /USERID longods /PASSWORD secret /DGNAME DGV5SAMP /ADMIN /MDIS\_EXPORT c:\mdis.tag /LOGFILE c:\mdis.log /OBJTYPE database /OBJECTS server01.payroll.valdezma

#### **/ADMIN**

Specifies that you are logging on as an administrator. If you don't specify this optional keyword for the DGUIDE command, you are logged on as a user. You can export metadata as a user, however, you cannot perform all administrator tasks.

### **/DGNAME**

Your DataGuide information catalog's name.

If the information catalog is local, specify the database name. If the information catalog is remote, specify the alias under which it was cataloged.

Example:

/DGNAME DGV5SAMP

# **/LOGFILE**

Specifies the file destination for messages that DataGuide generates during MDIS import or MDIS export.

Chapter 4. Exporting metadata from DataGuide **43**

Unless you specify a full drive, path, and file name, DataGuide places the file in the path specified on the DGWPATH environment variable. You must specify a fixed drive.

Example:

/LOGFILE d:\tagfile.log

# **/MDIS\_EXPORT**

Exports MDIS-conforming metadata into an MDIS-conforming tag language file with the name that you specify. Unless you specify the full drive, path, and file name, DataGuide places the file in the path specified on the DGWPATH environment variable.

Example:

/MDIS\_EXPORT d:\tagfile.tag

The information catalog from which you export MDIS metadata is not limited to containing MDIS metadata, but /MDIS\_EXPORT only exports metadata that conforms to MDIS.

#### **/OBJECTS**

This parameter is required.

Specifies the objects you want to export. Depending on the object type that you specified on the /OBJTYPE keyword, the *name* value is from three to five property values, separated by periods.

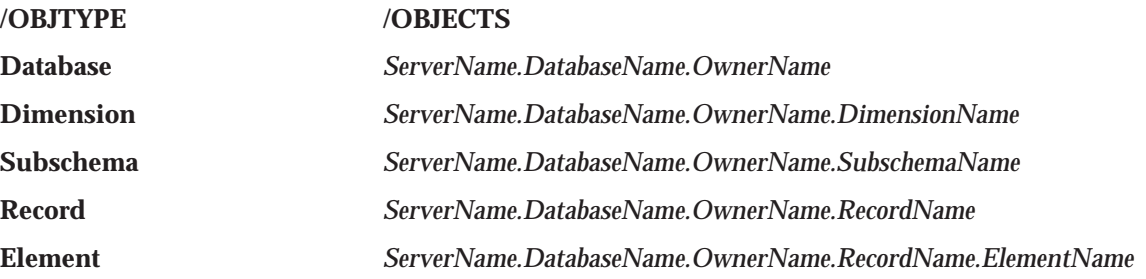

In the previous list, the parts of the name are represented with their MDIS name. You can export only a subset of DataGuide object types to the MDIS tag language. To find the equivalent DataGuide names for objects types that you can export, see the DataGuide object type property tables that begin on pag[e61](#page-180-0). For each object type that conforms to the Metadata Interchange Specification (MDIS), the MDIS equivalent for each property appears in the column entitled **Maps to MDIS name.**:

- 1. Find the table for the object type you are exporting.
- 2. Find the MDIS name in the **Maps to MDIS name** column.
- 3. Find the equivalent DataGuide names in the **Property name** and **Property short name** columns.

For each part, enter the value of the named property for the object you want to export. You can use an \* as a wildcard within, or instead of, any of the parts. If you enter nothing for a part, DataGuide uses the not-applicable symbol when searching for objects to export. (The not-applicable symbol is a hyphen unless you identified a different symbol when you created the information catalog.)

Examples (the line break within the first example is not significant, you can continue typing until the text wraps to the next line):

/MDIS\_EXPORT d:\tagfile.tag /OBJTYPE record /OBJECTS stl11ffh.Cobol Files.labriejj.CCD-REC /MDIS\_EXPORT d:\tagfile.tag /OBJTYPE subschema /OBJECTS STLS1W71.CELDIAL.\*. /MDIS\_EXPORT d:\tagfile.tag /OBJTYPE dimension /OBJECTS \*.STLS3W71..Market

The equivalent MDIS name for each DataGuide property short name is shown in ["Predefined DataGuide object types" on page 159.](#page-168-0)

*Limitation for exporting objects of type* ″*Multi-dimensional database*″*:* DataGuide exports only the first level of member information, not the entire multi-dimensional model.

#### **/OBJTYPE**

This is a required parameter.

Specifies one of the following MDIS object types that you want to export:

Database Dimension Subschema Record Element

The object type name is not case sensitive.

Example:

/MDIS\_EXPORT d:\tagfile.tag /OBJTYPE record

#### **/PASSWORD**

Your password for this user ID.

Example:

/PASSWORD secret

Passwords for DB2 for AIX, DB2 PE, DB2 for Windows NT, and DB2 for Windows 95 databases are case sensitive; you must type them exactly as specified.

Chapter 4. Exporting metadata from DataGuide **45**

# **/TRACE**

The level of trace information to send to the DataGuide trace file. Each higher level includes the functions of the levels below it (for example, 3 includes the functions of levels 0, 1, 2, and 3). You might need to specify a higher level if you call IBM Software Support to diagnose DataGuide problems.

- **0** The default level. Level includes all messages and warning, error, and severe error conditions.
- **1** Includes entry and exit records of the highest level DataGuide functions.
- **2** Includes extremely granular entry and exit records of the DataGuide functions.
- **3** Includes input and output parameters (excluding input or output structures).
- **4** Includes all input or output structures that are passed to and used by DataGuide.

## **/USERID**

Your information catalog user ID. Type the user ID required by the database where the information catalog resides. For example, the user ID might be your local, LAN, OS/400, AIX, or MVS TSO user ID.

#### Example:

/USERID longods

# **Chapter 5. Importing metadata into DataGuide**

You can import metadata from Visual Warehouse and partner applications to provide information about the data in a warehouse for the end users of the warehouse. You can exchange metadata with partner applications that also provide some cataloging facilities.

To import metadata into DataGuide:

- 1. Select the types of metadata to import.
- 2. Import the metadata into DataGuide.

## **Selecting metadata to import**

The metadata that you can export from DataGuide is in the form of object types. An *object type* is a classification for objects that is used to reflect a type of business information, such as a table, report, or image.

When you import metadata into DataGuide, you can import the tag language in two formats:

- A format that is used by both DataGuide and Visual Warehouse
- v A format that conforms to MDIS.

# **Predefined object types**

DataGuide includes predefined object types that can be exchanged with metadata from other Visual Warehouse components and other MDIS-conforming products from IBM and other companies. MDIS data maps only to the predefined object types. For a description of the predefined objects and object properties, see ["Chapter 10. DataGuide object types" on page 155.](#page-164-0)

# **User-defined object types**

If you need an object type that is not already defined in DataGuide, you can create your own object types. You cannot import

When you create your own object types, start by creating a prototype for each object type that you need. Then create one or two sample objects (see *Managing DataGuide* for information about objects). Check how the objects appear in a Description View, especially the order in which the properties are listed. Try entering different values for each property to be sure you have the

© Copyright IBM Corp. 1998 **47**

right data types and sizes. You might want to consult with your database administrator and some of your users to ensure that the properties that you specify meet your work group's needs.

If you aren't satisfied with your prototype, you can easily delete it and your sample objects and start again. After you create an object type, the only way to change or delete its properties is to delete the object type *and all objects of that type* and create a new object type.

Consider how many object types you will need. DataGuide limits the number of object types that you can create in an information catalog to 999 999, and the number of objects you can create for each type to 99 999 999. This limit includes all the object types ever created, even the ones that were deleted.

You can create an object type using the DataGuide windows, tag language, or Application Programming Interface (API). See the *DataGuide Programming Guide and Reference* for information on using DataGuide APIs.

The following sections describe how to create, update, and delete an object type using tag language. For information about creating, updating, and deleting an object type using the DataGuide windows, see *Managing DataGuide*. See the *DataGuide Programming Guide and Reference* for information on using DataGuide APIs to create, update and delete object types.

#### **Creating an object type using DataGuide tag language**

1. Enter the following lines in your tag language file:

```
:ACTION.OBJTYPE(ADD)
:OBJECT.TYPE(short name of object type)
    PHYNAME (name of table)
    CATEGORY(category of object type)
    EXTNAME(external_name_of_object_type)
    ICOFILE(name_of_OS/2_icon_file)
    ICWFILE(name_of_Windows_icon_file)
```
After each keyword, type an appropriate value within the parentheses:

**TYPE** The short name of the object type. The rules for short names are:

- v 8 character (SBCS) maximum.
- First character must be uppercase or lowercase English alphabetic,  $\mathcal{Q}, \#$ , or \$.
- Subsequent characters must be uppercase or lowercase English alphanumeric,  $\mathcal{Q}$ , #, \$, or \_.
- v It must be unique to the information catalog.

## **PHYNAME**

The name of a DB2 table where DataGuide stores objects of this type.

If your DB2 tables follow naming conventions, you can use PHYNAME to give the underlying tables in your information catalog a different name from the object type name.

If you don't specify this property, DataGuide uses the short name that you gave as the TYPE keyword.

You can add the PHYNAME keyword only if you use a tag language file to create the object type. You can't add it through the DataGuide product windows.

# **CATEGORY**

GROUPING, ELEMENTAL, CONTACT, DICTIONARY, or SUPPORT.

# **EXTNAME**

The external name of the object type. The rules for external names are:

- 80 character maximum.
- It must not contain null characters.
- v It must not be all blank characters.

#### **ICOFILE**

The name of the OS/2 icon file, including its extension. You give the drive and path information where the icon file exists as part of the IMPORT command when you import your tag language file.

#### **ICWFILE**

The name of the Windows icon file, including its extension. You give the drive and path information where the icon file exists as part of the IMPORT command when you import your tag language file.

#### 2. Type lines for each property you want to give your object type:

:PROPERTY.SHRTNAME(short name) DT(data type) DL(size) UUISEQ(position in UUI) NULLS(y or n) EXTNAME(property name)

#### **SHRTNAME**

The property short name. The rules for property short names are:

- v 8 character (SBCS) maximum.
- The first character must be uppercase or lowercase English alphabetic, @, #, or \$.
- Subsequent characters must be uppercase or lowercase English alphanumeric,  $\mathcal{Q}, \#$ ,  $\mathcal{S},$  or  $\mathcal{L}$ .
- It must not be an SQL reserved word.
- v It must be unique; if you type a name that already exists in this object type, DataGuide asks you for another name.

**DT** The data type: **C**, **V**, **L**, or **T**.

Chapter 5. Importing metadata into DataGuide **49**

# **C (CHAR)**

Up to 254 characters

### **V (VARCHAR)**

Up to 4 000 characters

# **L (LONG VARCHAR)**

Up to 32 700 characters

# **T (TIMESTAMP)**

26 characters, in this format:

yyyy-mm-dd-hh.mm.ss.nnnnnn

**DL** The size for the property.

## **UUISEQ**

The position that this property has in the UUI: **1**, **2**, **3**, **4**, or **5**. Include this keyword only if you want the property to be part of the UUI.

## **NULLS**

Whether entry is required:

- **N** Entry of a value is required
- **Y** Entry of a value is *not* required

## **EXTNAME**

The property name. The rules for property names are:

- 80 character maximum.
- v It must not contain null characters.
- v It must not be all blank characters.

If you want to make the NAME property part of the UUI for this object type, the only keywords that you can use for the property are SHRTNAME and UUISEQ. DataGuide defines values for other keywords, so you don't specify them or their values here.

After adding all properties for your object type, your tag language file looks something like [Figure 14 on page 51](#page-60-0). [Figure 14 on page 51](#page-60-0) shows an abbreviated version of the Text-based reports object type, which is one of the predefined object types provided with DataGuide. The complete object type definition is available in the X:\VWSWIN\DGWIN\TYPES directory, where X is the drive where Visual Warehouse is installed.

<span id="page-60-0"></span>

| :COMMENT.------                                           |         |           |           |          |  |  |  |  |
|-----------------------------------------------------------|---------|-----------|-----------|----------|--|--|--|--|
| :Generating the report object definitions.                |         |           |           |          |  |  |  |  |
| : COMMENT. ------------                                   |         |           |           |          |  |  |  |  |
| :ACTION.OBJTYPE(MERGE)                                    |         |           |           |          |  |  |  |  |
| :OBJECT.TYPE(REPORT) CATEGORY(ELEMENTAL) PHYNAME(REPORTS) |         |           |           |          |  |  |  |  |
| EXTNAME(Text based reports) ICWFILE(flgnyrep.ico)         |         |           |           |          |  |  |  |  |
| : PROPERTY. SHRTNAME (NAME)                               |         |           | UUISEQ(0) |          |  |  |  |  |
| : PROPERTY. SHRTNAME (SHRTDESC)                           | DT(V)   | DL(250)   | UUISEQ(0) | NULLS(Y) |  |  |  |  |
| EXTNAME(Short description)                                |         |           |           |          |  |  |  |  |
| : PROPERTY. SHRTNAME (LONGDESC)                           | DT(L)   | DL(32700) | UUISEQ(0) | NULLS(Y) |  |  |  |  |
| EXTNAME(Long description)                                 |         |           |           |          |  |  |  |  |
| : PROPERTY. SHRTNAME (ACTIONS)                            | DT(V)   | DL(254)   | UUISEQ(0) | NULLS(Y) |  |  |  |  |
| EXTNAME(Actions)                                          |         |           |           |          |  |  |  |  |
| : PROPERTY. SHRTNAME (TITLE)                              | DT(V)   | DL(254)   | UUISEQ(0) | NULLS(N) |  |  |  |  |
| EXTNAME(Report title)                                     |         |           |           |          |  |  |  |  |
| : PROPERTY. SHRTNAME (RPRTDATE)                           | DT(C)   | DL(26)    | UUISEQ(0) | NULLS(Y) |  |  |  |  |
| EXTNAME (Report publication                               | date)   |           |           |          |  |  |  |  |
| : PROPERTY. SHRTNAME (RPRTFRMT)                           | DT(V)   | DL(80)    | UUISEQ(0) | NULLS(Y) |  |  |  |  |
| EXTNAME (Report presentation                              | format) |           |           |          |  |  |  |  |
| : PROPERTY. SHRTNAME (DBPRESNT)                           | DT(V)   | DL(254)   | UUISEQ(0) | NULLS(Y) |  |  |  |  |
| EXTNAME (Report presentation requirements)                |         |           |           |          |  |  |  |  |
| : PROPERTY. SHRTNAME (OWNER)                              | DT (V)  | DL(80)    | UUISEQ(0) | NULLS(Y) |  |  |  |  |
| EXTNAME(Report owner)                                     |         |           |           |          |  |  |  |  |
| : PROPERTY. SHRTNAME (FILENAME)                           | DT(V)   | DL(254)   | UUISEQ(1) | NULLS(N) |  |  |  |  |
| EXTNAME (Report filename)                                 |         |           |           |          |  |  |  |  |
| : PROPERTY. SHRTNAME (TYPE)                               | DT(V)   | DL(80)    | UUISEQ(2) | NULLS(N) |  |  |  |  |
| EXTNAME (Report class or type)                            |         |           |           |          |  |  |  |  |
| : PROPERTY. SHRTNAME (URL)                                | DT(V)   | DL (254)  | UUISEQ(0) | NULLS(Y) |  |  |  |  |
| EXTNAME(URL to access data)                               |         |           |           |          |  |  |  |  |
| :COMMIT.CHKPID(31)                                        |         |           |           |          |  |  |  |  |

Figure 14. Sample tag language file for an object type

#### **Updating an object type using DataGuide tag language**

- 1. Enter the following lines in your tag language file: :ACTION.OBJTYPE(UPDATE) :OBJECT.TYPE(short\_name\_of\_object\_type)
- 2. To change the external name, add the following line: EXTNAME(new\_external\_name\_of\_object\_type)
- 3. To change the object type's icon, add the following line depending on your operating system:

ICOFILE(new\_OS/2\_icon\_filename) ICWFILE(new<sup>-</sup>Windows icon filename)

After each keyword, type an appropriate value within the parentheses:

**TYPE** The short name of the object type that you are updating.

Chapter 5. Importing metadata into DataGuide **51**

## **EXTNAME**

The new external name of the object type. The rules for external names are:

- 80 character maximum.
- It must not contain null characters.
- v It must not be all blank characters.

#### **ICOFILE**

The name of the new OS/2 icon file, including its extension. You give the drive and path information where the icon file exists as part of the IMPORT command when you import your tag language file.

# **ICWFILE**

The name of the new Windows icon file, including its extension. You give the drive and path information where the icon file exists as part of the IMPORT command when you import your tag language file.

4. To add an optional property, enter the following lines in your tag language file:

```
:ACTION.OBJTYPE(APPEND)
:OBJECT.TYPE(short name of object type)
:PROPERTY.SHRTNAME(short_name_of_new_property) DT(data_type) DL(size)
    UUISEQ(0) NULLS(y) EXTNAME(external name of new property)
```
After each keyword, type an appropriate value within the parentheses.

Any property that you add to an object type after you create it must be an optional property, so the value for UUISEQ must be 0 and NULLS must be Y.

**TYPE** The short name of the object type that you are updating.

#### **SHRTNAME**

The property short name. The rules for property short names are:

- v 8 character (SBCS) maximum.
- v First character must be uppercase or lowercase English alphabetic, @, #, or \$.
- Subsequent characters must be uppercase or lowercase English alphanumeric,  $\mathcal{Q}, \#$ ,  $\mathcal{S}$ , or  $\Box$ .
- It must not be an SQL reserved word.
- v It must be unique; if you type a name that already exists in this object type, DataGuide asks you for another name.

**DT** The data type: **C**, **V**, **L**, or **T**.

# **C (CHAR)**

Up to 254 characters

# **V (VARCHAR)**

Up to 4 000 characters

# **L (LONG VARCHAR)**

Up to 32 700 characters

# **T (TIMESTAMP)**

Exactly 26 characters, in this format:

yyyy-mm-dd-hh.mm.ss.nnnnnn

**DL** The size for the property.

## **EXTNAME**

The external name of the property. The rules for property names are:

- 80 character maximum.
- It must not contain null characters.
- It must not be all blank characters.

# **Deleting an object type using DataGuide tag language**

To delete an object type and any underlying object types, enter the following lines in your tag language file: :ACTION.OBJTYPE(DELETE\_EXT)

```
:OBJECT.TYPE(short_name_of_object_type)
```
After each keyword, type an appropriate value within the parentheses:

**TYPE** The short name of the object type that you are deleting.

# **Importing metadata from a tag language file**

You can import metadata from tag language files that are in MDIS format or in the format used by DataGuide and Visual Warehouse. See ["Chapter 10.](#page-164-0) [DataGuide object types" on page 155](#page-164-0) for mappings of DataGuide object types to MDIS names. For more information on MDIS tag language format, visit the Meta Data Coalition's Web site at http://www.MDCinfo.com.

If you are using MDIS with other products and Visual Warehouse 3.1, see the note in ["Exporting MDIS-conforming tag language files" on page 42](#page-51-0).

If you want to convert MDIS tag language into a DataGuide tag language file, see *Managing DataGuide*.

Chapter 5. Importing metadata into DataGuide **53**

# **Importing MDIS-conforming tag language files**

To import an MDIS tag language file directly into your information catalog, enter the DGUIDE command from a DOS command prompt. Adhere to the following rules for the command syntax:

- All the parts, except where specified, are case insensitive.
- Each keyword must be preceded by either a  $\ell$  or character.
- All keywords that follow the DGUIDE command are required. All keywords that follow the /MDIS\_IMPORT keyword are required.
- Underlined choices are defaults.

**DGUIDE /USERID** *userid* **/PASSWORD** *password* **/DGNAME** *dgname***/MDIS\_IMPORT** *filename* **/LOGFILE** *filename name***/ADMIN**

Optional keywords:

**/TRACE 0|1|2|3|4**

For example, to import MDIS metadata into your information catalog, type the following command (the line break in this example is not significant, continue typing until the text wraps to the next line):

DGUIDE /USERID longods /PASSWORD secret /DGNAME DGV5SAMP /ADMIN /MDIS\_IMPORT c:\mdis.tag /LOGFILE c:\mdis.log

#### **/ADMIN**

Specifies that you are logging on as an administrator. You must be logged on as an administrator to import metadata.

#### **/DGNAME**

Your DataGuide information catalog's name.

If the information catalog is local, specify the database name. If the information catalog is remote, specify the alias under which it was cataloged.

Example:

/DGNAME DGV5SAMP

#### **/LOGFILE**

This parameter is required.

Specifies the file destination for messages that DataGuide generates during MDIS import or MDIS export. Unless you specify a full drive, path, and file name, DataGuide places the file in the path specified on the DGWPATH environment variable. You must specify a fixed drive.

Example:

/LOGFILE d:\tagfile.log

# **/MDIS\_IMPORT**

Imports the MDIS-conforming tag language file that you specify. Unless you specify the full drive, path, and file name, DataGuide assumes that the file is in the path specified on the DGWPATH environment variable.

Example:

/MDIS\_IMPORT d:\tagfile.tag

The information catalog into which you import MDIS metadata must include, but is not limited to, valid MDIS object type definitions.

#### **/PASSWORD**

Your password for this user ID.

Example:

/PASSWORD secret

Passwords for DB2 for AIX, DB2 PE, DB2 for Windows NT, and DB2 for Windows 95 databases are case sensitive; you must type them exactly as specified.

# **/TRACE**

The level of trace information to send to the DataGuide trace file. Each higher level includes the functions of the levels below it (for example, 3 includes the functions of levels 0, 1, 2, and 3). You might need to specify a higher level if you call IBM Software Support to diagnose DataGuide problems.

- **0** The default. Includes all messages and warning, error, and severe error conditions.
- **1** Includes entry and exit records of the highest level DataGuide functions.
- **2** Includes extremely granular entry and exit records of the DataGuide functions.
- **3** Includes input and output parameters (excluding input or output structures).
- **4** Includes all input or output structures that are passed to and used by DataGuide.

#### **/USERID**

Your DataGuide information catalog user ID. Type the user ID required by the database where the information catalog resides. For example, the user ID might be your local, LAN, OS/400, AIX, or MVS TSO user ID.

Example:

/USERID longods

Chapter 5. Importing metadata into DataGuide **55**

# **Importing DataGuide tag language files**

To open a DataGuide information catalog from a DOS command prompt, enter the DGUIDE command. Adhere to the following rules for the command syntax:

- All the parts, except where specified, are case insensitive.
- Each keyword must be preceded by either a / or character.
- All keywords that follow the DGUIDE command on the same line are required. All keywords that follow /IMPORT on the same line are required if you choose to use /IMPORT.
- Underlined choices are defaults.

**DGUIDE /USERID** *userid* **/PASSWORD** *password* **/DGNAME** *dgname* **/IMPORT** *filename* **/LOGFILE** *filename* **/ADMIN**

Optional keywords: **/TRACE 0|1|2|3|4 /RESTART B|C**

Optional import keyword: **/ICOPATH** *iconpath*

For example, to open the sample DataGuide information catalog as an administrator, type:

DGUIDE /USERID longods /PASSWORD secret /DGNAME DGV5SAMP /ADMIN

#### **/ADMIN**

Specifies that you are logging on as an administrator. If you don't specify this optional keyword for the DGUIDE command, you cannot perform administrator tasks.

#### **/DGNAME**

Your DataGuide information catalog's name.

If the information catalog is local, use the database name. If the information catalog is remote, use the alias under which it was cataloged.

Example:

/DGNAME DGV5SAMP

#### **/ICOPATH**

Valid only with /IMPORT; optional.

Indicates that you are importing icons and specifies the icon path that the import function will use. DataGuide assumes that the path is the same as the one where you installed DataGuide, unless you specify a full drive and path. You must specify a fixed drive.

Example:

/ICOPATH d:\icons\

# **/IMPORT**

Imports the tag language file that you specify. Unless you specify the full drive, path, and file name, DataGuide assumes that the file is in the path specified on the DGWPATH environment variable.

Example:

/IMPORT d:\tagfile.tag

This keyword bypasses the DataGuide user interface and performs the import function as a batch command.

#### **/LOGFILE**

Valid only with /IMPORT; required with /IMPORT.

Specifies the file destination for messages that DataGuide generates during import. Unless you specify a full drive, path, and file name, DataGuide places the file in the path specified on the DGWPATH environment variable. You must specify a fixed drive.

Example:

/LOGFILE d:\tagfile.log

## **/PASSWORD**

Your password for this user ID.

Example:

/PASSWORD secret

Passwords for DB2 for AIX, DB2 PE, DB2 UDB EEE, DB2 for Windows NT, and DB2 for Windows 95 databases are case sensitive; you must type them exactly as specified.

### **/RESTART**

Valid only with /IMPORT; required with /IMPORT.

Indicates which option the import function uses. The valid options are:

- **B** Imports the tag language file from the beginning.
- **C** Default. Imports the tag language file from the last point at which DataGuide successfully committed changes to the information catalog.

# **/TRACE**

The level of trace information to be sent to the DataGuide trace file. Each higher level includes the functions of the levels below it (for example, 3

Chapter 5. Importing metadata into DataGuide **57**

includes the functions of levels 0, 1, 2, and 3). You might have to specify a higher level if you call the IBM Support Center to diagnose DataGuide problems.

- **0** Default. Includes all messages and warning, error, and severe error conditions.
- **1** Includes entry and exit records of the highest level DataGuide functions.
- **2** Includes extremely granular entry and exit records of the DataGuide functions.
- **3** Includes input and output parameters (excluding input or output structure).
- **4** Includes all input or output structures that are passed to and used by DataGuide.

# **/USERID**

Your information catalog user ID. Depending on the database location of the information catalog you are opening, type the user ID required by the database. For example, the user ID might be your local, LAN, OS/400, AIX, or MVS TSO user ID.

Example:

/USERID longods

# **Chapter 6. Ensuring users can launch programs from DataGuide**

You set up the objects in your information catalog so that your users can launch application programs to work with the actual information those DataGuide objects describe. Users can launch the application programs they are familiar with, including those programs that were originally used to create the information.

Ensure that:

- Your users have the appropriate application software installed on their workstations or LAN.
- Your users' workstation PATH environment variables include the directory paths where the programs have been installed.
- Your users have the necessary authorization to the databases or file systems where the information they need is stored.
- The Programs objects in the information catalog include the correct invocation syntax for the operating systems on which your users will run the programs.

# **Additional considerations for DataGuide for the Web users**

In addition to the previous list, there are specific considerations to be aware of when you set up the Web environment so that DataGuide for the Web users can launch programs.

Ensure that:

- v The application program users want to launch is accessible to the Web server. For example, the DataGuide sample data file is located in a directory on the Web server.
- The Web client has the program users want to launch installed. For example, if users are accessing a Lotus 1-2-3® file, then Lotus 1-2-3 must be installed on the Web client.

If the application program is a Java® applet, you do not need to have the application installed, it can be accessed directly through the Web browser.

The required MIME types are identified in the Web server configuration file (http.cnf) for the application program users will launch. There should be an AddType directive with the file extension of the program users want to launch. For example, if users want to launch a Lotus 1-2-3 spreadsheet with a file type of .WK4, then the AddType directive should be defined as:

© Copyright IBM Corp. 1998 **59**

# **Ensuring users can launch programs from DataGuide**

AddType .WK4 application/x-lotus123 binary

If users are using a Web server other than Lotus Go, the MIME types are defined differently. See your Web server documentation.

- For some versions of Netscape Navigator, helpers are set up to recognize file types and start the corresponding application program. Microsoft Internet Explorer does not user helpers. Instead, Internet Explorer uses the file type and program associations used by Windows Explorer; no set up is required for Internet Explorer to recognize a file type.
- The DataGuide object from which users want to launch the program has the **URL to access data** property defined. The value for the property is a link to directly launch the program.

# *To launch a program from a DataGuide for the Web object:*

1. In the list pane, click on the object from which you want to launch the program.

The object description page opens in the description pane.

- 2. Find the **URL to access data** property.
- 3. Click the property value. The URL for the object is launched.

# **Part 2. Metadata reference**

© Copyright IBM Corp. 1998 **61**
# **Chapter 7. Metadata templates**

Refer to this chapter for detailed information about each template that is provided with Visual Warehouse and DataGuide. The section for each template lists the tokens for the template. It provides the allowed values and lengths of values for each token.

If your interchange program does not have a value for a token, it should set the token to ISV\_DEFAULTVALUE. However, you must specify a value other than ISV DEFAULTVALUE for any token that is required.

Because there is no template for security groups, your program must specify the value ISV\_DEFAULTSECURITYGROUP for any instances of the *\*SecurityGroup* token.

If the template does not set a Visual Warehouse parameter, the Visual Warehouse definition will have the default value of the parameter. For example, Visual Warehouse sets the Retry Count and Retry Interval parameters for source databases to their default values.

Table 14 lists the metadata templates that are supplied with Visual Warehouse and the section that covers each template.

| <b>Template</b>               | <b>Description</b>                                                                                                    | See:                                        |
|-------------------------------|----------------------------------------------------------------------------------------------------|---------------------------------------------|
| AgentSite.tag                 | Defines an agent site from<br>which the agent accesses<br>the data source or target<br>warehouse, or on which a<br>Visual Warehouse program<br>runs. | "AgentSite.tag" on page 65                  |
| Business View.tag             | Defines a business view<br>that is to be managed by<br>Visual Warehouse.                                                                             | "BusinessView.tag" on page 67               |
| Business View Input Table.tag | Specifies that a business<br>view use a given source<br>table.                                                                                       | "BusinessViewInputTable.tag" on<br>page 72  |
| BusinessViewOutputTable.tag   | Specifies that a business<br>view uses a given target<br>table.                                                                                      | "BusinessViewOutputTable.tag" on<br>page 74 |

Table 14. Metadata templates supplied with Visual Warehouse

© Copyright IBM Corp. 1998 **63**

Table 14. Metadata templates supplied with Visual Warehouse (continued)

| <b>Template</b>                 | <b>Description</b>                                                                                                    | See:                                            |
|---------------------------------|----------------------------------------------------------------------------------------------------|-------------------------------------------------|
| BusinessViewVWPOutputTable.tag  | Specifies a relationship<br>between a business view<br>that uses a Visual<br>Warehouse program and<br>the output table for the<br>Visual Warehouse program. | "BusinessViewVWPOutputTable.tag"<br>on page 75  |
| Column.tag                      | Defines a column or field<br>in a table, segment, or file.                                                                                                  | "Column.tag" on page 77                         |
| ConcurrentCascade.tag           | Indicates that two business<br>views are to be started at<br>the same time.                                                                                 | "ConcurrentCascade.tag" on page 82              |
| HeaderInfo.tag                  | Declares all the object type<br>definitions needed by<br>Visual Warehouse to<br>declare a tag language file.                                                | "HeaderInfo.tag" on page 84                     |
| SourceDataBase.tag              | Defines data sources to<br>import into Visual<br>Warehouse.                                                                                                 | "SourceDataBase.tag" on page 86                 |
| SubjectArea.tag                 | Defines a subject area to<br>contain the business views<br>being created.                                                                                   | "SubjectArea.tag" on page 89                    |
| Table.tag                       | Defines a table or file that<br>Visual Warehouse is to<br>access.                                                                                           | "Table.tag" on page 91                          |
| <b>VWPGroup.tag</b>             | Defines a group that is to<br>contain any Visual<br>Warehouse program being<br>defined.                                                                     | "VWPGroup.tag" on page 95                       |
| <b>VWPProgramInstance</b>       | Modifies the definition of a<br>Visual Warehouse program<br>for use by a specific<br>business view.                                                         | "VWPProgramInstance.tag" on<br>page 97          |
| VWPProgramInstanceParameter.tag | Adds or modifies a<br>parameter that Visual<br>Warehouse passes to an<br>instance of a Visual<br>Warehouse program used<br>by a specific business view.     | "VWPProgramInstanceParameter.tag"<br>on page 99 |
| VWPProgramTemplate.tag          | Defines a Visual<br>Warehouse program.                                                                                                    | "VWPProgramTemplate.tag" on<br>page 101         |

<span id="page-74-0"></span>Table 14. Metadata templates supplied with Visual Warehouse (continued)

| <b>Template</b>                 | <b>Description</b>                                                                           | See:                                             |
|---------------------------------|----------------------------------------------------------------------------------------------|--------------------------------------------------|
| VWPProgramTemplateParameter.tag | Defines a parameter that<br>Visual Warehouse is to<br>pass to a Visual Warehouse<br>program. | "VWPProgramTemplateParameter.tag"<br>on page 104 |
| WarehouseDataBase.tag           | Defines target warehouses<br>to import into Visual<br>Warehouse.                             | "WarehouseDataBase.tag" on<br>page 107           |

### **AgentSite.tag**

Use this template to define an agent site:

- From which the agent accesses the data sources or target warehouses
- On which a Visual Warehouse program runs

You can use one of the following agent site types:

• An agent site that is already defined in the Visual Warehouse control database.

To use an existing agent site, replace all occurrences of the *\*AgentSite* token with the agent site name.

- The default agent site. To use the default agent site, replace all occurrences of the *\*AgentSite* token with ISV\_DEFAULTAGENTSITE.
- v A new agent site that you define using the AgentSite.tag template.

To define a new agent site, specify values for the tokens in the AgentSite.tag template. Replace all occurrences of the *\*AgentSite* token with the name of the new agent site.

# **AgentSite.tag**

## **Tokens**

Table 15 provides information about each token in the template.

Table 15. AgentSite.tag tokens

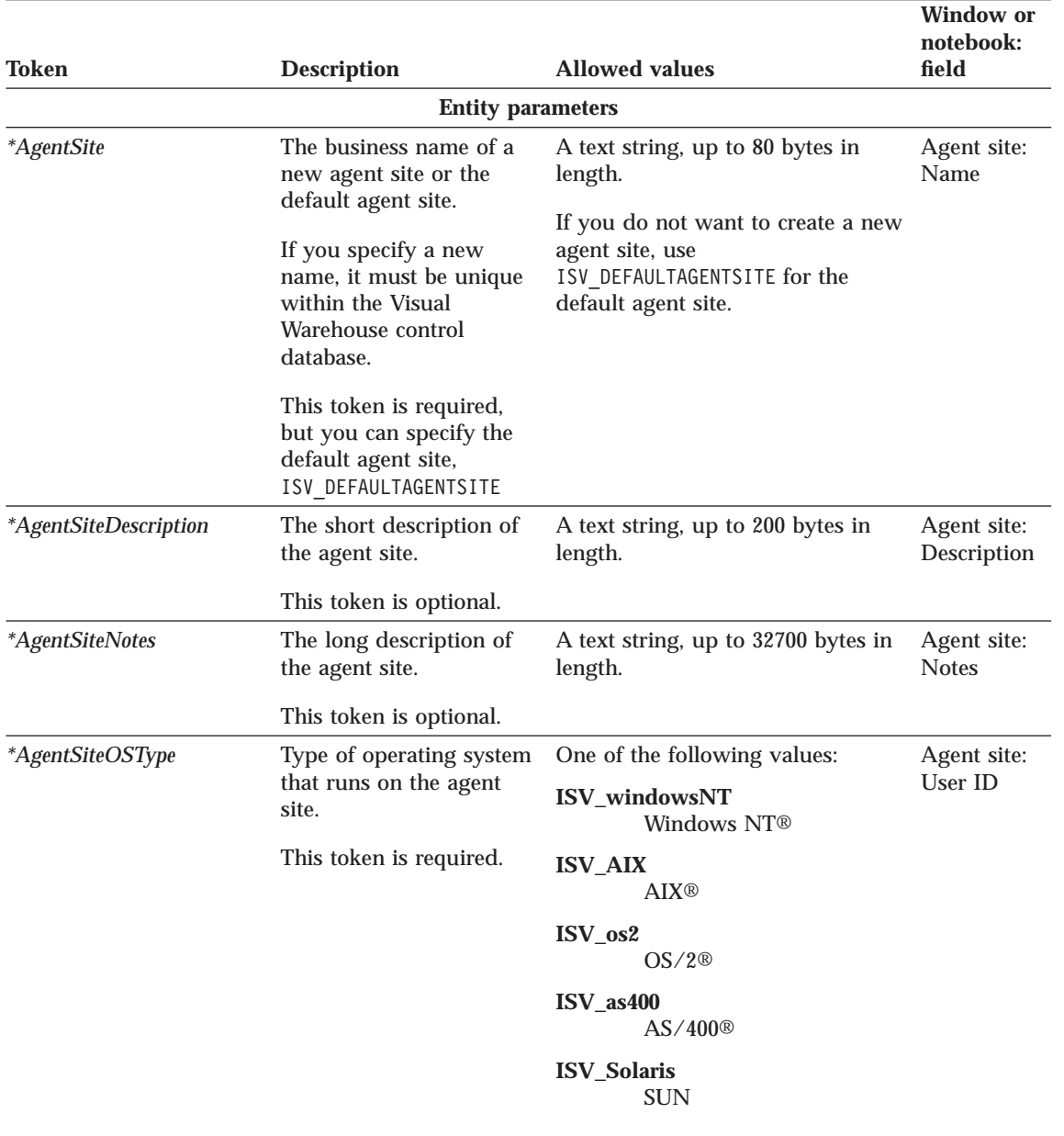

<span id="page-76-0"></span>Table 15. AgentSite.tag tokens (continued)

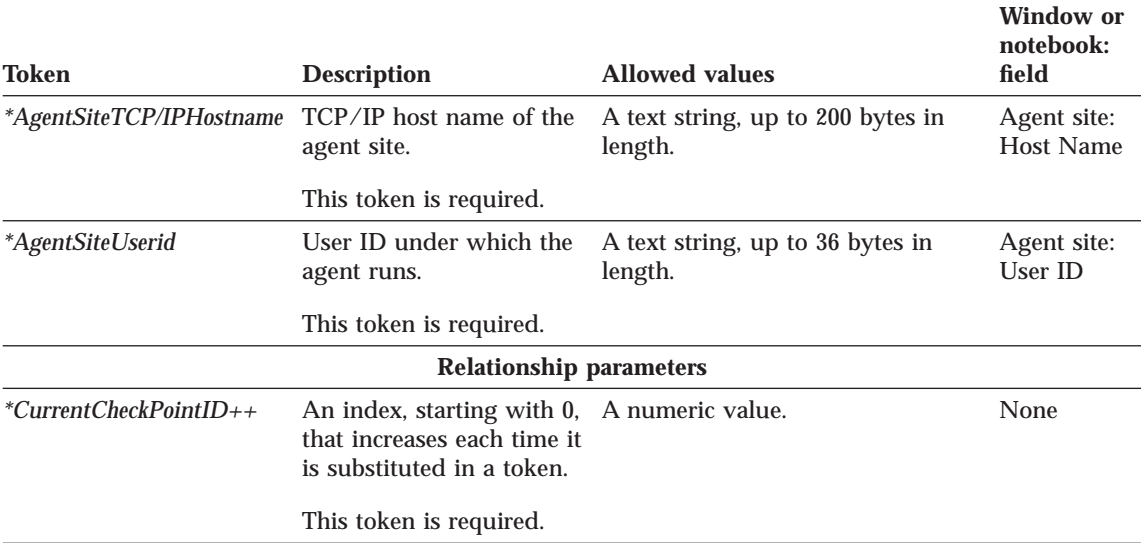

#### **Examples of values**

Table 16 provides example values for each token to illustrate the kind of metadata you might provide for each token.

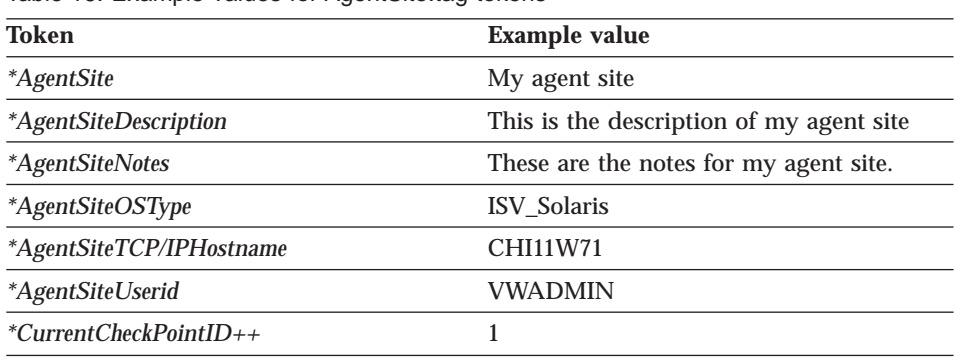

Table 16. Example values for AgentSite.tag tokens

#### **BusinessView.tag**

Use this template to define a business view. You must use this template if your partner application generates relationships between data sources and targets or contains programs that Visual Warehouse is to run.

The template also includes relationships to a security group, a subject area, and one or more agent sites.

## **Tokens**

Table 17 provides information about each token in the template.

Table 17. BusinessView.tag tokens

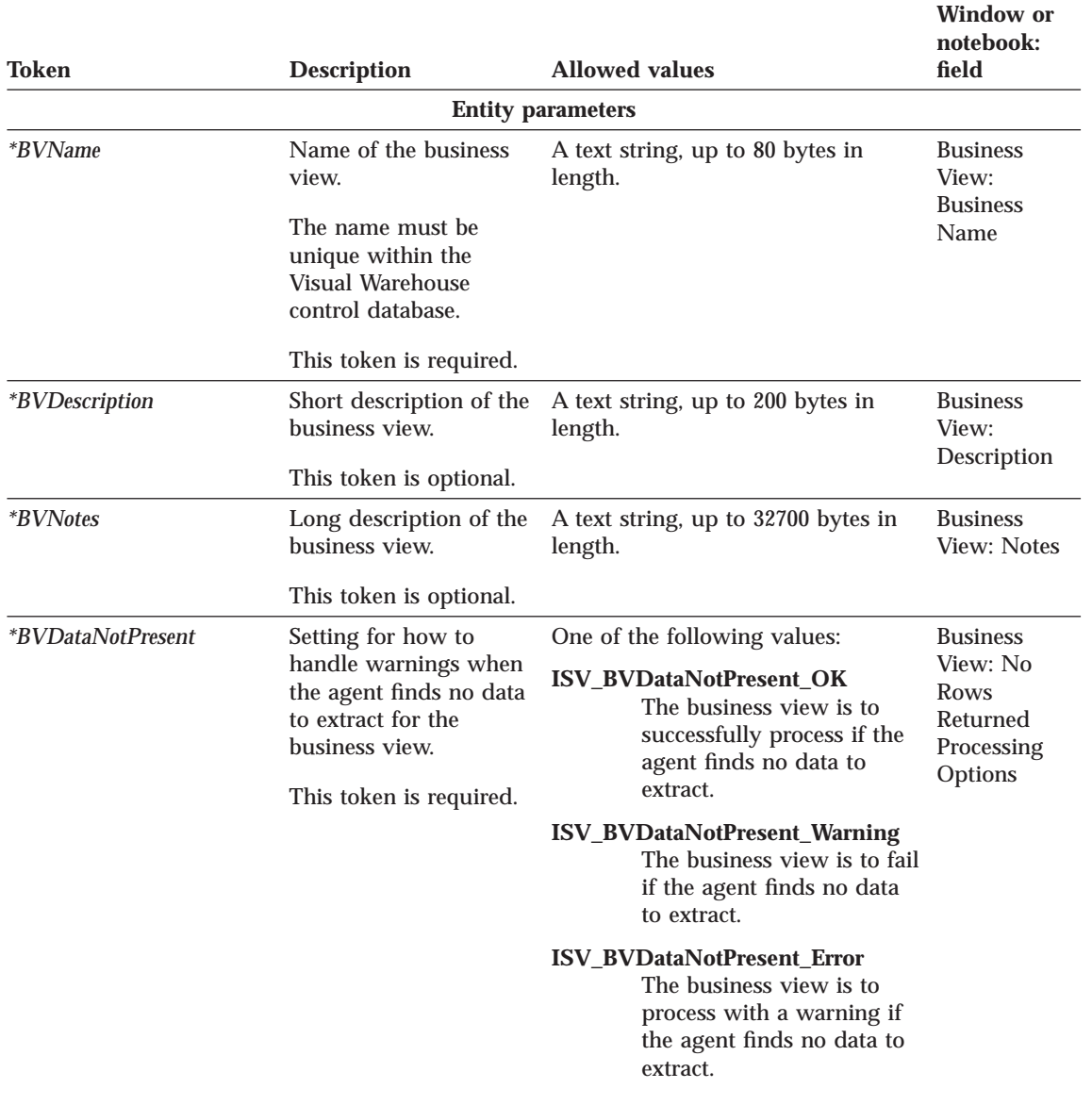

Table 17. BusinessView.tag tokens (continued)

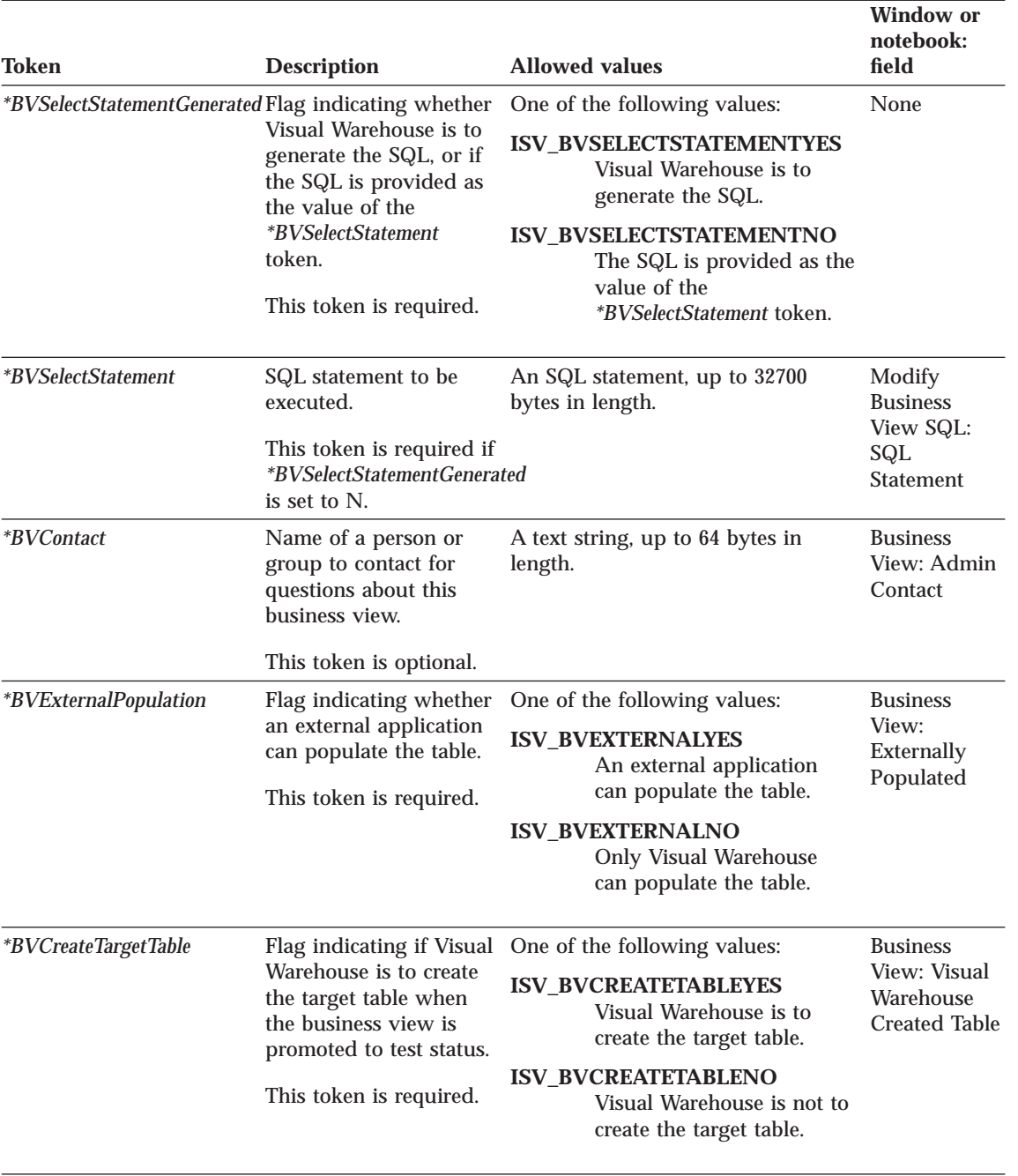

Table 17. BusinessView.tag tokens (continued)

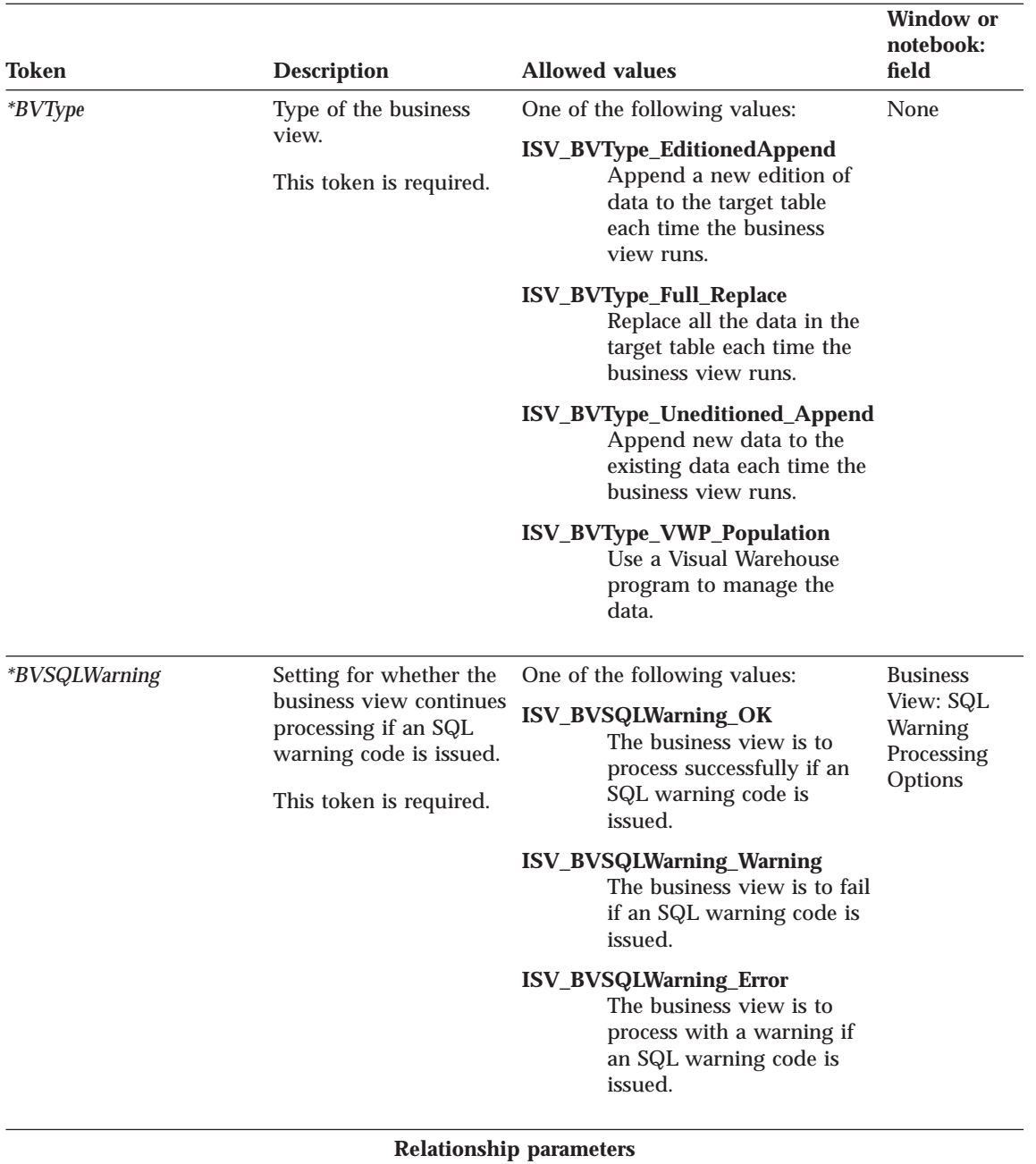

Table 17. BusinessView.tag tokens (continued)

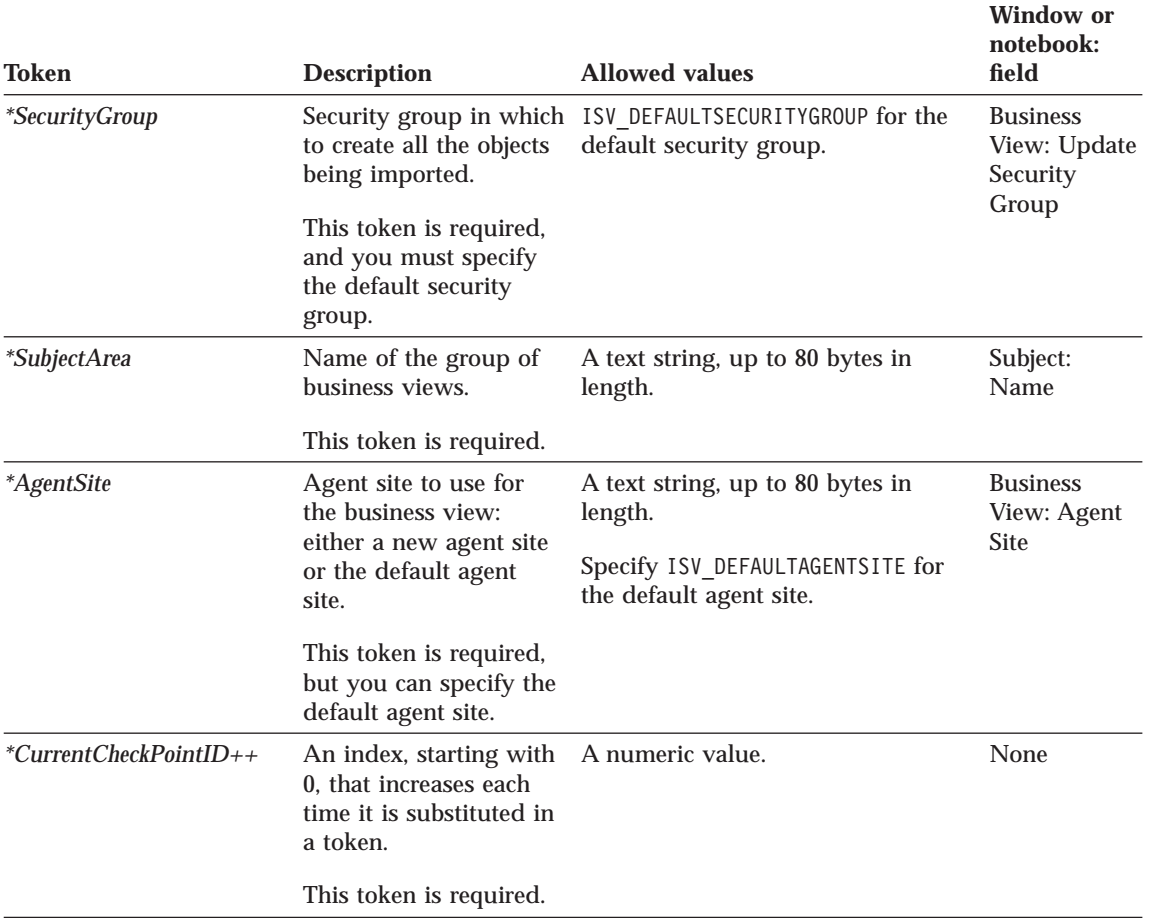

### **Examples of values**

Table 18 provides example values for each token to illustrate the kind of metadata you might provide for each token.

Table 18. Example values for BusinessView.tag tokens

| Token                 | <b>Example value</b>                                                             |
|-----------------------|----------------------------------------------------------------------------------|
| <i>*BVName</i>        | Revenue by Geography 7                                                           |
| <i>*BVDescription</i> | This business view will extract Geography<br>7 data and write it to an UDB table |
| <i>*BVNotes</i>       | The Revenue for Geography 7 data comes<br>from four source Oracle tables.        |
| *BVDataNotPresent     | ISV_BVDataNotPresent_Warning1                                                    |

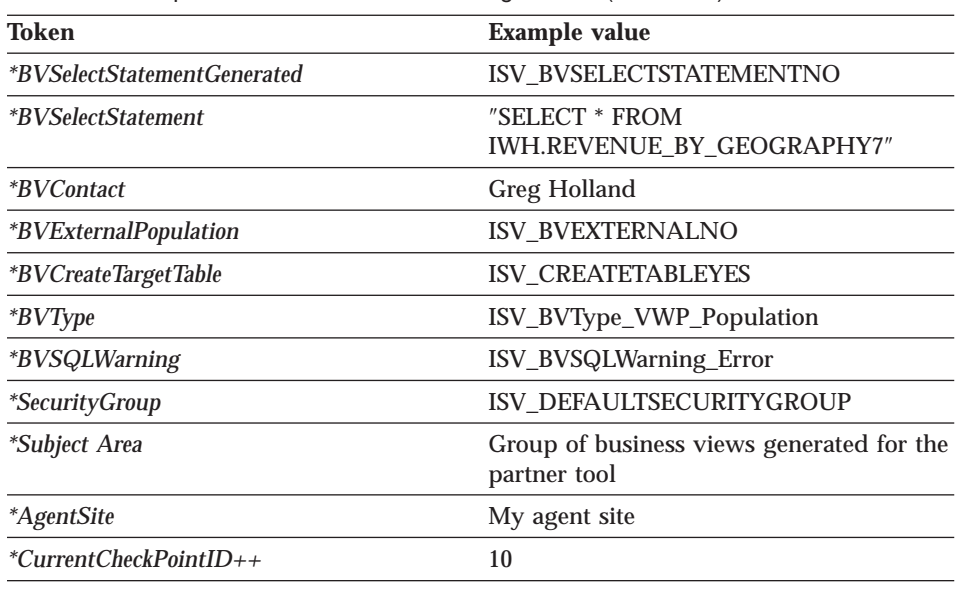

<span id="page-81-0"></span>Table 18. Example values for BusinessView.tag tokens (continued)

### **BusinessViewInputTable.tag**

Use this template to define a relationship between a business view and its source table. You can relate multiple source tables to the business view by reusing the template for each unique instance of a source table.

You must include this template for the following types of business views:

- v Append editions (*\*BVType* is ISV\_BVType\_EditionedAppend)
- v Replace existing data (*\*BVType* is ISV\_BVType\_Full\_Replace)
- v Append data without editions (*\*BVType* is ISV\_BVType\_Uneditioned\_Append)

This template is optional for business views that use a Visual Warehouse program (*\*BVType* is ISV\_BVType\_Uneditioned\_Append).

#### **Tokens**

[Table 19 on page 73](#page-82-0) provides information about each token in the template.

### **BusinessViewInputTable.tag**

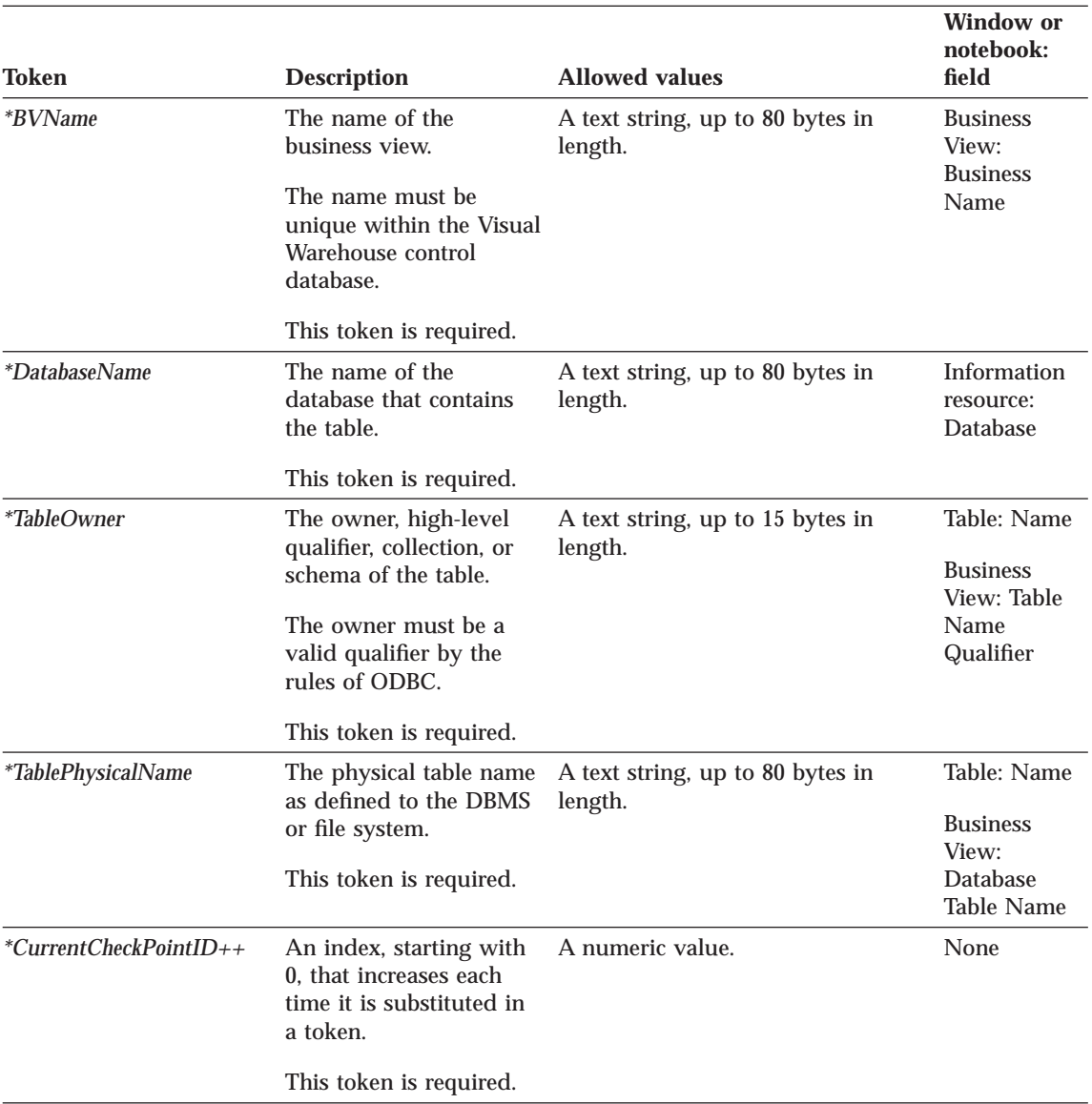

<span id="page-82-0"></span>Table 19. BusinessViewInputTable.tag tokens. This template contains only relationship parameters.

### **Examples of values**

[Table 20 on page 74](#page-83-0) provides example values for each token to illustrate the kind of metadata you might provide for each token.

### <span id="page-83-0"></span>**BusinessViewInputTable.tag**

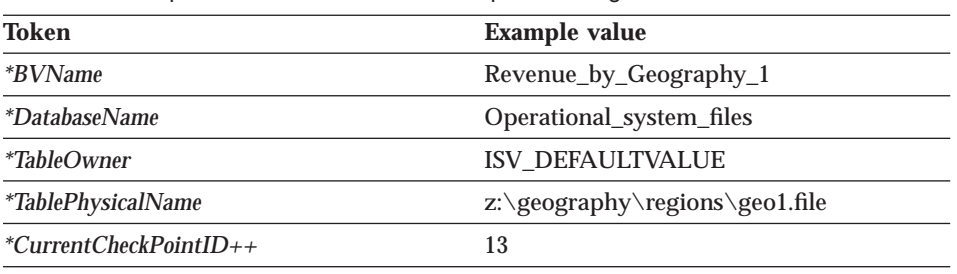

Table 20. Example values for BusinessViewInputTable.tag tokens

### **BusinessViewOutputTable.tag**

Use this template to define the relationship between a business view and its output target.

You must include this template for the following types of business views:

- v Append editions (*\*BVType* is ISV\_BVType\_EditionedAppend)
- v Replace existing data (*\*BVType* is ISV\_BVType\_Full\_Replace)
- v Append data without editions (*\*BVType* is ISV\_BVType\_Uneditioned\_Append)

This template is optional for business views that use a Visual Warehouse program (*\*BVType* is ISV\_BVType\_Uneditioned\_Append).

#### **Tokens**

Table 21 provides information about each token in the template.

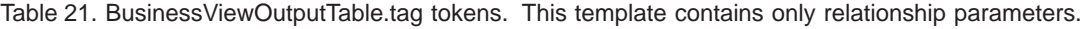

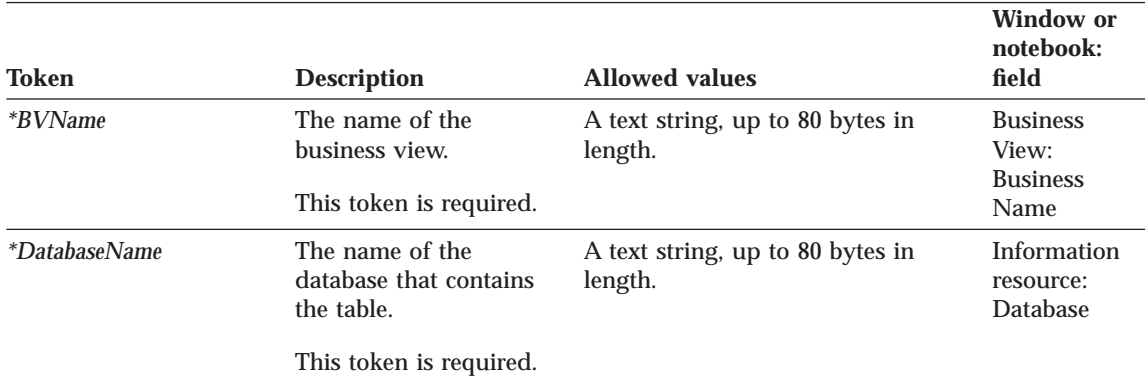

### **BusinessViewOutputTable.tag**

<span id="page-84-0"></span>Table 21. BusinessViewOutputTable.tag tokens (continued). This template contains only relationship parameters.

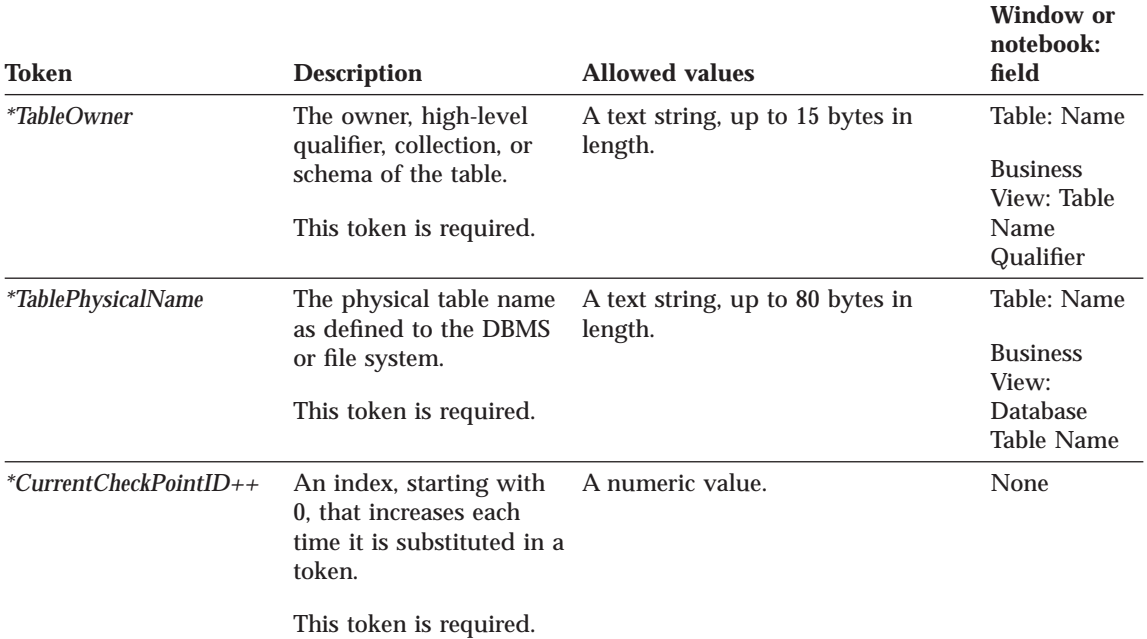

### **Examples of values**

Table 22 provides example values for each token to illustrate the kind of metadata you might provide for each token.

Table 22. Example values for BusinessViewOutputTable.tag tokens

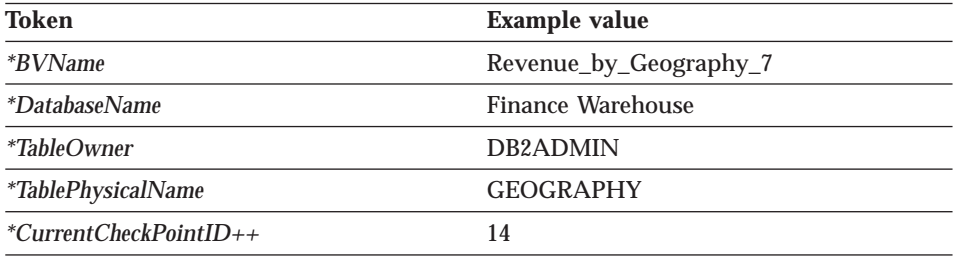

### **BusinessViewVWPOutputTable.tag**

Use this template to define the relationship between a business view that uses a Visual Warehouse program and the output targets for the Visual Warehouse program.

## **BusinessViewVWPOutputTable.tag**

### **Tokens**

Table 23 provides information about each token in the template.

Table 23. BusinessViewVWPOutputTable.tag tokens. This template contains only relationship parameters.

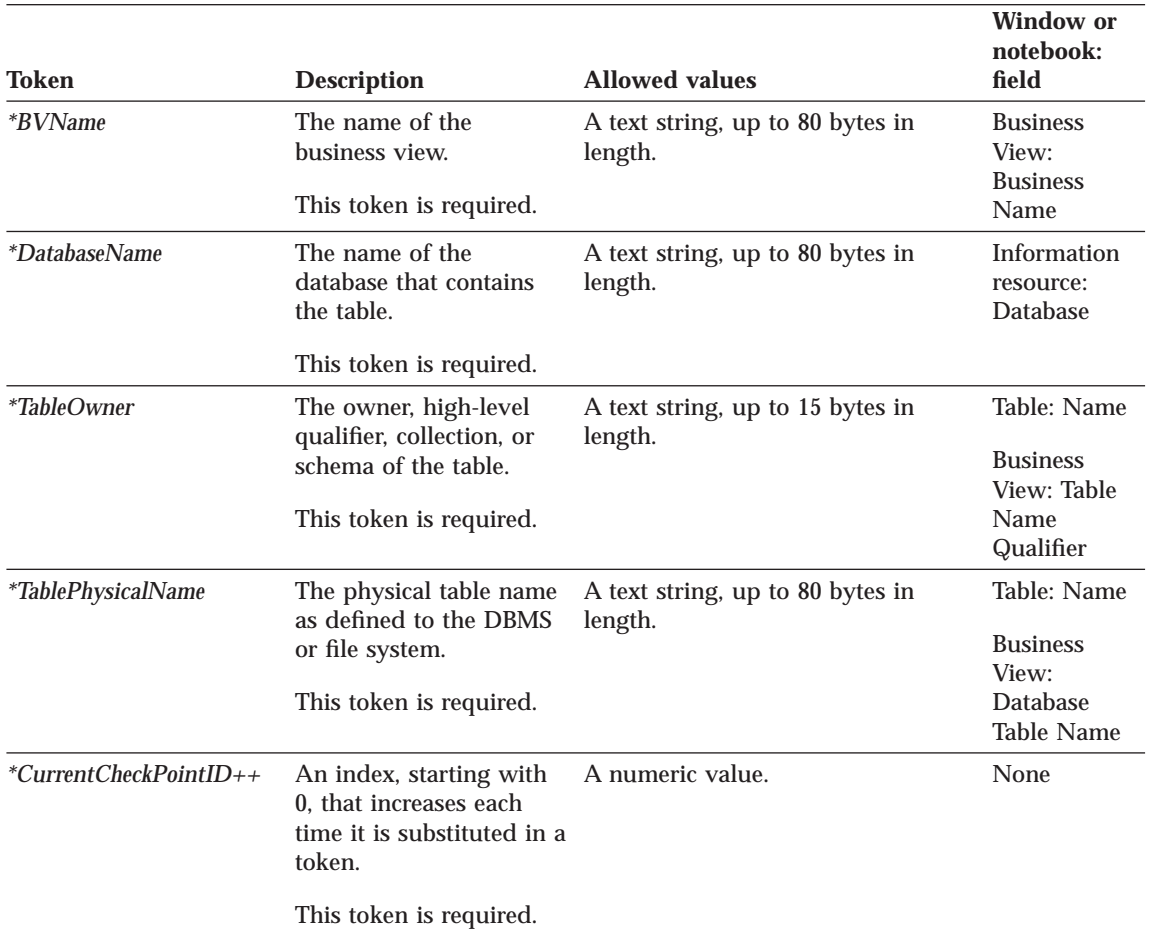

#### **Examples of values**

Table 24 provides example values for each token to illustrate the kind of metadata you might provide for each token.

Table 24. Example values for VWPOutputTable.tag tokens

| <b>Token</b>         | <b>Example value</b>   |
|----------------------|------------------------|
| <i>*BVName</i>       | Revenue_by_Geography_7 |
| <i>*DatabaseName</i> | Finance Warehouse      |

### **BusinessViewVWPOutputTable.tag**

<span id="page-86-0"></span>Table 24. Example values for VWPOutputTable.tag tokens (continued)

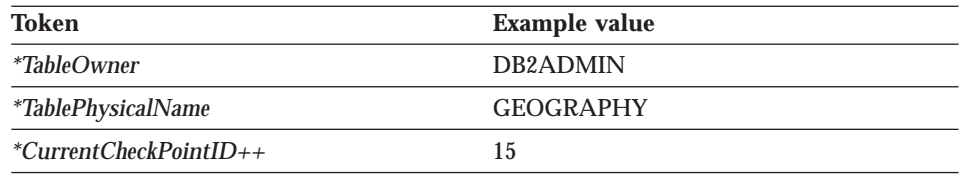

#### **Column.tag**

Use this template to define a column in a table, or a field in a segment or file. You can use this template to define columns or fields for both data sources and data targets.

The template defines the relationship between the column or field and the table, segment, or file that contains the column or field. You must include this template if you defined data sources or data targets by using the Table.tag template (see page [91\)](#page-100-0).

#### **Tokens**

Table 25 provides information about each token in the template.

#### Table 25. Column.tag tokens

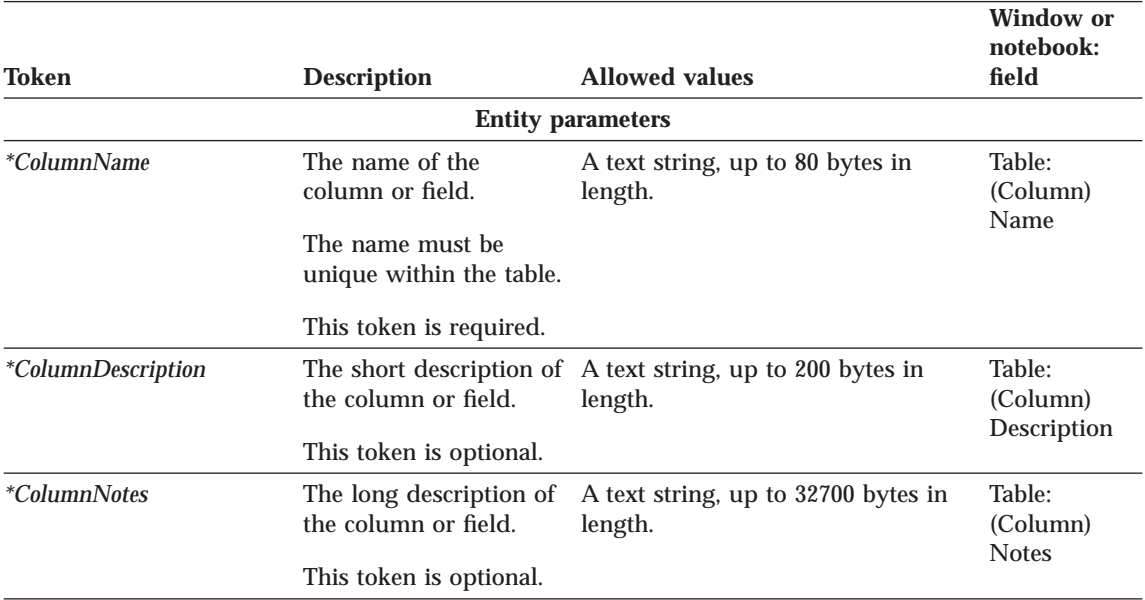

# **Column.tag**

Table 25. Column.tag tokens (continued)

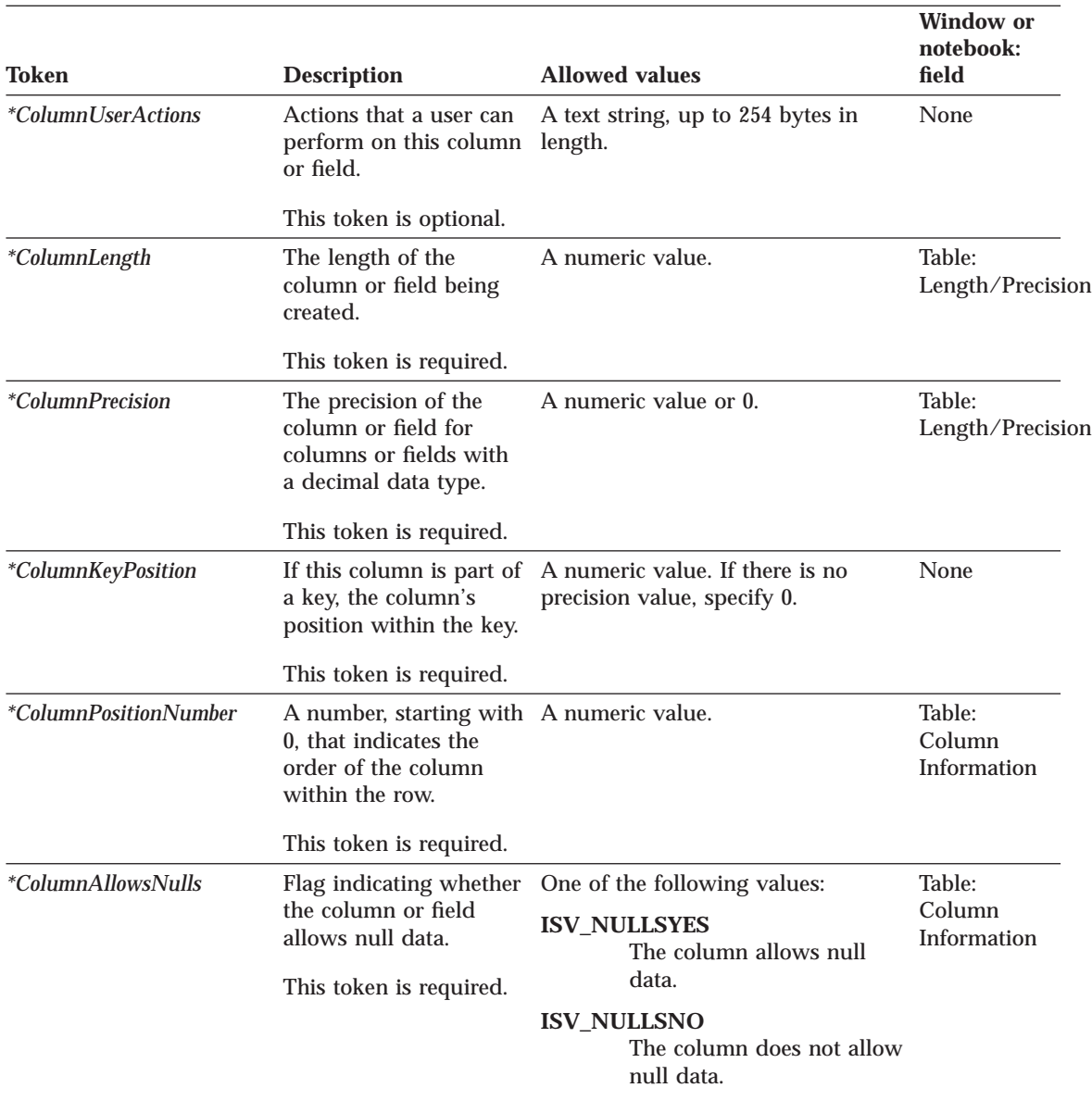

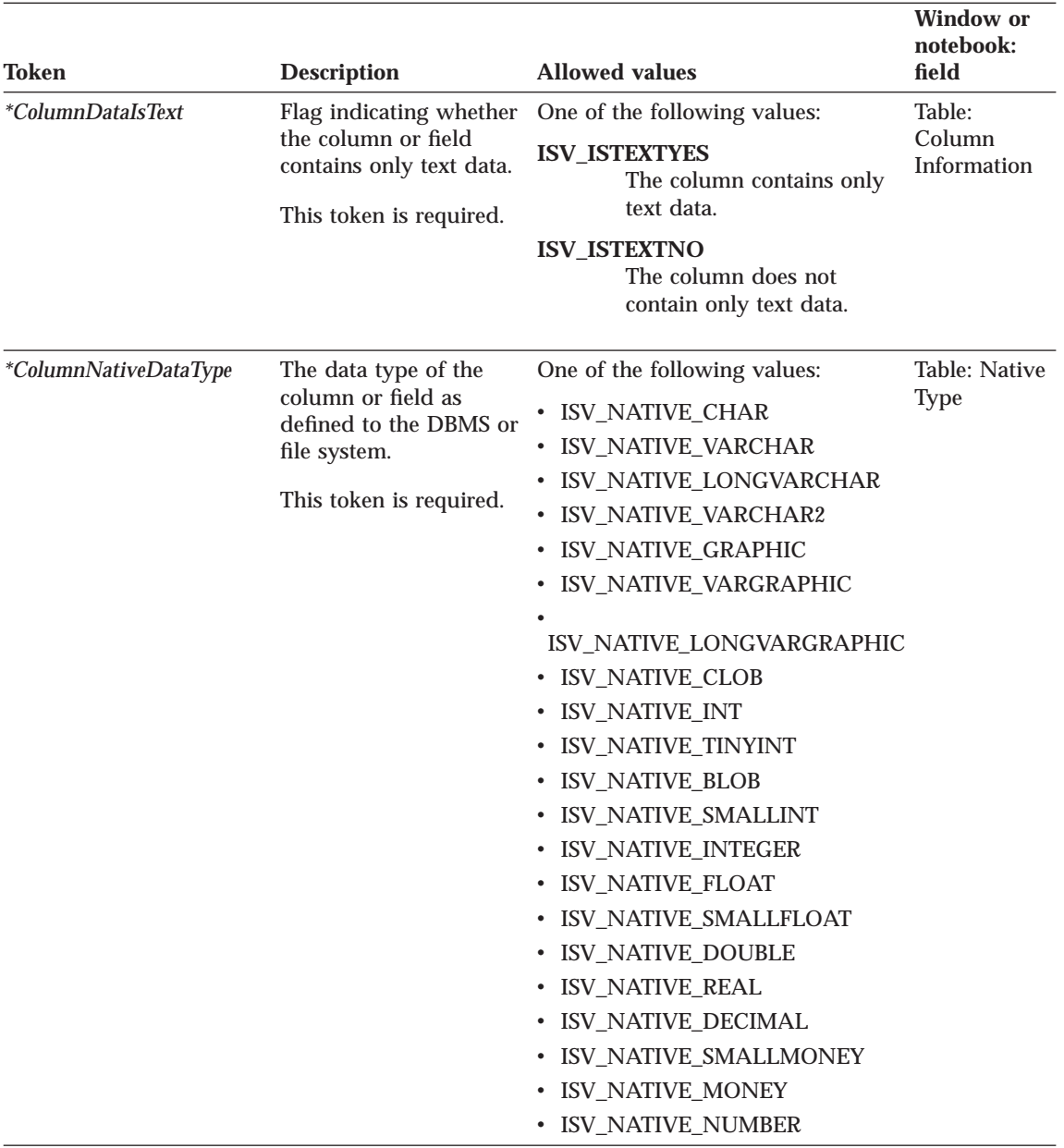

## **Column.tag**

Table 25. Column.tag tokens (continued)

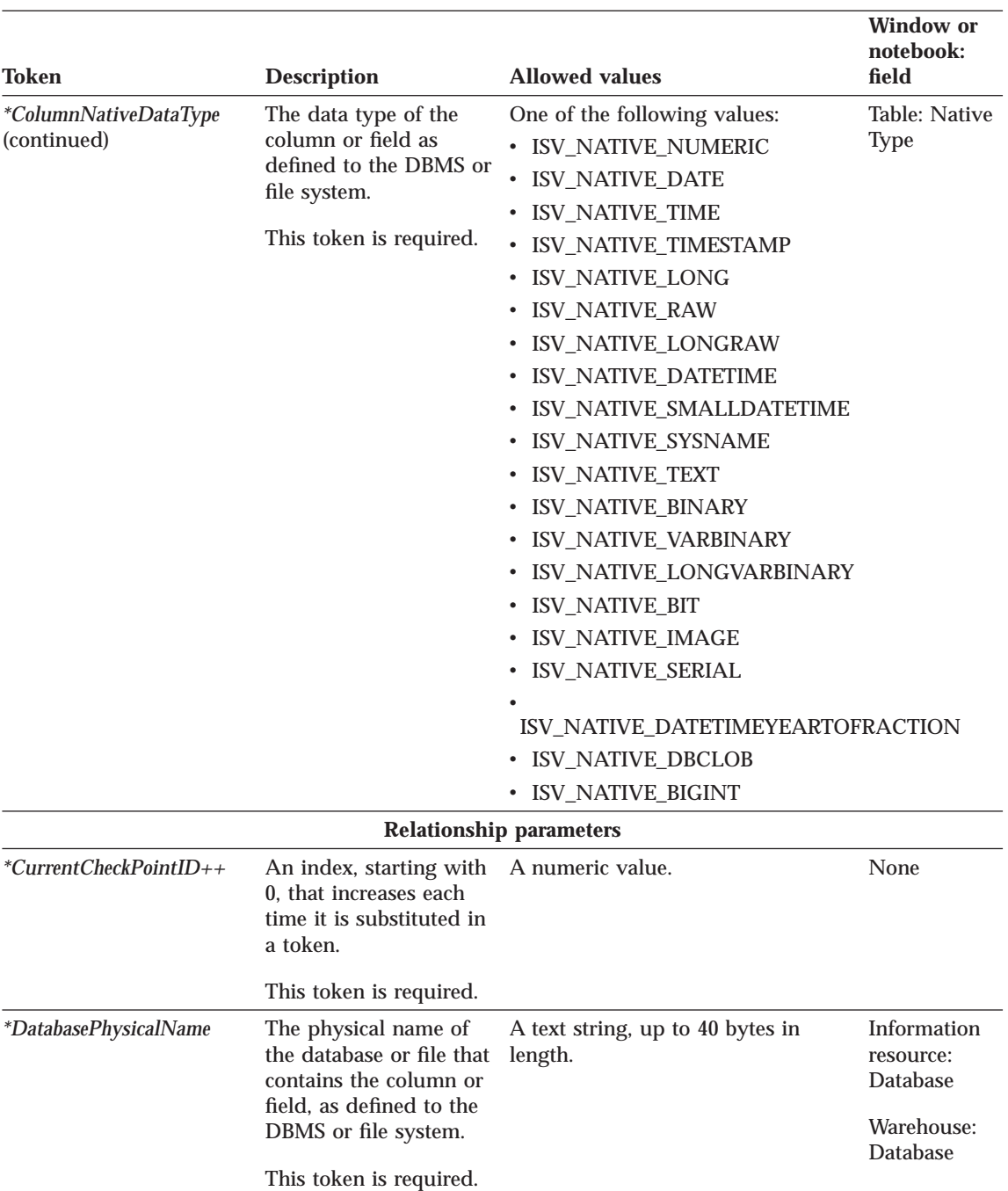

#### Table 25. Column.tag tokens (continued)

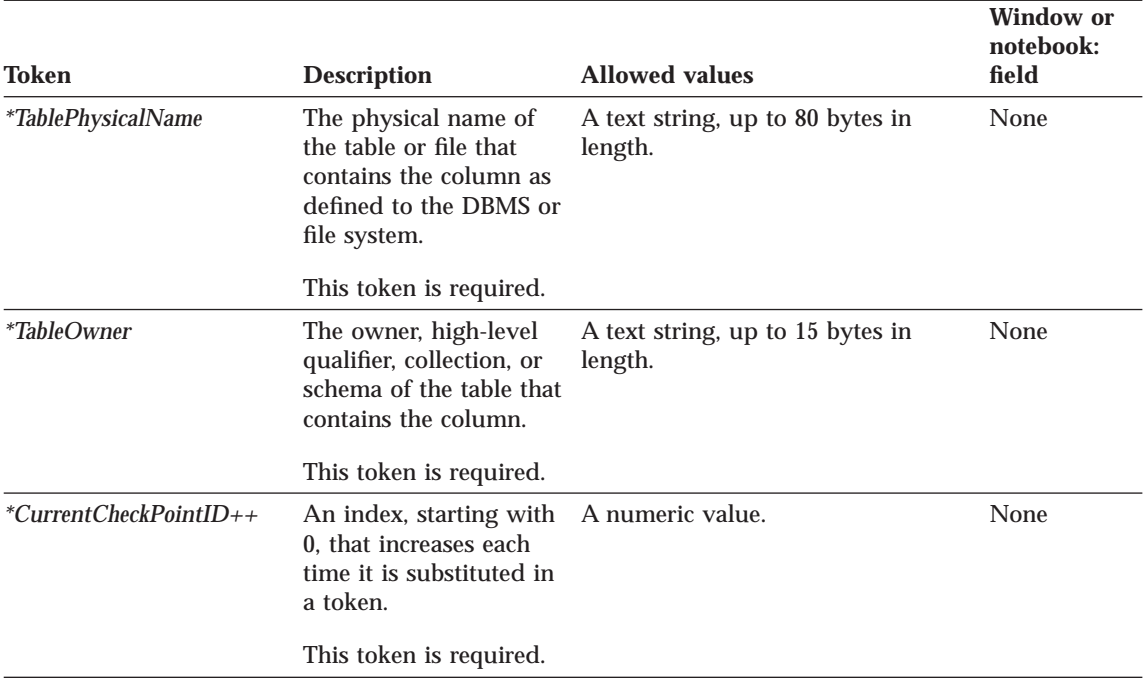

## **Examples of values**

Table 26 provides example values for each token to illustrate the kind of metadata you might provide for each token.

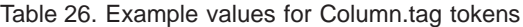

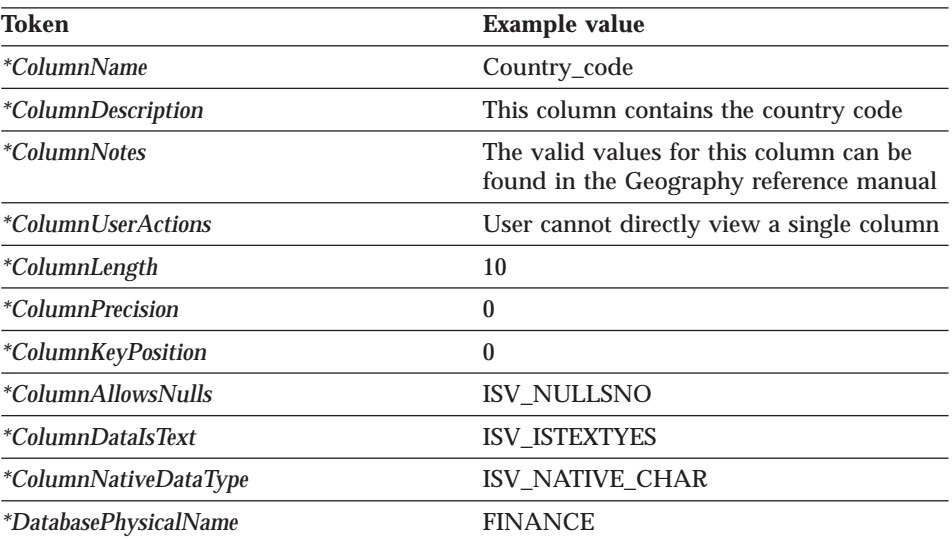

### <span id="page-91-0"></span>**Column.tag**

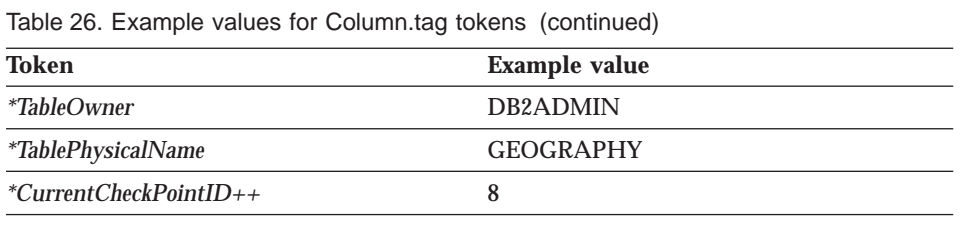

### **ConcurrentCascade.tag**

Use this template to specify that Visual Warehouse is to start two business views at the same time. This template is required only if you want the business views to start at the same time.

### **Tokens**

Table 27 provides information about each token in the template.

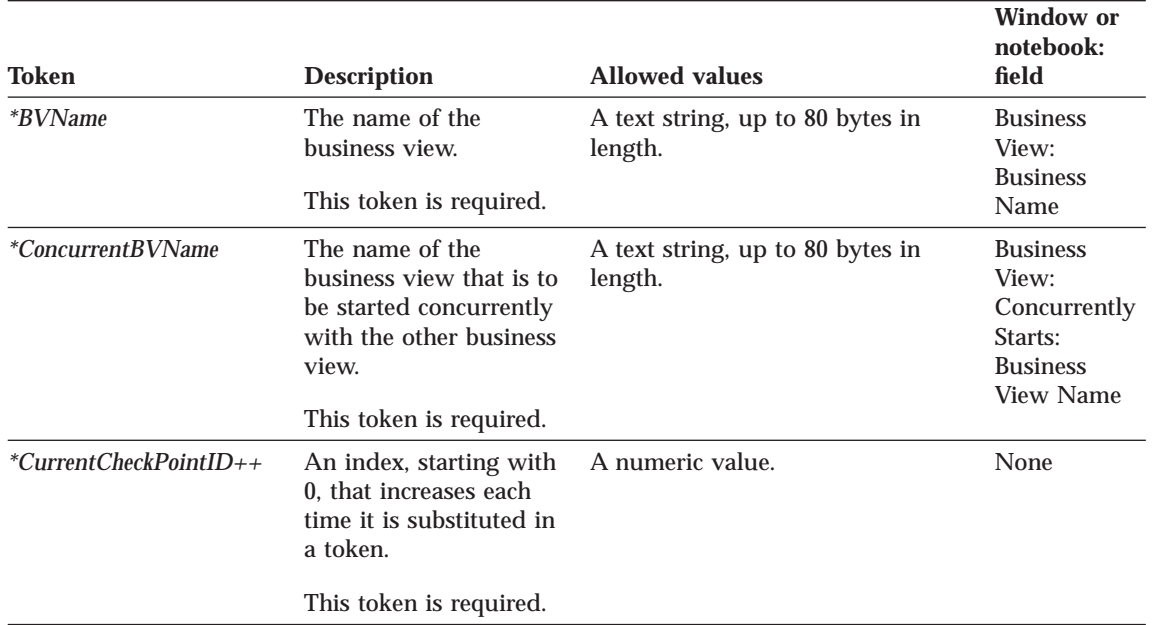

Table 27. ConcurrentCascade.tag tokens. This template contains only relationship parameters.

### **Examples of values**

Table 28 provides example values for each token to illustrate the kind of metadata you might provide for each token.

Table 28. Example values for ConcurrentCascade.tag tokens

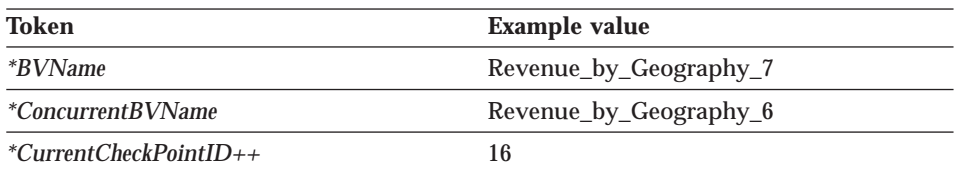

### <span id="page-93-0"></span>**HeaderInfo.tag**

Use this template to declare all of the object type definitions that are needed by Visual Warehouse to process a tag language file. The template also contains definitions that Visual Warehouse associates with other definitions, such as the security group that is to contain the objects you are importing. This template is always required and must be present in the beginning of the tag language file.

#### **Tokens**

Table 29 provides information about each token in the template.

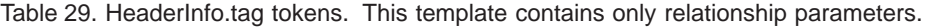

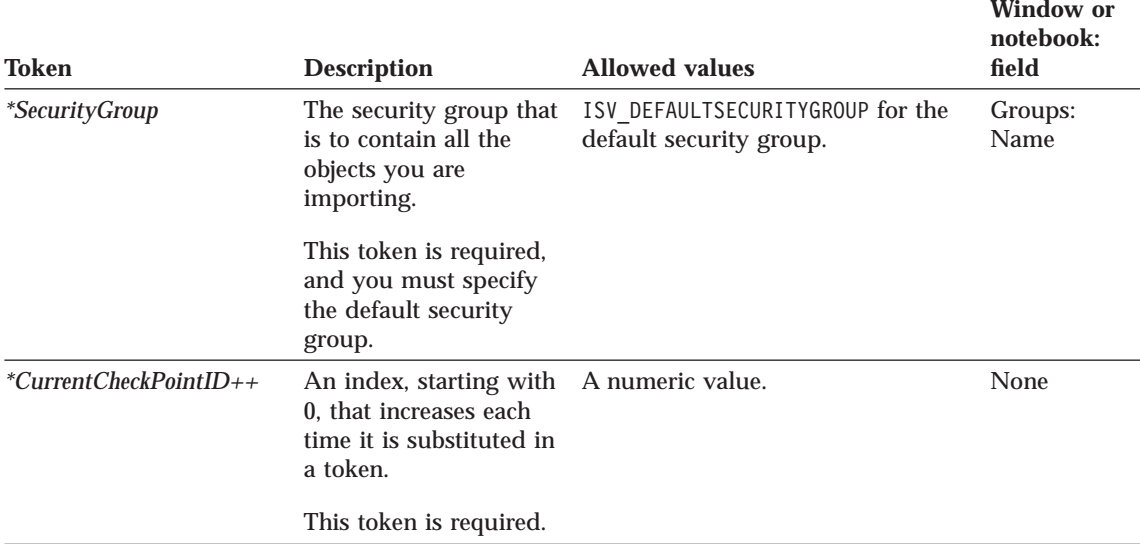

#### **Examples of values**

Table 30 provides example values for each token to illustrate the kind of metadata you might provide for each token.

Table 30. Example values for Header.tag tokens

| <b>Token</b>             | <b>Example value</b>     |
|--------------------------|--------------------------|
| <i>*SecurityGroup</i>    | ISV DEFAULTSECURITYGROUP |
| $*CurrentCheckPointID++$ |                          |

## **PostCascade.tag**

Use this template to identify that Visual Warehouse is to start another business view after the named business view finishes processing. This template is required only if you want to link business views in a cascaded relationship.

#### **Tokens**

Table 31 provides information about each token in the template.

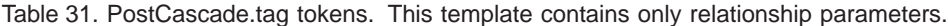

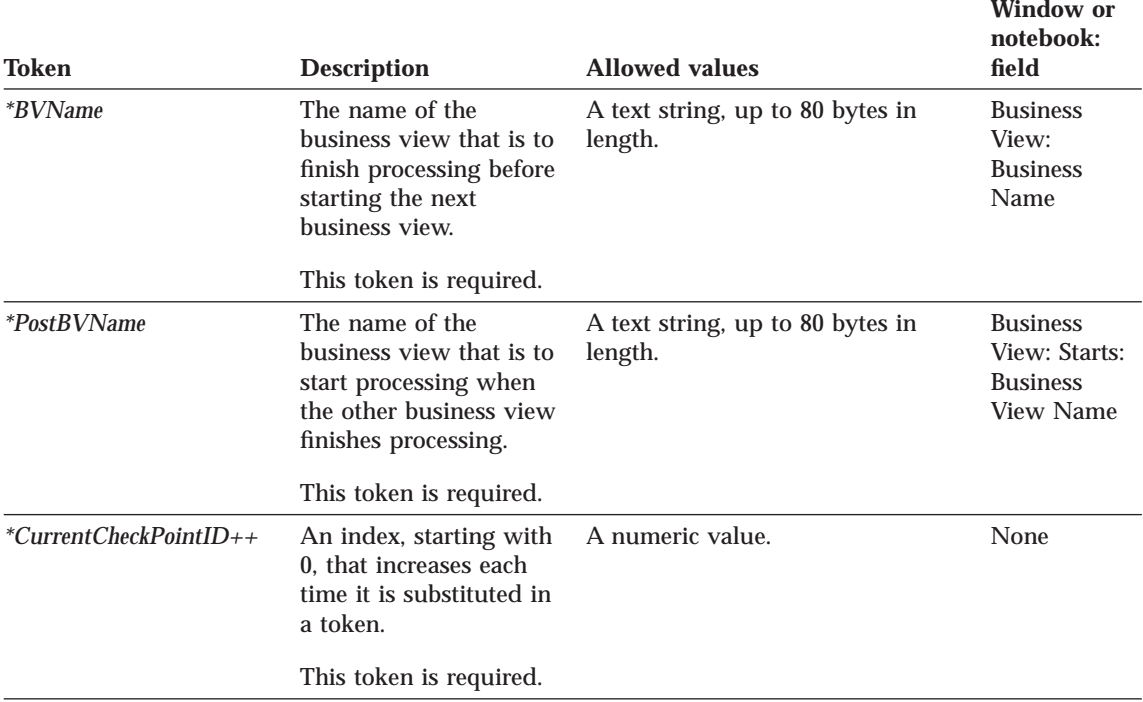

#### **Examples of values**

Table 32 provides example values for each token to illustrate the kind of metadata you might provide for each token.

Table 32. Example values for PostCascade.tag tokens

| Token                    | <b>Example value</b>        |
|--------------------------|-----------------------------|
| <i>*BVName</i>           | Revenue by geography 7      |
| <i>*PostBVName</i>       | Revenue for all geographies |
| $*CurrentCheckPointID++$ |                             |

### <span id="page-95-0"></span>**SourceDataBase.tag**

Use this template to define source databases, file systems, or files to import into Visual Warehouse. You can use this template to define a relational non-DB2 source database as well as a DB2 source database.

This template also defines the relationship between the following objects:

- The source databases
- The agent site to use for the source database
- The security group in which to define the source database

#### **Tokens**

Table 33 provides information about each token in the template.

Table 33. SourceDataBase.tag tokens

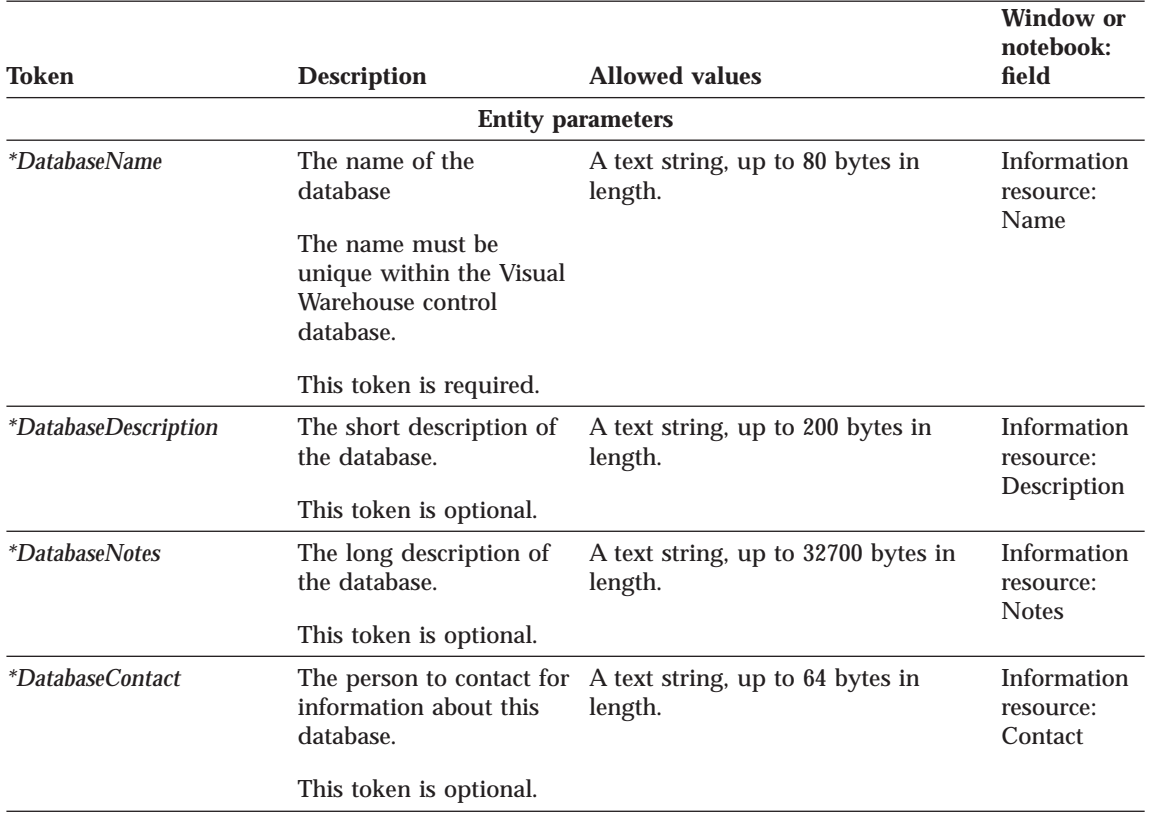

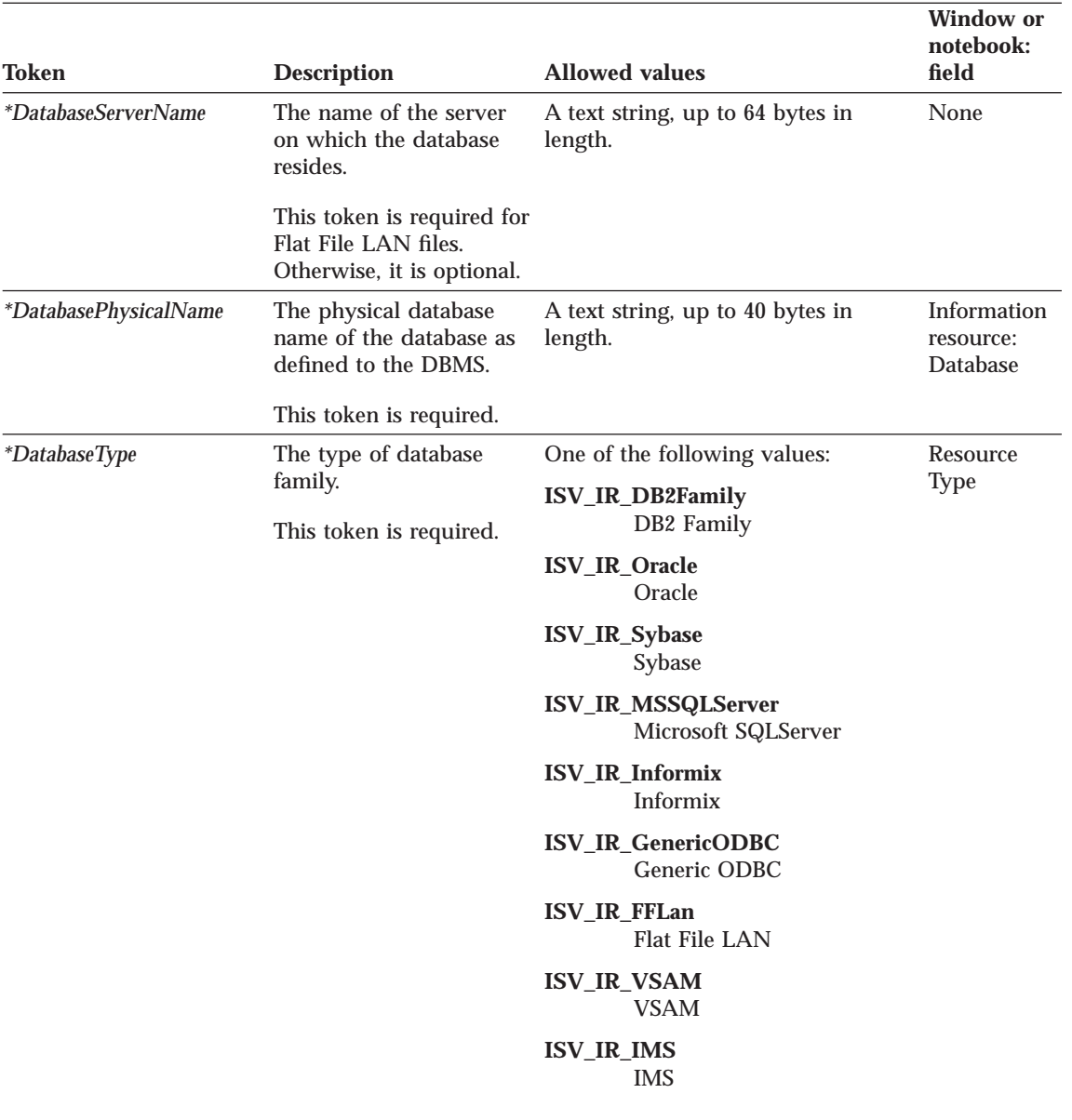

Table 33. SourceDataBase.tag tokens (continued)

## **SourceDataBase.tag**

Table 33. SourceDataBase.tag tokens (continued)

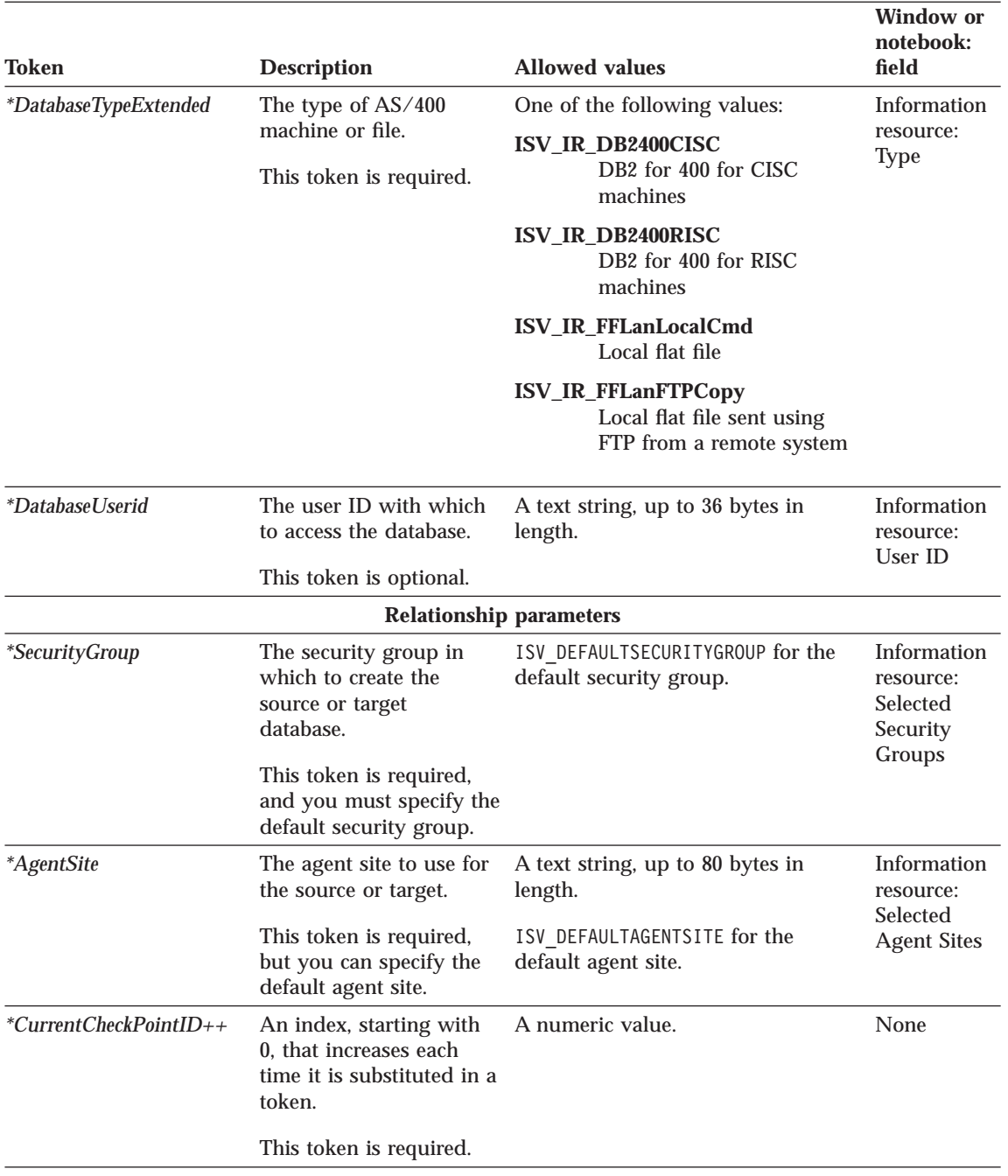

#### <span id="page-98-0"></span>**Examples of values**

Table 34 provides example values for each token to illustrate the kind of metadata you might provide for each token.

Table 34. Example values for SourceDataBase.tag tokens

| Token                        | <b>Example value</b>                                                       |
|------------------------------|----------------------------------------------------------------------------|
| <i>*DatabaseName</i>         | Finance Warehouse                                                          |
| <i>*DatabaseDescription</i>  | This database contains financial<br>information.                           |
| <i>*DatabaseNotes</i>        | This is the warehouse where all<br>geographies keep financial information. |
| <i>*DatabaseContact</i>      | Valerie Zieman                                                             |
| <i>*DatabaseServerName</i>   | CHI11W71                                                                   |
| <i>*DatabasePhysicalName</i> | <b>FINANCE</b>                                                             |
| <i>*DatabaseType</i>         | ISV_IR_DB2Family                                                           |
| <i>*DatabaseTypeExtended</i> | <b>ISV DEFAULTVALUE</b>                                                    |
| <i>*DatabaseUserid</i>       | <b>DB2ADMIN</b>                                                            |
| <i>*SecurityGroup</i>        | <b>ISV DEFAULTSECURITYGROUP</b>                                            |
| <i>*AgentSite</i>            | My agent site                                                              |
| $*CurrentCheckPointID++$     | 5                                                                          |

### **SubjectArea.tag**

Use this template to define a subject to contain the business views you are creating. Each tag language file must have at least one subject area to contain any business views you are creating. This template is required if you are defining business views.

This template also defines the relationship between the subject area and the security group that the header file specifies (see ["HeaderInfo.tag" on page 84\)](#page-93-0).

#### **Tokens**

[Table 35 on page 90](#page-99-0) provides information about each token in the template.

## <span id="page-99-0"></span>**SubjectArea.tag**

#### Table 35. SubjectArea.tag tokens

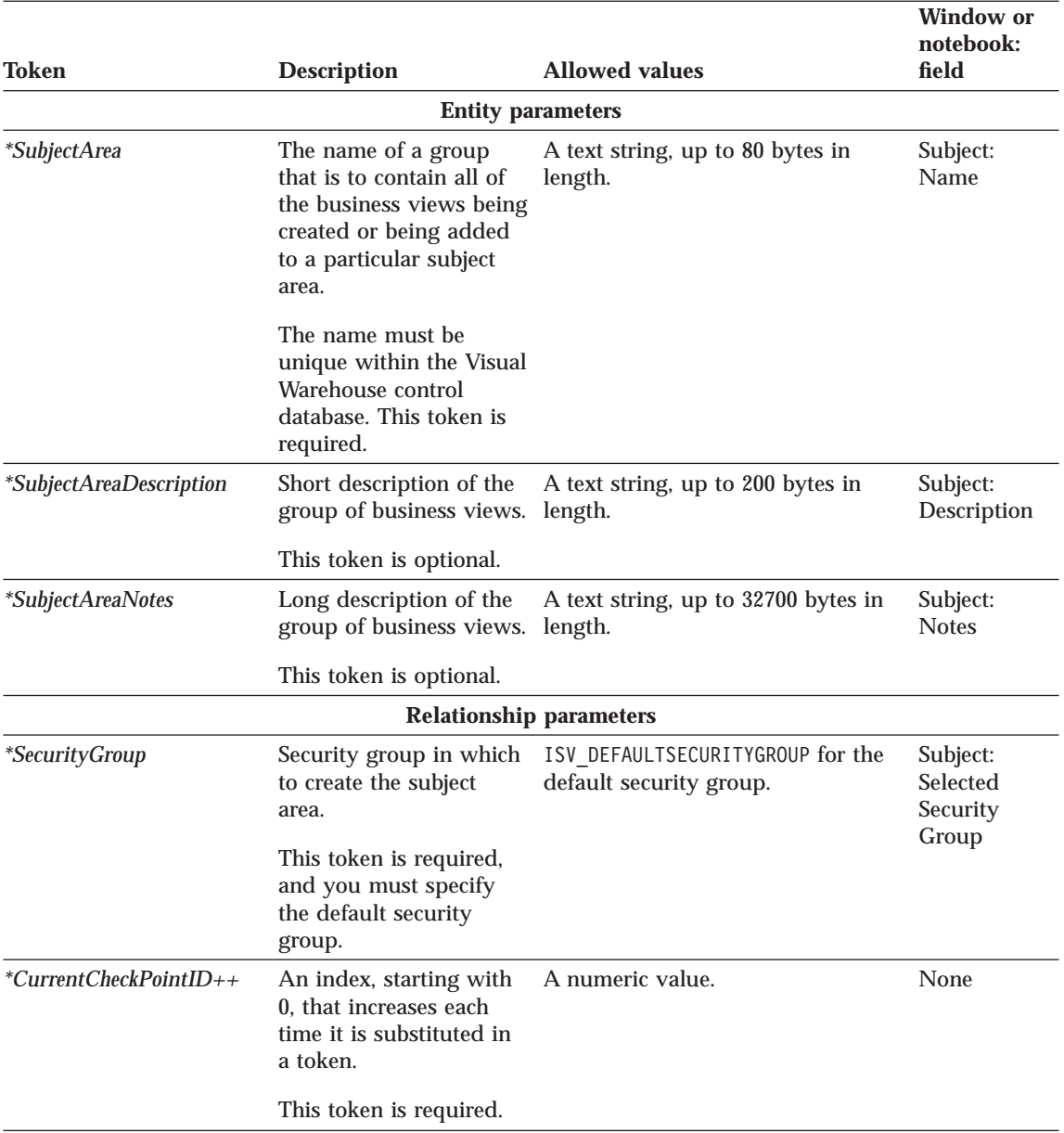

## **Examples of values**

[Table 36 on page 91](#page-100-0) provides example values for each token to illustrate the kind of metadata you might provide for each token.

<span id="page-100-0"></span>Table 36. Example values for SubjectArea.tag tokens

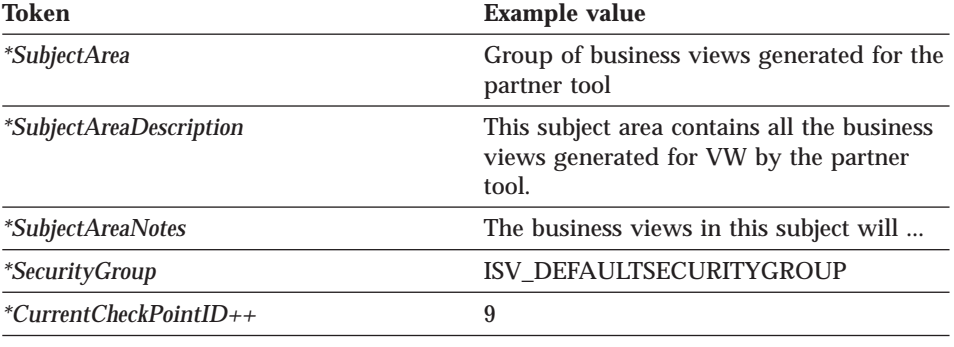

### **Table.tag**

You can use this template to define both source and target tables as well as source files and segments that Visual Warehouse is to access. You can use this template to define both source and target tables, files, and segments.

The template defines all the metadata that Visual Warehouse requires to define a table in an ODBC data source as well as a DB2 target table. The template also defines the relationships between the table and the database that contains the table.

#### **Tokens**

Table 37 provides information about each token in the template.

Table 37. Table.tag tokens

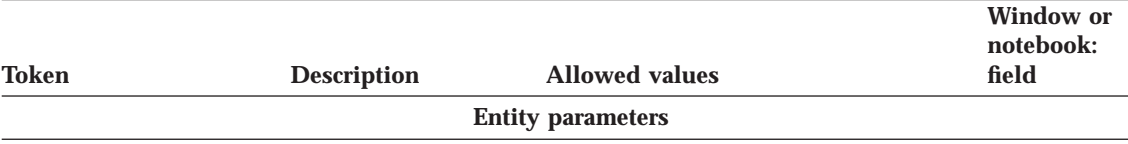

# **Table.tag**

# Table 37. Table.tag tokens (continued)

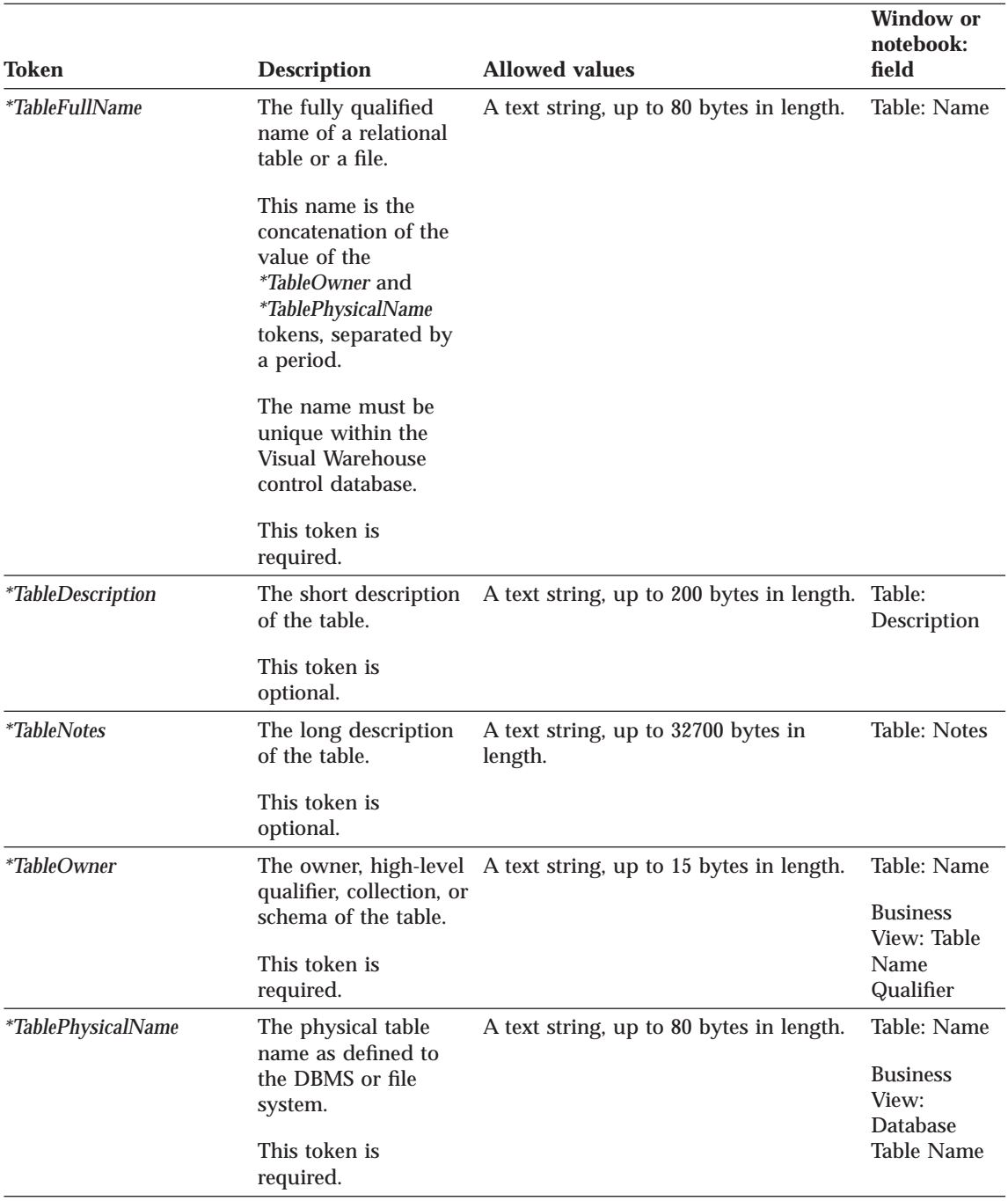

### Table 37. Table.tag tokens (continued)

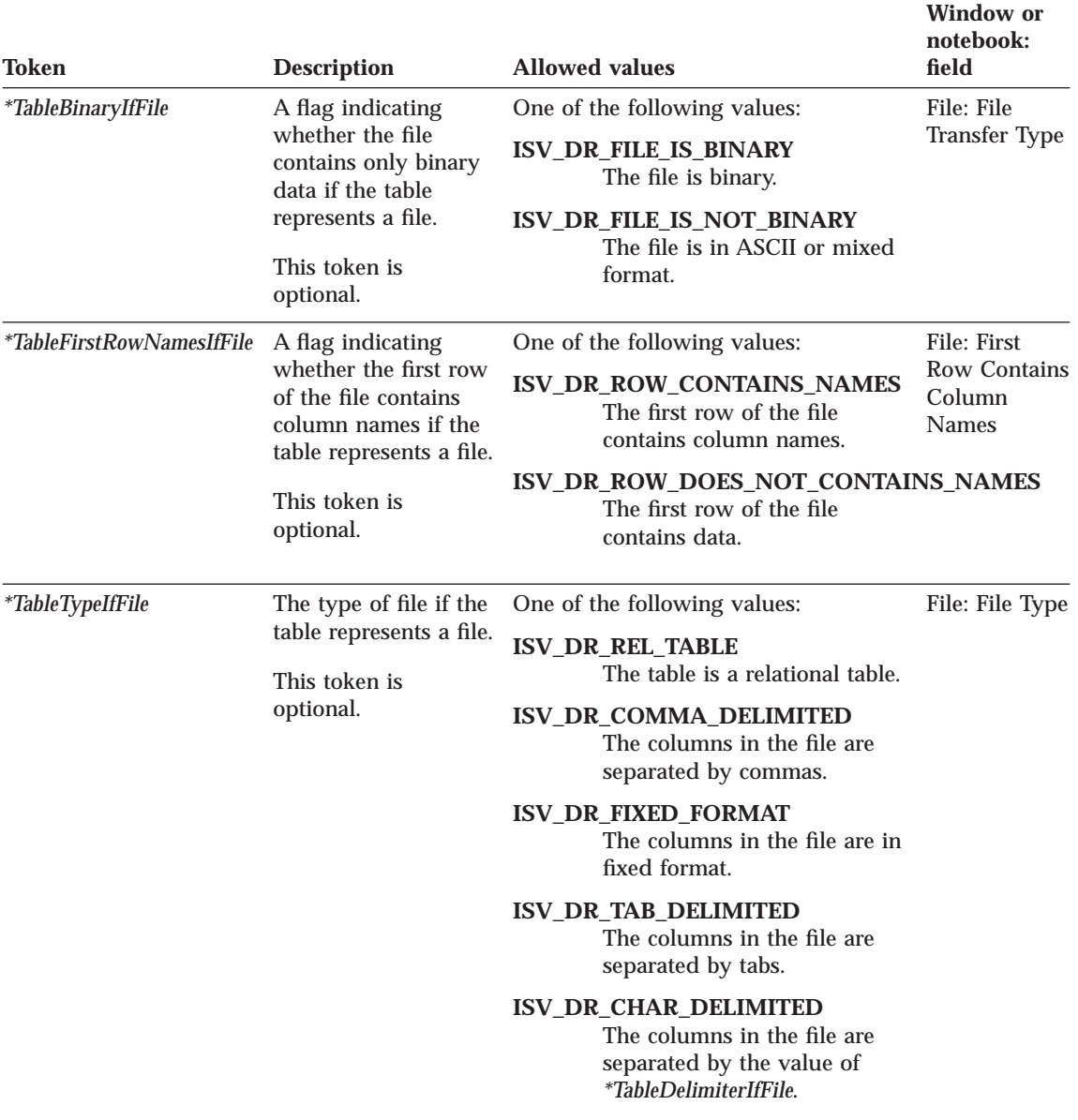

## **Table.tag**

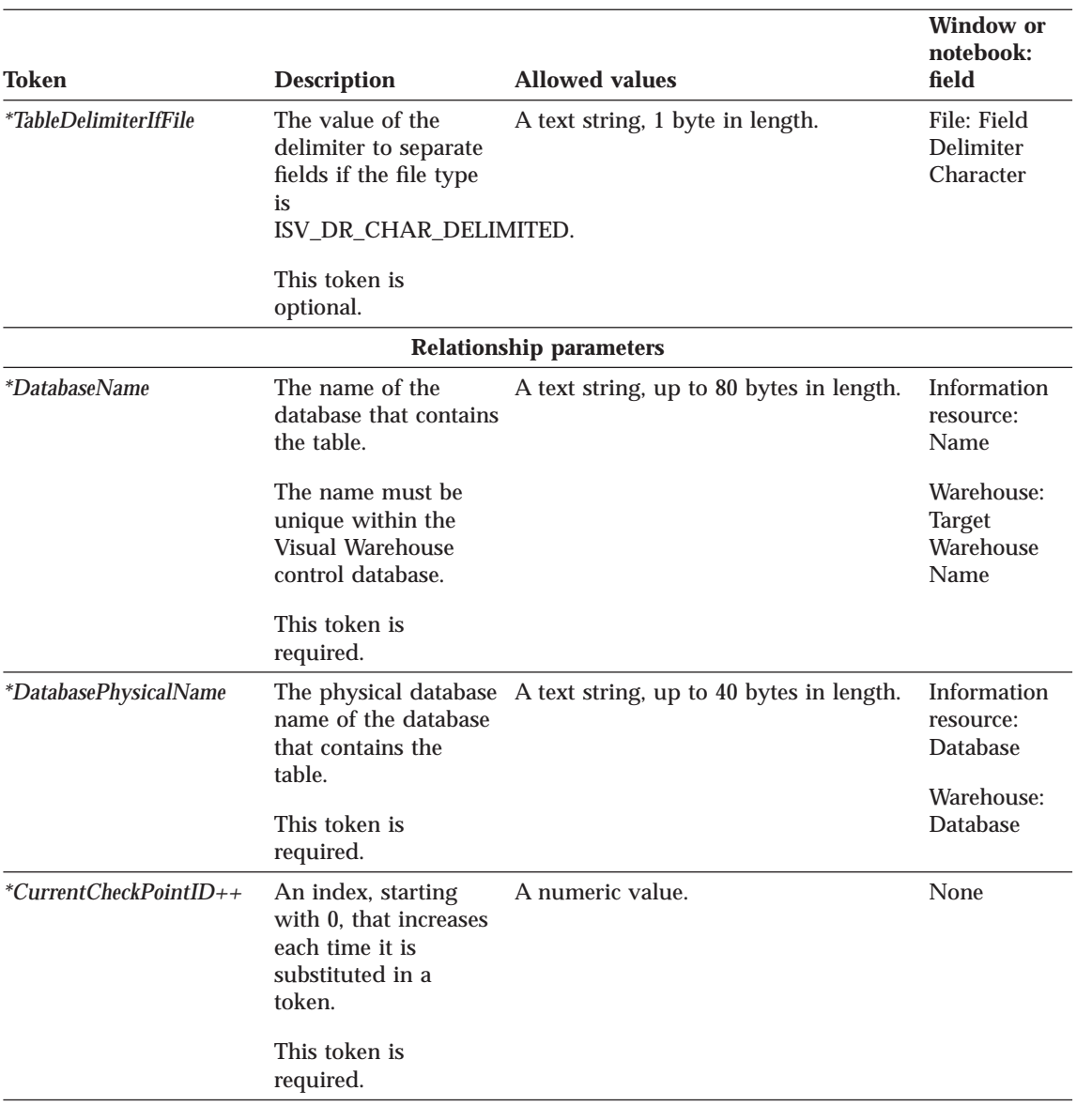

#### Table 37. Table.tag tokens (continued)

### **Examples of values**

[Table 38 on page 95](#page-104-0) provides examples of values for each token to illustrate the kind of metadata you might provide for each token.

<span id="page-104-0"></span>Table 38. Example values for Table.tag tokens

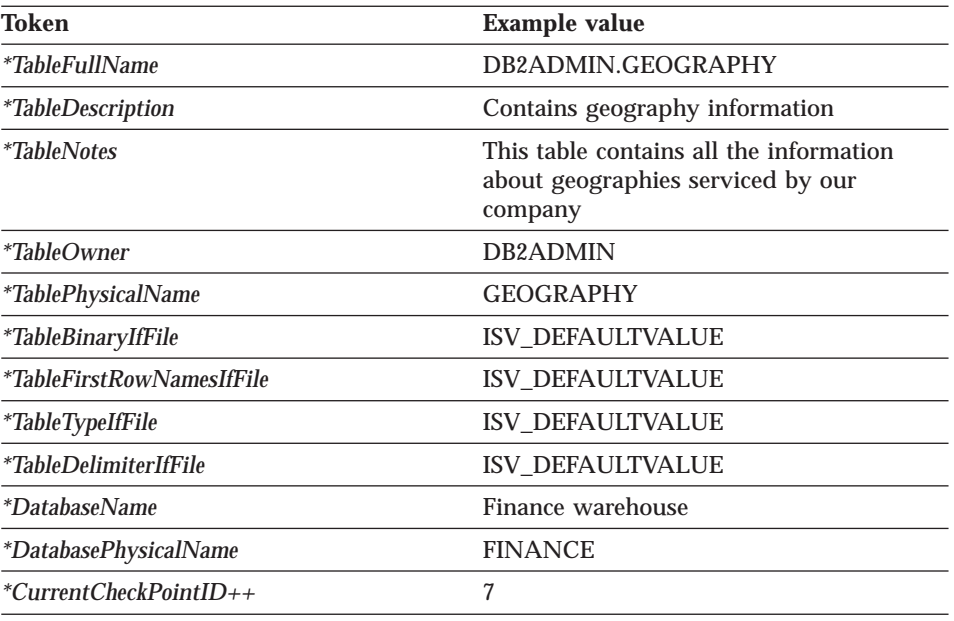

## **VWPGroup.tag**

Use this template to define a group that is to contain any Visual Warehouse programs you are defining. This template is required if you are defining Visual Warehouse programs.

#### **Tokens**

Table 39 provides information about each token in the template.

Table 39. VWPGroup.tag tokens

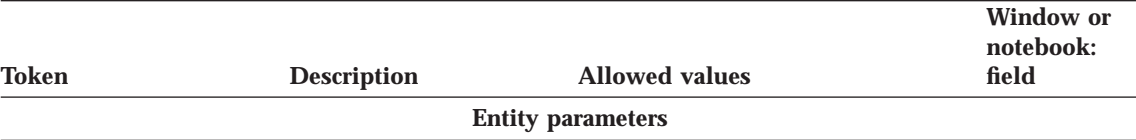

## **VWPGroup.tag**

Table 39. VWPGroup.tag tokens (continued)

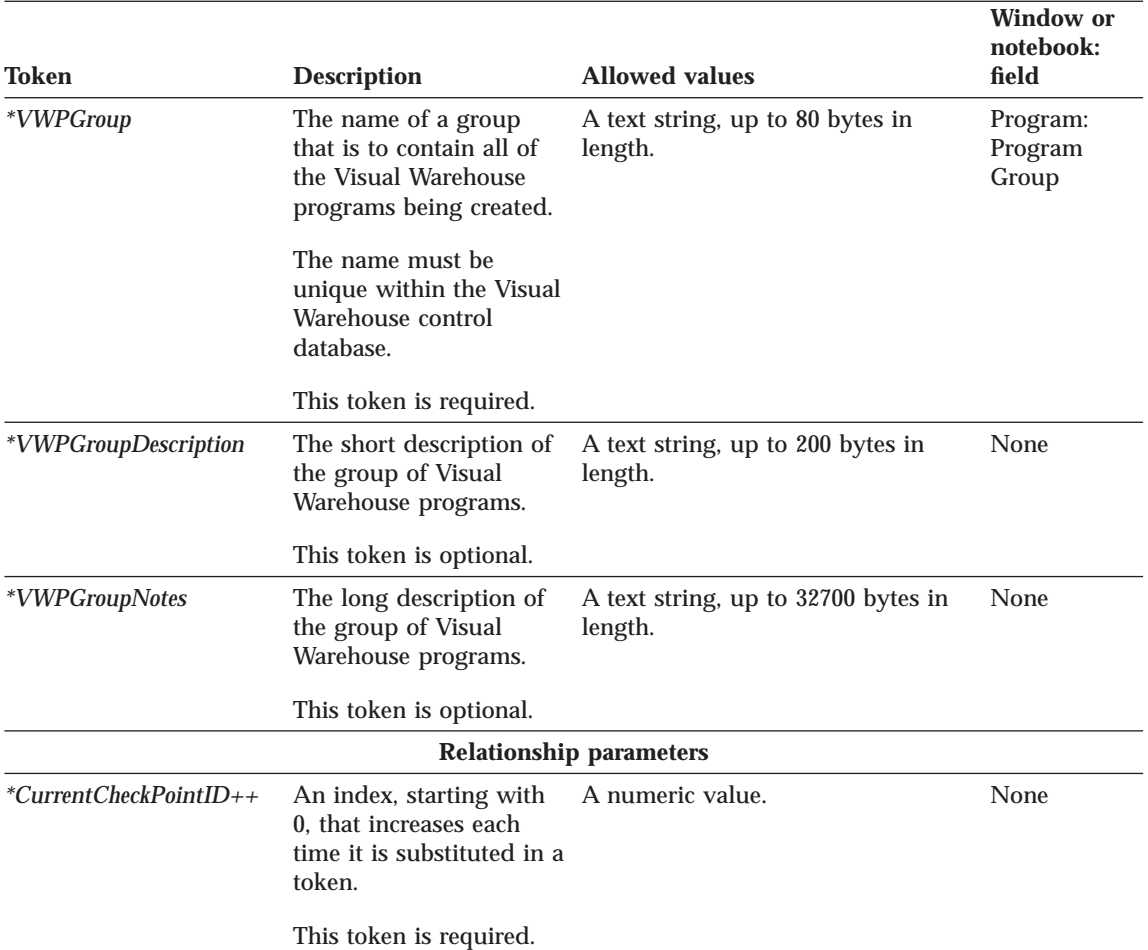

### **Examples of values**

Table 40 provides example values for each token to illustrate the kind of metadata you might provide for each token.

Table 40. Example values for VWPGroup.tag tokens

| Token                    | <b>Example value</b>                                                    |
|--------------------------|-------------------------------------------------------------------------|
| *VWPGroup                | Group of programs for the partner tool                                  |
| *VWPGroupDescription     | This group contains all the programs used<br>by VW for the partner tool |
| <i>*VWPGroupNotes</i>    | These programs can be used to                                           |
| $*CurrentCheckPointID++$ |                                                                         |

#### <span id="page-106-0"></span>**VWPProgramInstance.tag**

Use this template to change the definition of a Visual Warehouse program for use by a specific business view. This template is required for each business view that uses the Visual Warehouse program.

Before using this template, you must define the base definition of the Visual Warehouse program in VWPProgramTemplate.tag (see page [101\)](#page-110-0). This template defines the relationship to the base Visual Warehouse program definition (VWPProgramTemplate.tag) as well as to the business view that uses the Visual Warehouse program.

#### **Tokens**

Table 41 provides information about each token in the template.

Table 41. VWPProgramInstance.tag tokens

|                                |                                                                                                    |                                                | <b>Window or</b><br>notebook: |
|--------------------------------|----------------------------------------------------------------------------------------------------|------------------------------------------------|-------------------------------|
| Token                          | <b>Description</b>                                                                                                    | <b>Allowed values</b>                          | field                         |
|                                |                                                                                                    | <b>Entity parameters</b>                       |                               |
| <i>*VWPInstanceNotes</i>       | The long description of<br>the Visual Warehouse<br>program and what it<br>does.                                                                                                    | A text string, up to 32700 bytes in<br>length. | None                          |
|                                | This token is optional.                                                                                                    |                                                |                               |
| *VWPProgramInstanceKey         | A key that uniquely<br>identifies this program<br>instance. The key must<br>be unique from all other<br>keys in the tag language<br>file.<br><b>Tip:</b> Finish processing<br>the<br><b>VWPProgramInstance.tag</b><br>template before<br>increasing the value of<br>the key. | A numeric value.                               | <b>None</b>                   |
|                                | This token is required.                                                                                                    |                                                |                               |
| <b>Relationship parameters</b> |                                                                                                    |                                                |                               |

### **VWPProgramInstance.tag**

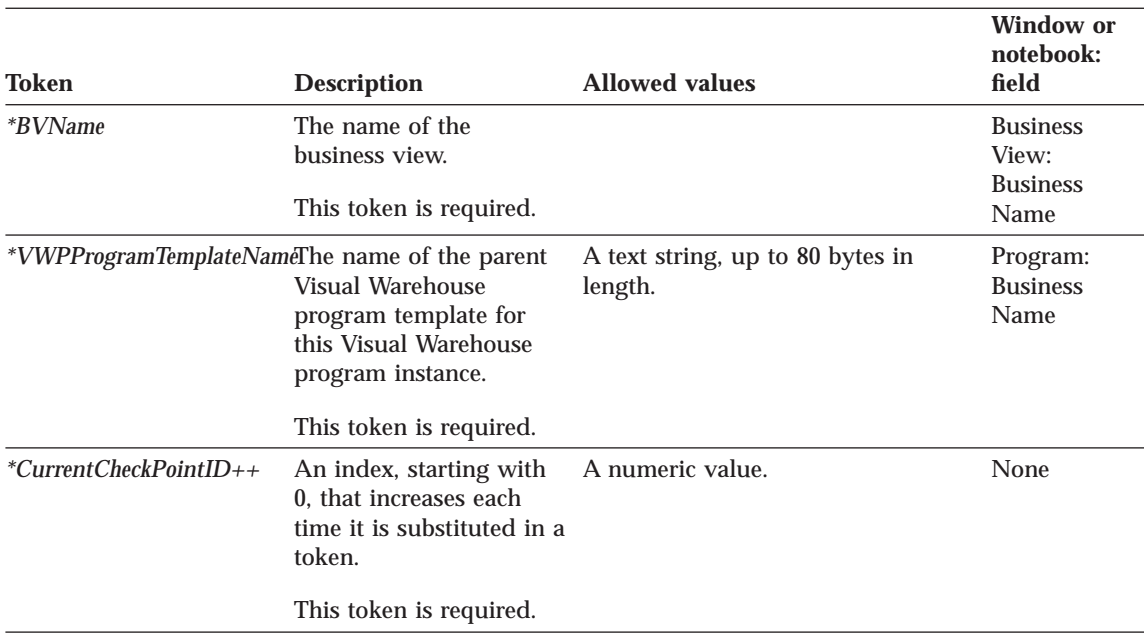

Table 41. VWPProgramInstance.tag tokens (continued)

### **Examples of values**

Table 42 provides example values for each token to illustrate the kind of metadata you might provide for each token.

Table 42. Example values for VWPProgramInstance.tag tokens

| Token                    | <b>Example value</b>                                      |
|--------------------------|-----------------------------------------------------------|
| <i>*VWPInstanceNotes</i> | This program exports data from the<br>Geography database. |
| *VWPProgramInstanceKey   | 070000                                                    |
| <i>*BVName</i>           | Revenue by geography                                      |
| *VWPProgramTemplateName  | My partner program                                        |
| $*CurrentCheckPointID++$ |                                                           |
### **VWPProgramInstanceParameter.tag**

Use this template to add or change a parameter that Visual Warehouse passes to an instance of a Visual Warehouse program for a specific business view. For example, you set a default value for a host name parameter in the VWPProgramTemplateParameter.tag file (see page [104\)](#page-113-0). You use this template to change the value that is passed to the Visual Warehouse program when this particular business view runs.

This template is required if the Visual Warehouse program requires Visual Warehouse to pass parameters to it. You can specify that Visual Warehouse pass multiple parameters to the Visual Warehouse program by including this template for each parameter.

The template also defines the relationship between the parameter and its Visual Warehouse program instance.

### **Tokens**

Table 43 provides information about each token in the template.

Table 43. VWPProgramInstanceParameter.tag tokens

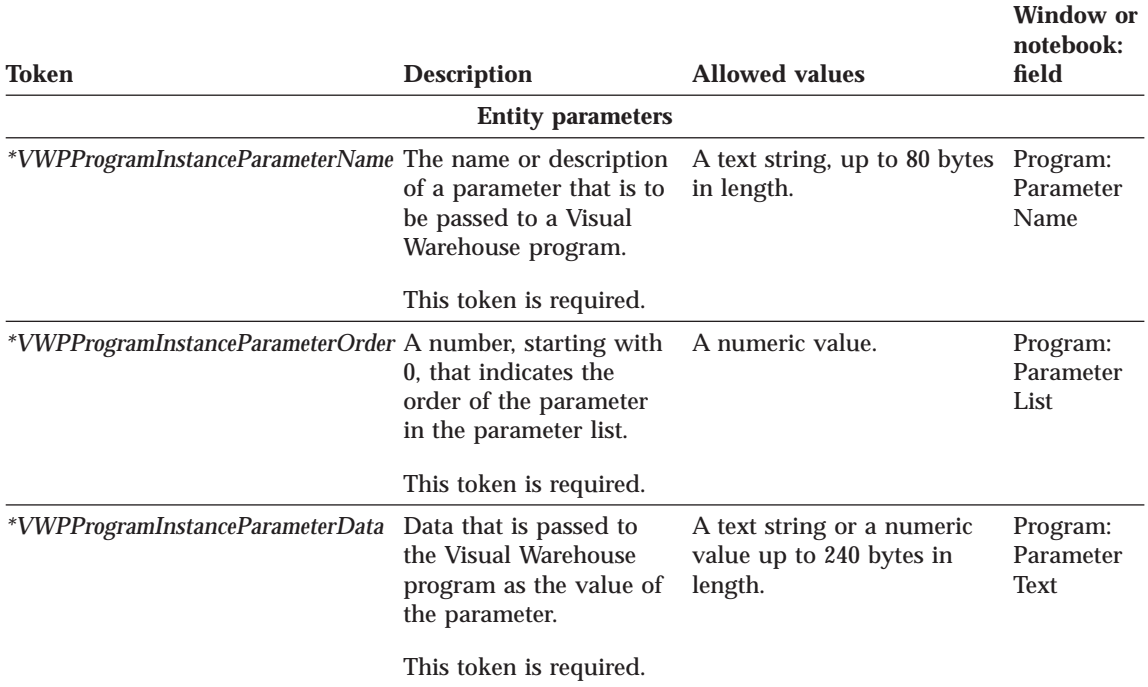

Chapter 7. Metadata templates **99**

## **VWPProgramInstanceParameter.tag**

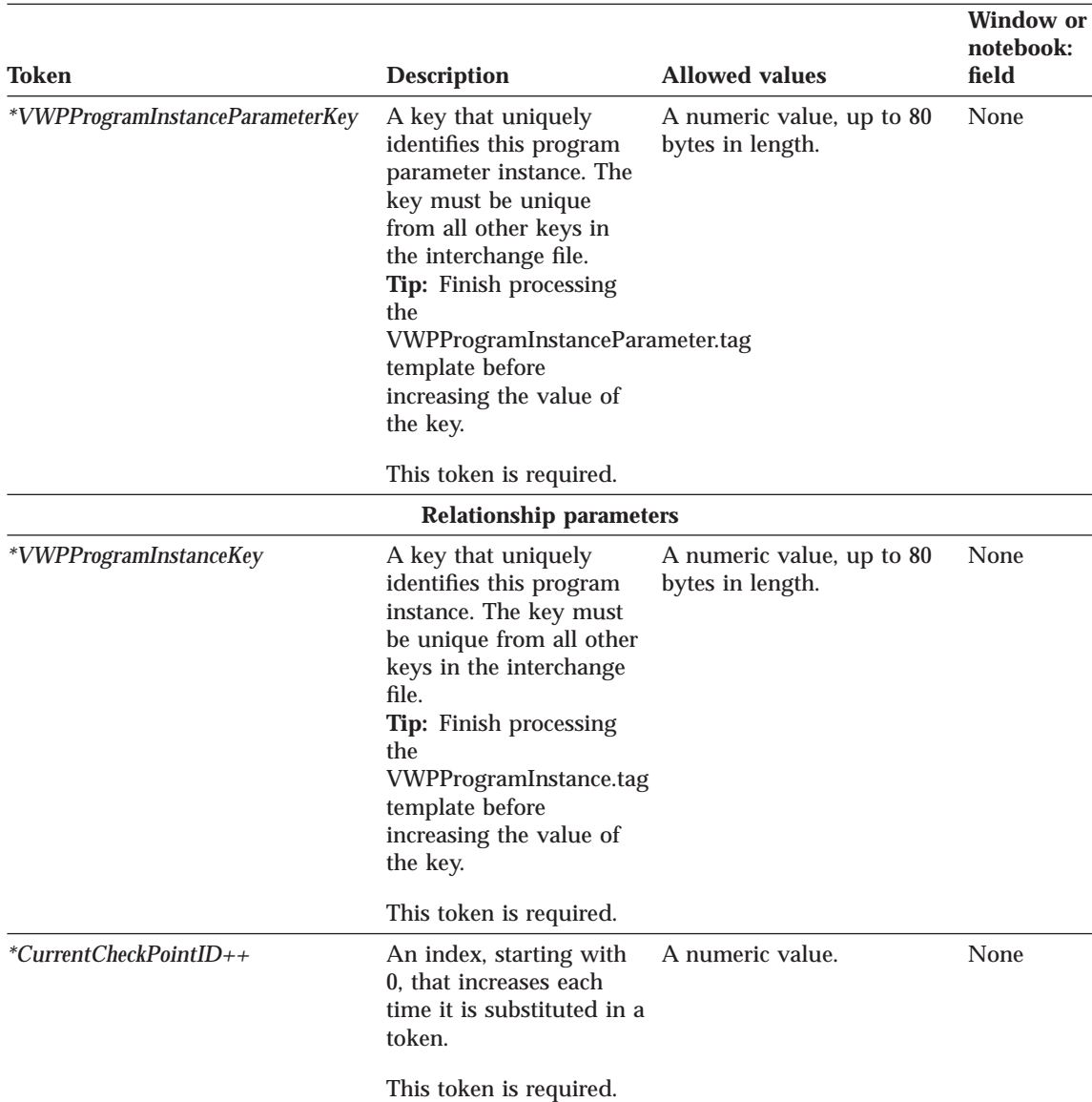

Table 43. VWPProgramInstanceParameter.tag tokens (continued)

### **Examples of values**

The following table provides example values for each token to illustrate the kind of metadata you might provide for each token.

### **VWPProgramInstanceParameter.tag**

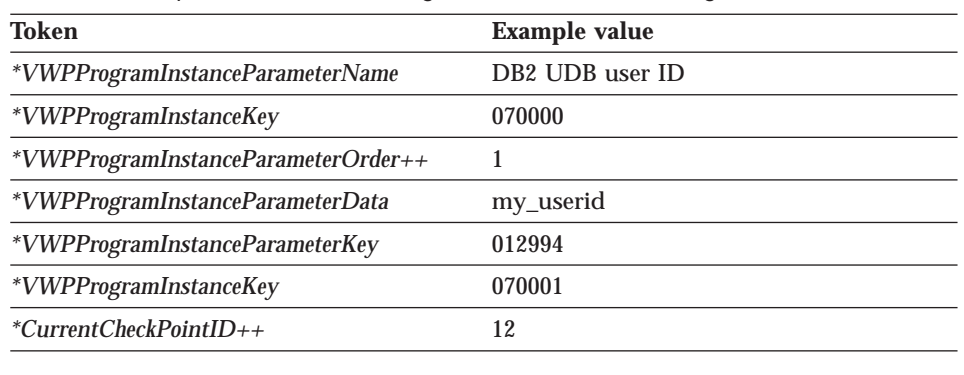

<span id="page-110-0"></span>Table 44. Example values for VWPProgramInstanceParameter.tag tokens

### **VWPProgramTemplate.tag**

Use this template to define a Visual Warehouse program. This template is required if the tag language file refers to a Visual Warehouse program, unless the Visual Warehouse program already exists in the Visual Warehouse control database.

The template also defines the relationship between the Visual Warehouse program definition and the Visual Warehouse program group to which the program belongs.

### **Tokens**

Table 45 provides information about each token in the template.

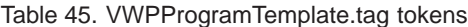

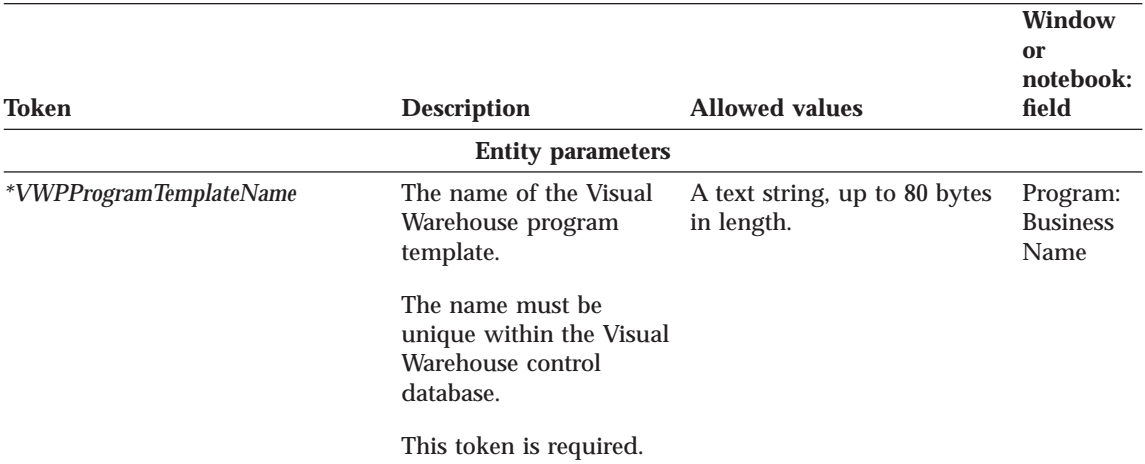

Chapter 7. Metadata templates **101**

# **VWPProgramTemplate.tag**

Table 45. VWPProgramTemplate.tag tokens (continued)

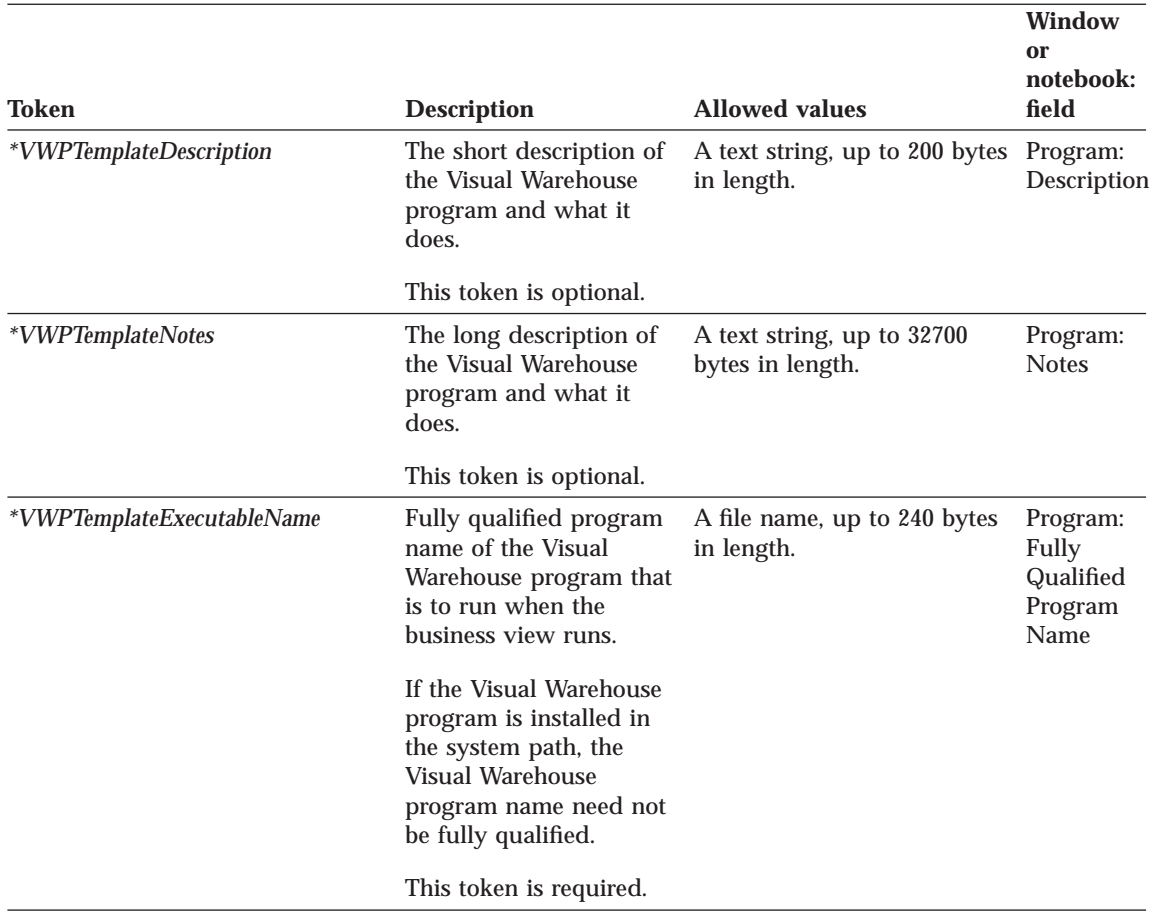

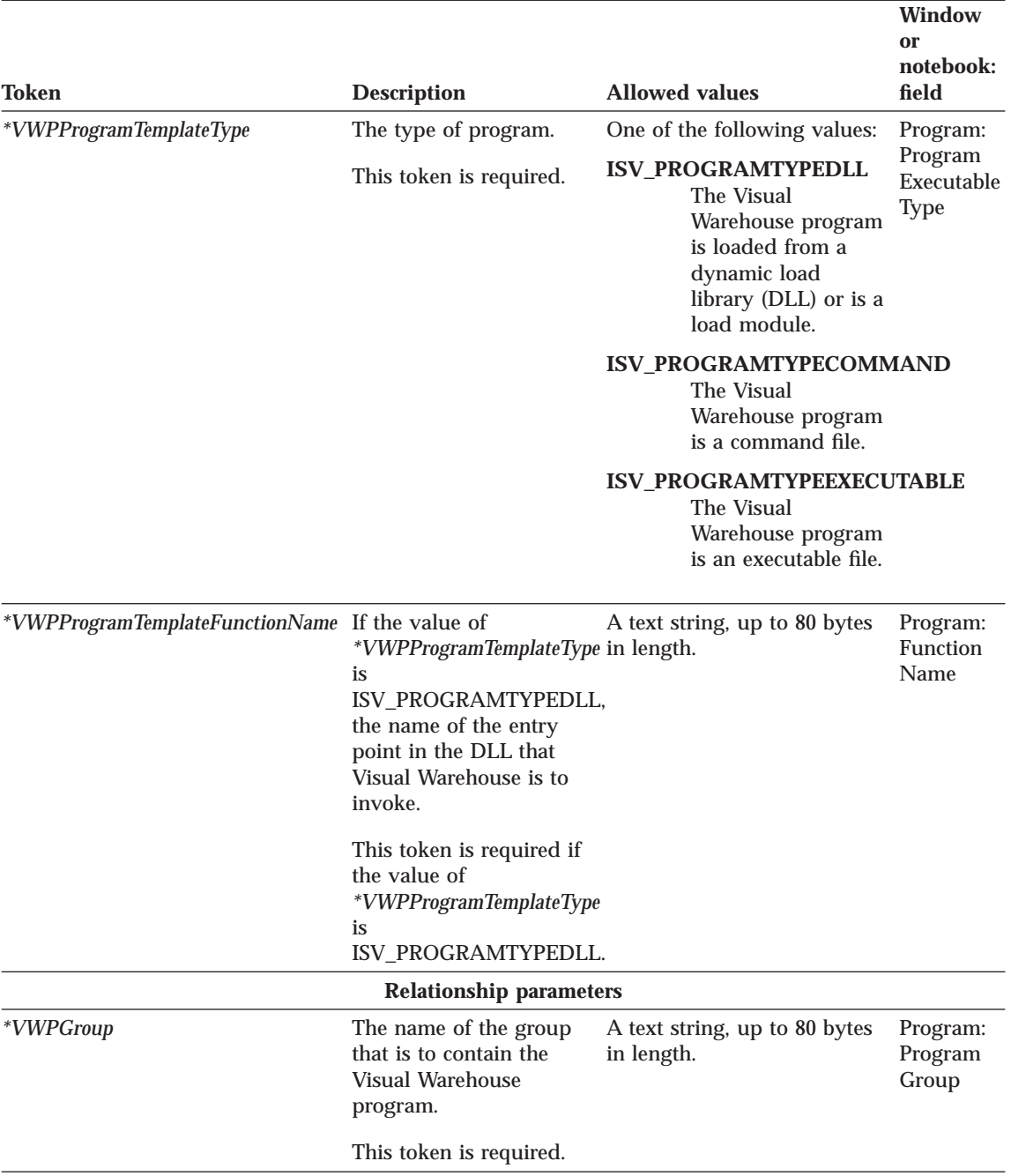

Chapter 7. Metadata templates **103**

## <span id="page-113-0"></span>**VWPProgramTemplate.tag**

Table 45. VWPProgramTemplate.tag tokens (continued)

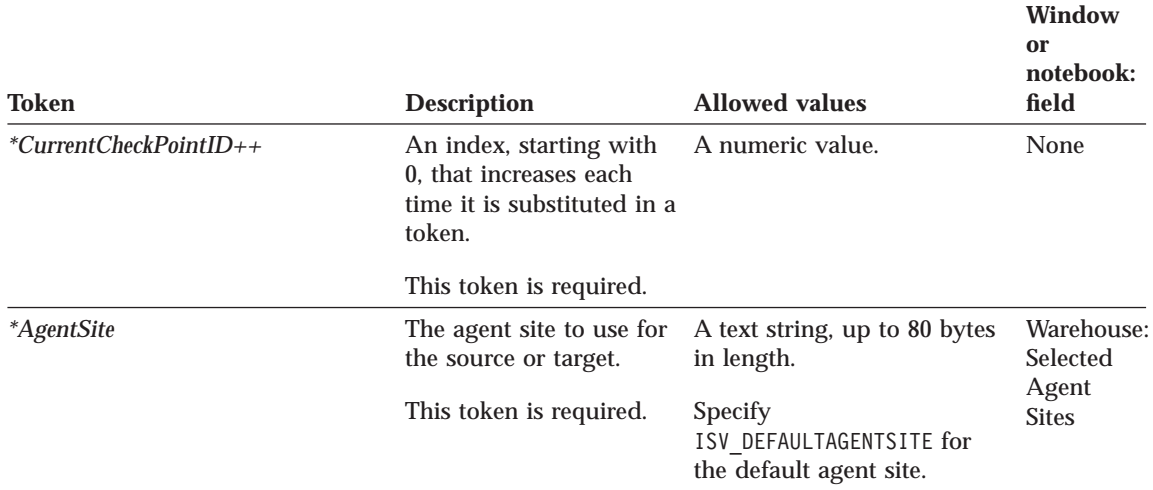

## **Examples of values**

Table 46 provides example values for each token to illustrate the kind of metadata you might provide for each token.

Table 46. Example values for VWPProgramTemplate.tag tokens

| Token                           | <b>Example value</b>                                |
|---------------------------------|-----------------------------------------------------|
| *VWPProgramTemplateName         | My ISV program                                      |
| *VWPTemplateDescription         | This program exports data from an ODBC<br>database. |
| *VWPTemplateNotes               | This program will                                   |
| *VWPTemplateExecutableName      | c:\ISV\BIN\MYPROG.EXE                               |
| *VWPTemplateType                | <b>ISV PROGRAMTYPEEXECUTABLE</b>                    |
| *VWPProgramTemplateFunctionName | My_Prog_Func_Name                                   |
| *VWPGroup                       | Group of programs for partner tool                  |
| $*CurrentCheckPointID++$        | 3                                                   |

### **VWPProgramTemplateParameter.tag**

Use this template to define a parameter that Visual Warehouse is to pass to a Visual Warehouse program.

### **VWPProgramTemplateParameter.tag**

This template is required if the Visual Warehouse program requires that Visual Warehouse pass parameters to it. You can specify that Visual Warehouse pass multiple parameters to the Visual Warehouse program by including this template for each parameter.

Use this template with the VWPProgramTemplate.tag file [\("VWPProgramTemplate.tag" on page 101\)](#page-110-0). This template defines the relationship between the parameter and its Visual Warehouse program definition (VWPProgramTemplate.tag).

### **Tokens**

Table 47 provides information about each token in the template.

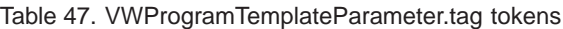

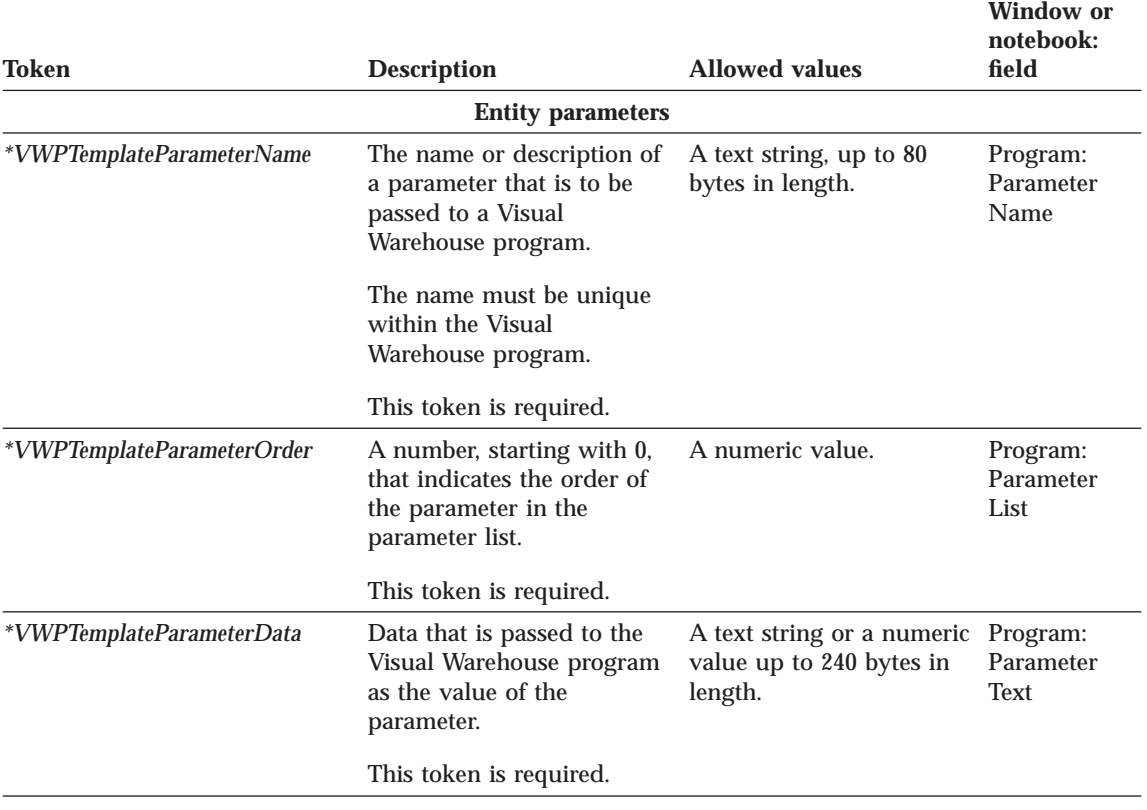

Chapter 7. Metadata templates **105**

# **VWPProgramTemplateParameter.tag**

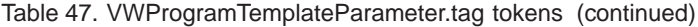

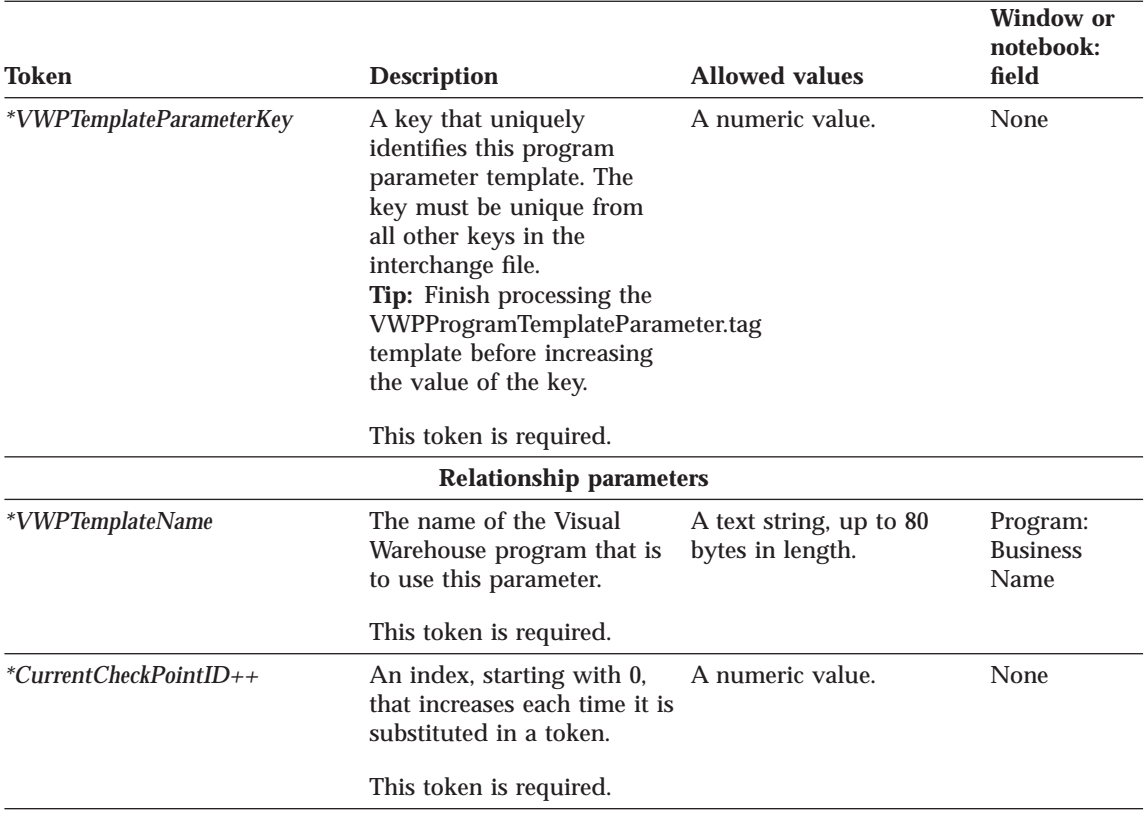

## **Examples of values**

Table 48 provides example values for each token to illustrate the kind of metadata you might provide for each token.

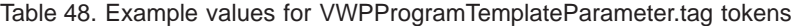

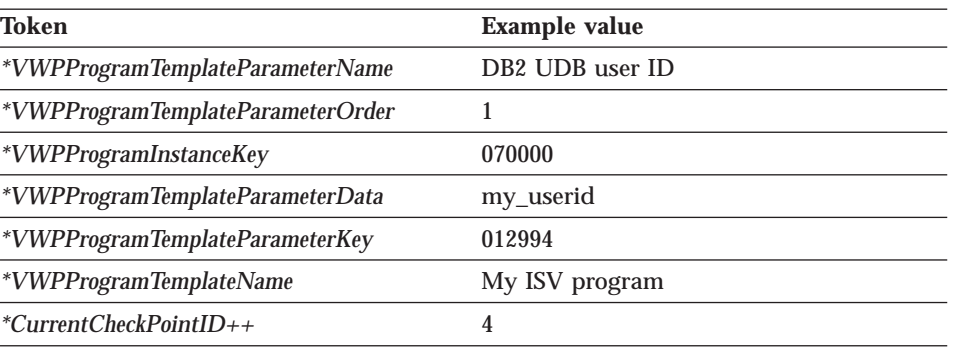

Use this template to define target warehouse databases to import into Visual Warehouse.

This template also defines the relationship between the following objects:

- The target warehouse database
- The agent site to use for the target warehouse database
- The security group in which to define the target warehouse database

### **Tokens**

Table 49 provides information about each token in the template.

Table 49. WarehouseDataBase.tag tokens

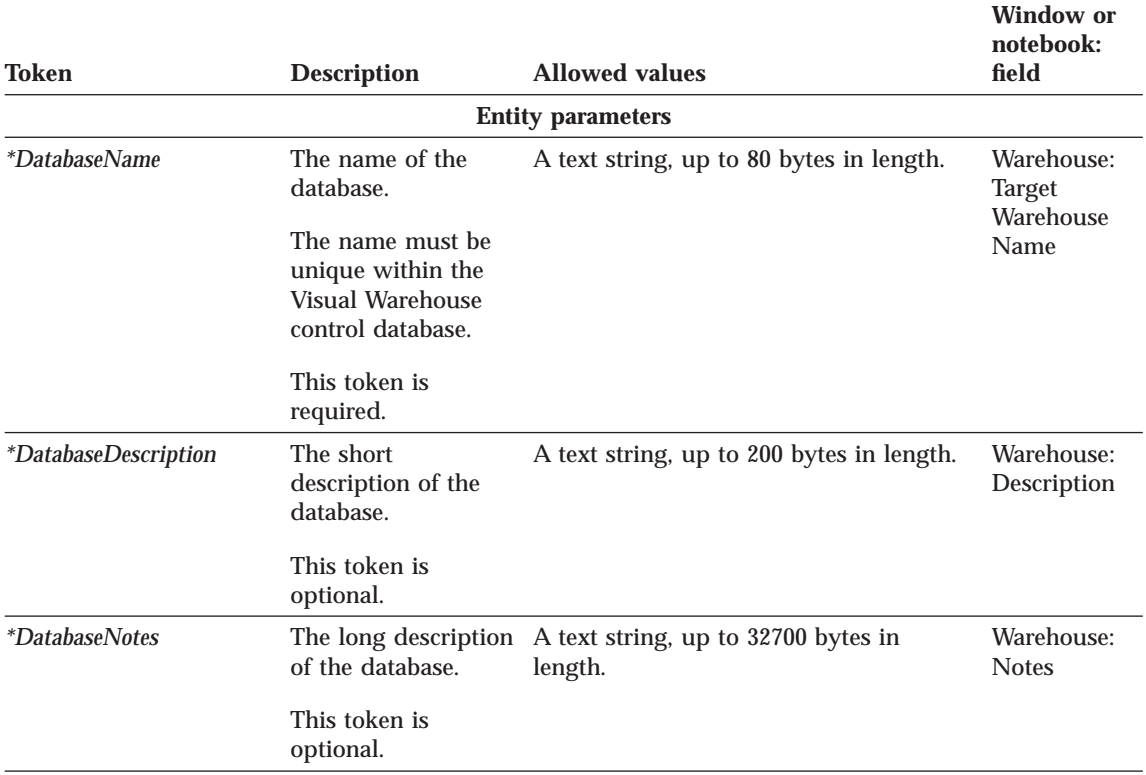

Chapter 7. Metadata templates **107**

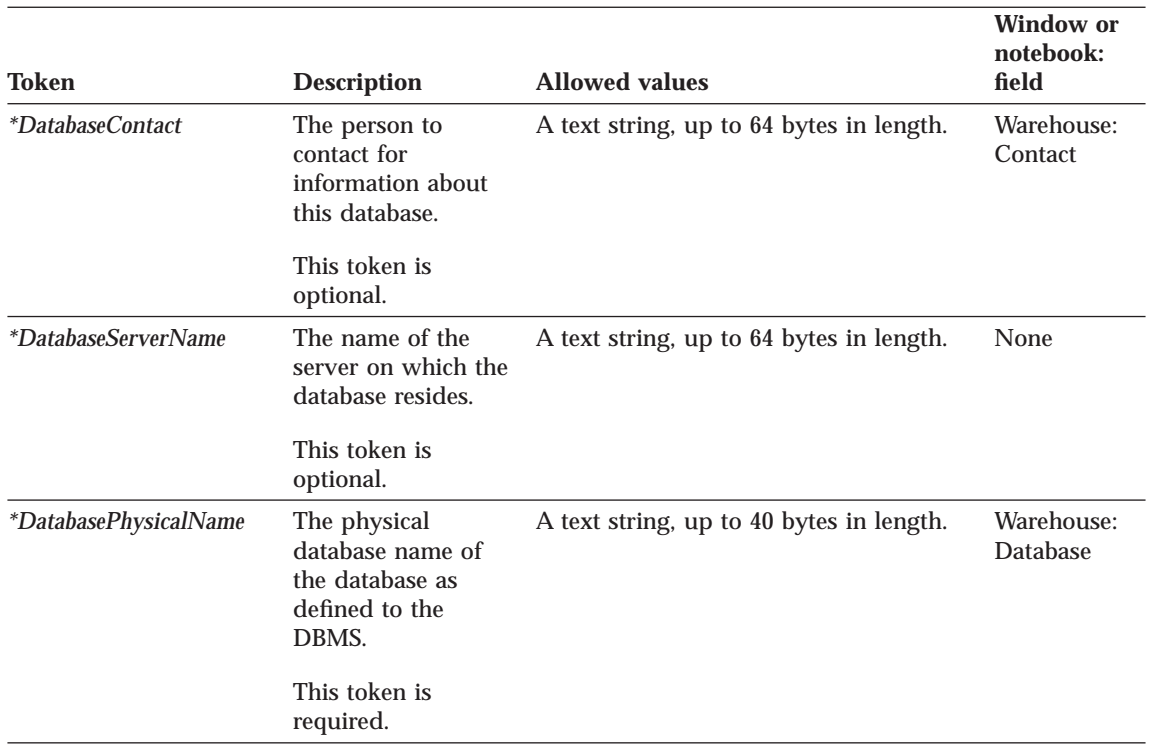

Table 49. WarehouseDataBase.tag tokens (continued)

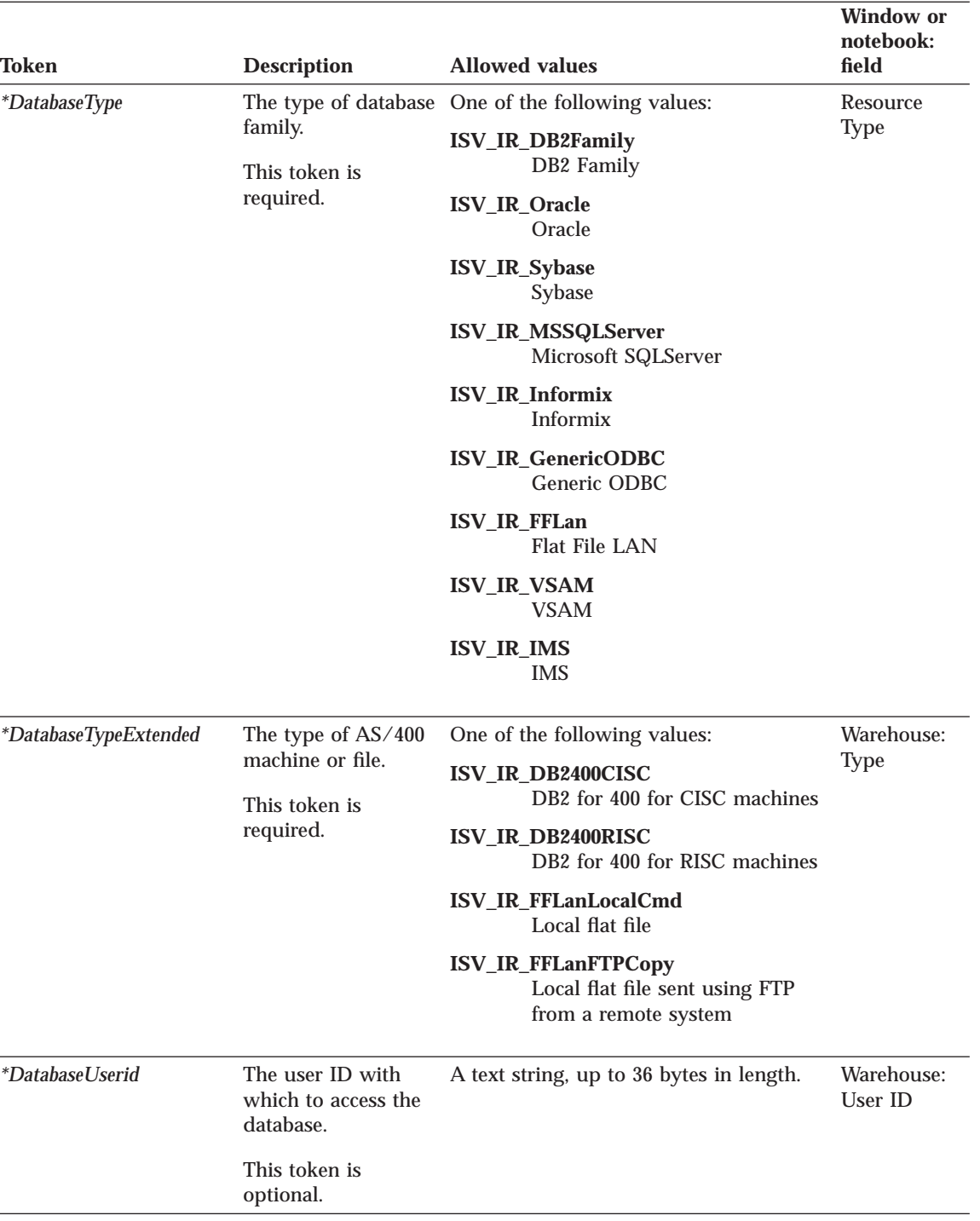

Table 49. WarehouseDataBase.tag tokens (continued)

Chapter 7. Metadata templates **109**

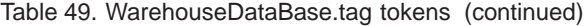

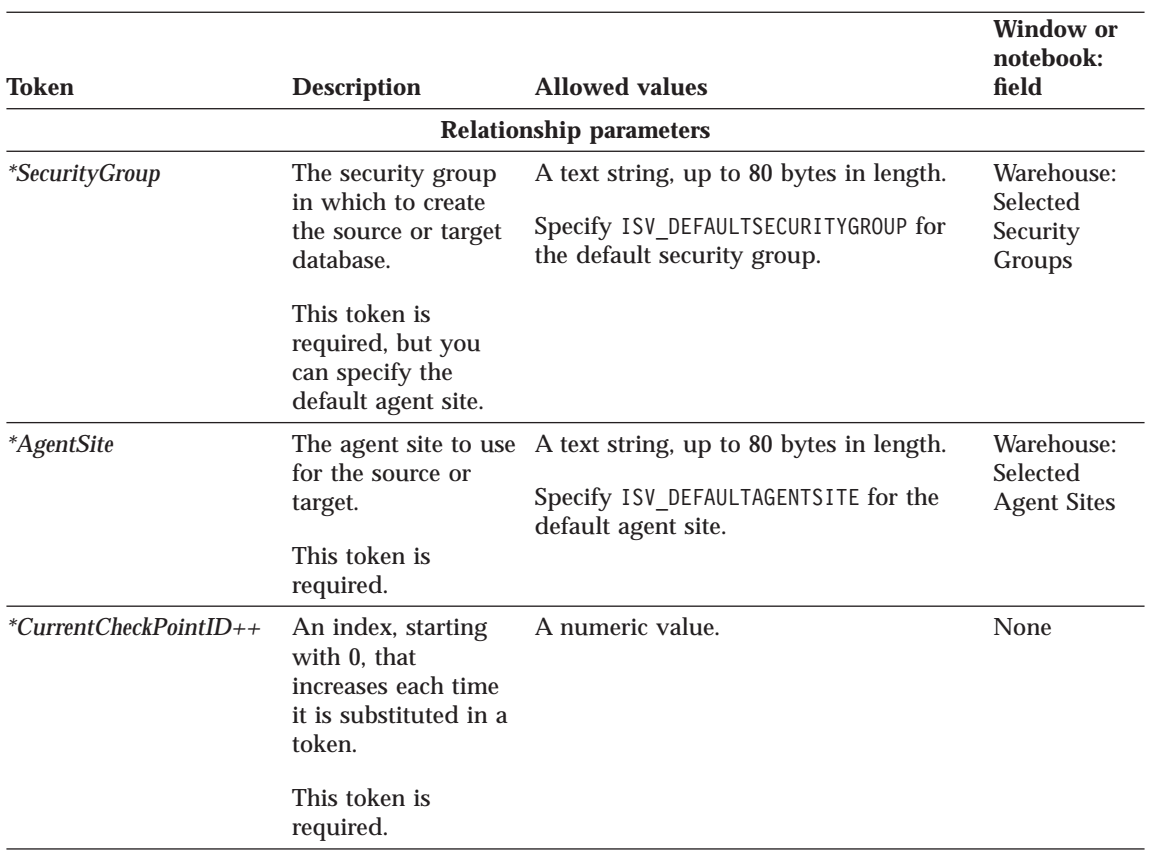

# **Examples of values**

Table 50 provides examples of values for each token to illustrate the kind of metadata you might provide for each token.

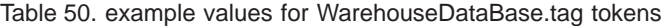

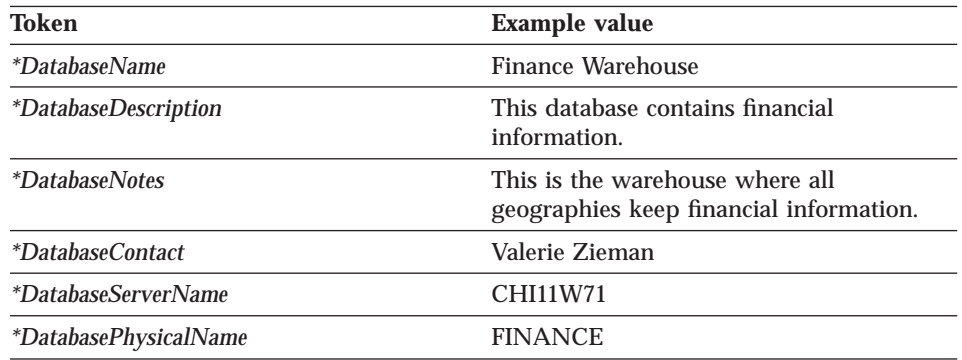

Table 50. example values for WarehouseDataBase.tag tokens (continued)

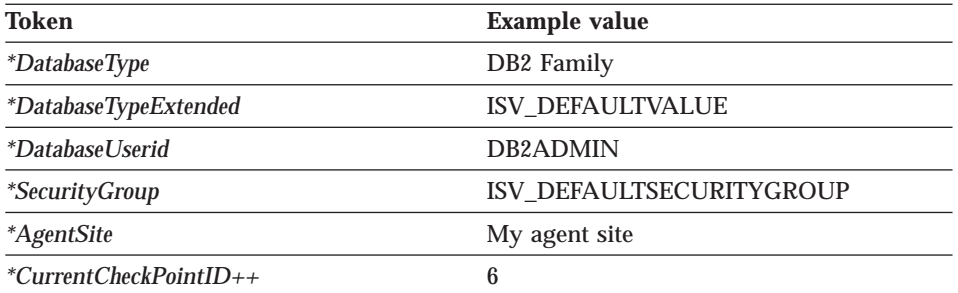

Chapter 7. Metadata templates **111**

# <span id="page-122-0"></span>**Chapter 8. Visual Warehouse metadata**

This chapter describes the Visual Warehouse metadata that describes source databases and target databases. Other applications can export the metadata to share information about the databases.

Table 51 describes the mapping between each object in the tag language file and the corresponding logical object in Visual Warehouse.

| Object in tag language<br>file | <b>Visual Warehouse</b><br>logical object  | <b>Description</b>                                      | See:                           |
|--------------------------------|--------------------------------------------|---------------------------------------------------------|--------------------------------|
| <b>DATABASE</b>                | An information<br>resource or<br>warehouse | A data source or<br>data target                         | "DATABASE<br>object"           |
| <b>TABLE</b>                   | A table, file, or<br>segment               | A table in a source<br>or target database,<br>or a file | "TABLES object"<br>on page 120 |
| <b>COLUMN</b>                  | A column or field                          | A column in a<br>table or a field in a<br>file          | "COLUMN object"<br>on page 124 |

Table 51. Logical objects for source and target databases

Visual Warehouse also defines relationships between the database, tables, and columns. The section for each object lists the relationships in which the object participates that are useful for partner applications.

### **DATABASE object**

The DATABASE object contains metadata about a source database or target database, file system, or file.

#### **Properties**

[Table 52 on page 114](#page-123-0) provides information about the properties of the DATABASE object.

© Copyright IBM Corp. 1998 **113**

# <span id="page-123-0"></span>**DATABASE object**

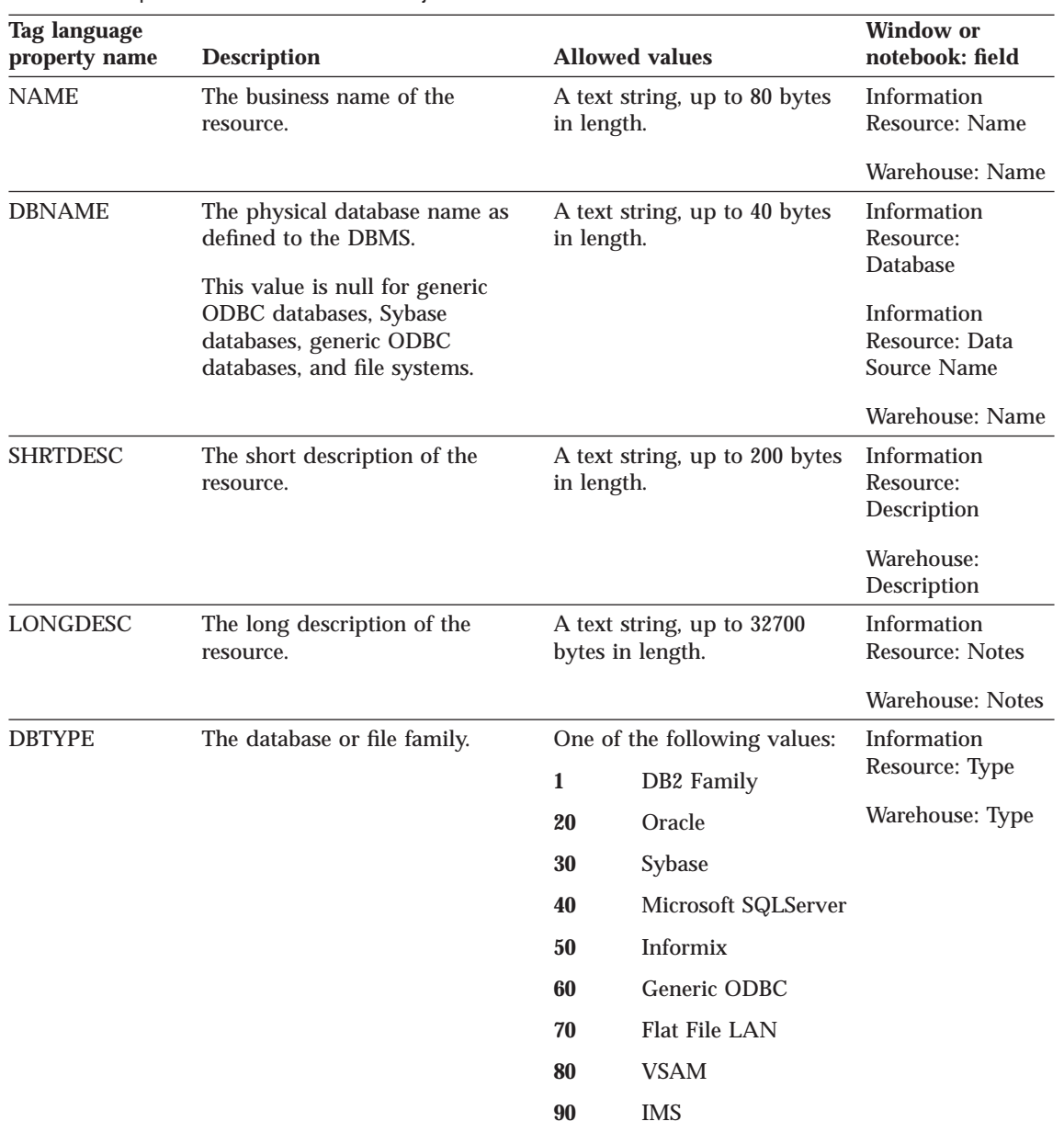

Table 52. Properties of the DATABASE object

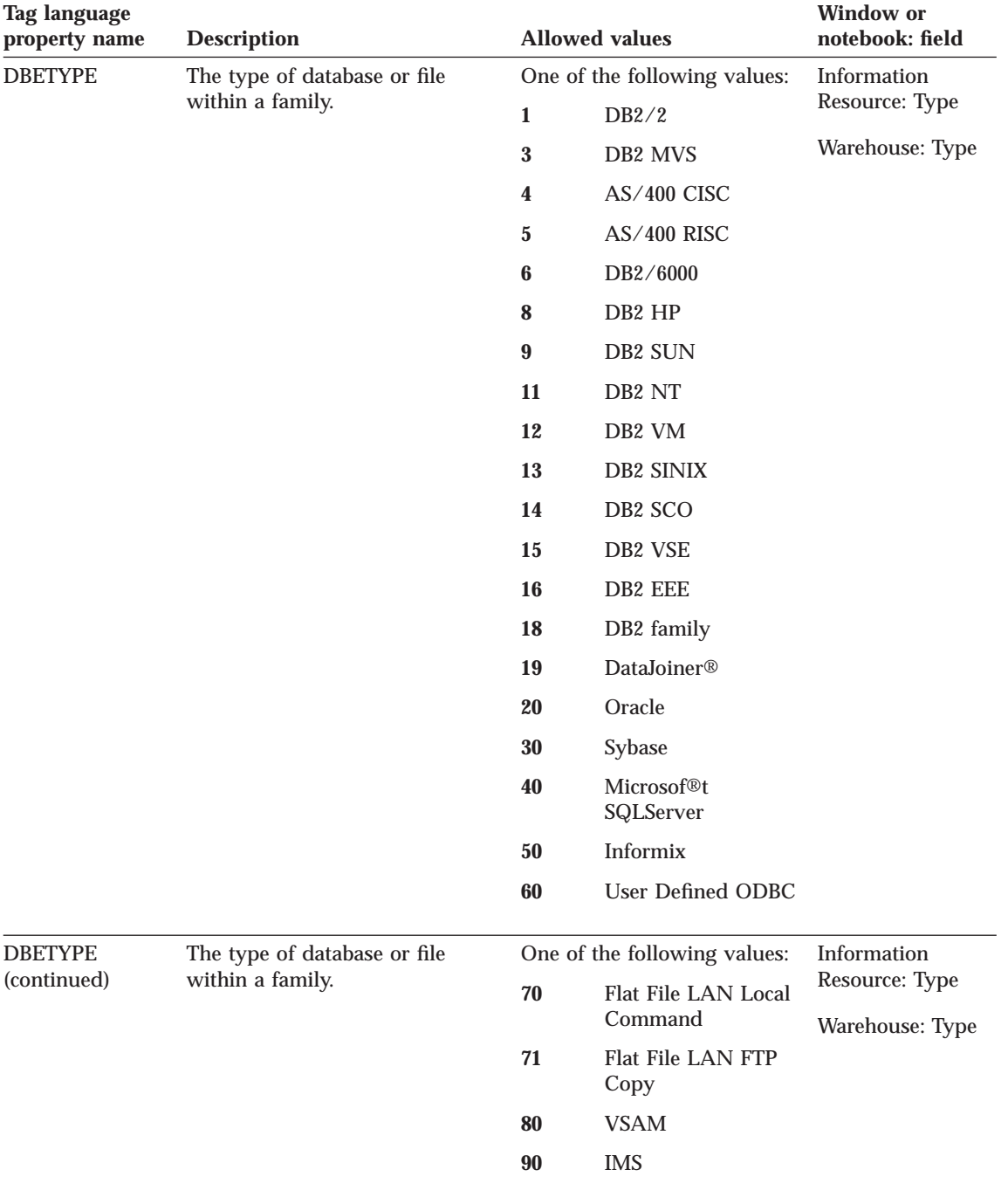

Table 52. Properties of the DATABASE object (continued)

Chapter 8. Visual Warehouse metadata **115**

# **DATABASE object**

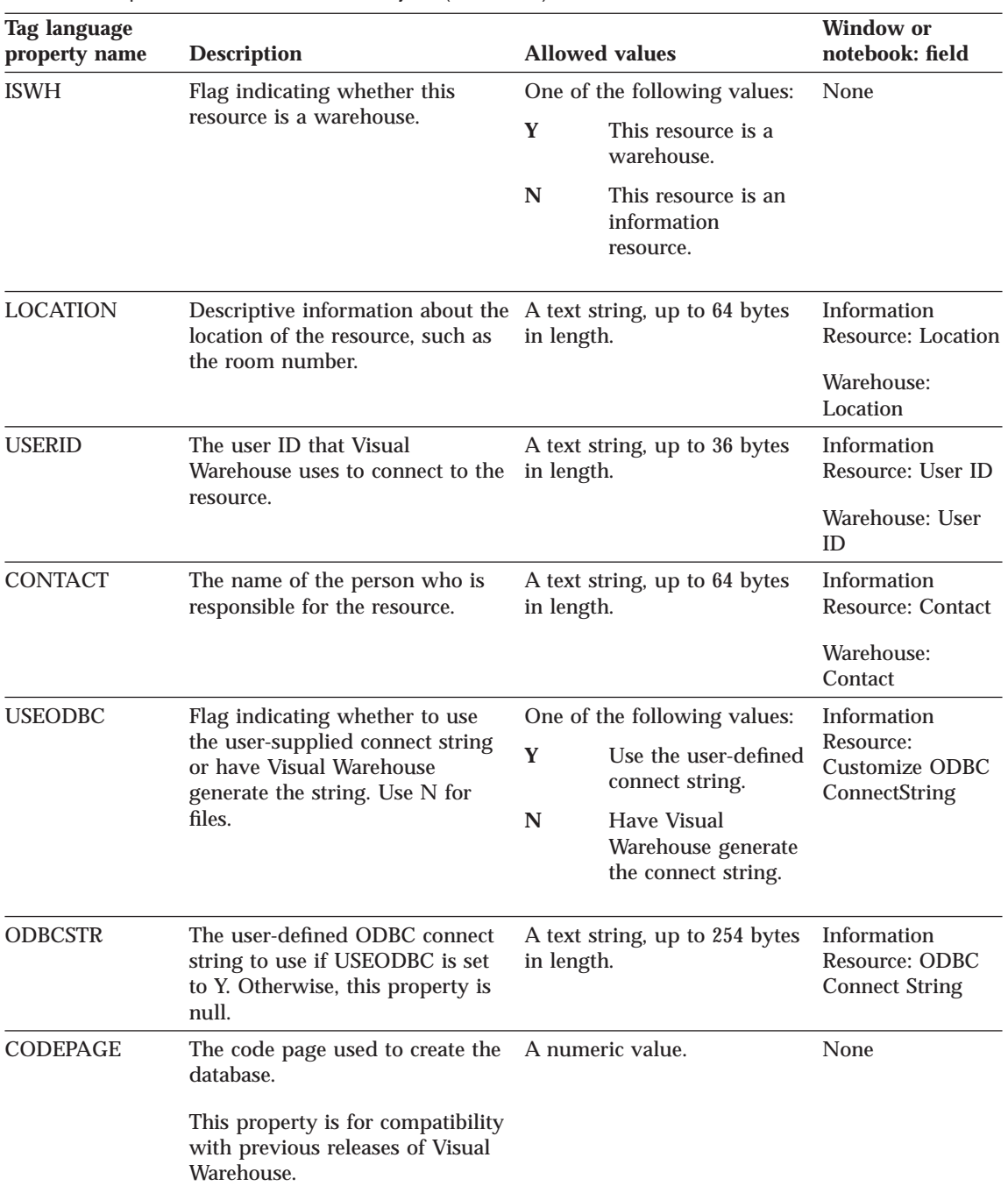

Table 52. Properties of the DATABASE object (continued)

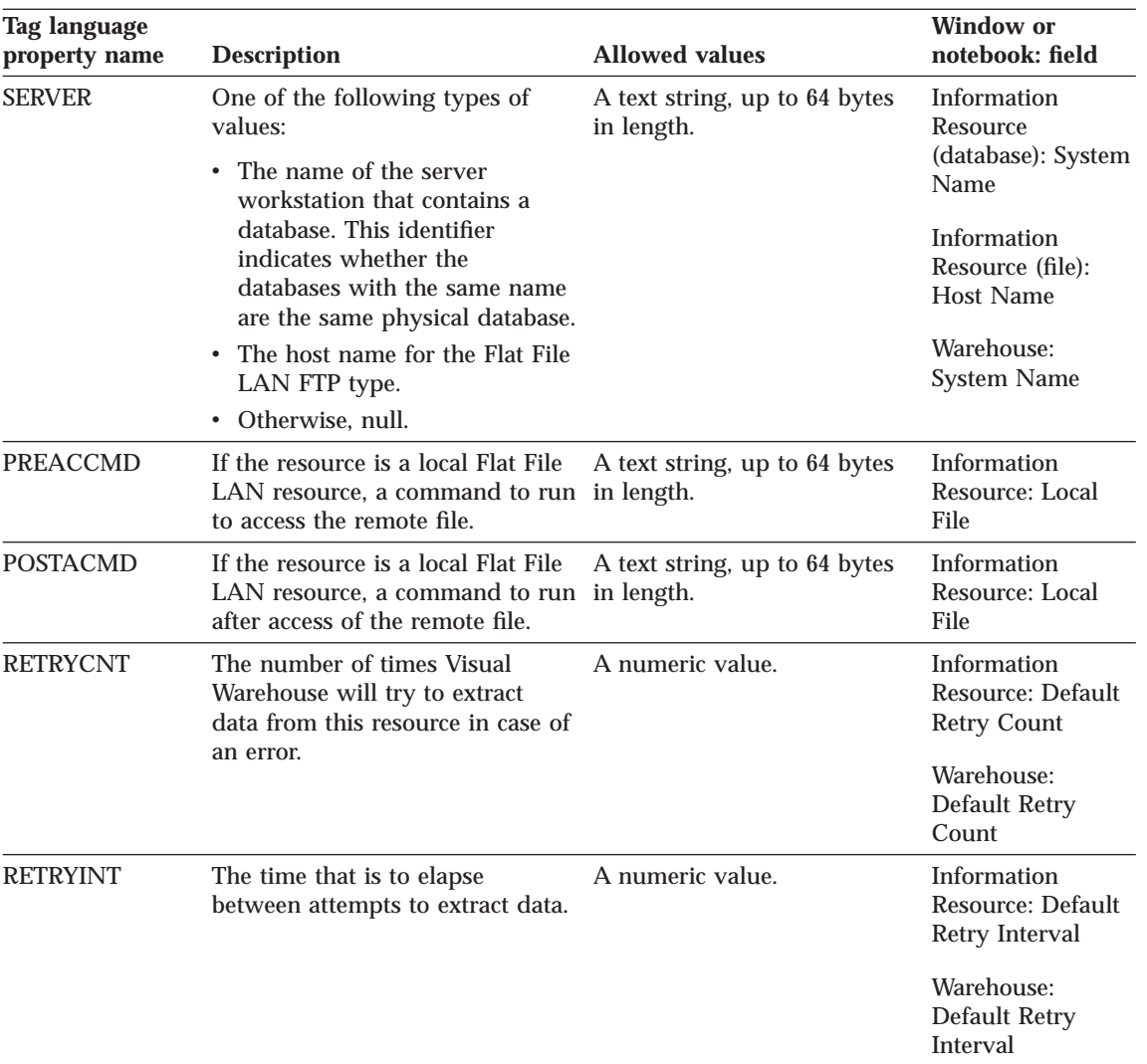

Table 52. Properties of the DATABASE object (continued)

[Figure 15 on page 118](#page-127-0) shows an example of a DATABASE object instance that defines a target warehouse database.

### Chapter 8. Visual Warehouse metadata **117**

## <span id="page-127-0"></span>**DATABASE object**

```
:COMMENT. Begin DATABASE Instance
:COMMENT.
:ACTION.OBJINST(MERGE)
:OBJECT.TYPE(DATABASE)
:INSTANCE.
   NAME(iwhtar)
   DBNAME(IWHTAR)
   DBTYPE(1)
   DBETYPE(11)
   ISWH(Y)
   USERID(marlow)
   USEODBC(N)
   CODEPAGE(437)
   RETRYCNT(3)
   RETRYINT(30)
```
Figure 15. Target DATABASE object instance

Figure 16 shows an example of a DATABASE object instance that defines a source file.

```
:ACTION.OBJINST(MERGE)
:OBJECT.TYPE(DATABASE)
:INSTANCE.
   NAME(TBC Operations)
   SHRTDESC(The Beverage Company operational data sources)
   DBTYPE(70)
   DBETYPE(70)
   ISWH(N)
   LOCATION(Thirsty City)
   USERID(XXXXXXXX)
   USEODBC(N)
   CODEPAGE(437)
   RETRYCNT(0)
   RETRYINT(0)
```
Figure 16. Source file DATABASE object instance

#### **Relationships**

Table 53 lists the relationship in which the DATABASE object participates and that is useful for partner applications. The Source column and the Target column indicate how many times the source object or the target object of the relationship can participate in the relationship. For example, in Table 53, the values 1 and M indicate that one database can relate to many tables, but a table can only relate to one database.

Table 53. Relationships in which the DATABASE object participates

| <b>Source</b> | Source tag<br>language<br>object type | <b>Relation type</b> | <b>Target</b> | Target tag<br>language<br>object type | <b>Description</b>                                                 |
|---------------|---------------------------------------|----------------------|---------------|---------------------------------------|--------------------------------------------------------------------|
|               | <b>DATABASE</b>                       | <b>CONTAIN</b>       | M             | <b>TABLES</b>                         | Tables or files<br>contained in the<br>database or file<br>system. |

#### Chapter 8. Visual Warehouse metadata **119**

### <span id="page-129-0"></span>**DATABASE object**

Figure 17 shows an example of a relationship between a DATABASE object instance and a TABLES object instance.

```
:COMMENT. Relation: DATABASE to TABLES
:COMMENT.
:ACTION.RELATION(ADD)
:RELTYPE.TYPE(CONTAIN) SOURCETYPE(DATABASE) TARGETYPE(TABLES)
:INSTANCE.
   SOURCEKEY(NAME(TBC Operations) DBNAME() )
   TARGETKEY(DBNAME(TBC Operations) OWNER() TABLES(d:\iwhdemo\outcusti.txt) )
```
Figure 17. Linking DATABASE object instance to TABLES object instance

### **TABLES object**

This object contains metadata about a Visual Warehouse source table, segment, or file, or a target table. It is associated with a DATABASE object (see ["DATABASE object" on page 113](#page-122-0)).

### **Properties**

Table 54 provides information about the properties of the TABLES object.

Table 54. Properties of the TABLES object

| Tag language<br>property name | <b>Description</b>                                                                                 | <b>Allowed values</b>                                       | <b>Window or</b><br>notebook: field |
|-------------------------------|----------------------------------------------------------------------------------------------------|-------------------------------------------------------------|-------------------------------------|
| <b>NAME</b>                   | The name of the table, file, or IMS A text string, up to 80 bytes in<br>segment.                   | length.                                                     | Table: Name                         |
|                               | The table name includes the<br>high-level qualifier, schema or<br>collection, such as IWH. TABLE1. |                                                             |                                     |
|                               | The combination of the database<br>name and the table name is<br>unique.                           |                                                             |                                     |
|                               | This property is the fully<br>qualified path and file name for a<br>file.                          |                                                             |                                     |
| <b>SHRTDESC</b>               | The short description of the file<br>or segment.                                                   | A text string, up to 200 bytes<br>in length.                | <b>Table: Description</b>           |
| LONGDESC                      | The long description of the table.                                                                 | A text string, up to 32700 bytes Table: Notes<br>in length. |                                     |

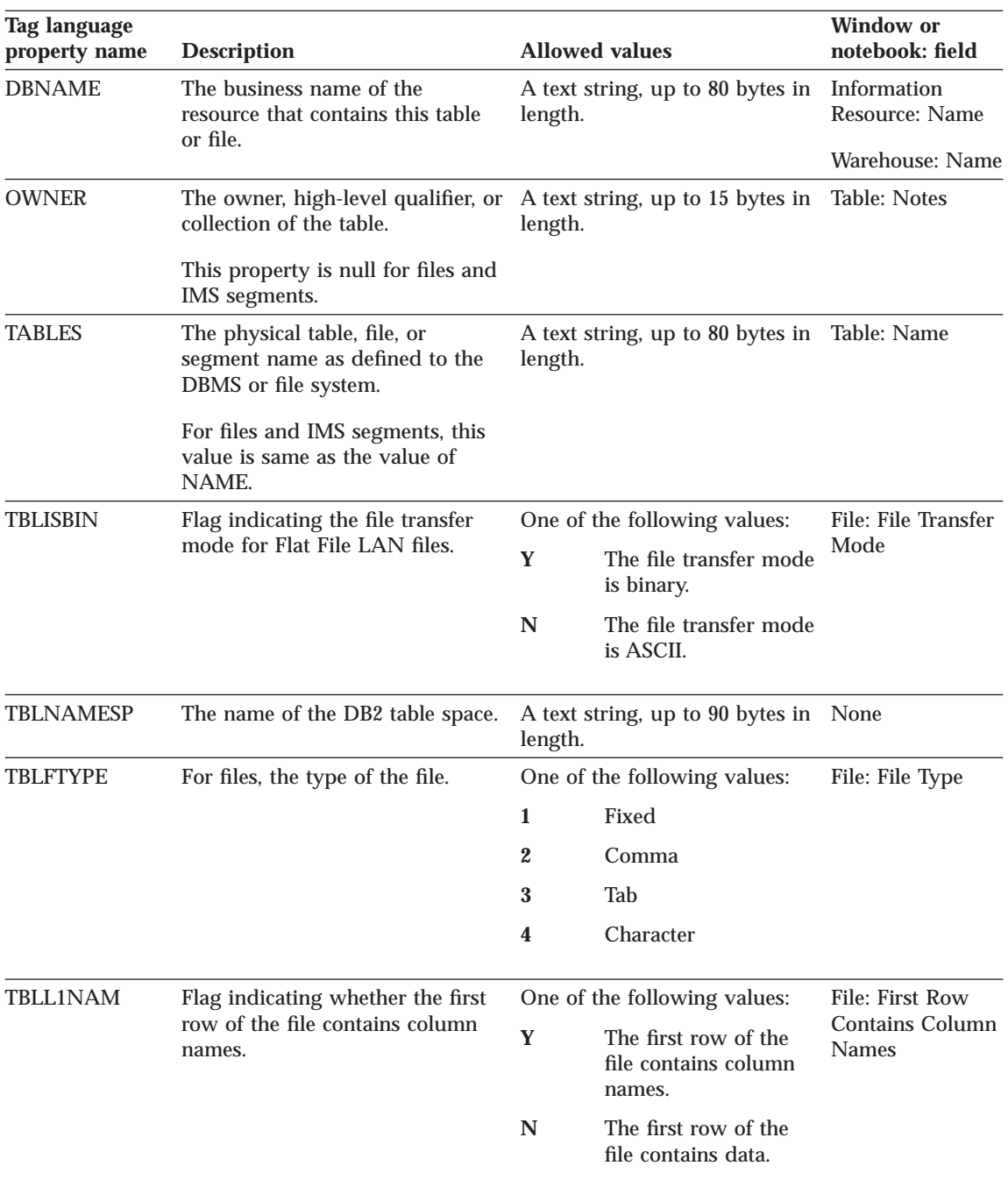

Table 54. Properties of the TABLES object (continued)

Chapter 8. Visual Warehouse metadata **121**

### **TABLES object**

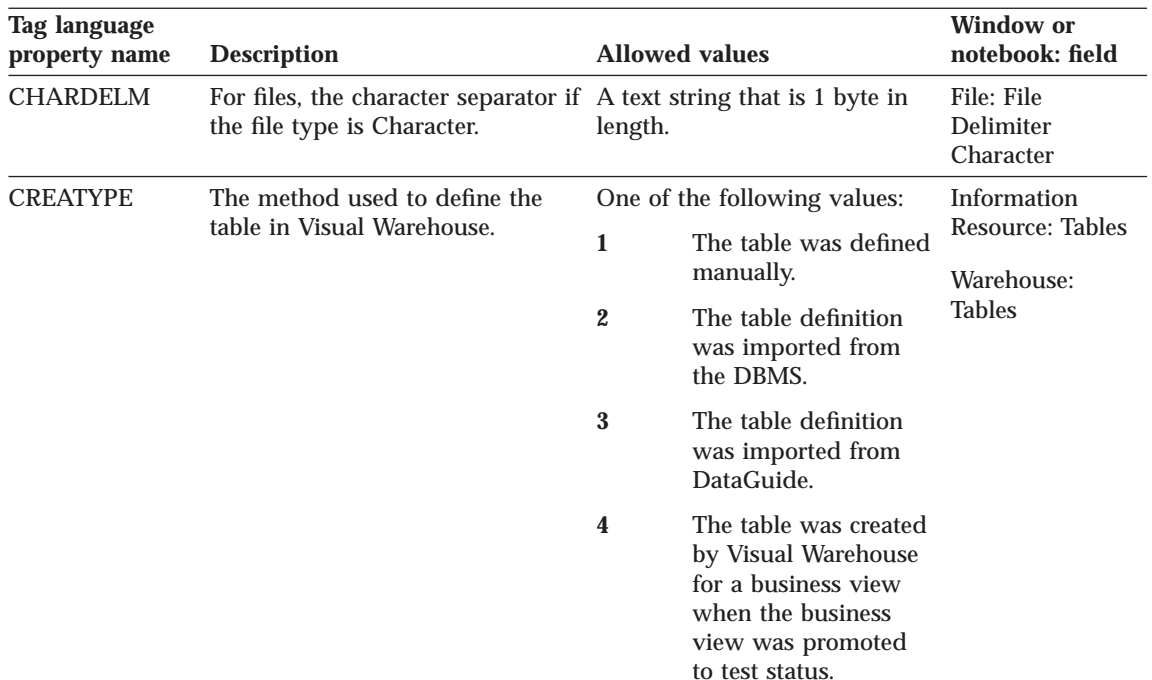

Table 54. Properties of the TABLES object (continued)

Figure 18 shows an example of a TABLES object instance for a relational table.

```
:COMMENT. Begin TABLES Instance
:COMMENT.
:ACTION.OBJINST(MERGE)
:OBJECT.TYPE(TABLES)
:INSTANCE.
   NAME(IWH.ATOMICED)
   DBNAME(iwhtar)
   OWNER(IWH)
   TABLES(ATOMICED)
   TBLISBIN(N)
   TBLFTYPE(0)
   TBLL1NAM(N)
   CREATYPE(4)
:COMMENT.
:COMMENT. End TABLES Instance
```
Figure 18. TABLES object instance for <sup>a</sup> relational table

Figure 19 shows an example of a TABLES object instance for a file.

```
:COMMENT. Begin TABLES Instance
:COMMENT.
:ACTION.OBJINST(MERGE)
:OBJECT.TYPE(TABLES)
:INSTANCE.
   NAME(d:\iwhdemo\outcusti.txt)
   SHRTDESC(File containing operational data for Institutions Customers)
   DBNAME(TBC Operations)
   OWNER()
   TABLES(d:\iwhdemo\outcusti.txt)
   TBLISBIN(Y)
   TBLFTYPE(3)
   TBLL1NAM(N)
   CREATYPE(1)
:COMMENT.
:COMMENT. End TABLES Instance
```
Figure 19. TABLES object instance for <sup>a</sup> file

### **Relationships**

Table 55 lists the relationships in which the TABLES object participates and that are useful for partner applications. The Source column and the Target column indicate how many times the source object or target object of the relationship can participate in the relationship.

| <b>Source</b> | Source tag<br>language<br>object type | <b>Relation type</b> | Target | <b>Target tag</b><br>language<br>object type | <b>Description</b>                                                               |
|---------------|---------------------------------------|----------------------|--------|----------------------------------------------|----------------------------------------------------------------------------------|
| 1             | <b>DATABASE</b>                       | <b>CONTAIN</b>       | М      | <b>TABLES</b>                                | Database or file<br>system with<br>which this table<br>or file is<br>associated. |
|               | <b>TABLE</b>                          | <b>CONTAIN</b>       | М      | <b>COLUMN</b>                                | Columns<br>associated with<br>this table.                                        |

Table 55. Relationships in which the TABLES object participates

[Figure 20 on page 124](#page-133-0) shows an example of a relationship between a TABLES object instance and a DATABASE object instance.

Chapter 8. Visual Warehouse metadata **123**

```
:COMMENT. Relation: DATABASE to TABLES
:COMMENT.
:ACTION.RELATION(ADD)
:RELTYPE.TYPE(CONTAIN) SOURCETYPE(DATABASE) TARGETYPE(TABLES)
:INSTANCE.
   SOURCEKEY(NAME(TBC Operations) DBNAME() )
   TARGETKEY(DBNAME(TBC Operations) OWNER() TABLES(d:\iwhdemo\outcusti.txt) )
```
Figure 20. Linking TABLES object instance to DATABASE object instance

Figure 21 shows an example of a relationship between a TABLES object instance and a COLUMN object instance.

```
:COMMENT. Relation: TABLES to COLUMN
:COMMENT.
:ACTION.RELATION(ADD)
:RELTYPE.TYPE(CONTAIN) SOURCETYPE(TABLES) TARGETYPE(COLUMN)
:INSTANCE.
   SOURCEKEY(DBNAME(TBC Operations) OWNER() TABLES(d:\iwhdemo\outcusti.txt) )
   TARGETKEY(DBNAME(TBC Operations) OWNER() TABLES(d:\iwhdemo\outcusti.txt) COLUMNS(Zipcode) )
```
Figure 21. Linking TABLES object instance to COLUMN object instance

#### **COLUMN object**

This object contains metadata about a column or field in a source table, target table, or file. It is associated with a TABLES object (see ["TABLES object" on](#page-129-0) [page 120\)](#page-129-0).

### **Properties**

Table 56 provides information about the properties of the COLUMN object.

Table 56. Properties of the COLUMN object

| Tag language<br>property name | <b>Description</b>                                                                                                    | <b>Allowed values</b>                                        | <b>Window or</b><br>notebook: field |  |
|-------------------------------|----------------------------------------------------------------------------------------------------|--------------------------------------------------------------|-------------------------------------|--|
| <b>NAME</b>                   | The name of the column or field.<br>The combination of the database<br>name, table name, and column<br>name is unique. | A text string, up to 80 bytes in<br>length.                  | Table: (Column)<br>Name             |  |
| <b>SHRTDESC</b>               | The short description of the<br>column or field.                                                                       | A text string, up to 200 bytes in Table (Column):<br>length. | Description                         |  |
| LONGDESC                      | The long description of the<br>column or field.                                                                        | A text string, up to 32700 bytes<br>in length.               | Table: (Column)<br><b>Notes</b>     |  |

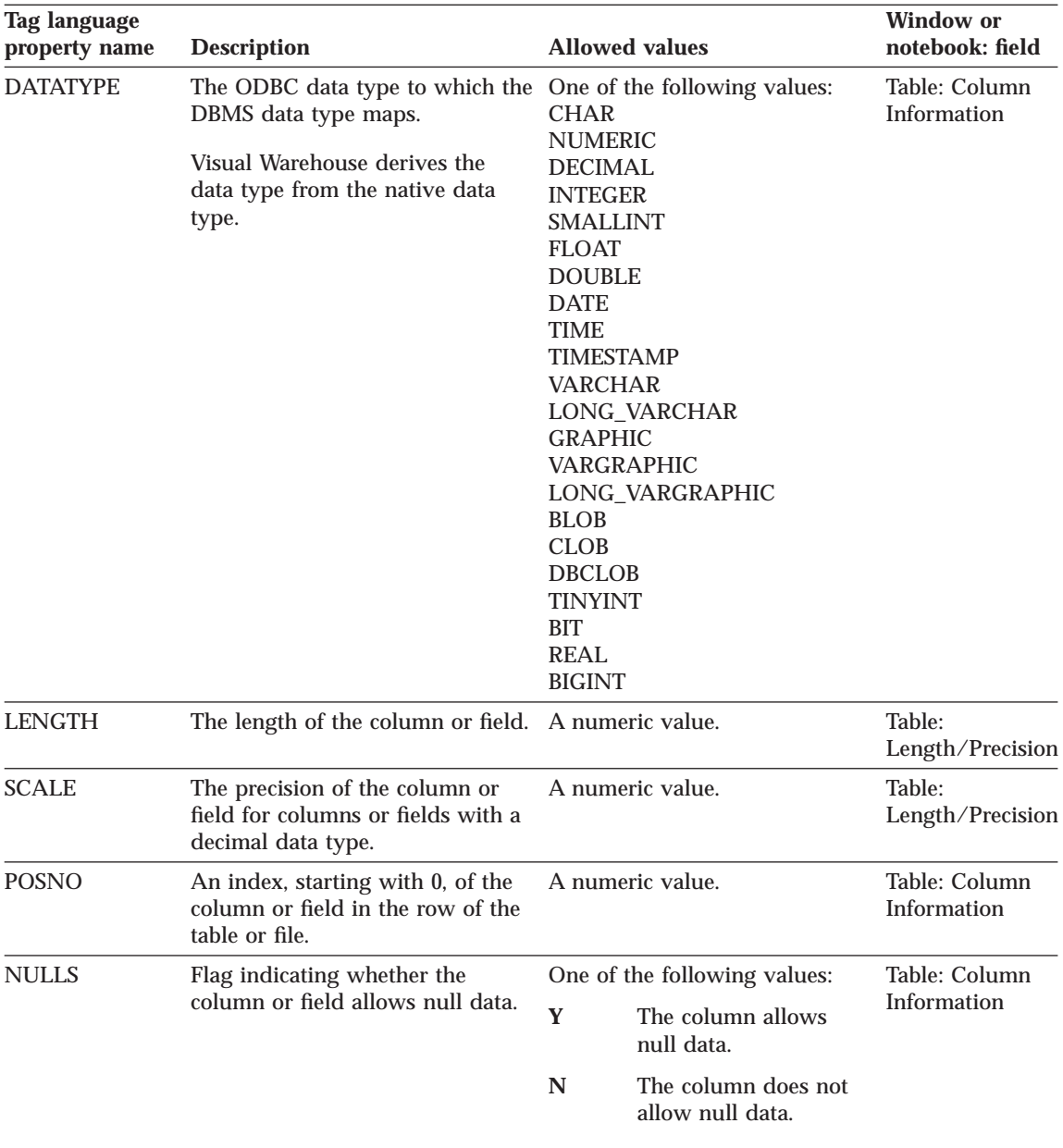

Table 56. Properties of the COLUMN object (continued)

Chapter 8. Visual Warehouse metadata **125**

# **COLUMN object**

Table 56. Properties of the COLUMN object (continued)

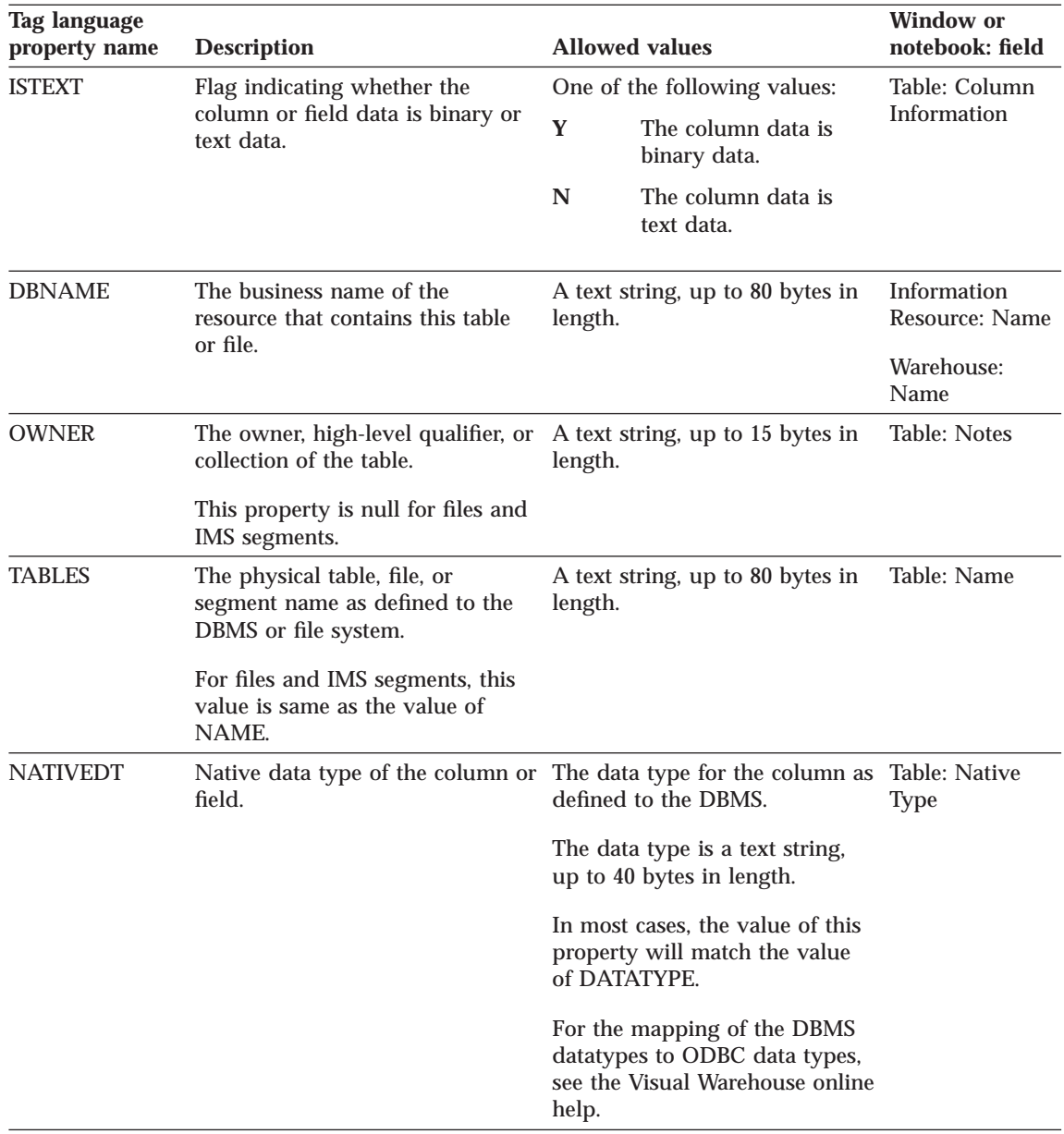

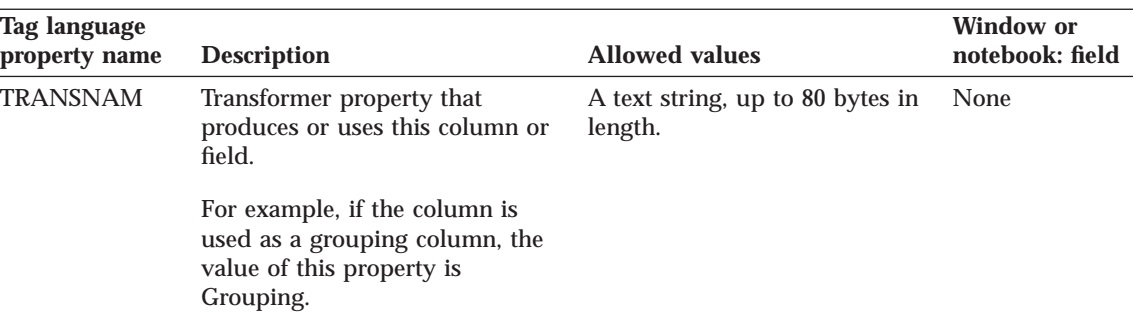

Table 56. Properties of the COLUMN object (continued)

Figure 22 shows an example of a COLUMN object instance.

```
:ACTION.OBJINST(MERGE)
:OBJECT.TYPE(COLUMN)
:INSTANCE.
   NAME(CORR_COEF)
   SHRTDESC(Correlation Coefficient)
   DATATYPE(DOUBLE)
   LENGTH(0)
   SCALE(0)
   POSNO(4)
   NULLS(Y)
   ISTEXT(N)
   DBNAME(TRANSFORMER_TARGET)
   OWNER(IWH)
   TABLES(TR_CORRELATION_06)
   COLUMNS(CORR_COEFF)
   NATIVEDT(DOUBLE)
   TRANSNAM(Correlation Coefficient(r))
```
Figure 22. COLUMN object instance

### **Relationships**

Table 57 lists the relationship in which the COLUMN object participates and that is useful for partner applications. The Source column and the Target column indicate how many times the source object or the target object of the relationship can participate in the relationship.

Table 57. Relationship in which the COLUMN object participates

| <b>Source</b> | Source tag<br>language<br>object type | <b>Relation type</b> | <b>Target</b> | Target tag<br>language object<br>type | <b>Description</b>                                |
|---------------|---------------------------------------|----------------------|---------------|---------------------------------------|---------------------------------------------------|
|               | <b>TABLES</b>                         | <b>CONTAIN</b>       | M             | <b>COLUMN</b>                         | Table with which<br>this column is<br>associated. |

Chapter 8. Visual Warehouse metadata **127**

### **COLUMN object**

Figure 23 shows an example of a relationship between a COLUMN object instance and a TABLES object instance.

:COMMENT. Relation: TABLES to COLUMN :COMMENT. :ACTION.RELATION(ADD) :RELTYPE.TYPE(CONTAIN) SOURCETYPE(TABLES) TARGETYPE(COLUMN) :INSTANCE. SOURCEKEY(DBNAME(TBC Operations) OWNER() TABLES(d:\iwhdemo\outcusti.txt) ) TARGETKEY(DBNAME(TBC Operations) OWNER() TABLES(d:\iwhdemo\outcusti.txt) COLUMNS(Zipcode) )

Figure 23. Linking COLUMN object instance to TABLES object instance

# **Chapter 9. DataGuide system tables and metadata models**

The following tables are defined for DataGuide system usage:

- Attachment Relation table: FLG.ATCHREL
- Check Point Working table: FLG.CHECKPT
- Comments table: FLG.COMMENTS
- v Exchange table: FLG.EXCHANGE
- History table: FLG.HISTORY
- Object Name Instance table: FLG.NAMEINST
- Object Type Register table: FLG.OBJTYREG
- Long Description Overflow table: FLG.OVERDESC
- System Parameter table: FLG.PARMS
- Programs table: FLG.PROGRAMS
- Object Type Property table: FLG.PROPERTY
- Relation Instance table: FLG.RELINST
- Users table: FLG.USERS
- Windows Icons table: FLG.WINICON

## **FLG.ATCHREL table**

The FLG.ATCHREL table is used to define a relationship between an object instance and a comment.

The RELTYPE, SOURCE, and TARGET columns form the primary key of table.

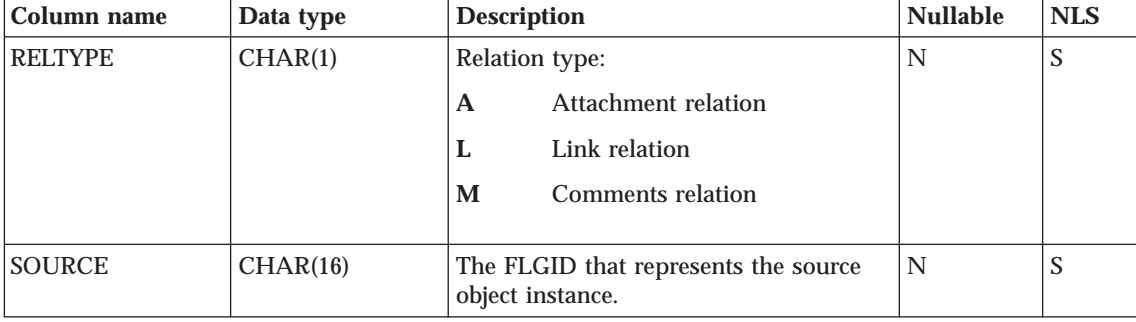

The RELTYPE column is an index of the table.

© Copyright IBM Corp. 1998 **129**

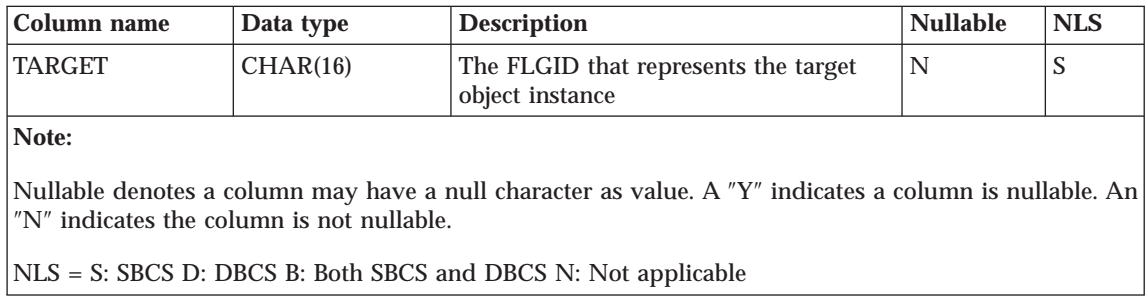

# **FLG.CHECKPT table**

The FLG.CHECKPT table is used by the Import API to restart the import process at a checkpoint.

The table is populated by the Import API. At any time, this table might contain zero to many rows.

The TAGFNAME column is the primary key of table.

The COMMITID, LASTUPDT, and USERID columns are all indexes of the table.

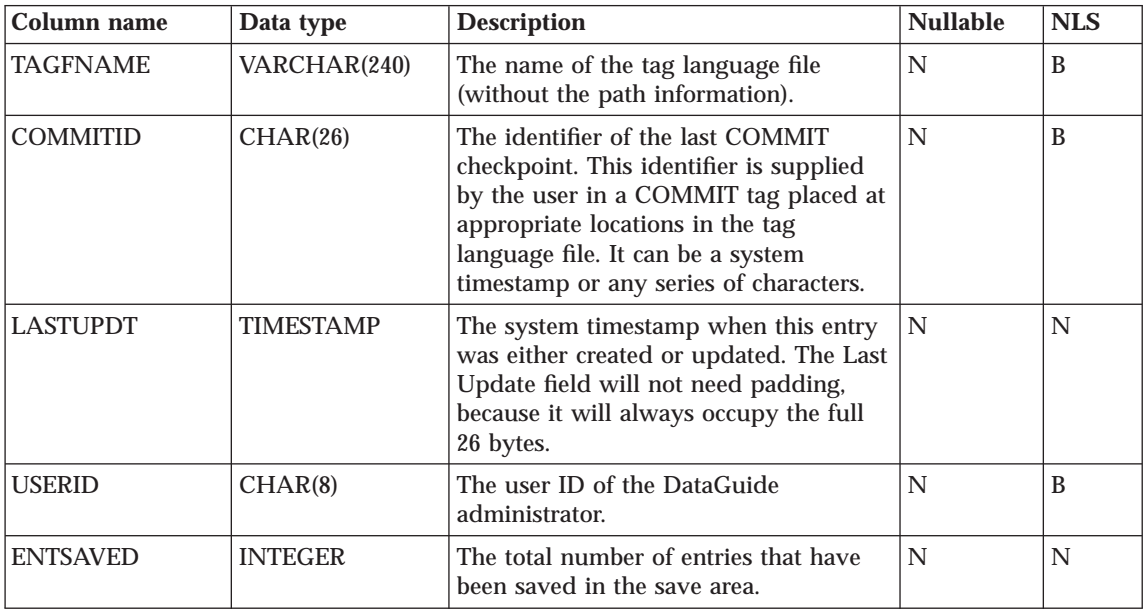

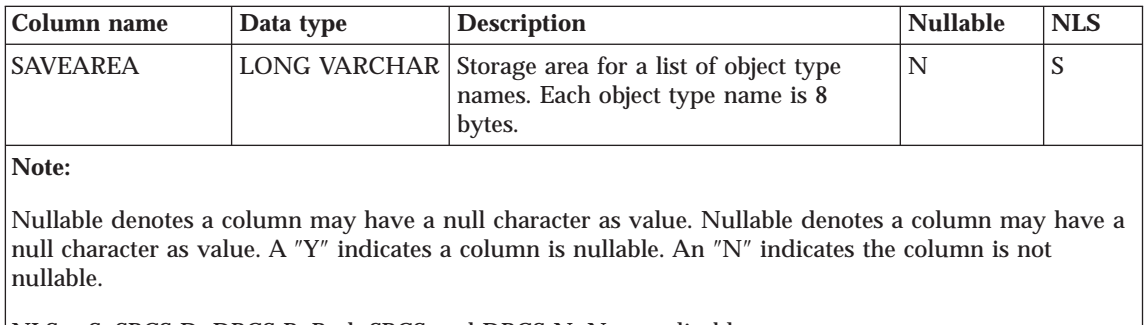

NLS = S: SBCS D: DBCS B: Both SBCS and DBCS N: Not applicable

## **FLG.COMMENTS table**

The FLG.COMMENTS table contains all the comments on objects in the DataGuide information catalog.

At any time, this table may contain zero to many rows.

INSTIDNT is the primary key of the table.

NAME, CREATOR, and CREATSTP form the unique index of the table.

NAME, CREATOR, CREATSTP, and UPDATIME are indexes of the table.

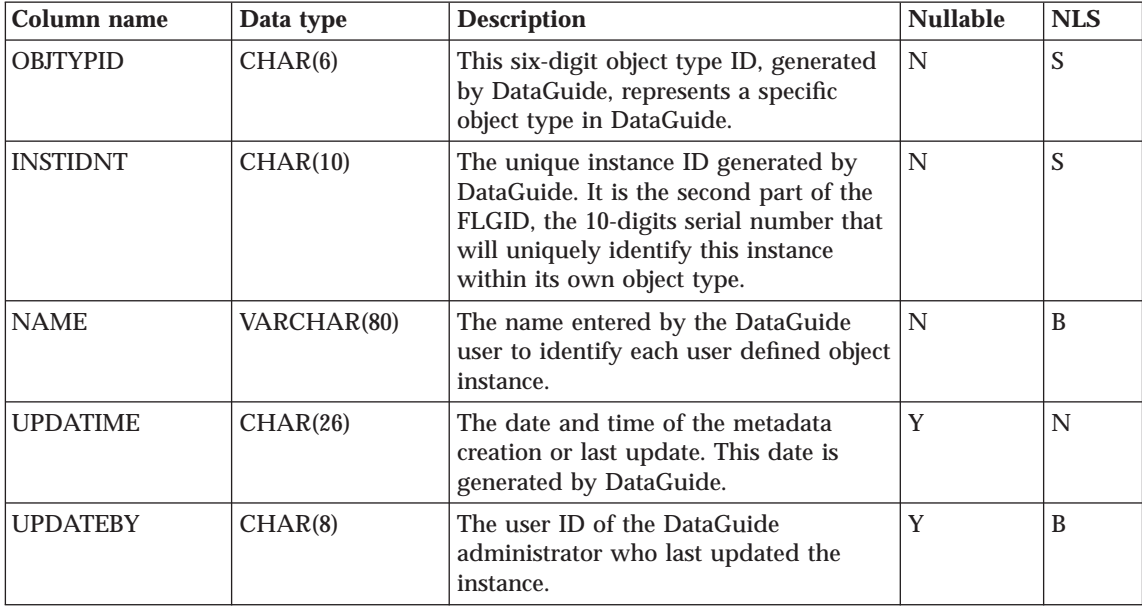

Chapter 9. DataGuide system tables and metadata models **131**

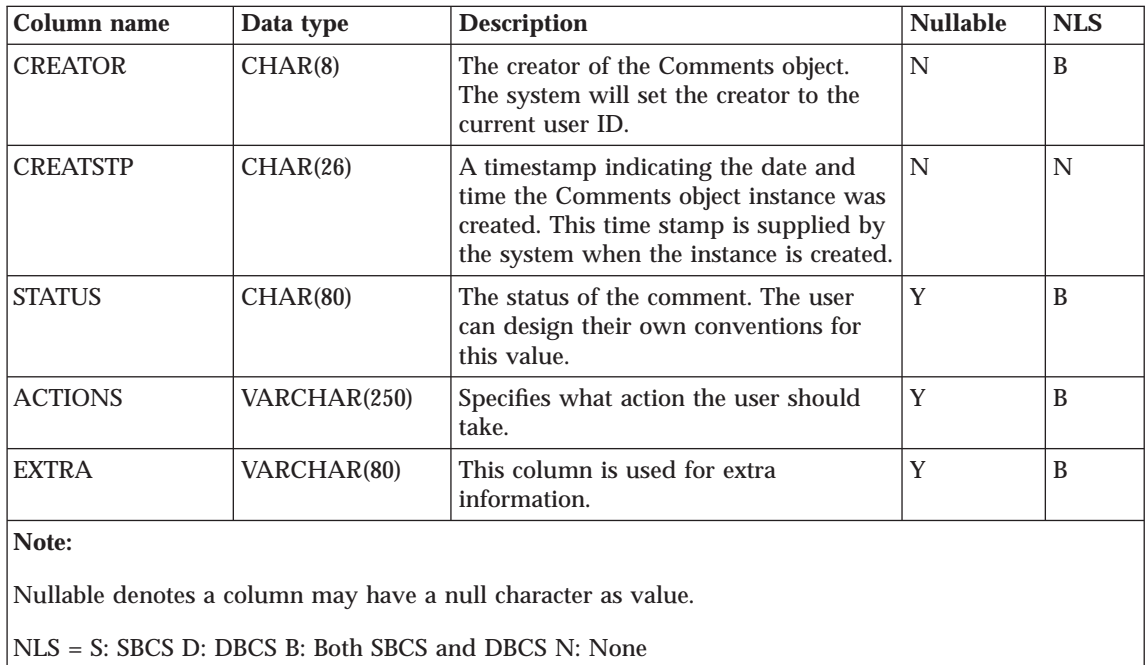

## **FLG.EXCHANGE table**

The FLG.EXCHANGE table is used to keep track of the object sychronized between DataGuide, Visual Warehouse, and DB2 OLAP Server.

This table is populated by the metadata interchange at installation time.

The OBJNAME and OBJTYPE columns form the primary key of the table.

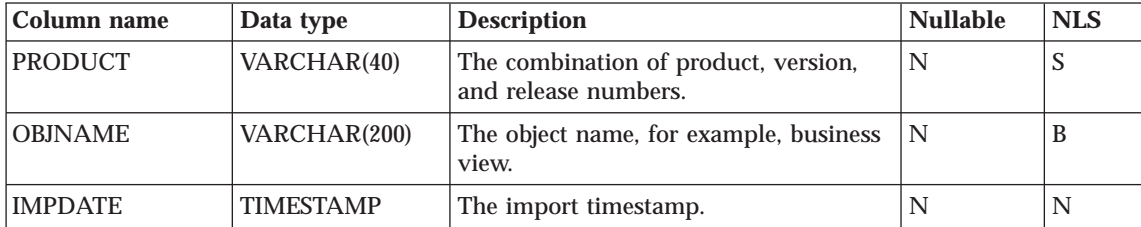

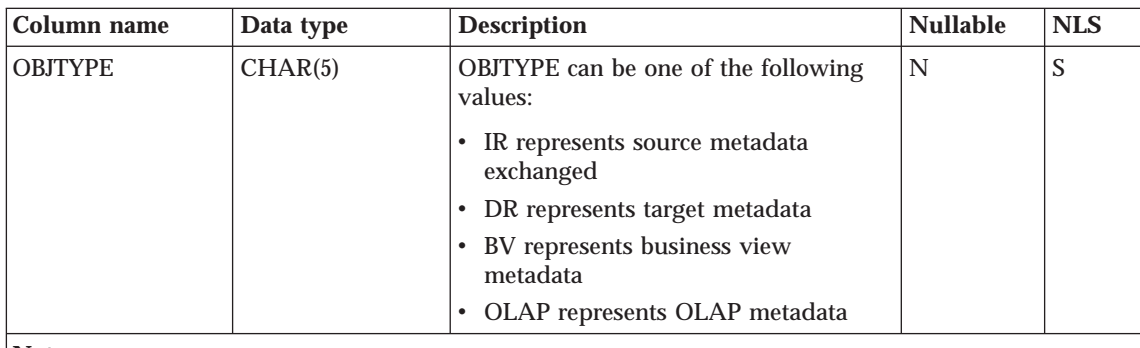

**Note:**

Nullable denotes a column may have a null character as value. A ″Y″ indicates a column is nullable. An ″N″ indicates the column is not nullable.

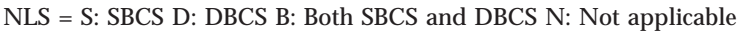

## **FLG.HISTORY table**

The FLG.HISTORY table is used to keep track of object instances that have been deleted from DataGuide and Visual Warehouse.

The table is populated when the user deletes an object instance and the recording delete history flag is ON. At any time, this table may contain zero to many rows.

The HISSEQ column is the primary key of the table.

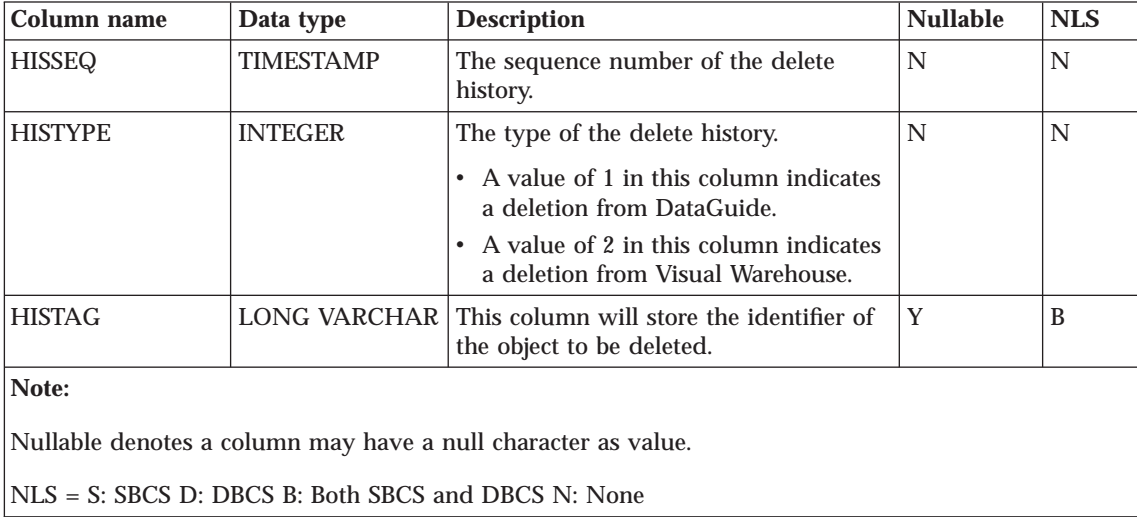

Chapter 9. DataGuide system tables and metadata models **133**

### **FLG.NAMEINST table**

The FLG.NAMEINST table contains the name of every object in the DataGuide information catalog.

The FLGID column is the primary key of the table.

The INSTNAME and TYPENAME columns are indexes of the table.

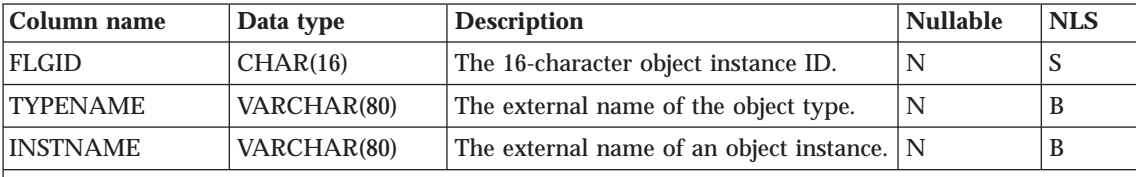

**Note:**

Nullable denotes a column may have a null character as value. A ″Y″ indicates a column is nullable. An ″N″ indicates the column is not nullable.

NLS = S: SBCS D: DBCS B: Both SBCS and DBCS N: Not applicable

### **FLG.OBJTYREG table**

The FLG.OBJTYREG table is used to keep track of all objects and their object types, as well as tables created by DataGuide.

The OBJTYPID column is the primary key of FLG.OBJTYREG that uniquely identifies an object type in DataGuide and is used as the prefix for all instance IDs.

The columns PTNAME, NAME and DPNAME are unique index keys of FLG.OBJTYREG.

The columns CATEGORY, CREATOR, and UPDATEBY are index keys of the table.

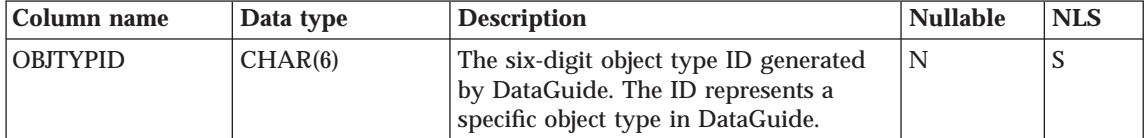
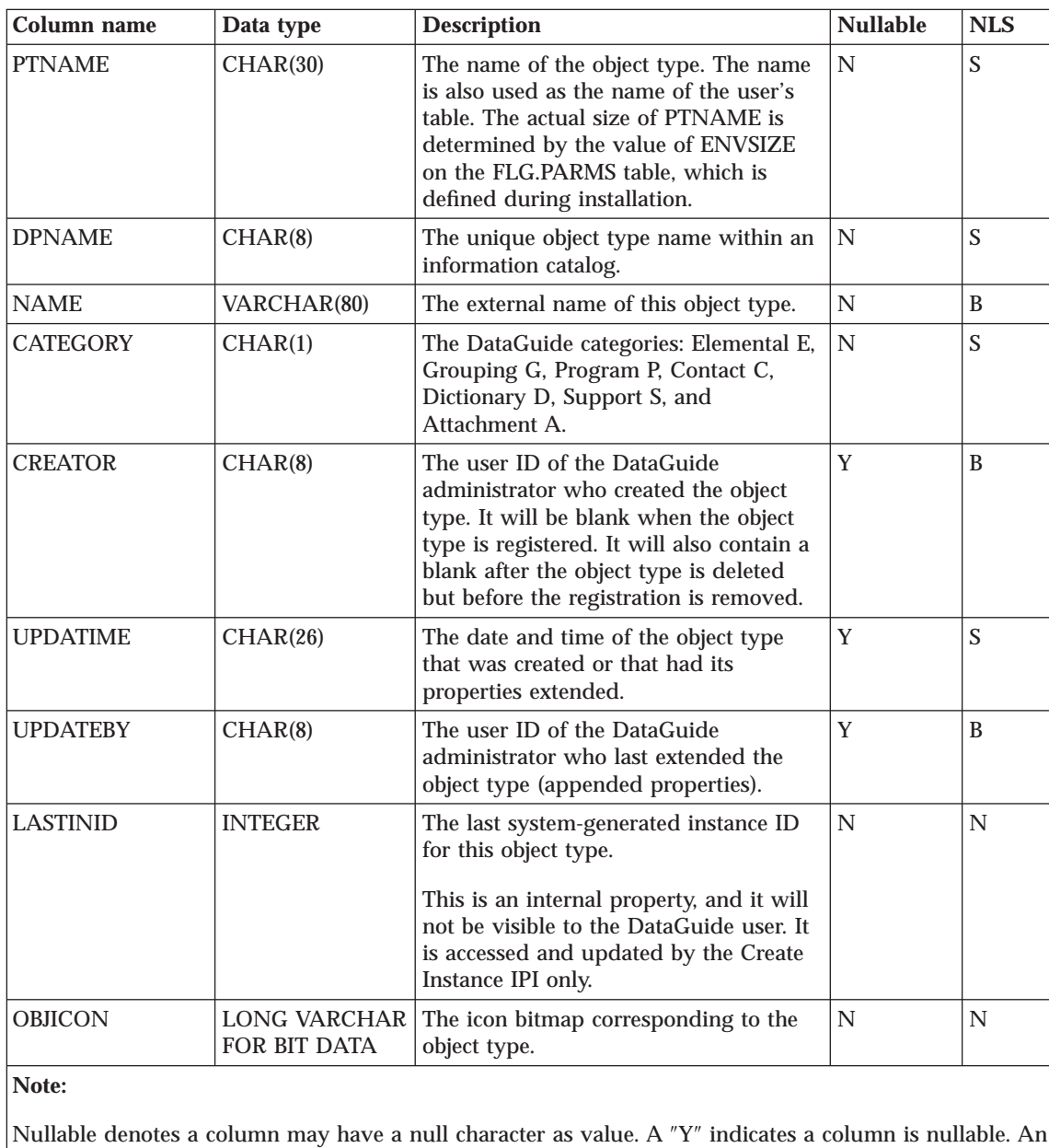

″N″ indicates the column is not nullable.

NLS = S: SBCS D: DBCS B: Both SBCS and DBCS N: Not applicable

# **FLG.OVERDESC table**

The FLG.OVERDESC table contains all long description properties. Each long description is divided into 3-KB chunks.

The OBJTYPID, INSTIDNT, PHYPRPNM, and SEQNO columns form the primary key of table FLG.OVERDESC.

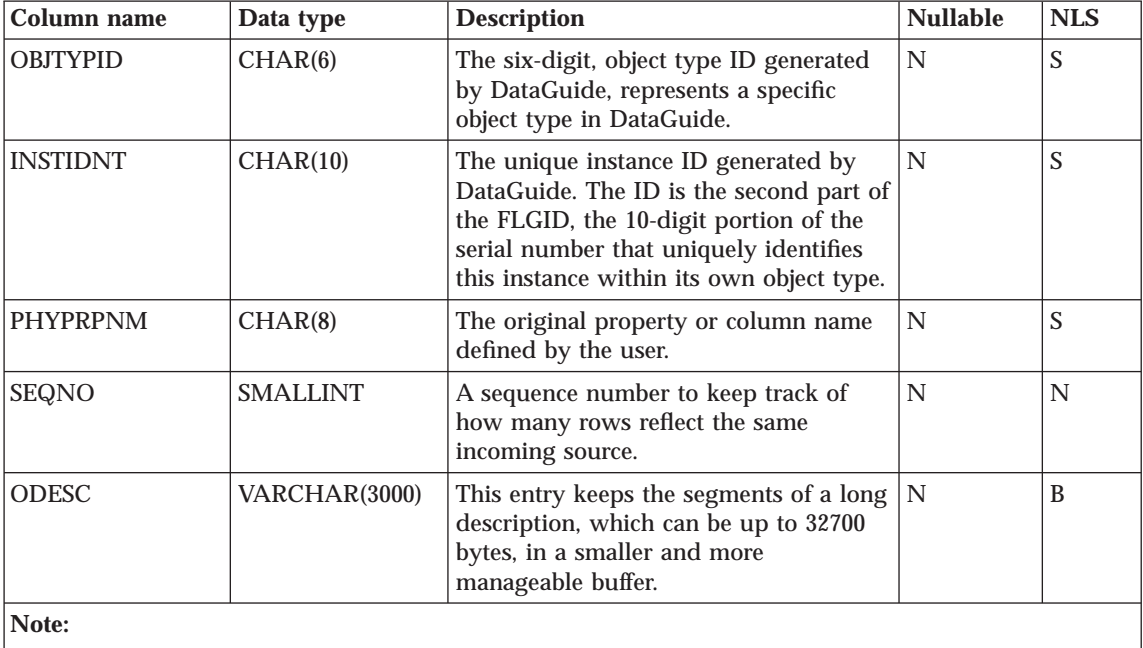

Nullable denotes a column may have a null character as value. A ″Y″ indicates a column is nullable. An ″N″ indicates the column is not nullable.

NLS = S: SBCS D: DBCS B: Both SBCS and DBCS N: Not applicable

# **FLG.PARMS table**

The FLG.PARMS table does not contain metadata. It contains internal, global parameters for DataGuide. The table is a global storage area for persistent DataGuide parameters such as DataGuide version, logon message, and code page.

FLG.PARMS stores system parameters. The values in this table are set when you use the DataGuide Create Catalog Utility (see *Managing DataGuide*). You can also use the DataGuide APIs (see the *DataGuide Programming Guide and Reference*) to change the values.

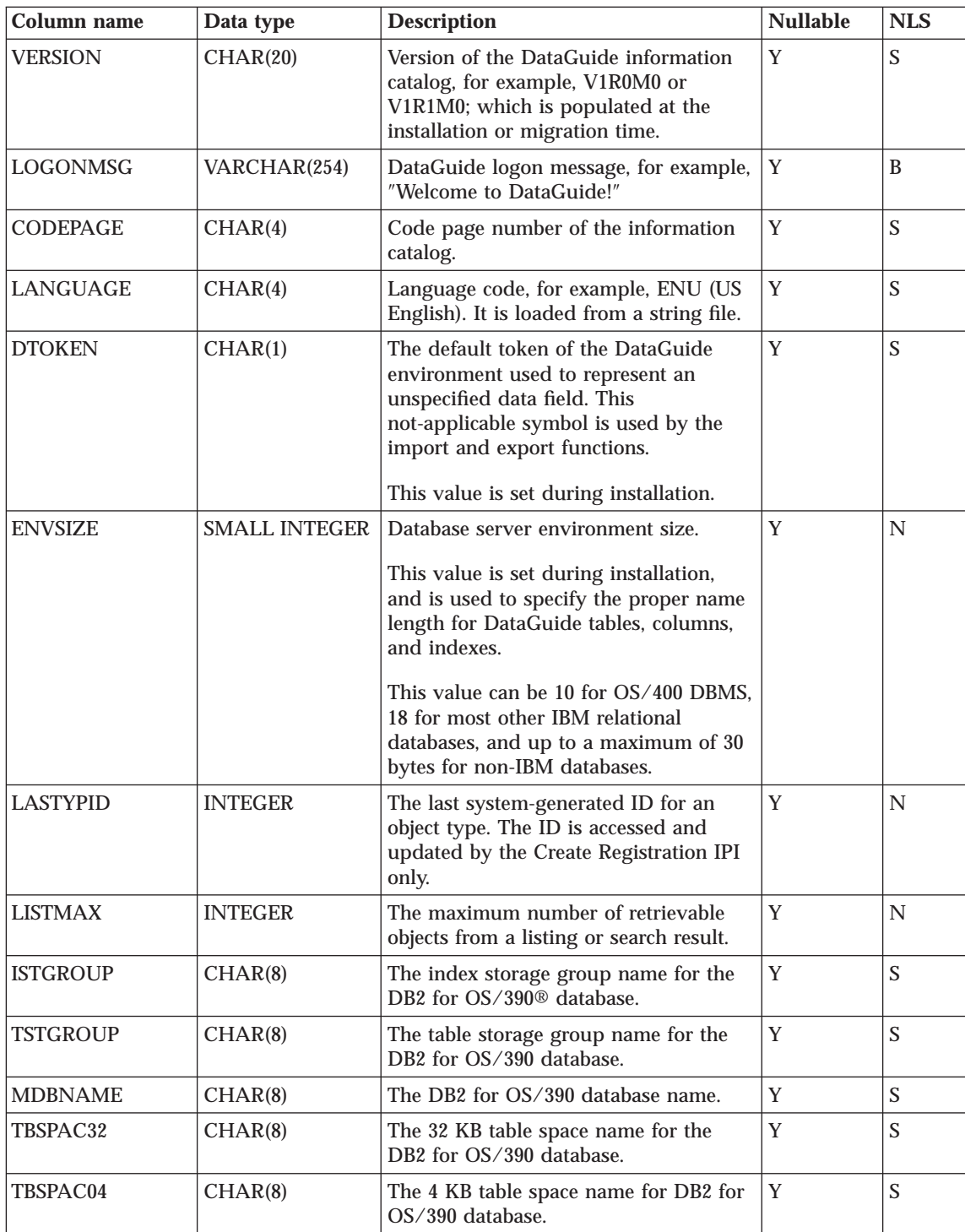

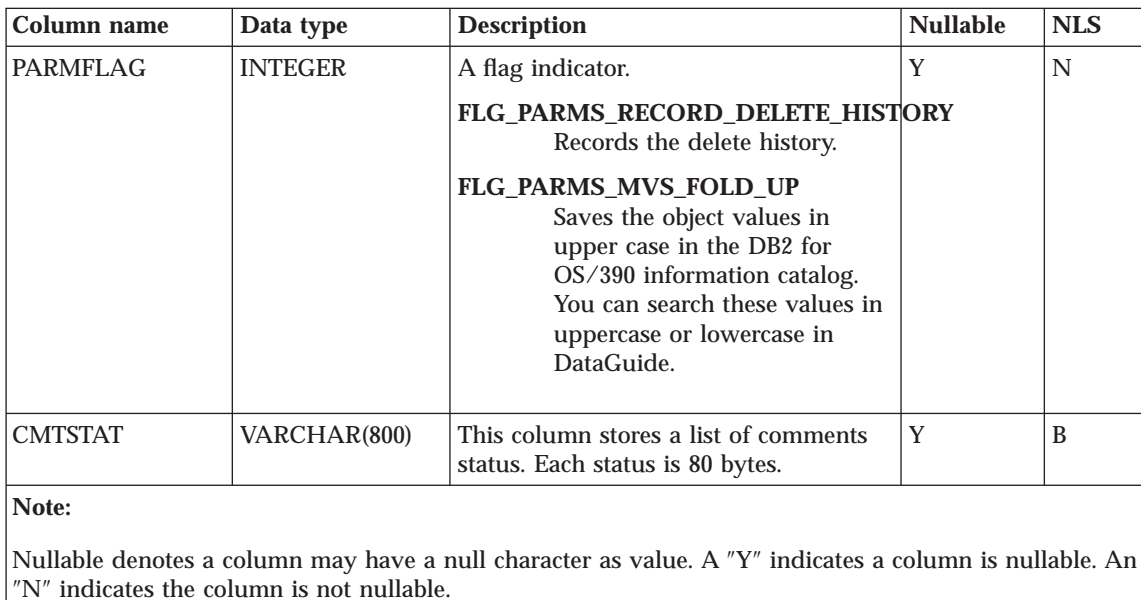

NLS = S: SBCS D: DBCS B: Both SBCS and DBCS N: Not applicable

# **FLG.PROGRAMS table**

The FLG.PROGRAMS table is used to keep track of all program objects in DataGuide.

INSTIDNT is the primary key of the table FLG.PROGRAMS.

The UUICLASS, UUIQUAL1, UUIQUAL2, UUIQUAL3, and UUIDENT columns form the unique index of table FLG.PROGRAMS.

NAME, UPDATEBY, UPDATIME, UUICLASS, UUIQUAL1, UUIQUAL2, UUIQUAL3, UUIDENT, and HANDLES are indexes of the table.

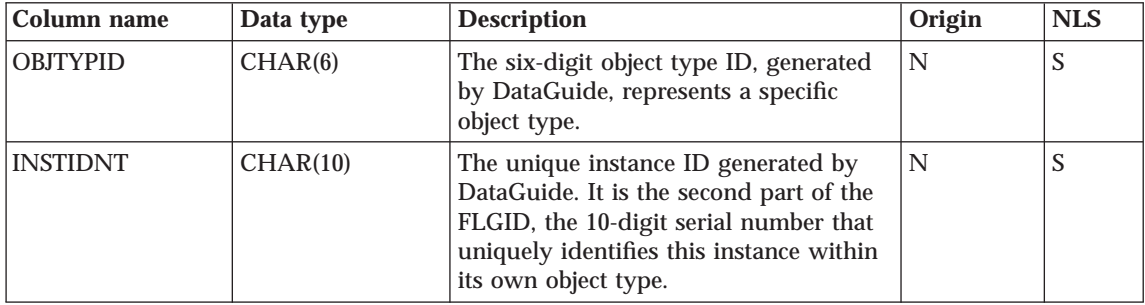

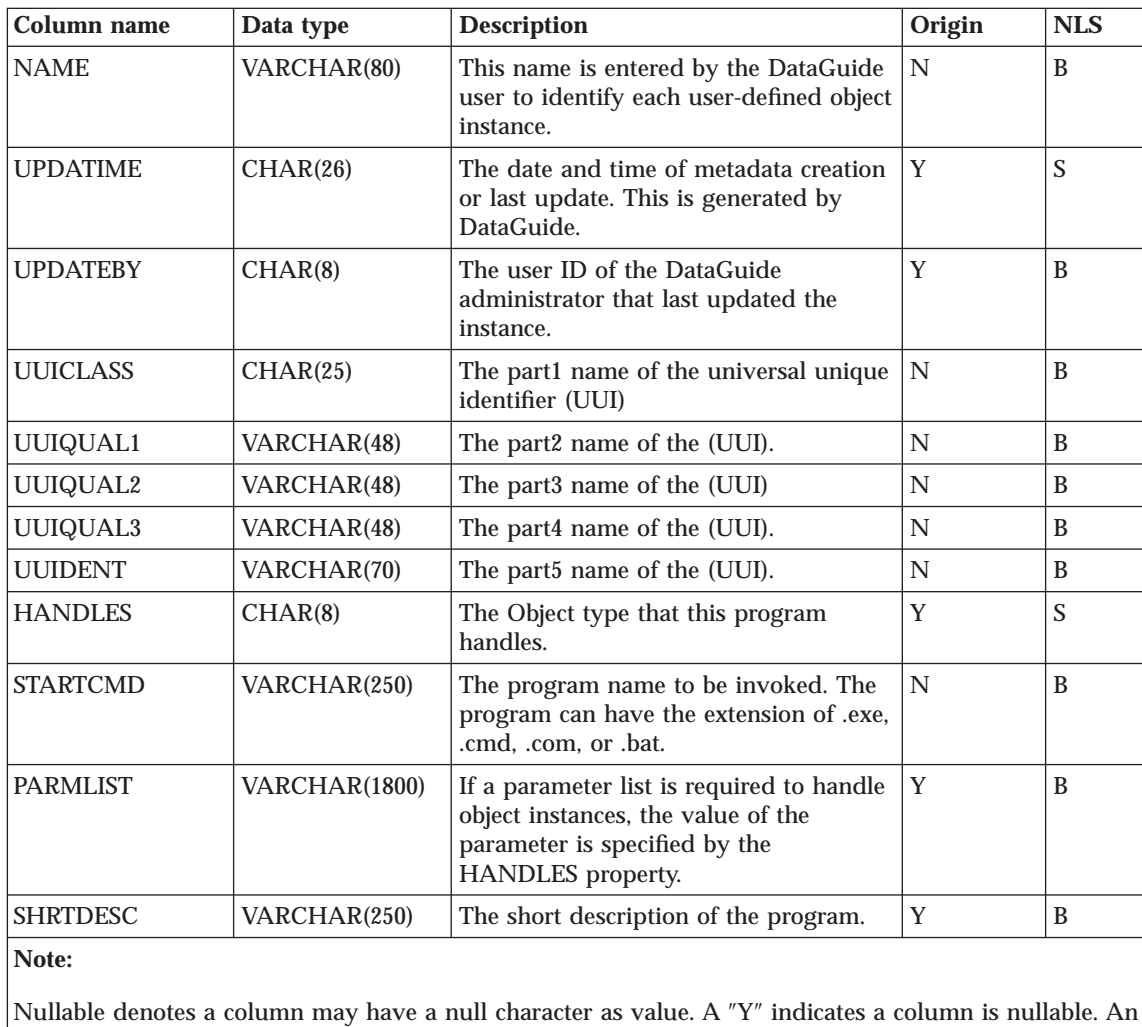

″N″ indicates the column is not nullable.

NLS = S: SBCS D: DBCS B: Both SBCS and DBCS N: Not applicable

# **FLG.PROPERTY table**

The FLG.PROPERTY is used to define a property for an object type. There is one row for each property of each object type defined in this table. For a description of DataGuide object types and object type properties, see ["Chapter 10. DataGuide object types" on page 155](#page-164-0).

OBJTYPID is the index of the table.

<span id="page-149-0"></span>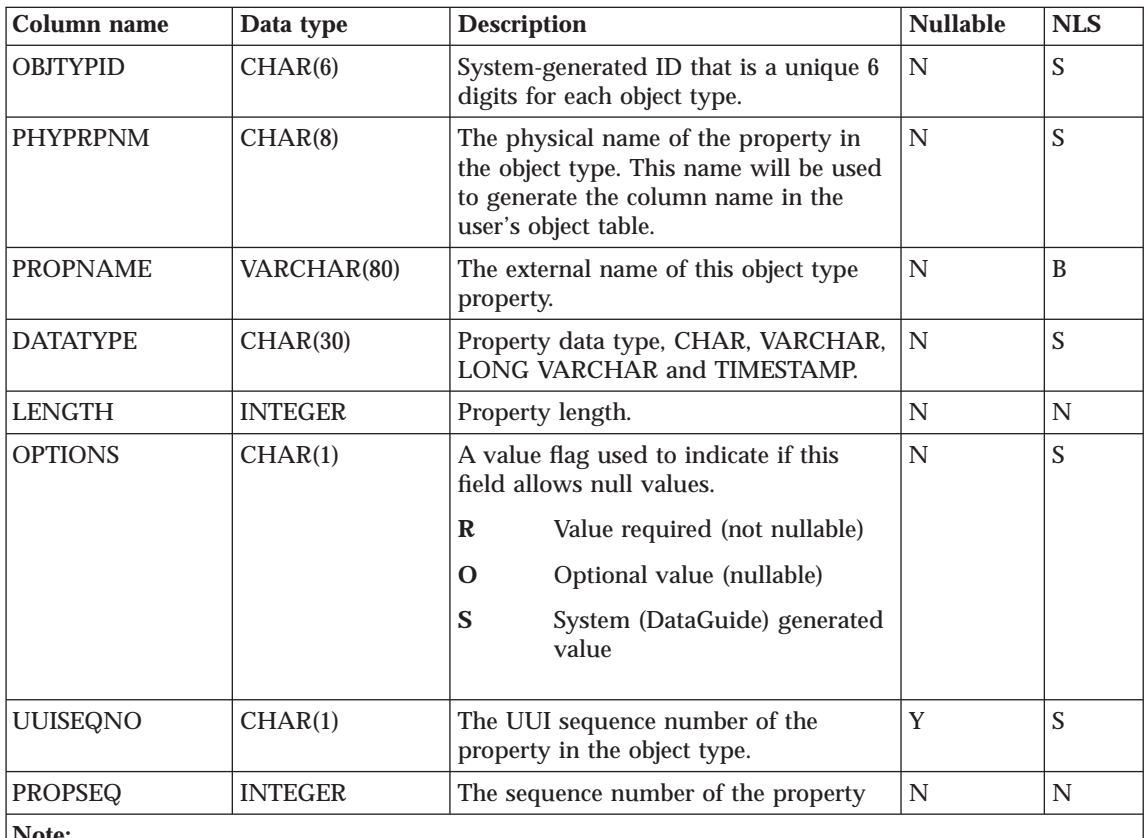

**Note:**

Nullable = N: Not Nullable Y: Nullable

Nullable denotes a column may have a null character as value. A ″Y″ indicates a column is nullable. An ″N″ indicates the column is not nullable.

NLS = S: SBCS D: DBCS B: Both SBCS and DBCS N: Not applicable

# **FLG.RELINST table**

The FLG.RELINST table defines relationships between two objects. The table contains one row for each source-to-target object instance relationship.

RELTYPE, SOURCE and TARGET form the primary key of the table.

RELTYPE, SRCCAT, SOURCE, SRCTNAME, SRCINAME, TRGCAT, TARGET, TRGTNAME and TRGINAME are indexes of the table.

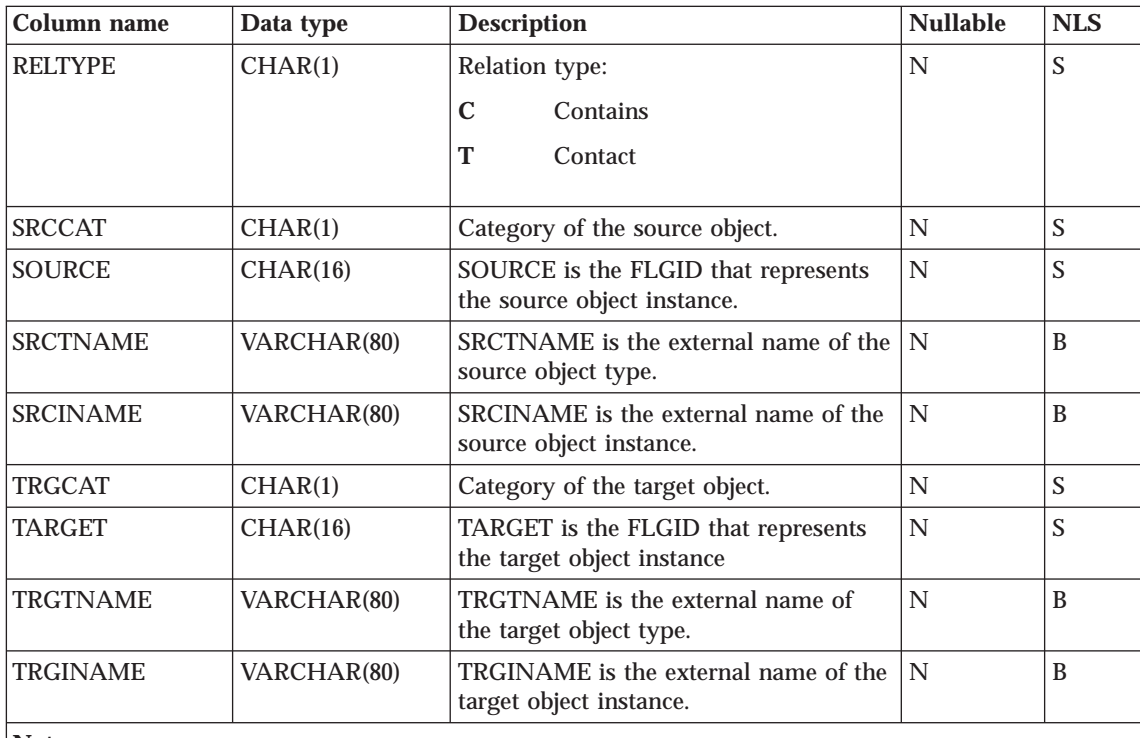

# **Note:**

Nullable denotes a column may have a null character as value. A ″Y″ indicates a column is nullable. An ″N″ indicates the column is not nullable.

NLS = S: SBCS D: DBCS B: Both SBCS and DBCS N: Not applicable

# **FLG.USERS table**

The FLG.USERS table contains a list of all the DataGuide administrators and DataGuide users with special administrative privileges. Unlike most of the other DataGuide store tables, the FLG.USERS table does not contain metadata. It contains definitions of different types of DataGuide users and their status.

USERTYPE and DGUSER form the primary key of the table.

DGUSER is an index of the table.

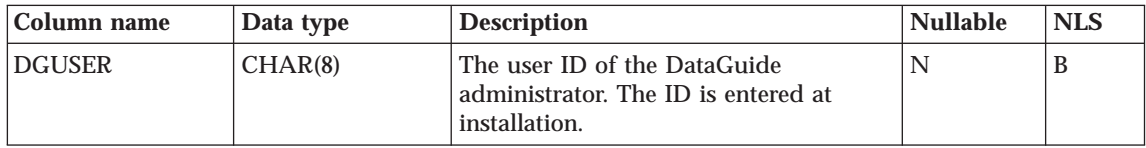

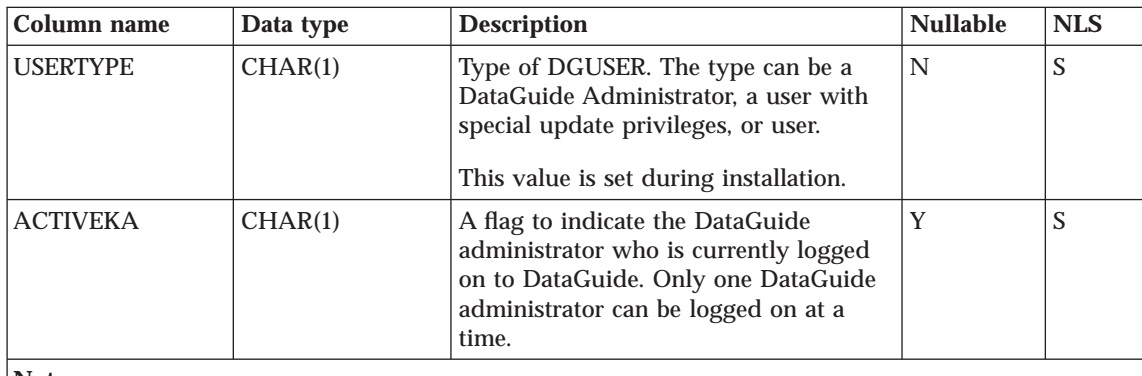

**Note:**

Nullable denotes a column may have a null character as value. A ″Y″ indicates a column is nullable. An ″N″ indicates the column is not nullable.

NLS = S: SBCS D: DBCS B: Both SBCS and DBCS N: Not applicable

# **FLG.WINICON table**

The FLG.WINICON table contains the associated Windows icon for each object type.

OBJTYPID is the primary key of the table.

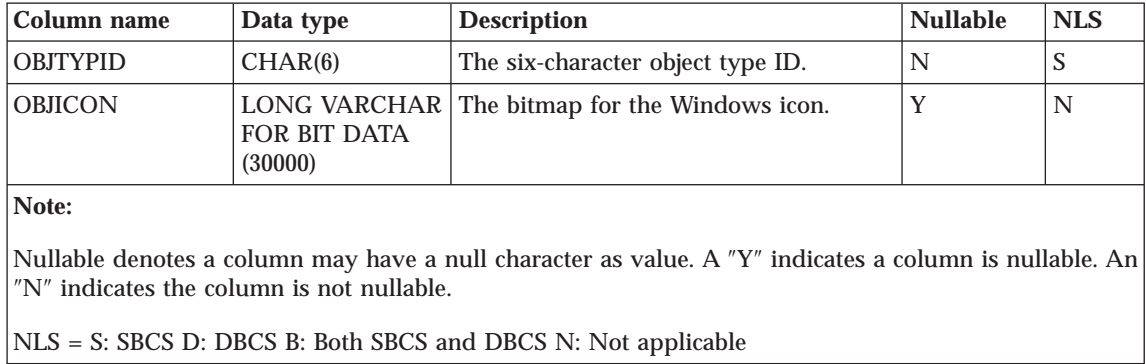

# **DataGuide metadata models**

The following sections describe the DataGuide metadata models. ["Model for](#page-152-0) [DataGuide system tables" on page 143](#page-152-0) describes the relationships between DataGuide system tables. ["Logical metadata model" on page 147](#page-156-0) describes the relationships between objects in DataGuide object type categories.

**<sup>142</sup>** Integrating Applications with the Visual Warehouse Solution

# <span id="page-152-0"></span>**Model for DataGuide system tables**

The following illustrations show the relationships between the different DataGuide system tables as well as the object type tables. For example, a relationship can be a join between two columns. The following DataGuide system tables are not related to the other system tables:

- FLG.PARMS
- FLG.HISTORY
- FLG.USERS
- FLG.EXCHANGE
- FLG.CHECKPT

See the notes following this figure for each numbered relationship.

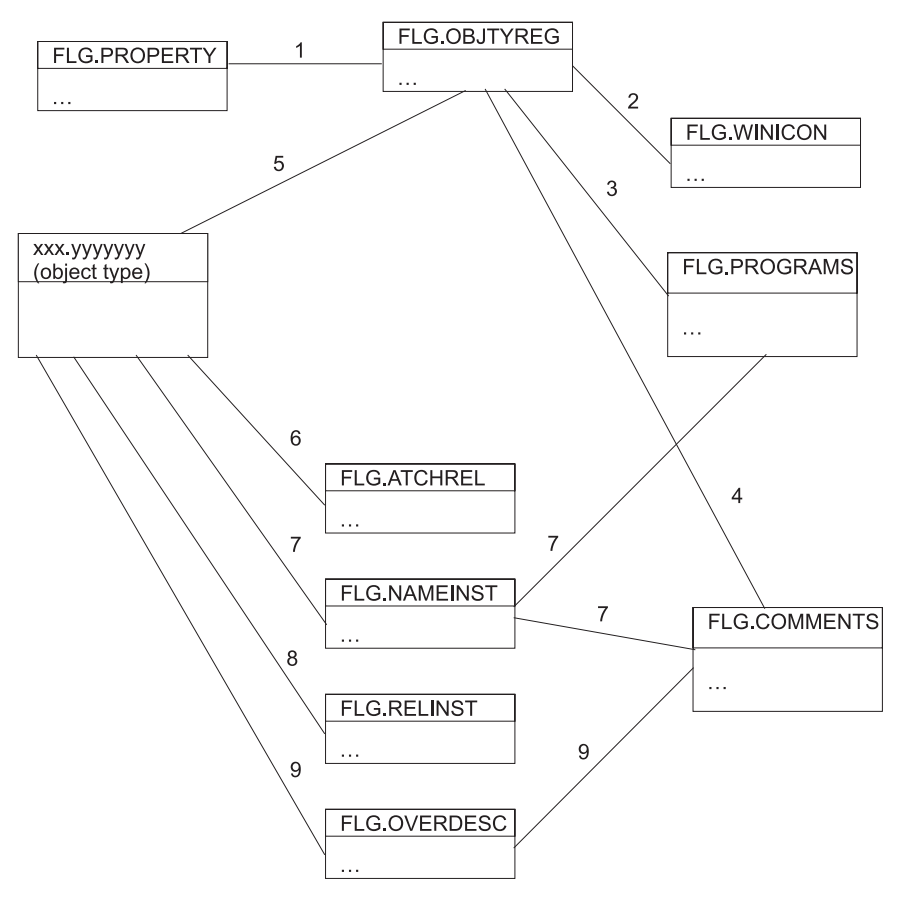

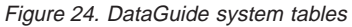

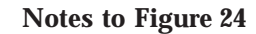

- 1. The relationship between the two tables exists when the values in the OBJTYPID columns of the tables are equal. The relationship is a join between the two tables based on the OBJTYPID column.
- 2. The relationship between the two tables exists when the values in the OBJTYPID columns of the tables are equal. The relationship is a join between the two tables based on the OBJTYPID column.
- 3. The relationship between the two tables exists when the values in the DPNAME and HANDLES columns of the tables are equal. The relationship is a JOIN between the two tables based on the DPNAME and HANDLES columns.
- 4. The relationship between the tables is derived from the PTNAME and CREATOR columns of the FLG.OBJTYREG table, and the physical name of the FLG.COMMENTS table.

For example, in [Figure 25 on page 145,](#page-154-0) the first entry in the PTNAME column is COMMENTS, and the first entry in the CREATOR column is FLG. Together these values form the fully qualified FLG.COMMENTS table name.

#### <span id="page-154-0"></span>**FLG.OBJTYREG**

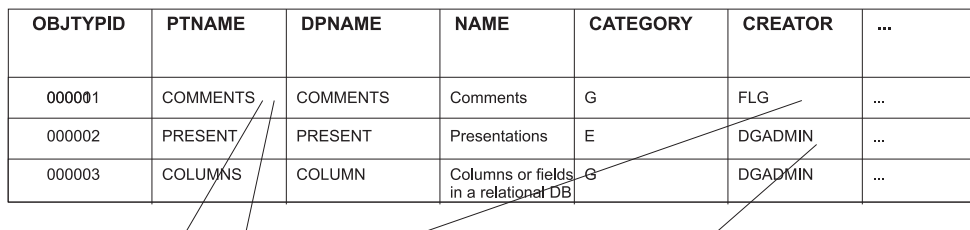

**FLG.COMMENTS** 

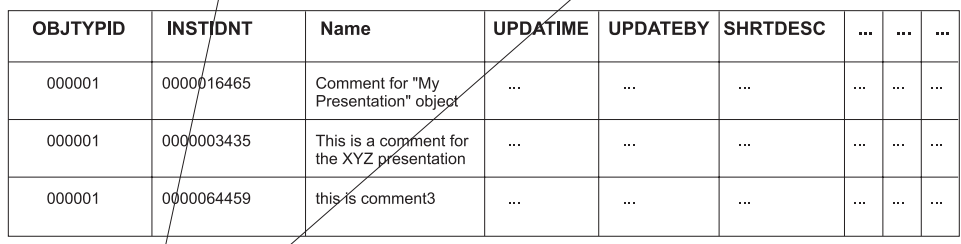

#### **DGADMIN.PRESENT**

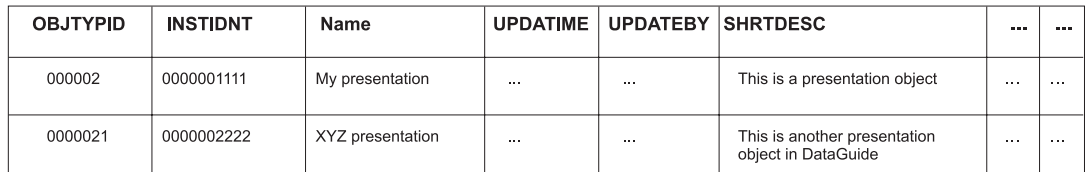

Figure 25. Relationship between table FLG.OBJTYREG and the object type table

5. The relationship between the FLG.OBJTYPREG table and an object type table is derived by concatenating the PTNAME and CREATOR columns of the FLG.OBJTYPREG table. The resulting name is the name of the object type table.

For example in Figure 25, the second entry in the PTNAME column is PRESENT, and the second entry in the CREATOR column is DGADMIN. Together these values form the fully qualified name DGADMIN.PRESENT.

6. If a relationship is of type A (attaches), the relationship that is stored in the FLG.ATCHREL table is derived by concatenating the object type ID and instance ID of a source table with the object type and instance ID of a target table.

For example, in [Figure 26 on page 146,](#page-155-0) the object type and instance ID for DGADMIN.PRESENT is concatenated in the source column of the

FLG.ATCHREL table. The concatenated object type and instance ID of the associated comment attached to the presentation object in DGADMIN.PRESENT are stored in the target column.

### <span id="page-155-0"></span>**FLG.COMMENTS**

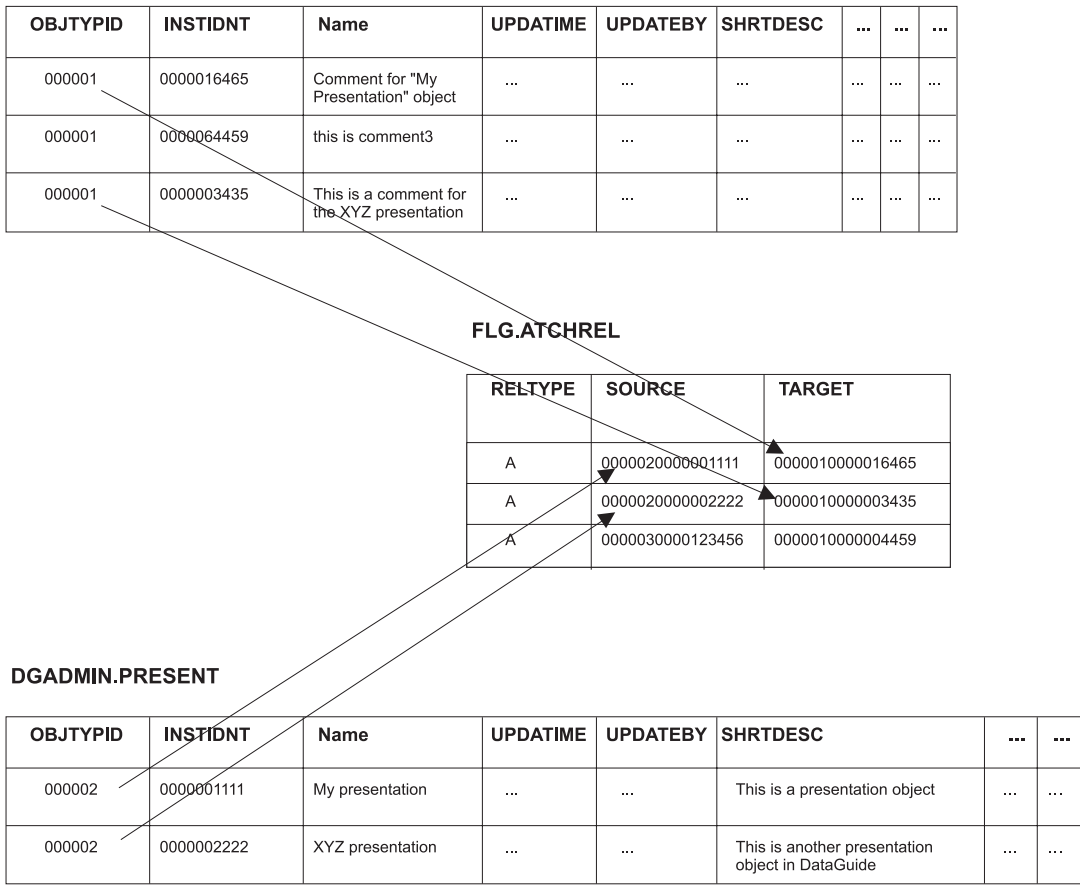

Figure 26. Relationship between FLG.ATCHREL table, source, and target

- 7. The relationship between each pair of tables is derived from the FLGID of the tables. The FLGID represents the concatenation of the OBJTYPID column and the INSTIDNT column of the tables.
- 8. The relationship stored in FLG.RELINST is for the following relationships: Contains, Link, and Contact. (See ["Logical metadata model" on page 147](#page-156-0) for more information on object category relationships.) The relationship is derived from the FLGID columns of the source table and the target table. See ["Predefined DataGuide object types" on page 159](#page-168-0) for more information on DataGuide object types.
- **146** Integrating Applications with the Visual Warehouse Solution

<span id="page-156-0"></span>9. The relationship between each pair of tables is derived from the FLGID of the two tables. There might be multiple rows of data in the FLG.OVERDESC table. If so, the rows are sequenced by the SEQNO column of the FLG.OVERDESC table.

# **Logical metadata model**

Every object type must belong to a DataGuide category. An object type's *category* affects how DataGuide handles it. Except for the Program and Attachment categories, you can create object types in any of the following DataGuide categories:

# **Grouping**

Object types that can contain other object types.

# **Elemental**

Non-Grouping object types that are the building blocks for other DataGuide object types.

# **Contact**

Object types that identify a reference for more information about an object. More information might include the name of the person who created the information that the object represents, or the department responsible for maintaining the information.

# **Program**

A Programs object type that identifies and describes applications capable of processing the actual information represented by DataGuide objects types. The only object type that belongs to the Program category is the Programs object type, which is defined when you create an information catalog.

# **Dictionary**

Object types that define terminology that is specific to your business.

# **Support**

Object types that provide additional information about your information catalog or enterprise.

# **Attachment**

A Comments object type that identifies additional information attached to another DataGuide object. The only object type that belongs to the Attachment category is the Comments object type, which is defined when you create an information catalog.

[Table 58 on page 148](#page-157-0) summarizes the relationships among DataGuide's object type categories. [Figure 27 on page 149](#page-158-0) shows a graphical representation of the relationships.

<span id="page-157-0"></span>Table 58. DataGuide category relationships

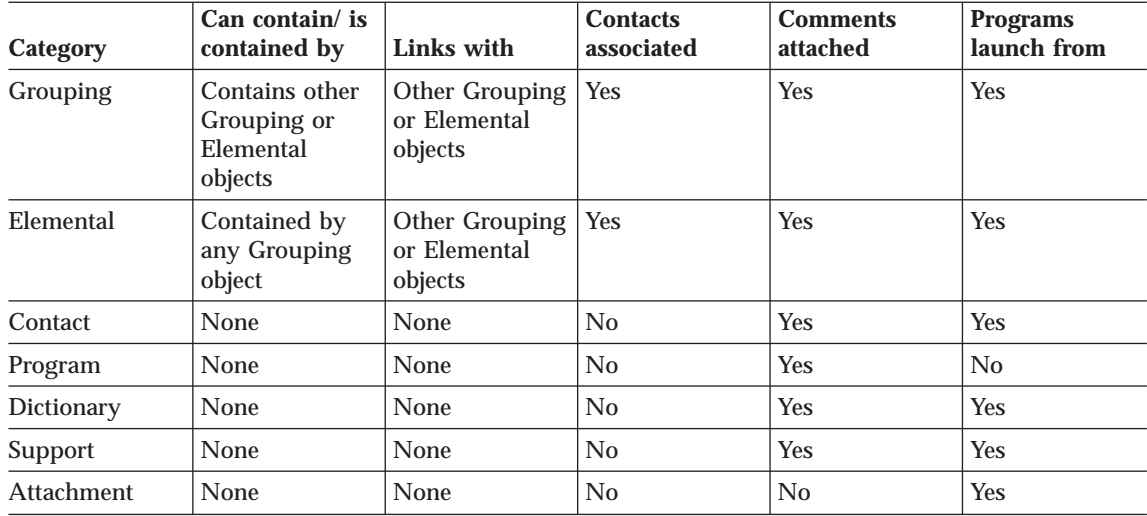

You can establish object types for your information catalog in any of three ways:

- v Use the object types that come with DataGuide in the sample information catalog (see ["Predefined DataGuide object types" on page 159](#page-168-0) for information about creating the sample information catalog and a description of the object types that it includes).
- v Modify the object types that come with DataGuide to fit your organization's needs (see ["Updating an object type using DataGuide tag language" on](#page-60-0) [page 51](#page-60-0) for information about modifying an object type).
- Create your own object types.

[Figure 27 on page 149](#page-158-0) shows how objects within DataGuide object type categories are related. In the illustration, parentheses around an object type category name indicate that an object type category is not extendible. Parentheses around an object type name indicate that object type is not extendible. See ["Chapter 10. DataGuide object types" on page 155](#page-164-0) for more information on extendible object types.

<span id="page-158-0"></span>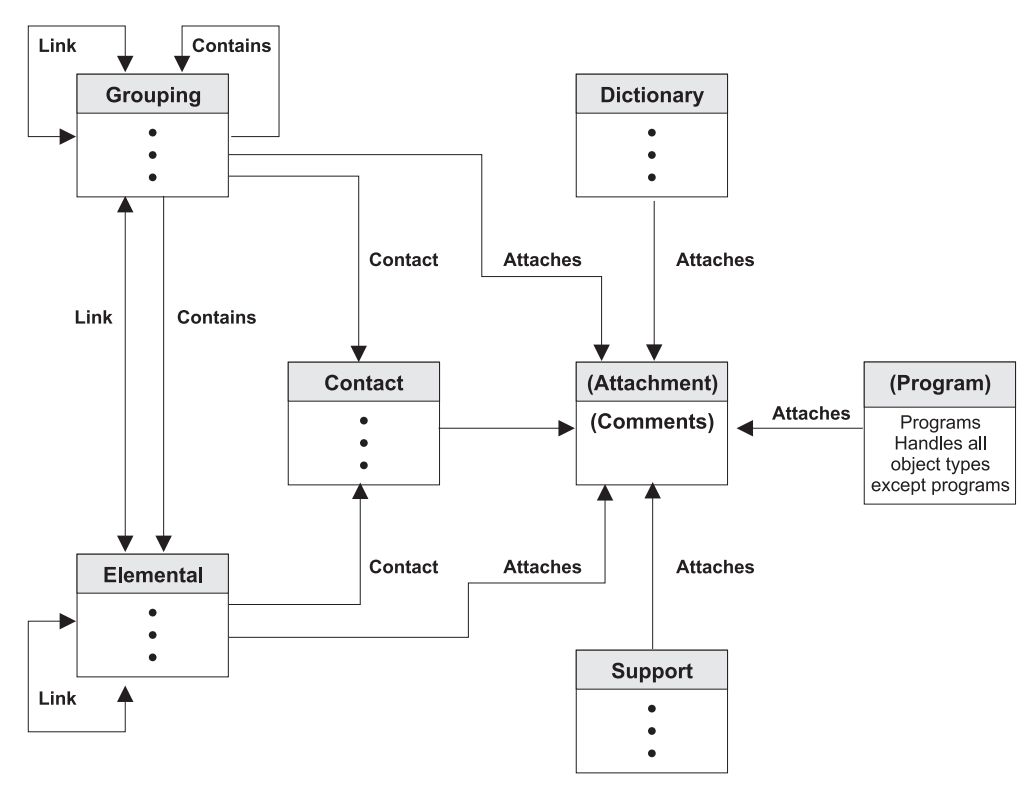

Figure 27. Relationships between object type categories

In Figure 27, the following relationships are shown:

#### **Contains**

An object can contain many objects, or an object can be contained by many objects.

For example, a Grouping object can contain many Elemental objects and an Elemental object can be contained by many Grouping objects.

**Link** An object can be linked to many objects. Objects in a linked relationship are peers, rather than one being an underlying object of the other.

> For example, a Grouping object can be linked to many Elemental objects, and an Elemental object can be linked to many Grouping objects.

#### **Contact**

An object can have many Contact objects associated with it, or one Contact object can be associated with many objects.

For example, a Grouping object can be associated with many Contact objects, and a Contact object can be associated with many Grouping and Elemental objects.

#### <span id="page-159-0"></span>**Attaches**

An object can have many Attachment objects associated with it; however, one Attachment object can be associated with only one object.

For example, a Grouping object can have many Attachment objects associated with it; however, one Attachment object can be related to only one Grouping object.

#### **Program**

In this relationship, one object type can have many Program object instances associated with it. However, one Program object instance can be associated with only one object type.

For example, an Elemental object type can have many Program object instances associated with it; however, one Program object instance can be associated with only one object type.

#### **Using SQL to access metadata**

You can use SQL to extract metadata directly from the database tables that make up the information catalog; this section provides examples.

1. To determine what object type definitions exist in the information catalog, enter the following SQL statement:

SELECT OBJTYPID, DPNAME, NAME, CREATOR, PTNAME FROM FLG.OBJTYREG

This statement returns the following information:

#### **OBJTYPID**

Internal identifier for the object type

# **DPNAME**

Object type name

#### **NAME**

External object type name

#### **CREATOR,PTNAME**

The table (object instance table) where object instances of that type are stored

- 2. To determine the property names for a specific object type after you determine the object type ID (from step 1), enter the following SQL statement:
- **150** Integrating Applications with the Visual Warehouse Solution

<span id="page-160-0"></span>SELECT PHYPRPNM, PROPNAME, DATATYPE, LENGTH, OPTIONS, UUISEQNO, PROPSEQ FROM FLG.PROPERTY WHERE OBJTYPID = '*object\_type\_ID*' ORDER BY PROPSEQ

This statement returns the following information (in the order that the properties were created):

#### **PHYPRPNM**

Physical column name in the object instance table that maps to an object type property

### **PROPNAME**

Business name of the property

### **DATATYPE**

Data type of the property

#### **LENGTH**

Length of the property

#### **OPTIONS**

Indicates whether a value is required for this property in the object instance

#### **UUISEQNO**

UUI indicator, and sequence number if not 0

#### **PROPSEQ**

The order that the properties were added to the properties table

3. To find an instance of a specific object type after you determine the physical tables where the object is stored (from ste[p1 on page 150](#page-159-0)) and the properties that you want (from step [2 on page 150](#page-159-0)), enter the following SQL statement:

SELECT OBJTYPID, INSTIDNT, NAME,*phyprpnm1,phyprpnm2...* FROM *creator.ptname* WHERE phyprpnm LIKE '%*search\_criteria*%'

This statement returns the following information:

#### **OBJTYPID**

Internal identifier for the object type

#### **INSTIDNT**

Internal identifier for an instance of this object type

#### *phyprpnm1*

Value for the property specified in the SELECT statement

#### *phyprpnm2*

Value for the property specified in the SELECT statement

In addition, you must enter the following SELECT statement to retrieve any property values that are of the data type long variable character (LONG VARCHAR):

```
SELECT PHYPRPNM, ODESC FROM FLG.OVERDESC
  WHERE OBJTYPID = object_type_ID
  AND INSTIDNT = object_instance_ID
  ORDER BY SEQNO
```
Where object type ID and object instance ID are the values that you obtained after you generated the SELECT statement in step [3 on page 151](#page-160-0). This statement returns the following information:

### **PHYPRPNM**

Physical property name of the property that is a long variable character

### **ODESC**

Value of the long variable character (there might be more than one ODESC for each property value; the order is by sequence)

4. To retrieve a list of all objects in the information catalog, enter the following SQL statement:

SELECT FLGID, INSTNAME, TYPENAME from FLG.NAMEINST

This statement returns the following information:

### **FLGID**

Concatenated object type and instance IDs for the object

### **INSTNAME**

External name of the object

# **TYPENAME**

Type of object (external name for the object type)

5. To determine hierarchical or contact relationships between objects, enter the following statement:

SELECT SOURCE, TARGET, RELTYPE FROM FLG.RELINST

This statement returns the following information:

# **SOURCE**

Concatenated object type and instance ID for the object that is the source in a relationship

#### **TARGET**

Concatenated object type and instance ID for the object that is the target of a relationship

#### **RELTYPE**

Relationship type (C for container or T for contact)

To determine linked or attachment relationships between objects, enter the following SQL statement:

SELECT SOURCE, TARGET, RELTYPE FROM FLG.ATCHREL

This statement returns the following information:

#### **SOURCE**

Concatenated object type and instance ID for the object that is the source in a relationship

#### **TARGET**

Concatenated object type and instance ID for the object that is the target of a relationship

### **RELTYPE**

Relationship type (A for attachment or L for linked)

You can use the SOURCE and TARGET values to look up the object instance information in the object tables. You can also qualify an SQL statement to select specific object values as shown in step [4 on page 154.](#page-163-0)

*Example:* You have an application for which you want to display the metadata about a relational table named Employee, and show all of its columns. The object type for Employee is TABLES, and the object type for the columns is COLUMN. Your application includes the following SQL statements:

1. To retrieve the name of the table where TABLES object instances are stored:

```
SELECT OBJTYPID, DPNAME, NAME, CREATOR, PTNAME FROM FLG.OBJTYREG
WHERE DPNAME = 'TABLES'
```
The statement returns the following information:

'000001', 'TABLES', 'Relational Tables', 'USERXYZ', 'TABLES'

2. To retrieve the OBJTYPID of the COLUMN object: SELECT OBJTYPID, DPNAME, CREATOR, PTNAME from FLG.OBJTYREG WHERE DPNAME = 'COLUMN'

The statement returns the following information: '000007', 'COLUMN', 'Columns or fields', 'USERXYZ', 'COLUMN'

3. To retrieve the information about the specific TABLES object for which you want to display metadata:

SELECT OBJTYPID, INSTIDNT, NAME, DBNAME, OWNER, TABLES FROM USERXYZ.TABLES WHERE NAME = 'Employee'

The statement returns the following information:

'000001', '0040608795', 'Employee', 'MYDBASE', 'USERABC', 'EMPL\_TAB'

<span id="page-163-0"></span>4. To retrieve the relationships between the TABLES instance SOURCE and COLUMN instance TARGET:

```
SELECT TARGET FROM FLG.RELINST
WHERE SOURCE = '0000010040608795'
 AND TARGET LIKE '000007%'
 AND RELTYPE = 'C'
```
The statement returns the following two objects:

('0000079238400354') ('0000079843095410')

5. To retrieve the information about the two returned COLUMN objects:

SELECT NAME, SHRTDESC, DATATYPE, LENGTH FROM USERXYZ.COLUMNS WHERE INSTIDNT IN ('9238400354', 9843095410')

The statement returns the following information:

('Name', 'Employee name information', 'CHAR', '80') ('Address', 'Employee address information', 'CHAR', '220')

# <span id="page-164-0"></span>**Chapter 10. DataGuide object types**

This chapter describes detailed information about DataGuide object types.

# **Default properties for all object types**

DataGuide provides a set of default properties for the generic object type. These default properties serve as the base for any user-defined tables. Some properties are generated by DataGuide; some are required; and some are optional.

#### **FLGID**

An ID, generated by DataGuide, that uniquely identifies an instance.

The FLGID ID is 16 digits, with the first 6 digits used for the object type ID (OBJTYPID) and the next 10 digits used for the instance ID (INSTIDNT). FLGID has the following format:

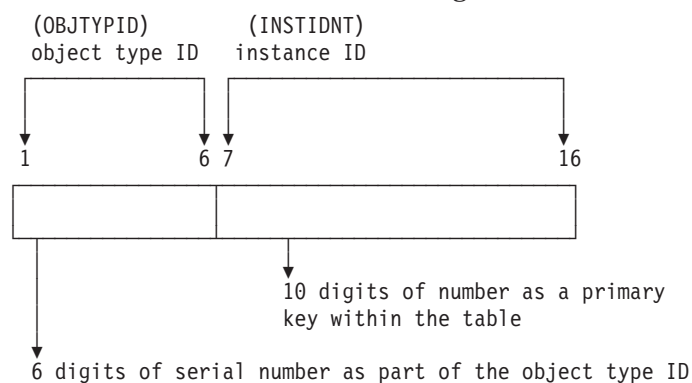

**Name** Name of the business view. The name can be used on glossary, news queries, and other objects. This is a required property and it is not nullable. It is displayed in the DataGuide windows.

#### **UPDATIME**

A system time stamp that indicates the date and time of the creation or last update to the instance.

# **UPDATEBY**

The user ID of the DataGuide administrator or DataGuide user with special privileges who last updated the instance. For Attachment objects, this field can be the user ID of a DataGuide user.

© Copyright IBM Corp. 1998 **155**

# **Default property summary**

The DataGuide administrator can use the predefined template to create an object type. The DataGuide administrator can append attributes to the template to customize it for the organization. The predefined template has several optional fields. The following table shows the default properties.

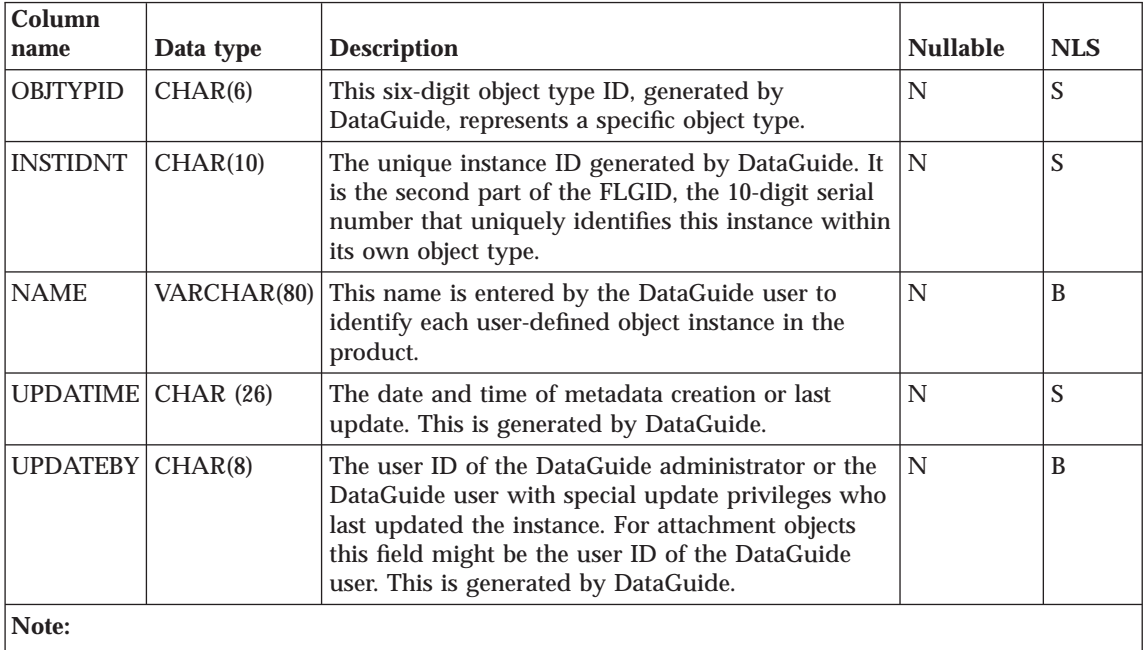

Nullable denotes a column may have a null character as value. A ″Y″ indicates a column is nullable. An ″N″ indicates the column is not nullable.

NLS = S: SBCS D: DBCS B: Both SBCS and DBCS N: Not applicable

# **Rules to support extendible objects types**

- 1. An object type is extendible if it can be changed. An object type category is extendible if other objects can be added to it. Most DataGuide objects are extendible including PROGRAMS, QUERY, IMAGE, REPORT, business group (BUSNSGP), TABLES, COLUMNS, GLOSSARY, CONTACTS and NEWS. The COMMENTS object type is not extendible. The Programs and Attachments categories are not extendible.
- 2. All DataGuide objects are organized into the following categories:

# **Elemental (E)**

An object type that cannot have any objects within it, for example, REPORT, QUERY and IMAGE objects.

**156** Integrating Applications with the Visual Warehouse Solution

# **Grouping (G)**

An object type that can contain other Grouping or Elemental objects, for example, INFOGRPS and TABLES object types.

### **Program (P)**

An executable object type, for example, the PROGRAMS object type.

# **Contact (C)**

A special object type used to identify a person or organization to contact if a question arises about another object, for example, the CONTACTS object type.

# **Dictionary (D)**

An object type that helps the user find the definition or synonyms of the terminology used in the user's business environment, for example, the GLOSSARY object type.

# **Support (S)**

An object type that provides additional information about the information catalog or business environment, for example, the NEWS object type.

### **Attachment (A)**

An object type that is used to attach additional information to another object, for example, the COMMENTS object type.

The process to create, delete, and update is identical for all object types, except for the PROGRAMS and COMMENTS object types.

The PROGRAMS object type is predefined by DataGuide and is the only object type used within the Program category. You cannot create another object type under the Program category, and you cannot delete the PROGRAMS object type.

The COMMENTS object type is predefined by DataGuide and is the only object type used within the Attachment category. You cannot create another object type under the Attachment category, and you cannot delete the COMMENTS object type.

- 3. With a new object type such as VIDEO or AUDIO, you can create your own object type, if the DPname of the object type is unique within the DataGuide.
- 4. All objects must include a universal unique identifier, UUI, as part of their object type definition. The UUI is used to compare with a similar identifier in the target DataGuide information catalog during the import process.
- 5. If the property has a data type such as LONG VARCHAR, DataGuide will automatically put the property and its metadata into a separate overflow

Chapter 10. DataGuide object types **157**

table and split the property into smaller segments so a user can search for it. The search will proceed slowly because of the size of the property.

6. DataGuide supports five data types:

### **CHAR**

A fixed character string, up to 254 characters.

### **VARCHAR**

A variable length character string, up to 4000 characters. The maximum length of a row of a table is also 4000, so it's a good idea to keep the length of the VARCHAR to a reasonable size.

# **LONG VARCHAR**

A variable length character string, up to 32700 characters.

DataGuide keeps metadata of this type in a separate table and divides the metadata into smaller segments so that you can search for the string. When the metatdata is retrieved, DataGuide puts the segments back together.

#### **TIMESTAMP**

A seven-part value that consists of year, month, day, hour, minute, second, and microsecond in a character string of 26 bytes. It has the format yyyy-mm-dd-hh.mm.ss.nnnnnn.

### **LONG VARCHAR FOR BIT DATA**

Binary data such as a bitmap.

# **Relation rules**

- 1. DataGuide supports the following types of relationships that are created and deleted through the same FLGRelation API. Different APIs, such as FLGNavigate, FLGWhereUsed, and FLGListContacts are used to access each type of the relationship. These APIs call their corresponding IPIs to complete the user's request.
	- a. Contains (C)

For example: a hierarchical business structure or a relational table to the relational columns.

This relation is retrieved by APIs such as FLGNavigate and FLGWhereUsed.

b. Contact (T)

For example: the name of a person providing services for specified objects.

The FLGListContacts API is used to access this relation.

c. Attaches relationship (A)

For example: comments for a specified object.

The FLGListAssociates and FLGFoundIn API is used to retrieve this relation.

<span id="page-168-0"></span>d. Link relationship (L)

A grouping or elemental category object type instance can link to any other grouping or elemental category object type instance.

The FLGListAssociates API is used to retrieve this relation.

2. The relation rules based on the DataGuide defined categories are described in ["Logical metadata model" on page 147.](#page-156-0)

Objects are not required to have relationships. You can find all objects by using the DataGuide windows (see *Managing DataGuide*), the FLGSearch API or by viewing the FLG.NAMEINST table. See *DataGuide Programming Guide and Reference* for more information on DataGuide API's. See ["FLG.NAMEINST](#page-143-0) [table" on page 134](#page-143-0) for information on the FLG.NAMEINST table.

### **Relation instance**

If there is a relation between two object instances, this instance-to-instance relation is added to the relation instance table.

The table has the following format:

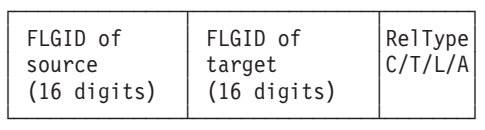

See ["FLG.RELINST table" on page 140](#page-149-0) for more information on the properties in the table.

# **Predefined DataGuide object types**

DataGuide includes predefined object types that can be exchanged with metadata from other Visual Warehouse components and other MDIS-conforming products from IBM and other companies. This section describes all of the predefined DataGuide object types, including how the object type properties map to MDIS object types. For information about the Metadata Interchange Specification, including complete MDIS object type definitions, visit the Meta Data Coalition's Web site at http://www.MDCinfo.com.

DataGuide provides both the predefined object types and sample objects of each type within the sample information catalog. The sample information catalog includes at least one object type for each of the seven DataGuide

Chapter 10. DataGuide object types **159**

categories. This section describes how to create the sample information catalog. For details of DataGuide object type capabilities, see *Managing DataGuide*.

Table 59 lists all the object types in the sample information catalog. Object types can represent data or a relationship between two object types.

# **Object types that represent data**

Most predefined object types represent types of data such as the Charts or Documents object types.

### **Object types that represent relationships**

The transformations object type is a special object type that represents a relationship between two other object types.

Specifically, it represents the transformation of data from the data's source format to its target format. You can use transformations object types to provide information about the lineage of the data within a target relational database.

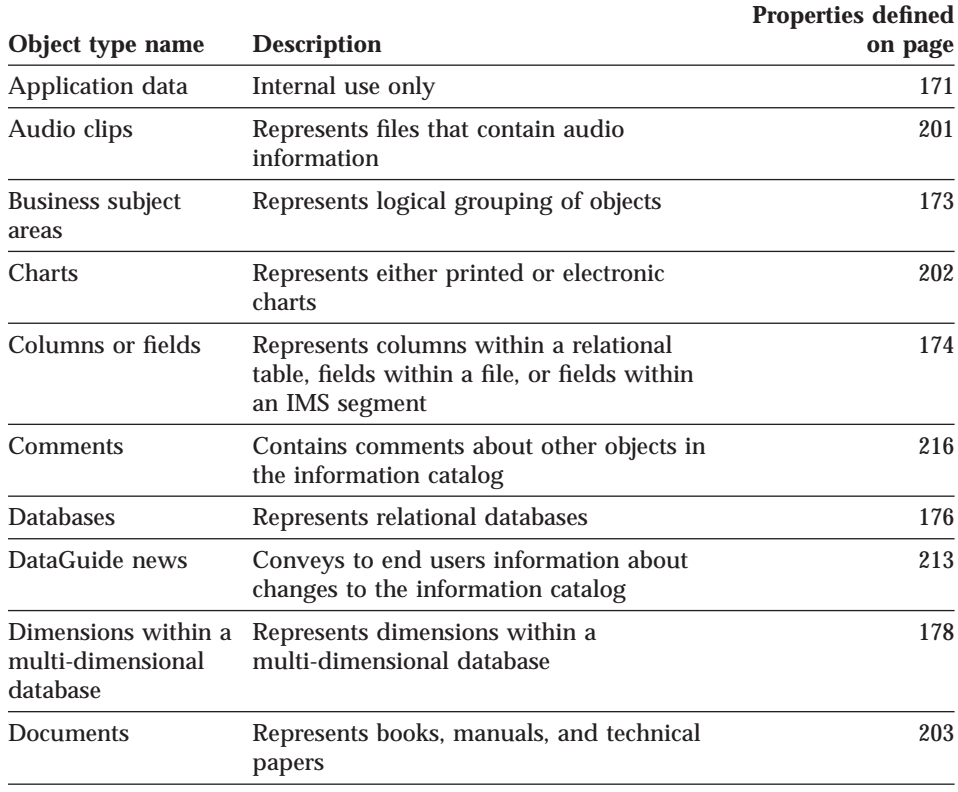

Table 59. Predefined data object types summary

Table 59. Predefined data object types summary (continued)

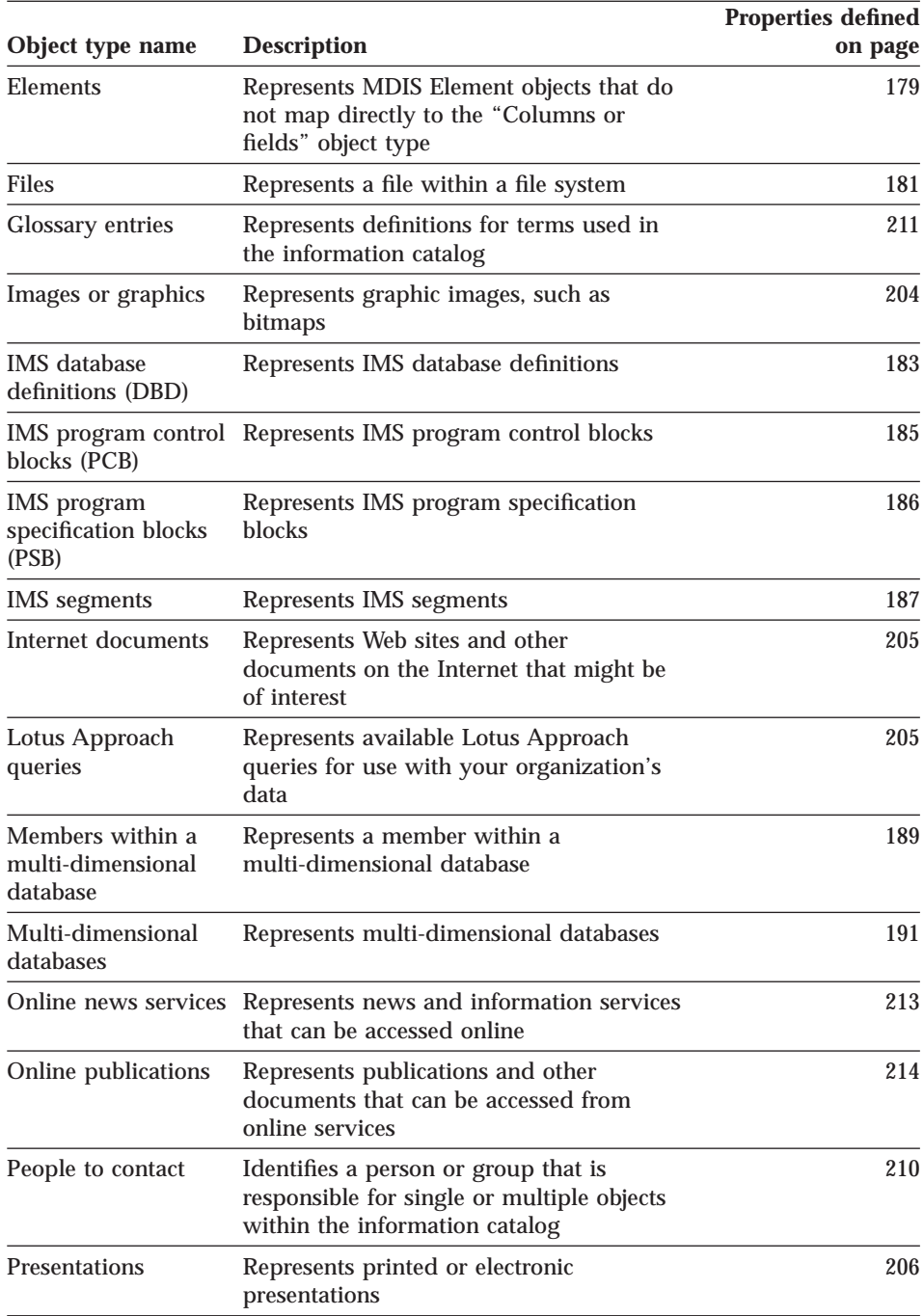

Chapter 10. DataGuide object types **161**

Table 59. Predefined data object types summary (continued)

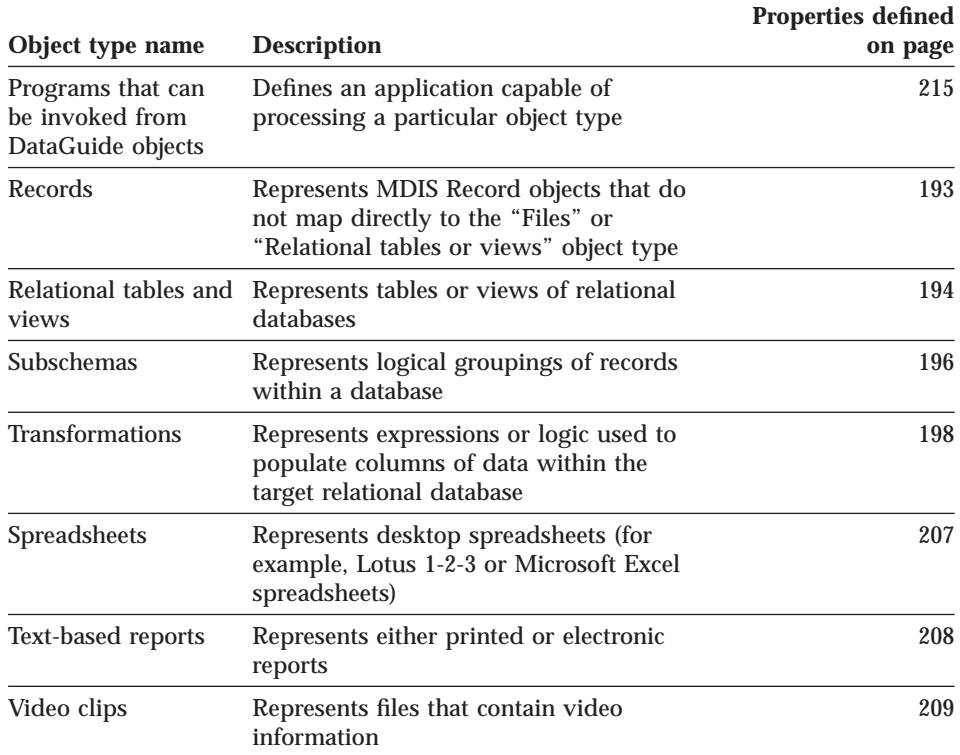

# **Predefined object type models**

The DataGuide predefined object types follow the six data models shown in Figures [28](#page-172-0) through [33](#page-175-0).

[Figure 28](#page-172-0) shows the object types that participate in the relational model.

# **Predefined object type models**

<span id="page-172-0"></span>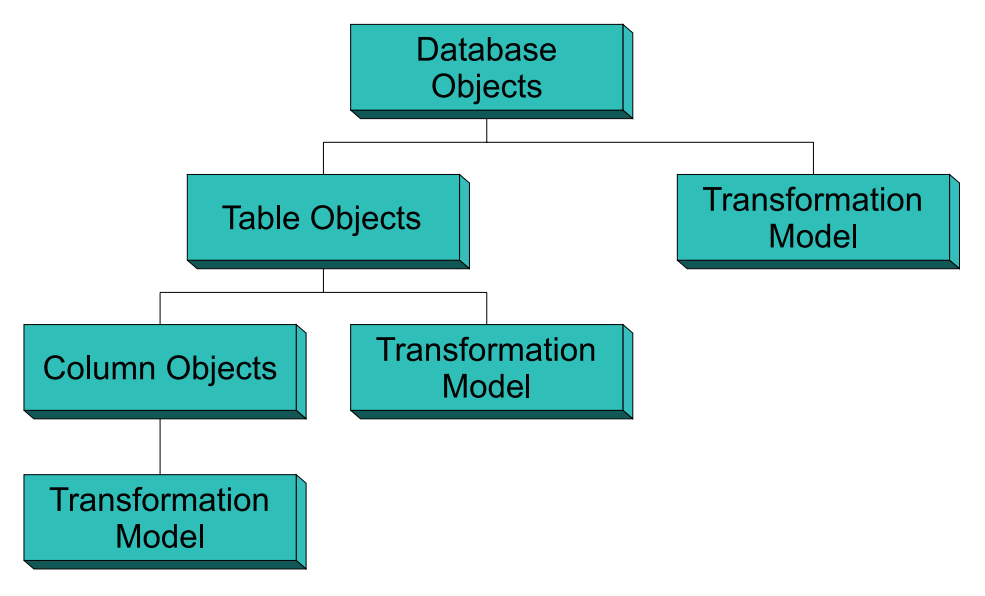

Figure 28. Relational model and the predefined object types

Figure 29 shows the object types that participate in the hierarchical models.

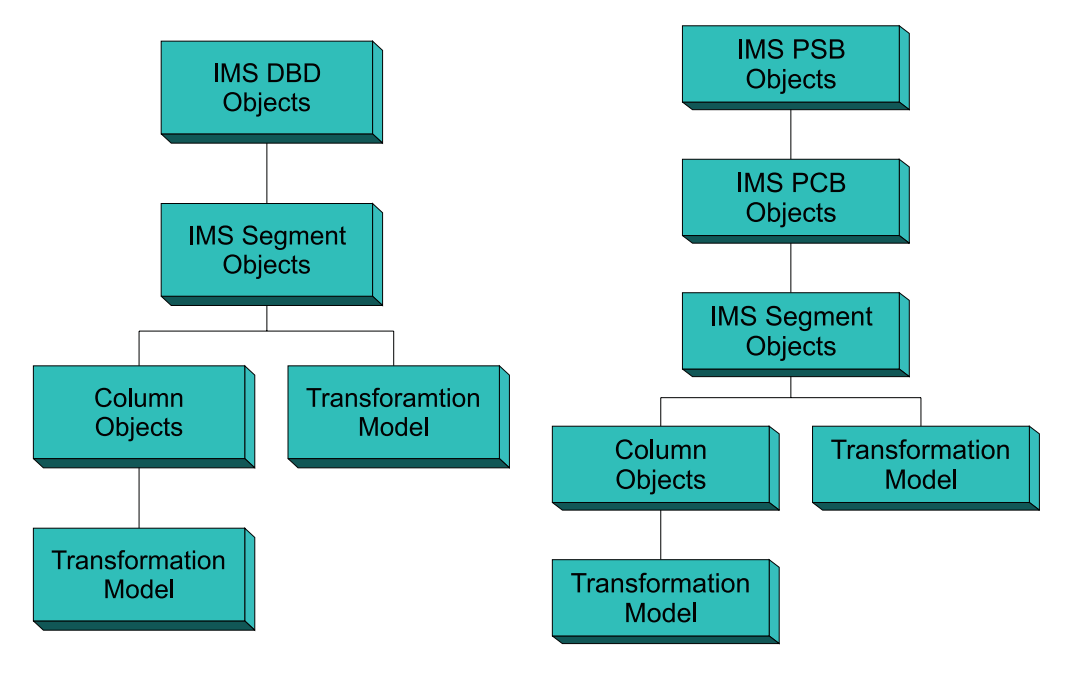

Figure 29. Hierarchical models and the predefined object types

Chapter 10. DataGuide object types **163**

# **Predefined object type models**

Figure 30 shows the object types that participate in the file models.

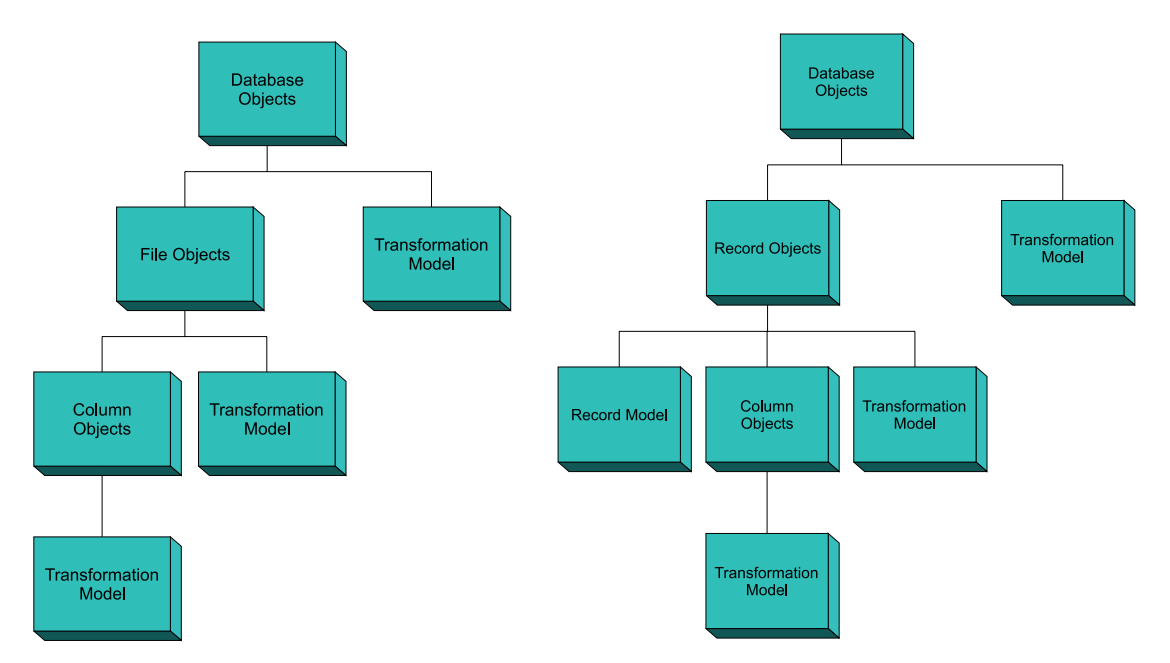

Figure 30. File models and the predefined object types

Figure 31 shows the object types that participate in the multi-dimensional (OLAP) model.

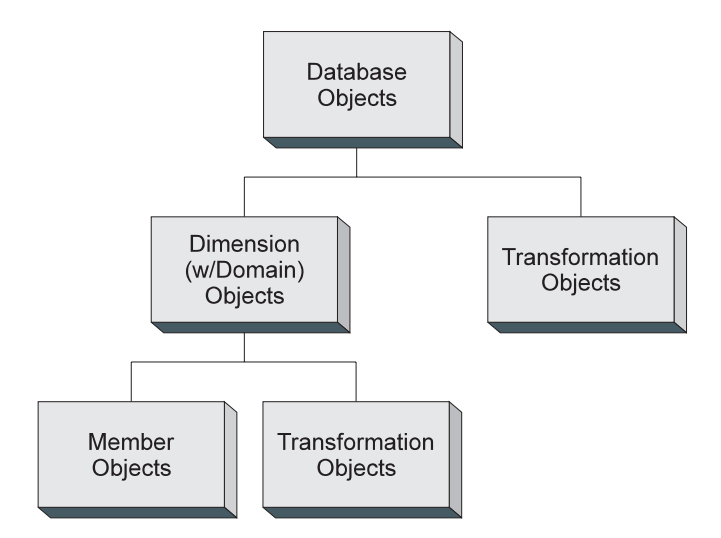

Figure 31. Multi–dimensional model and the predefined object types

Figure 32 shows the object types that participates in the transformation models.

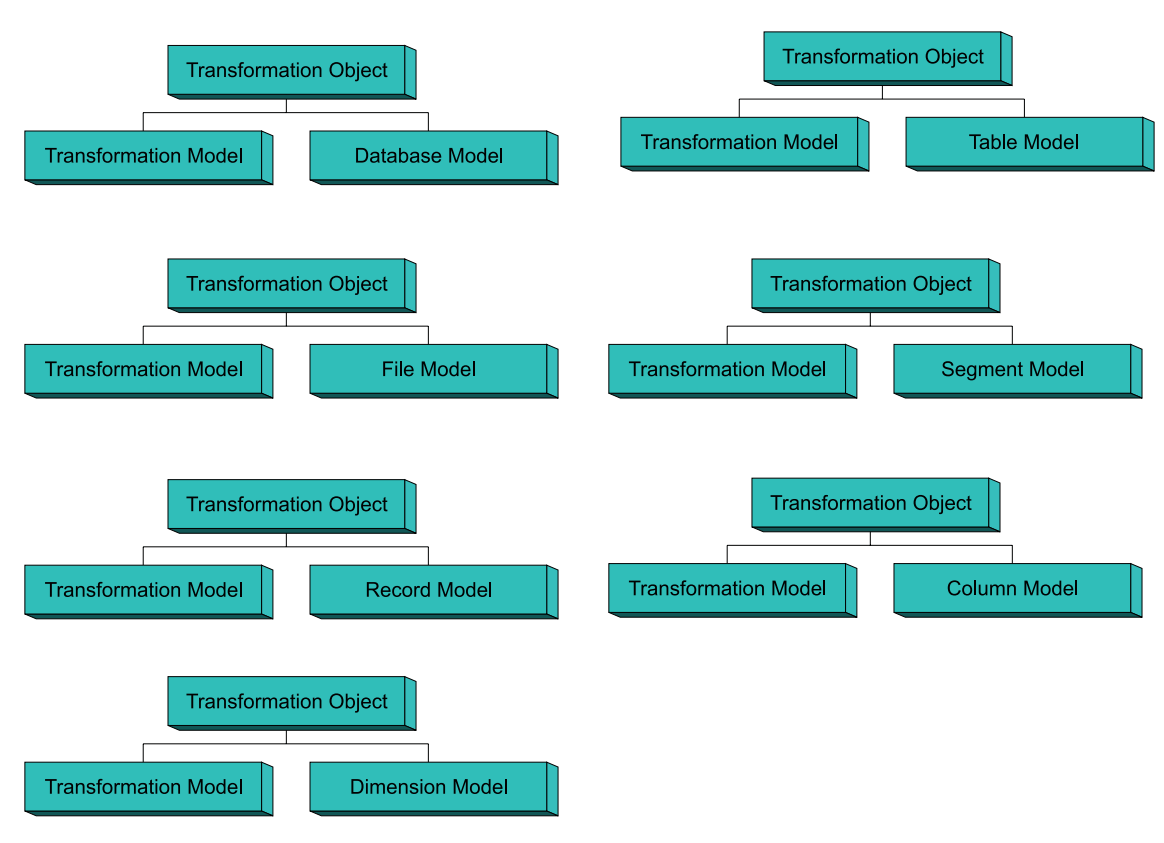

Figure 32. Transformation model and the predefined object types

[Figure 33](#page-175-0) shows the object types that participates in the subject area model.

Chapter 10. DataGuide object types **165**

<span id="page-175-0"></span>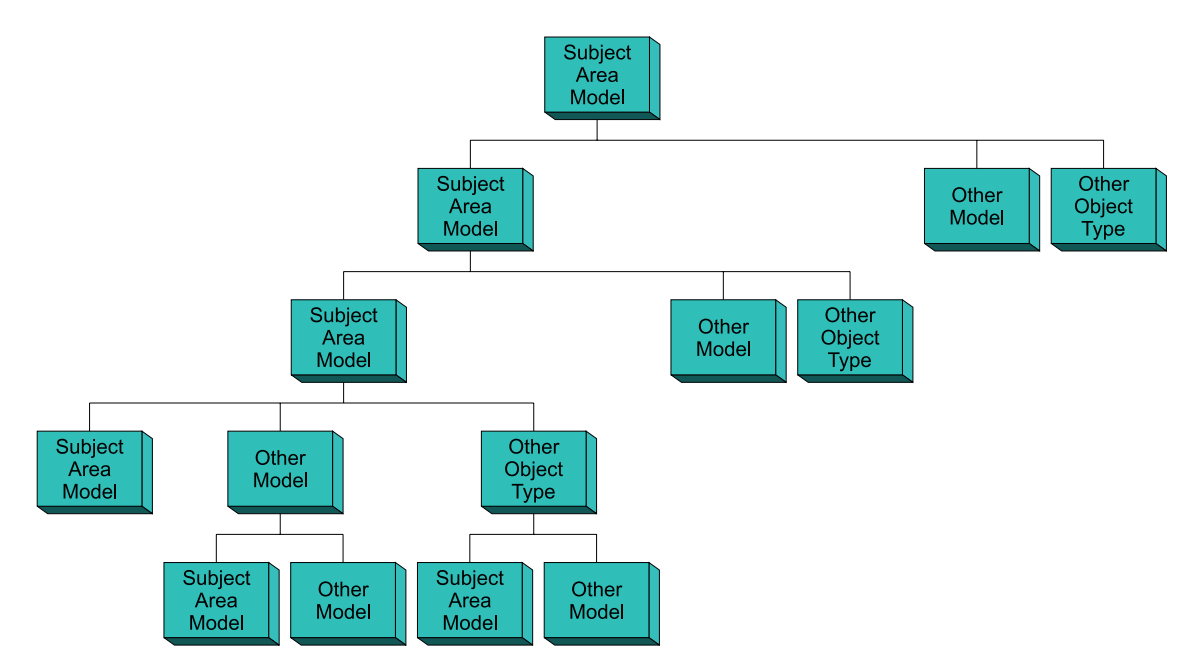

Figure 33. Subject area model and the predefined object types

# **Predefined object type descriptions**

Sample DataGuide object types are organized by category and defined in the tables that start on page [168.](#page-177-0)

Each table lists the properties for that object type. Each property is described in terms of its property specifications. A *property's specifications* govern the value that you can give that property when creating or updating an object of that object type.

The property specifications are:

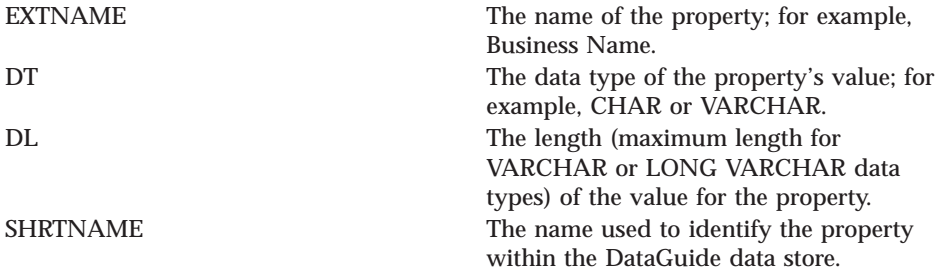

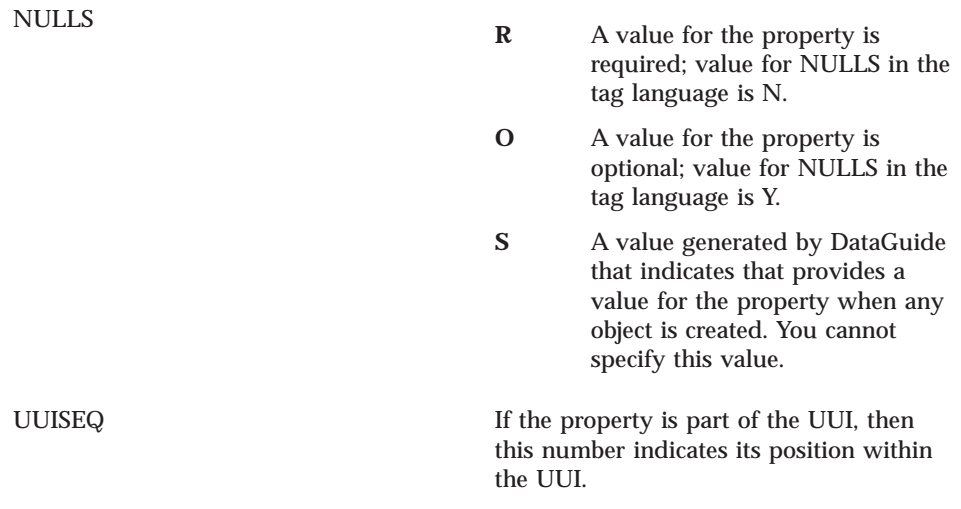

### **MDIS mappings**

Tables that describe DataGuide object type properties begin on page [61](#page-180-0). For each object type that conforms to the Metadata Interchange Specification (MDIS), the MDIS equivalent for each property appears in the column entitled **Maps to MDIS name.**

- 1. Find the table for the object type you are exporting.
- 2. Find the MDIS name in the **Maps to MDIS name** column.
- 3. Find the equivalent DataGuide names in the **Property name** and **Property short name** columns.

Each property described in the following object type property tables corresponds to a column with the same property short name in the DataGuide DB2 storage table XXX.*object\_type\_name*, where *object\_type\_name* is the name of the object type described in the table. If the property data type is LONG VARCHAR, the property corresponds to a row in the DataGuide DB2 storage table FLG.OVERDESC.

# **Grouping category**

The Grouping category contains the object types listed in [Table 60 on page 168](#page-177-0).

Chapter 10. DataGuide object types **167**

<span id="page-177-0"></span>Table 60. Grouping category object types summary

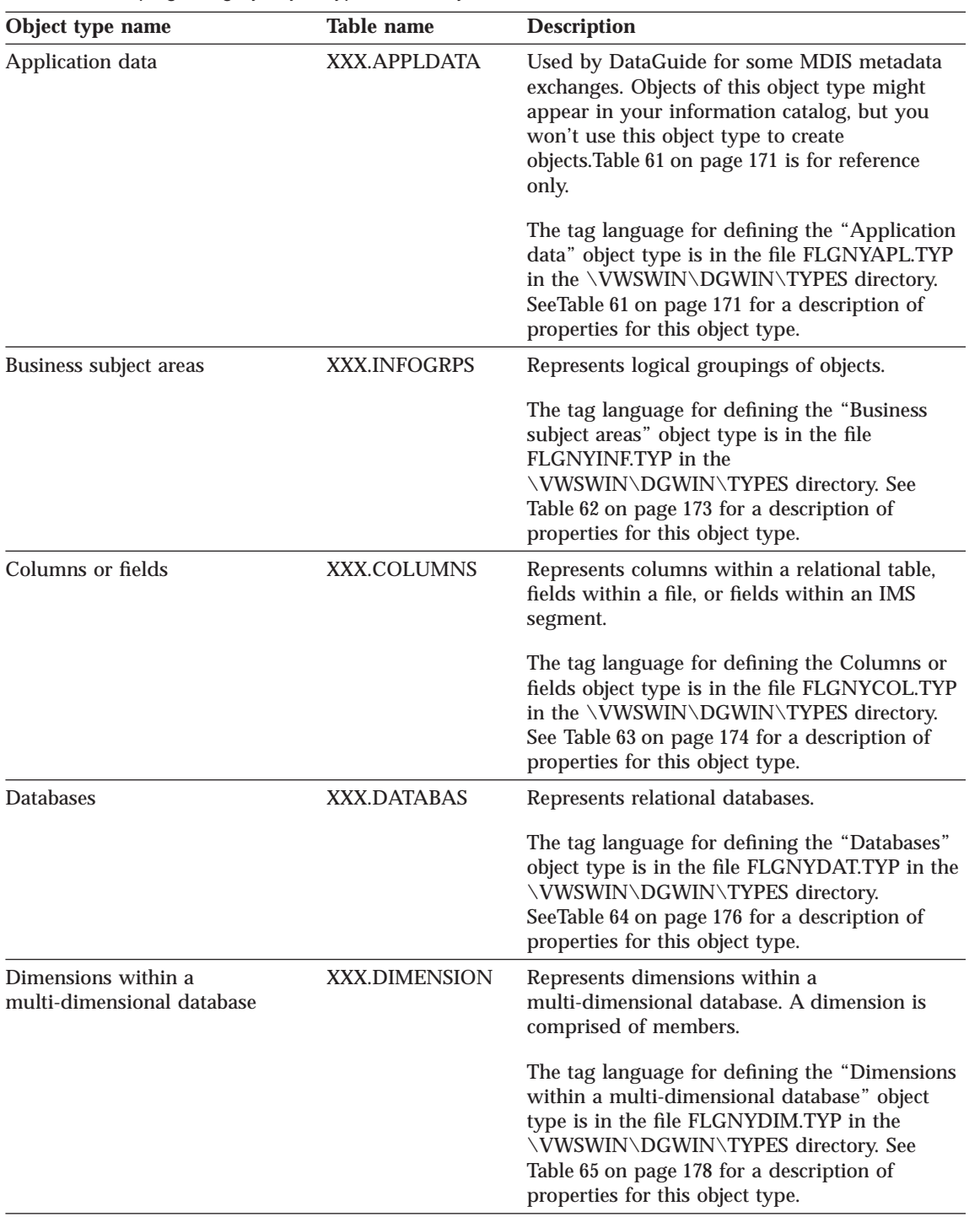

| Object type name                         | <b>Table name</b>  | <b>Description</b>                                                                                                    |
|------------------------------------------|--------------------|----------------------------------------------------------------------------------------------------|
| Elements                                 | <b>XXX.ELEMENT</b> | Represents MDIS element objects that do not<br>map directly to the Columns or fields object<br>type.                                                                                                    |
|                                          |                    | The tag language for defining the "Elements"<br>object type is in the file FLGNYELE.TYP in the<br>\VWSWIN\DGWIN\TYPES directory. See<br>Table 66 on page 179 for a description of<br>properties for this object type.                                  |
| <b>Files</b>                             | XXX.FILE           | Represents a file within a file system.                                                                                                    |
|                                          |                    | The tag language for defining the "Files" object<br>type is in the file FLGNYFIL.TYP in the<br>\VWSWIN\DGWIN\TYPES directory.<br>SeeTable 67 on page 181 for a description of<br>properties for this object type.                                      |
| IMS database definitions (DBD)           | XXX.IMSDBD         | Represents IMS database definitions.                                                                                                    |
|                                          |                    | The tag language for defining the "IMS<br>database definitions (DBD)" object type is in<br>the file FLGNYDBD.TYP in the<br>\VWSWIN\DGWIN\TYPES directory. See<br>Table 68 on page 183 for a description of<br>properties for this object type.         |
| IMS program control blocks<br>(PCB)      | XXX.IMSPCB         | Represents IMS program control blocks.                                                                                                    |
|                                          |                    | The tag language for defining the "IMS<br>program control blocks (PCB)" object type is in<br>the file FLGNYPCB.TYP in the<br>\VWSWIN\DGWIN\TYPES directory. See<br>Table 69 on page 185 for a description of<br>properties for this object type.       |
| IMS program specification blocks XXX.PSB |                    | Represents IMS program specification blocks.                                                                                                    |
| (PSB)                                    |                    | The tag language for defining the "IMS<br>program specification blocks (PSB)" object type<br>is in the file FLGNYPSB.TYP in the<br>\VWSWIN\DGWIN\TYPES directory. See<br>Table 70 on page 186 for a description of<br>properties for this object type. |

Table 60. Grouping category object types summary (continued)

Chapter 10. DataGuide object types **169**

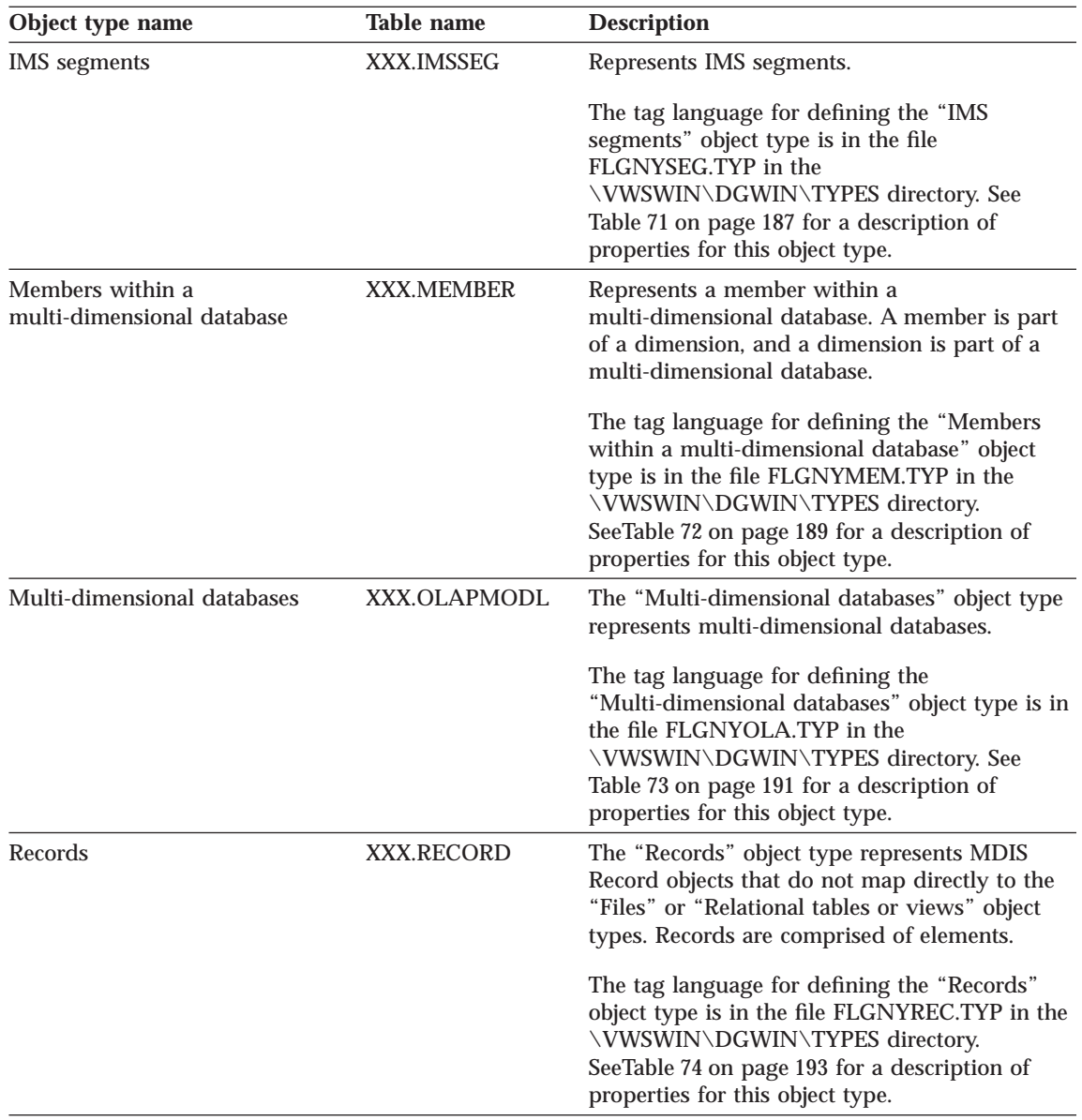

Table 60. Grouping category object types summary (continued)
| Object type name            | <b>Table name</b>   | <b>Description</b>                                                                                                    |
|-----------------------------|---------------------|----------------------------------------------------------------------------------------------------|
| Relational tables and views | <b>XXX.TABLES</b>   | The "Relational tables and views" object type<br>represents tables or views of relational<br>databases.                                                                                                    |
|                             |                     | The tag language for defining the "Relational<br>tables and views" object type is in the file<br>FLGNYTAB.TYP in the<br>\VWSWIN\DGWIN\TYPES directory. See<br>Table 75 on page 194 for a description of<br>properties for this object type.                                                                                                |
| Subschemas                  | <b>XXX.SUBSCHEM</b> | The "Subschemas" object type represents<br>logical groupings of records within a database.                                                                                                    |
|                             |                     | The tag language for defining the<br>"Subschemas" object type is in the file<br>FLGNYSUB.TYP in the<br>\VWSWIN\DGWIN\TYPES directory.<br>SeeTable 76 on page 196 for a description of<br>properties for this object type.                                                                                                    |
| <b>Transformations</b>      | <b>XXX.FILTER</b>   | The "Transformations" object type represents<br>expressions or logic used to populate columns<br>of data within the target relational database.<br>Transformations objects indicate either the<br>expression used to convert source operational<br>data to target columns or the one-to-one<br>mapping of source fields to target columns. |
|                             |                     | The tag language for defining the<br>"Transformations" object type is in the file<br>FLGNYFLT.TYP in the<br>\VWSWIN\DGWIN\TYPES directory. See<br>Table 77 on page 198 for a description of<br>properties for this object type.                                                                                                    |

Table 60. Grouping category object types summary (continued)

## **"Application data" object type properties:**

Table 61. Properties of the "Application data" object type

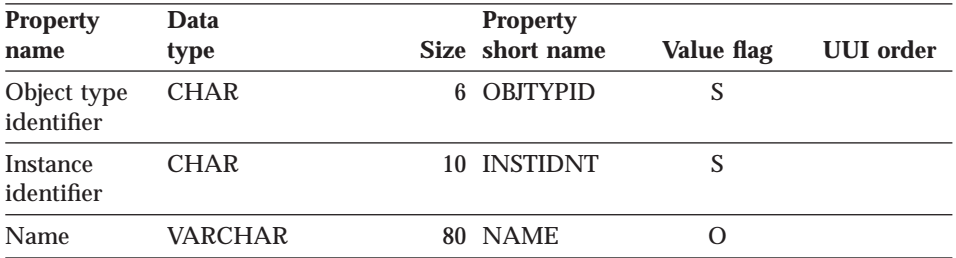

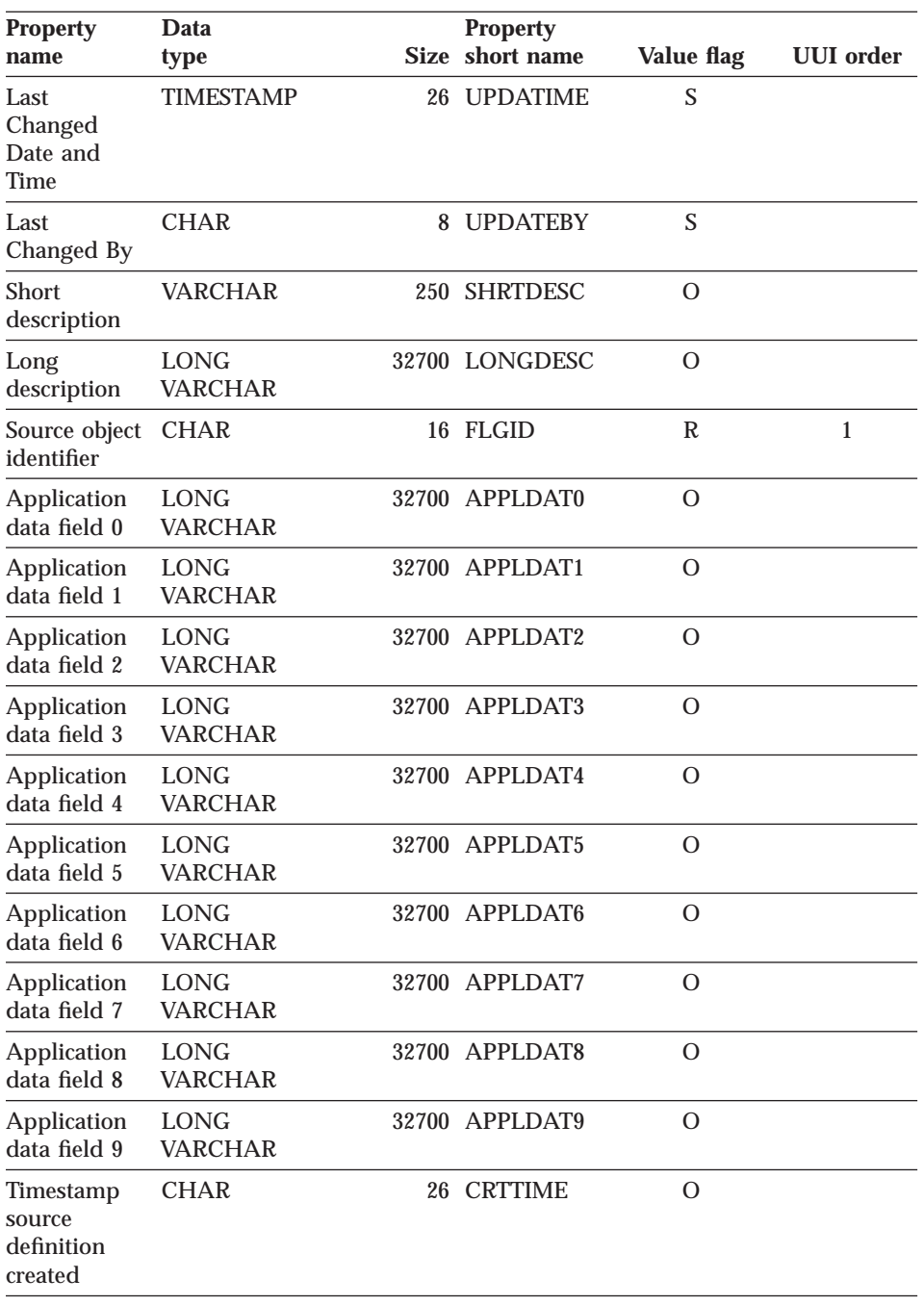

Table 61. Properties of the "Application data" object type (continued)

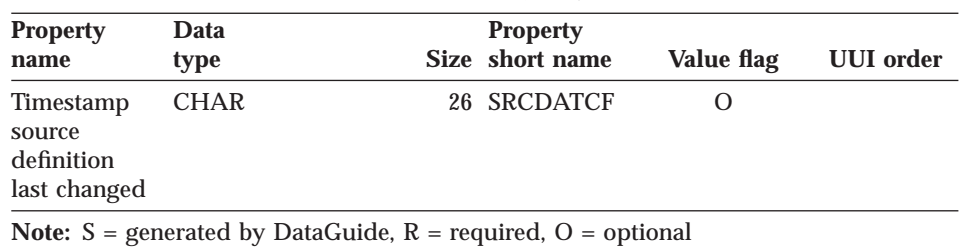

Table 61. Properties of the "Application data" object type (continued)

#### **"Business subject areas" object type properties:**

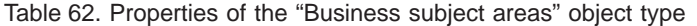

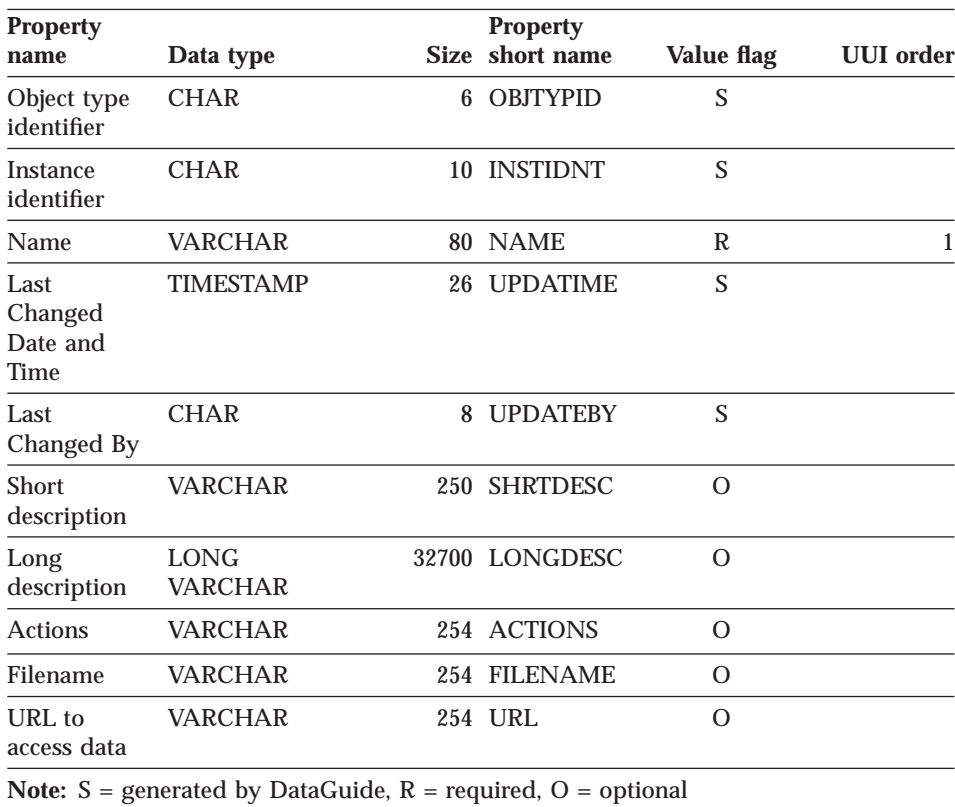

**"Columns or fields" object type properties:**

Table 63. Properties of the "Columns or fields" object type. The MDIS name for this object type is Element.

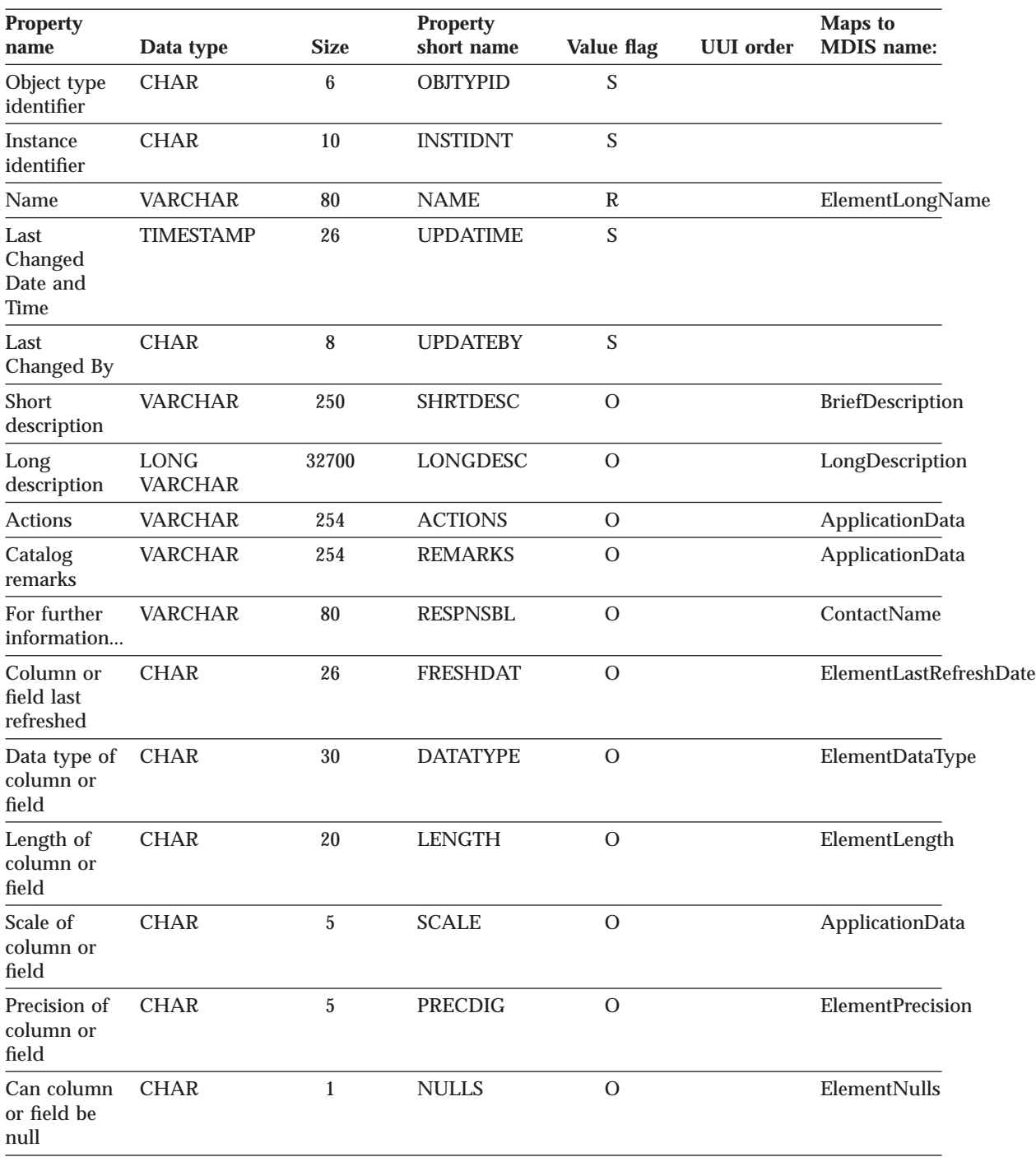

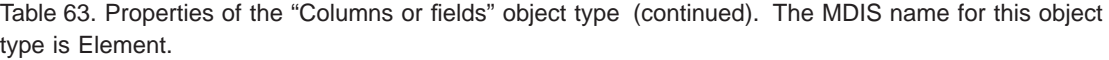

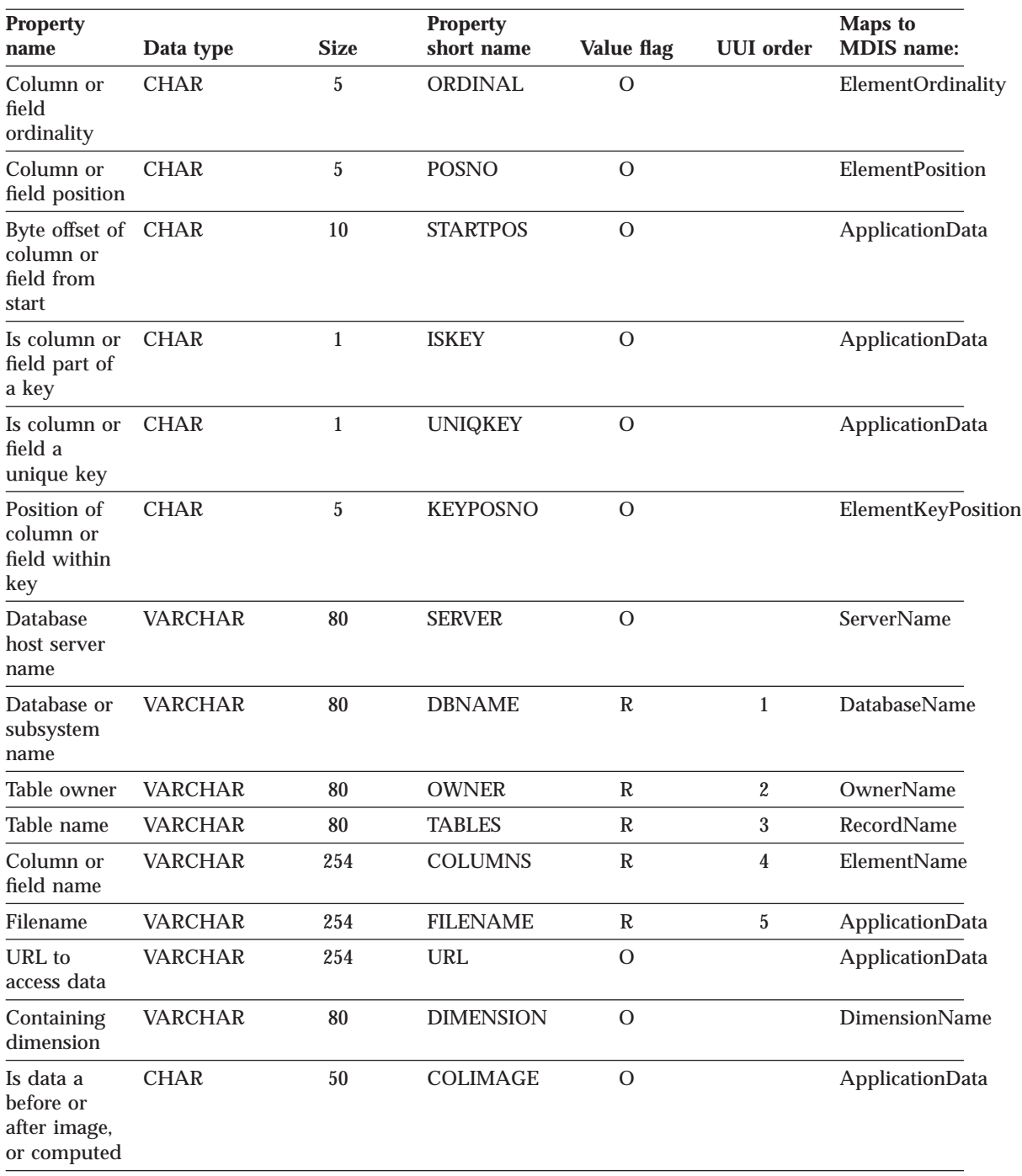

Table 63. Properties of the "Columns or fields" object type (continued). The MDIS name for this object type is Element.

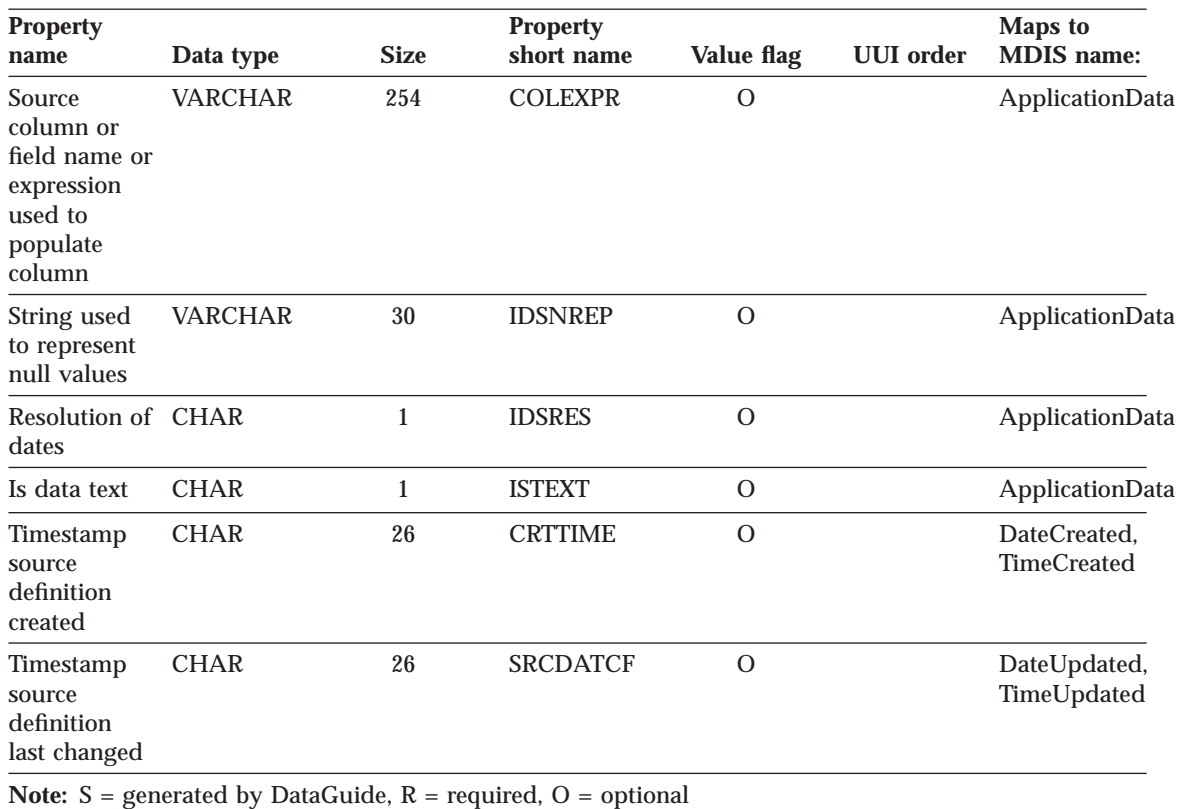

#### **"Databases" object type properties:**

Table 64. Properties of the "Databases" object type. The MDIS name for this object type is Database.

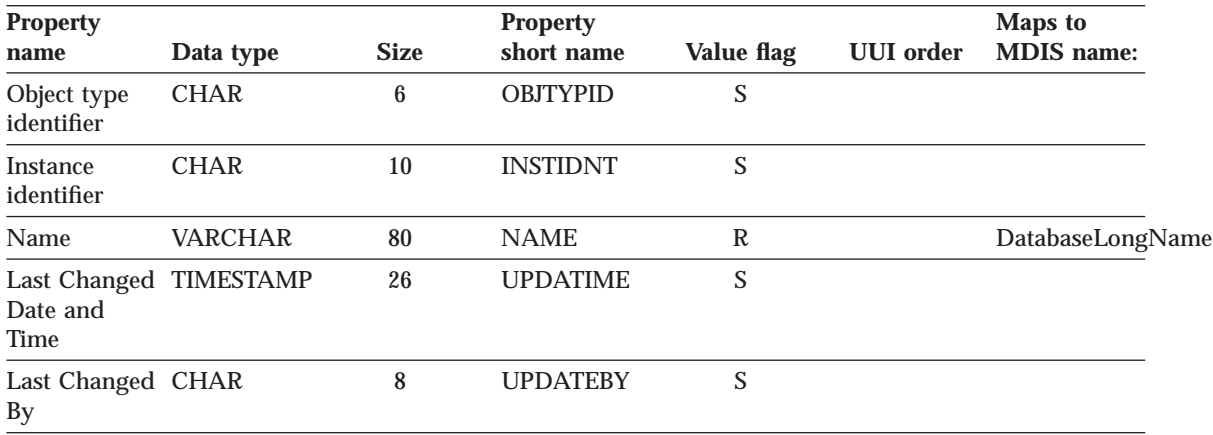

Table 64. Properties of the "Databases" object type (continued). The MDIS name for this object type is Database.

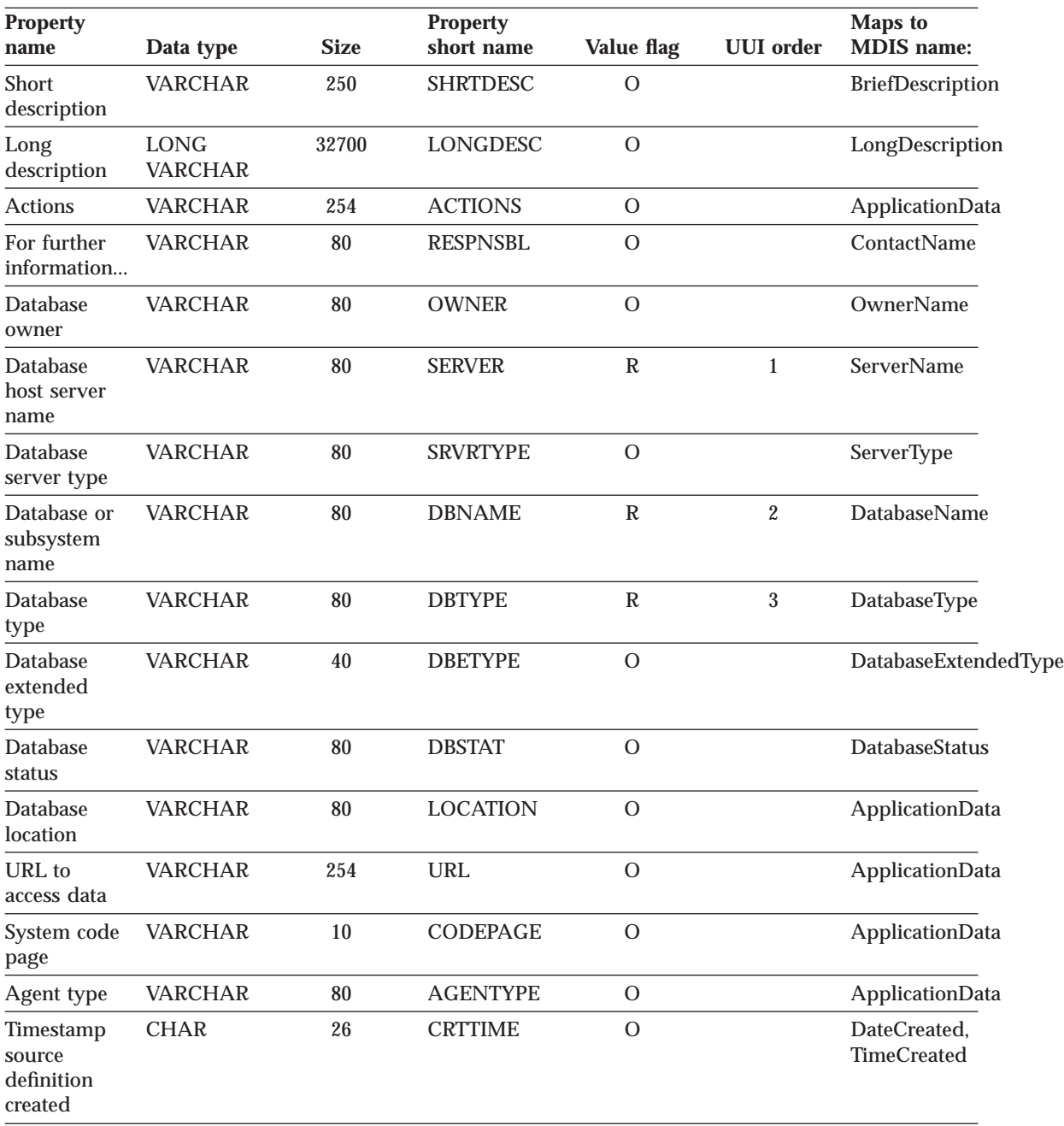

Table 64. Properties of the "Databases" object type (continued). The MDIS name for this object type is Database.

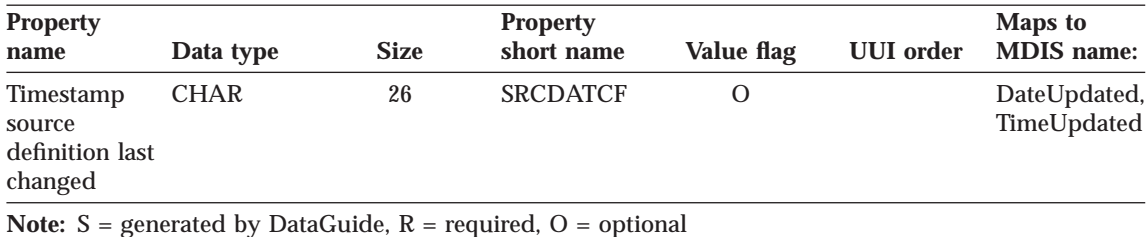

#### **"Dimensions within a multi-dimensional database" object type properties:**

Table 65. Properties of the "Dimensions within a multi-dimensional database" object type. The MDIS name for this object type is Dimension.

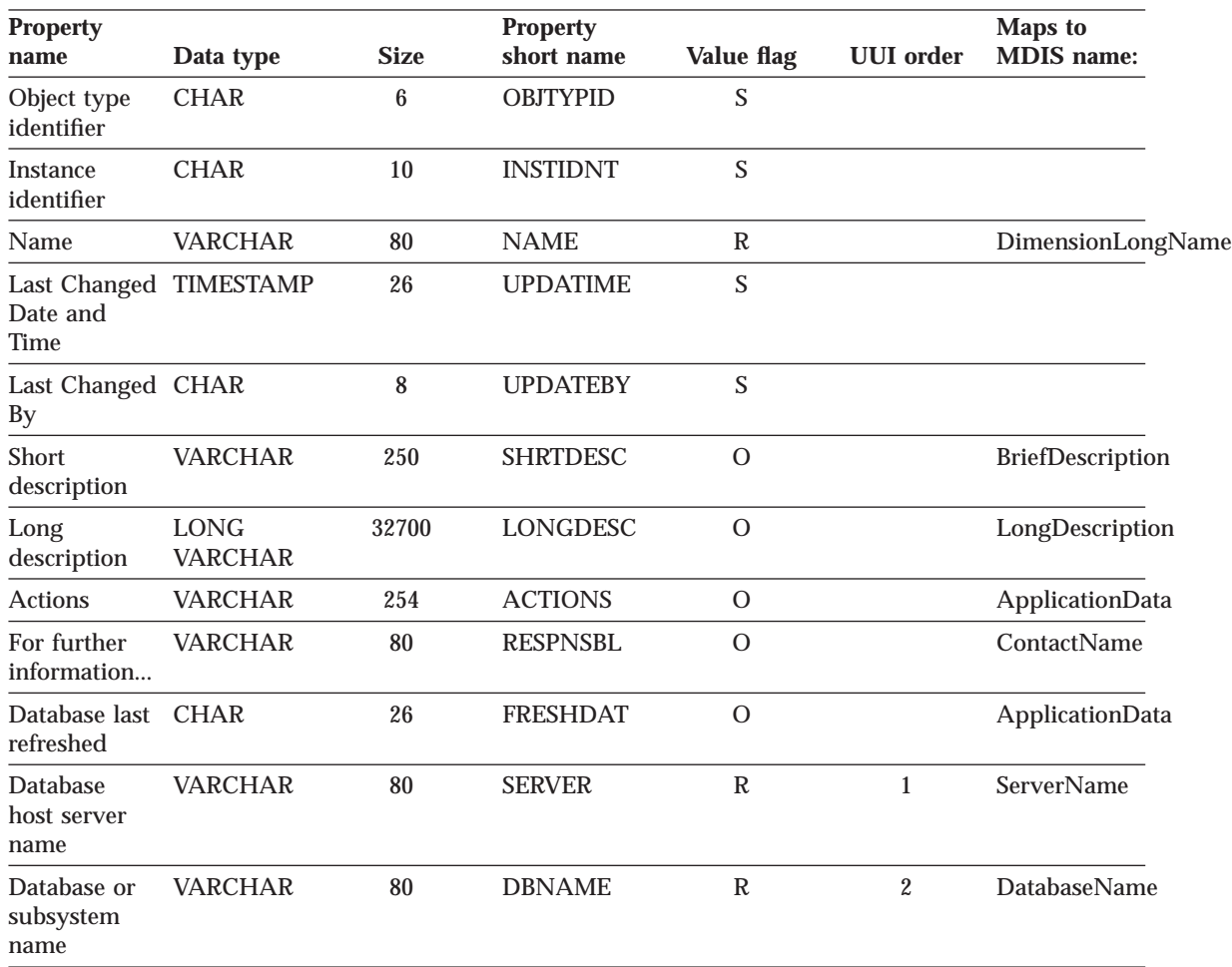

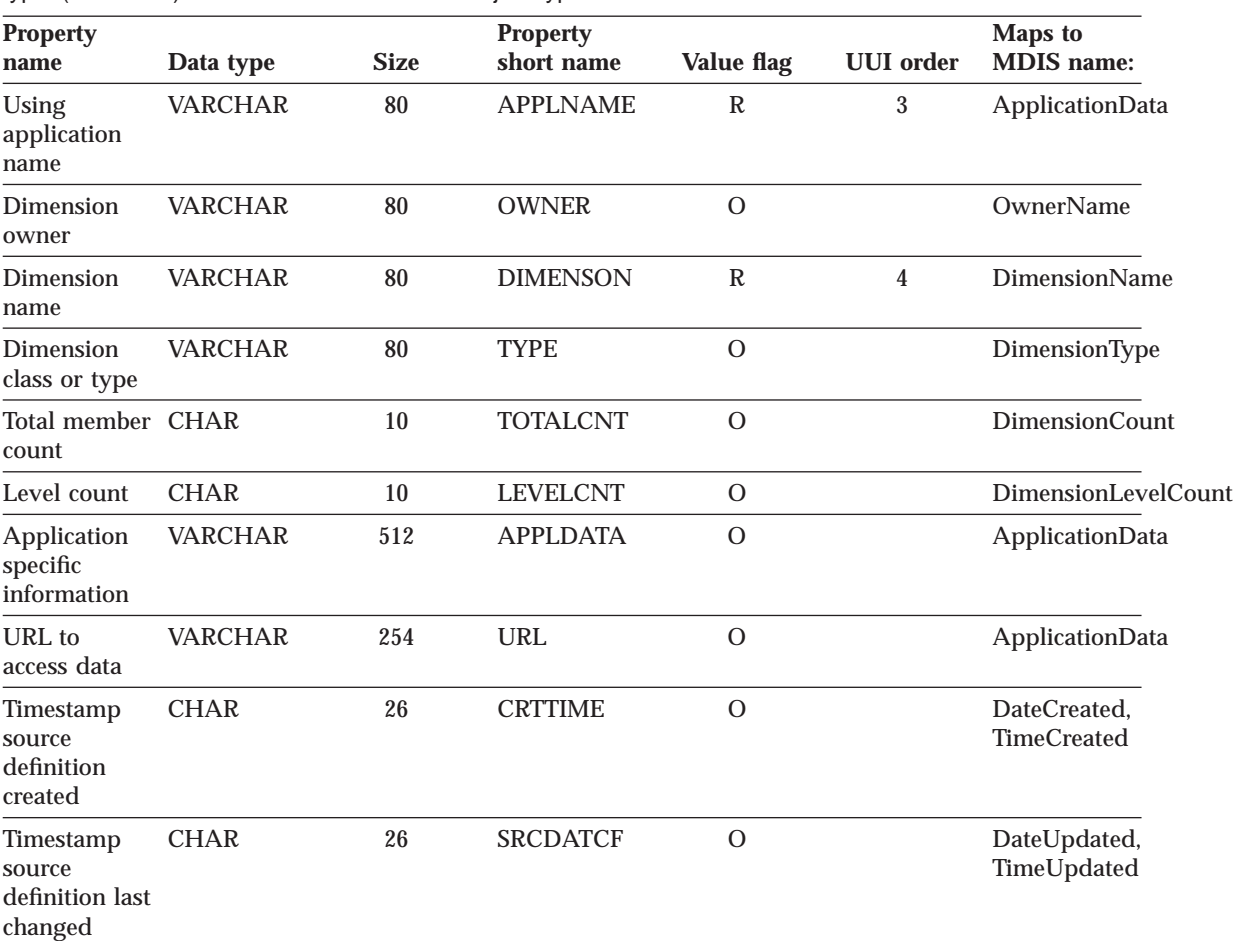

Table 65. Properties of the "Dimensions within a multi-dimensional database" object type (continued). The MDIS name for this object type is Dimension.

**Note:** S = generated by DataGuide, R = required, O = optional

#### **"Elements" object type properties:**

Table 66. Properties of the "Elements" object type. The MDIS name for this object type is Element.

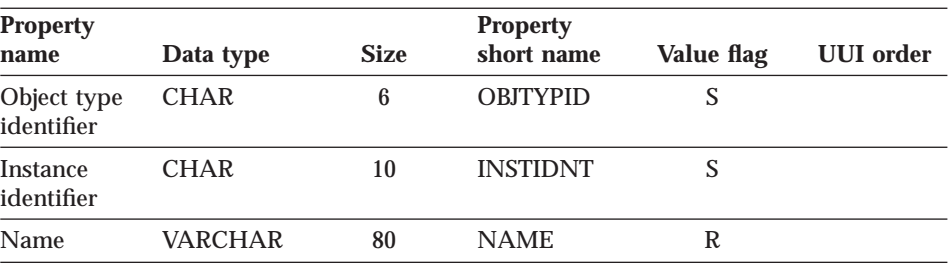

Table 66. Properties of the "Elements" object type (continued). The MDIS name for this object type is Element.

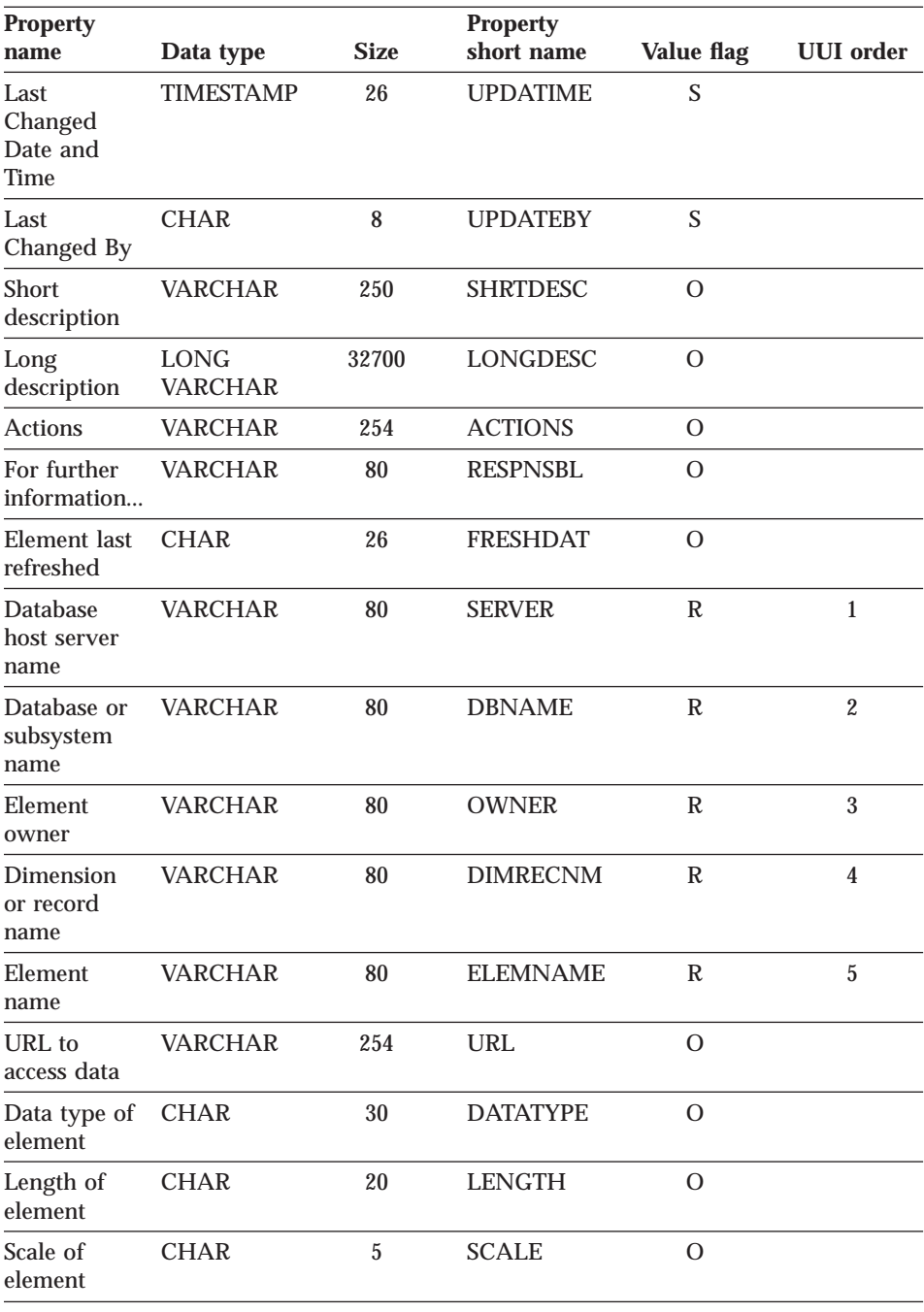

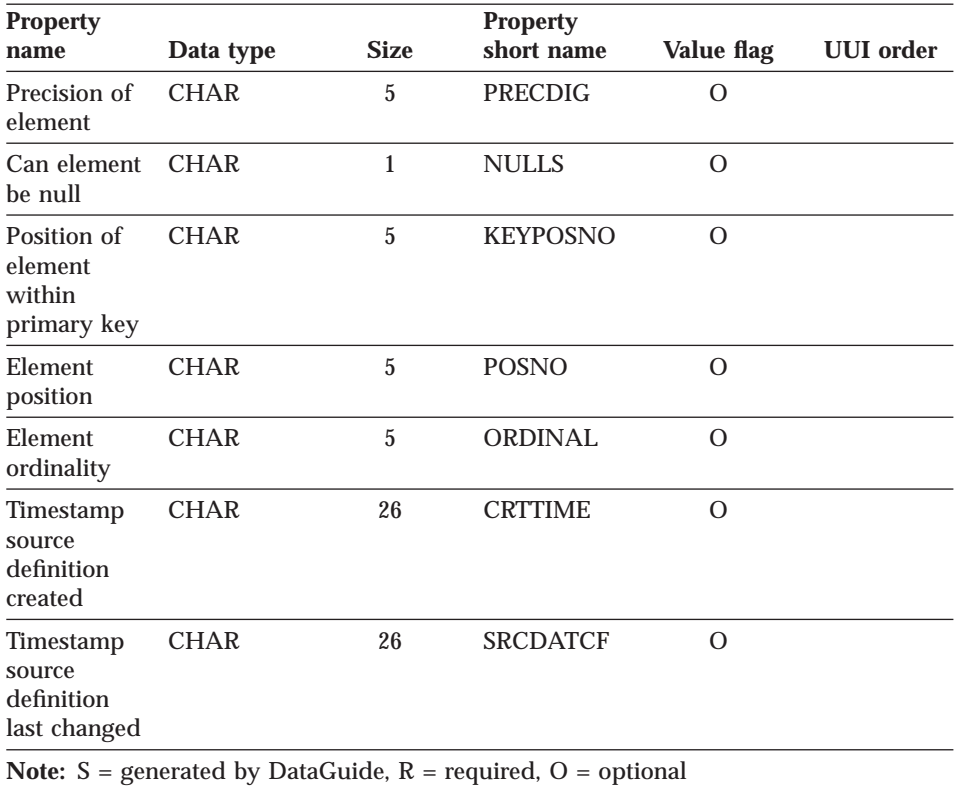

Table 66. Properties of the "Elements" object type (continued). The MDIS name for this object type is Element.

### **"Files" object type properties:**

Table 67. Properties of the "Files" object type. The MDIS name for this object type is Record.

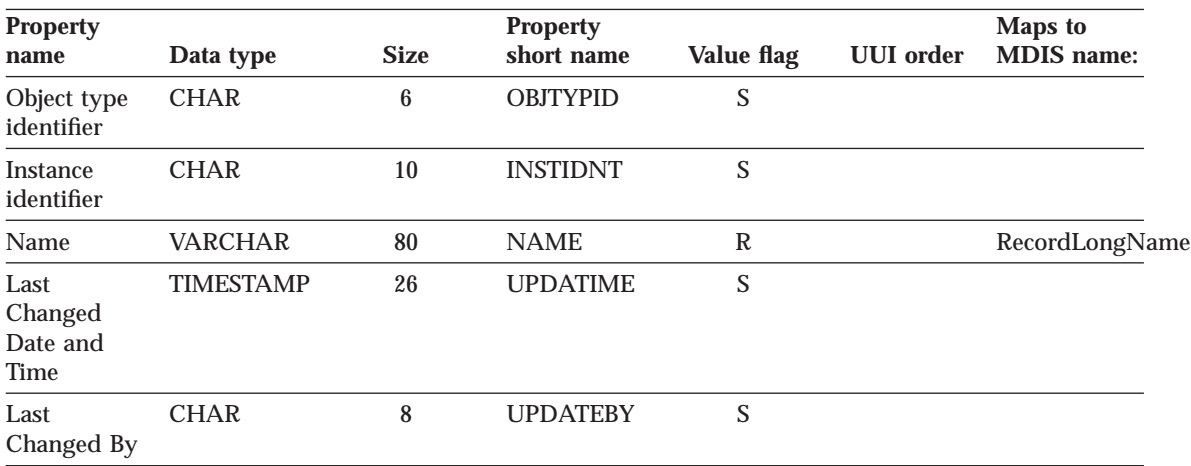

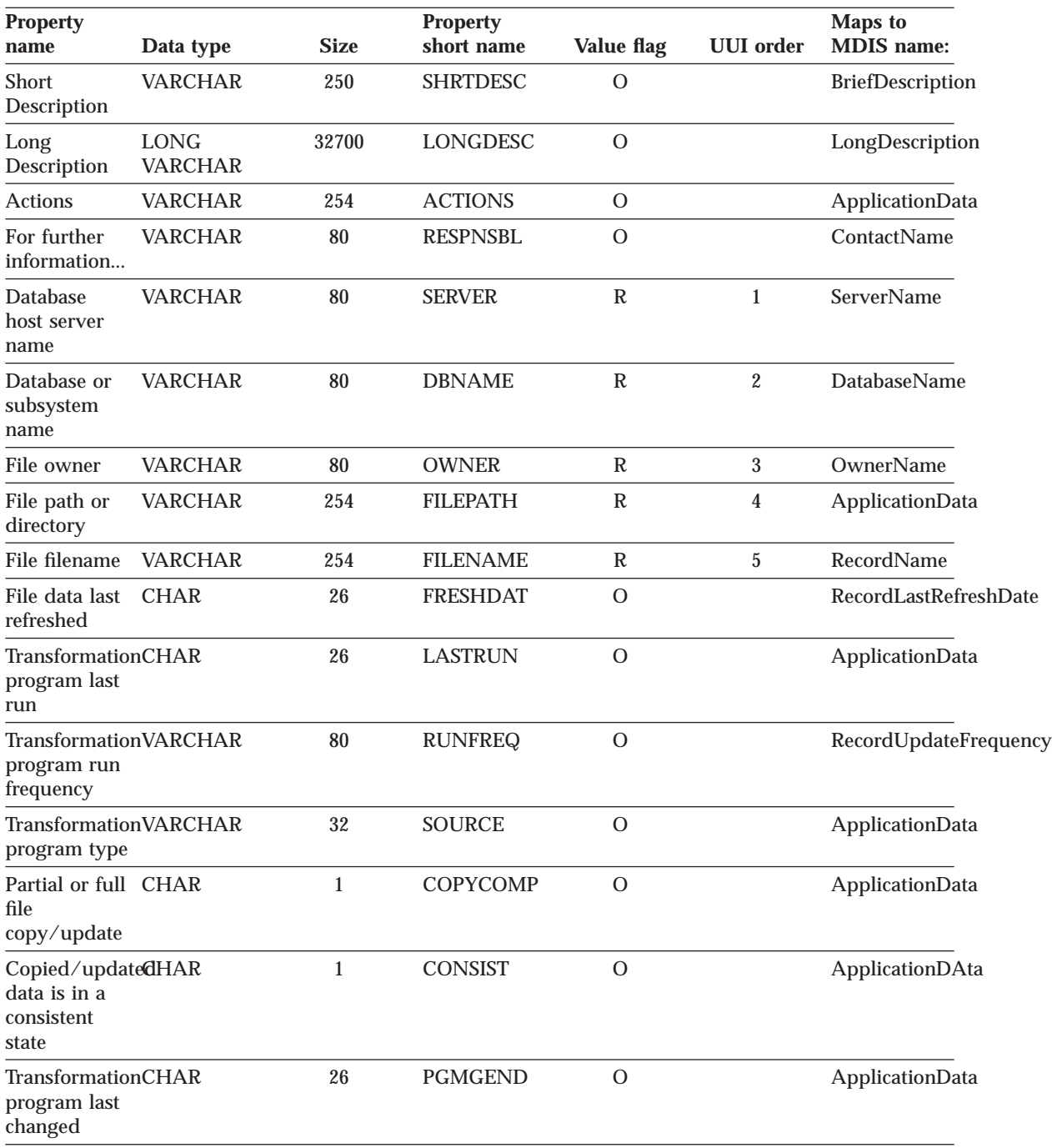

Table 67. Properties of the "Files" object type (continued). The MDIS name for this object type is Record.

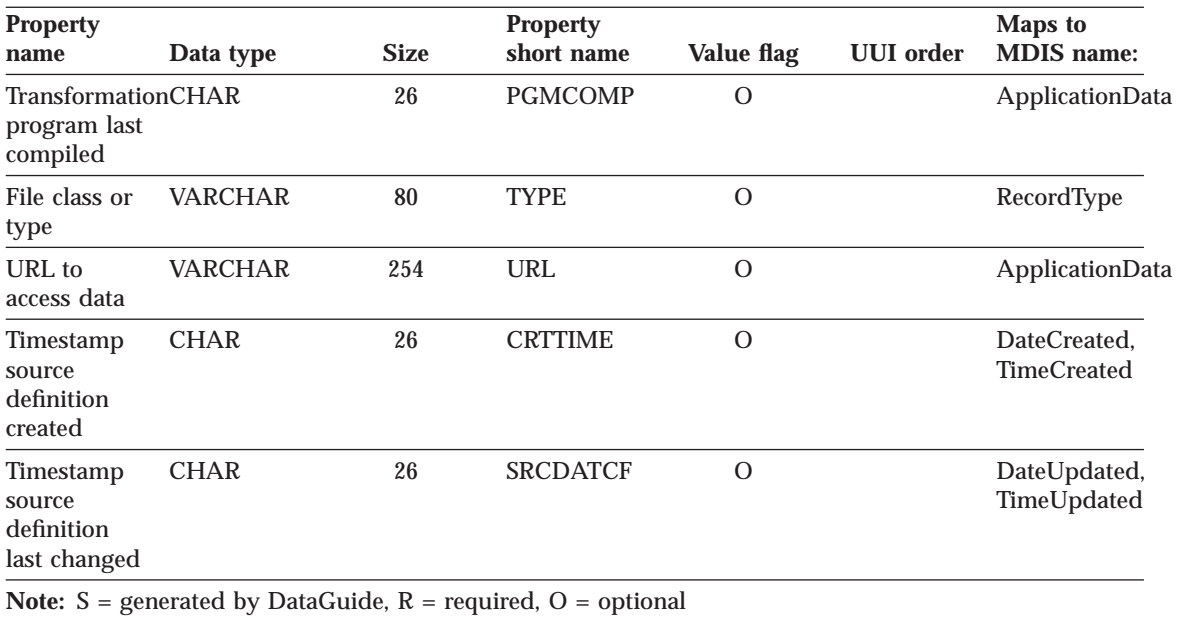

Table 67. Properties of the "Files" object type (continued). The MDIS name for this object type is Record.

### **"IMS database definitions" object type properties:**

Table 68. Properties of the "IMS database definitions (DBD)" object type. The MDIS name for this object type is Database.

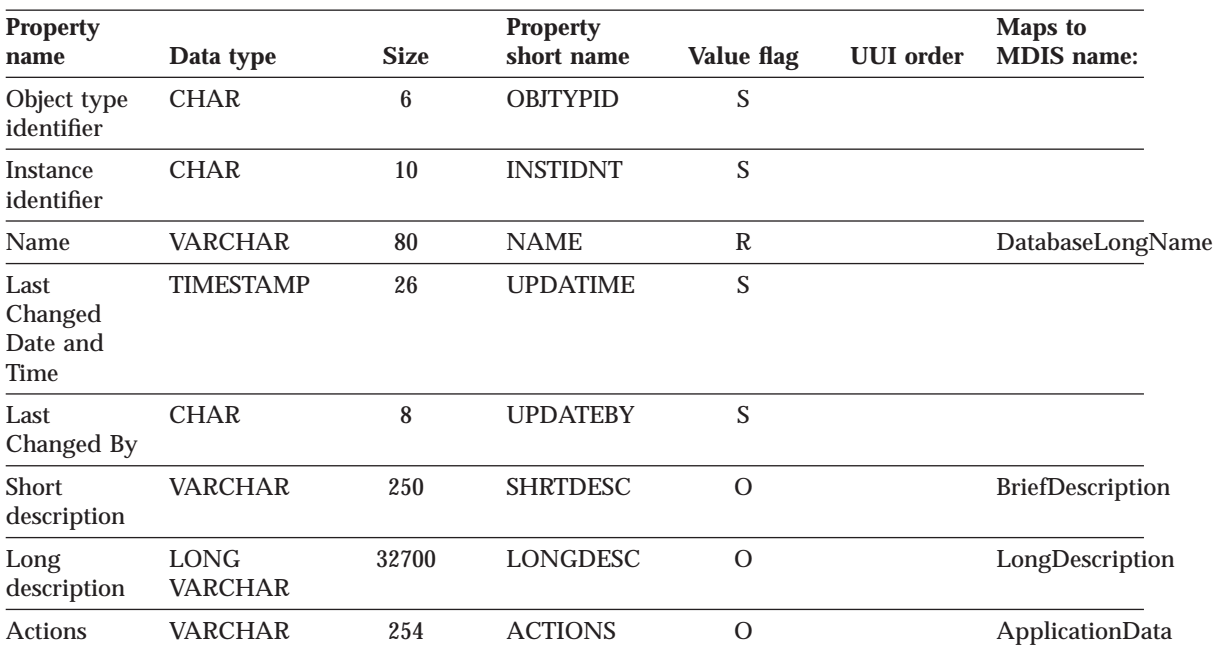

Table 68. Properties of the "IMS database definitions (DBD)" object type (continued). The MDIS name for this object type is Database.

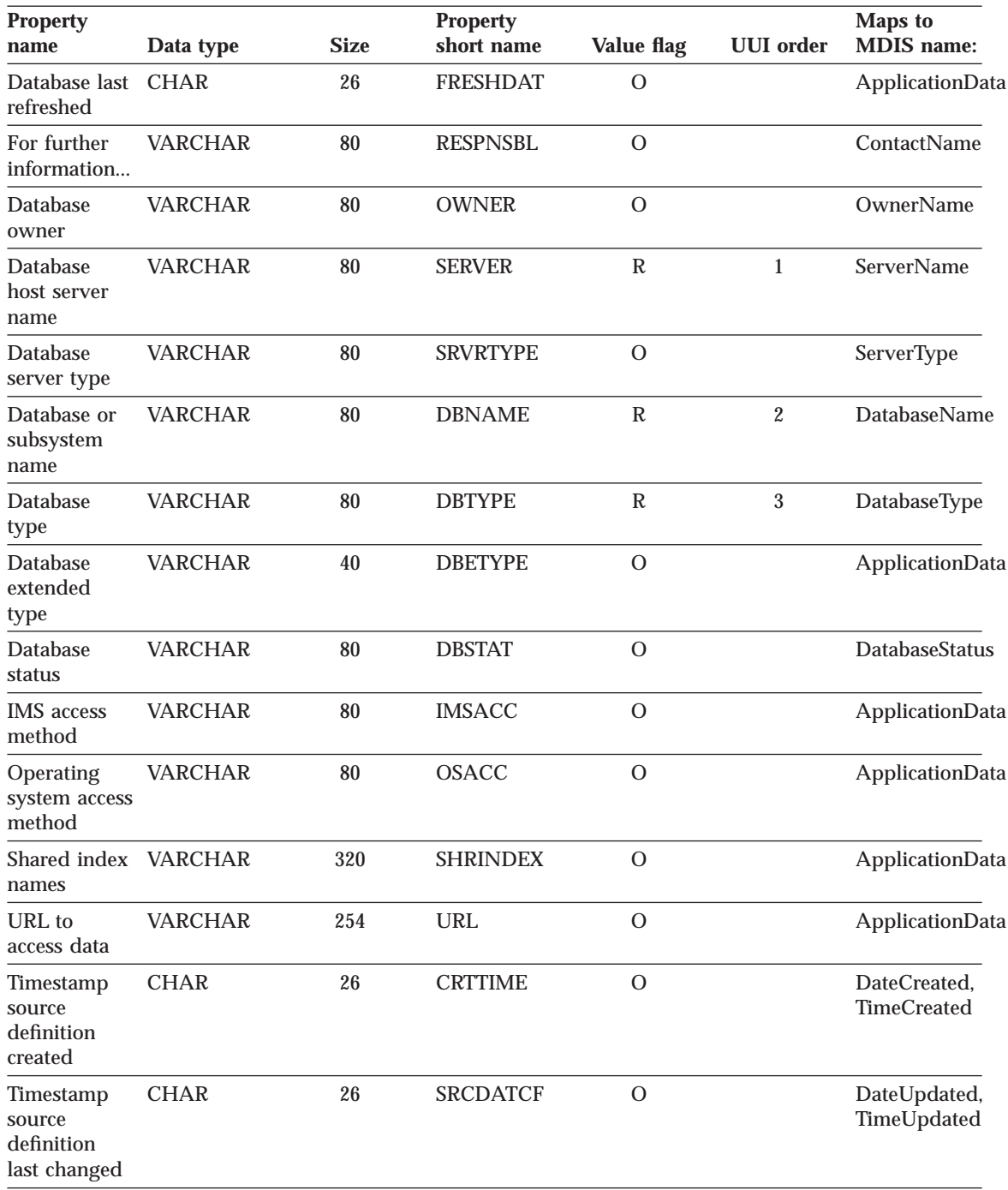

Table 68. Properties of the "IMS database definitions (DBD)" object type (continued). The MDIS name for this object type is Database.

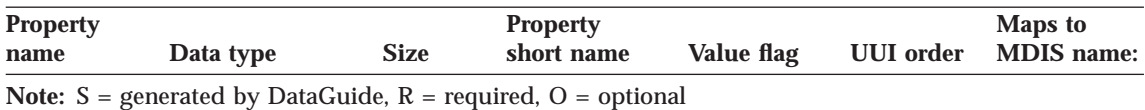

#### **"IMS program control blocks (PCB)" object type properties:**

Table 69. Properties of the "IMS program control blocks (PCB)" object type. The MDIS name for this object type is Subschema.

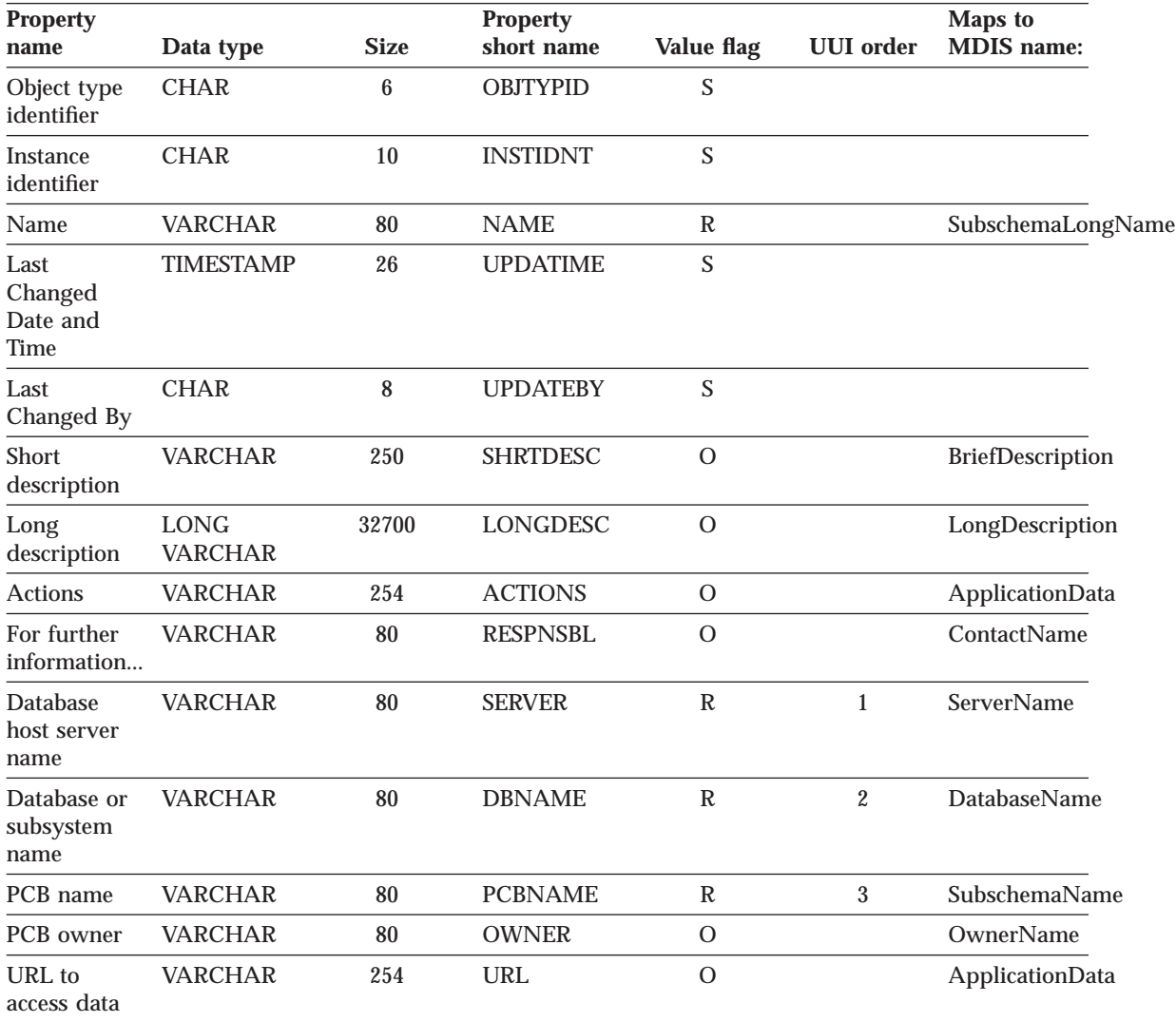

Table 69. Properties of the "IMS program control blocks (PCB)" object type (continued). The MDIS name for this object type is Subschema.

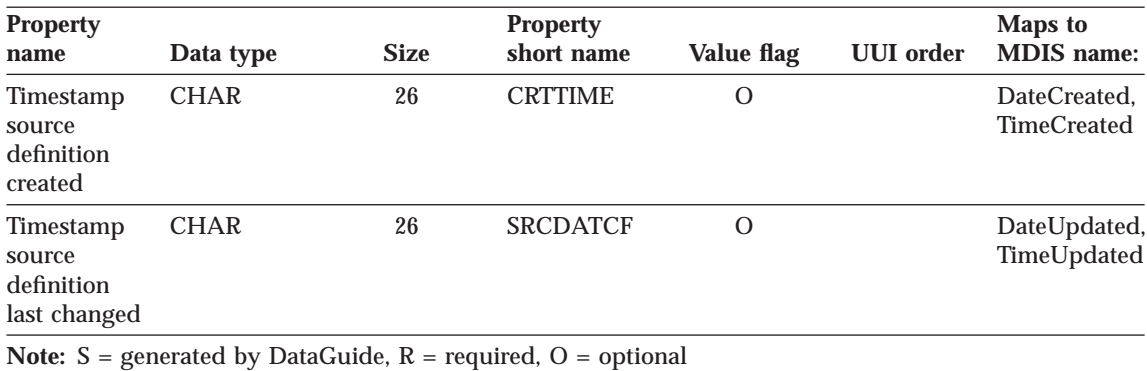

#### **"IMS program specification blocks (PSB)" object type properties:**

Table 70. Properties of the "IMS program specification blocks (PSB)" object type. The MDIS name for this object type is Subschema.

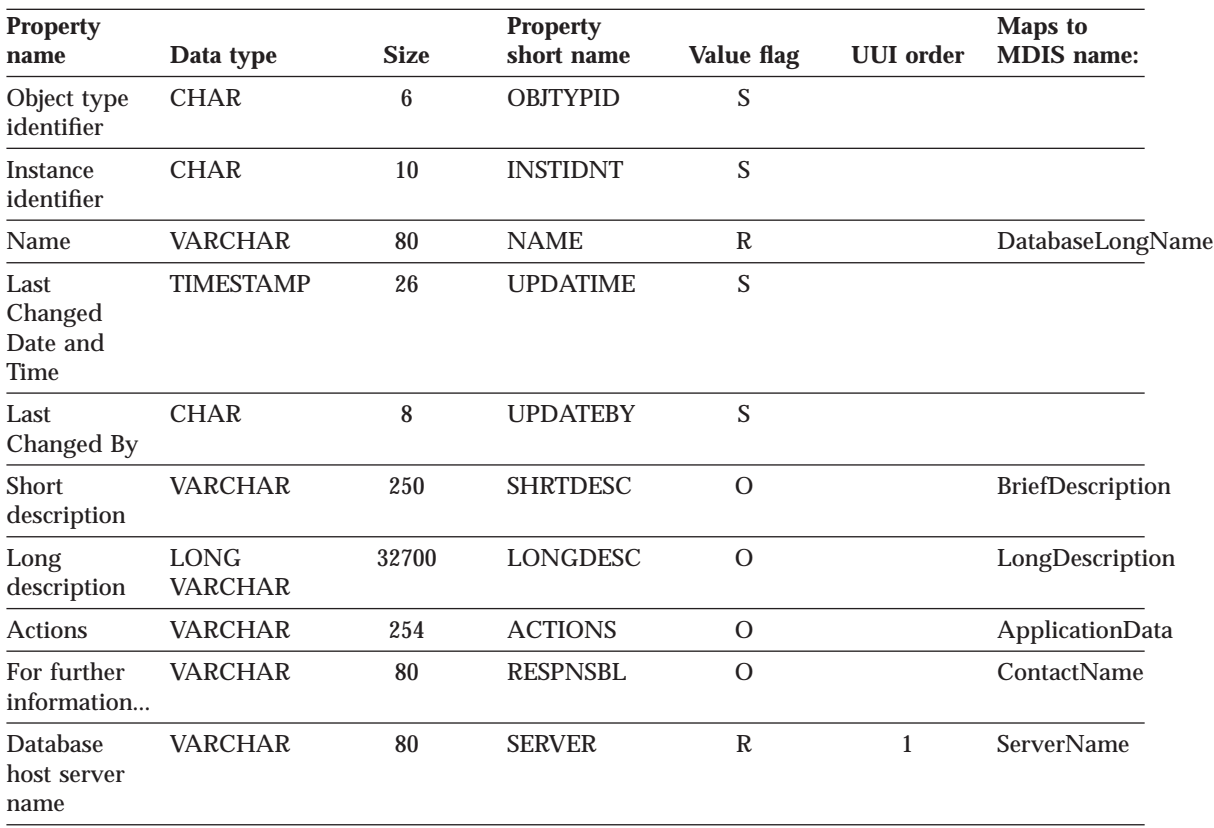

Table 70. Properties of the "IMS program specification blocks (PSB)" object type (continued). The MDIS name for this object type is Subschema.

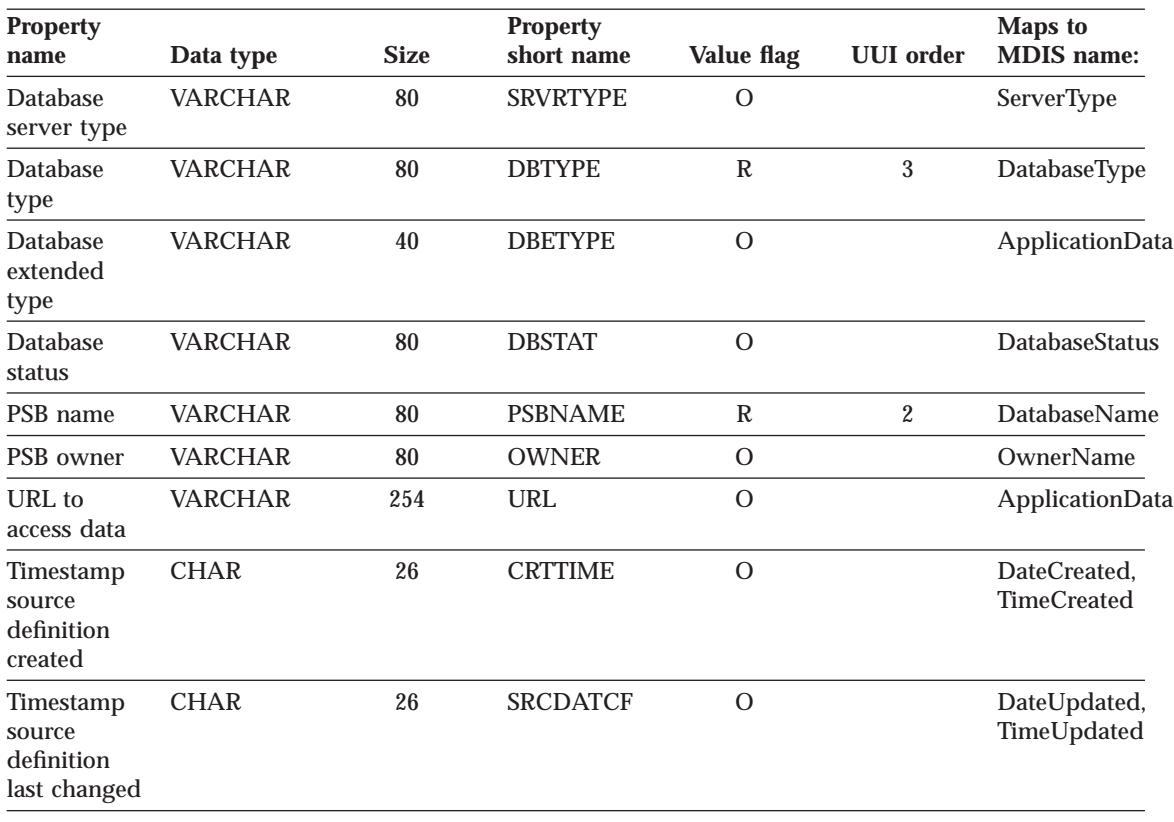

**Note:**  $S =$  generated by DataGuide,  $R =$  required,  $O =$  optional

#### **"IMS segments" object type properties:**

Table 71. Properties of the "IMS segments" object type. The MDIS name for this object type is Record.

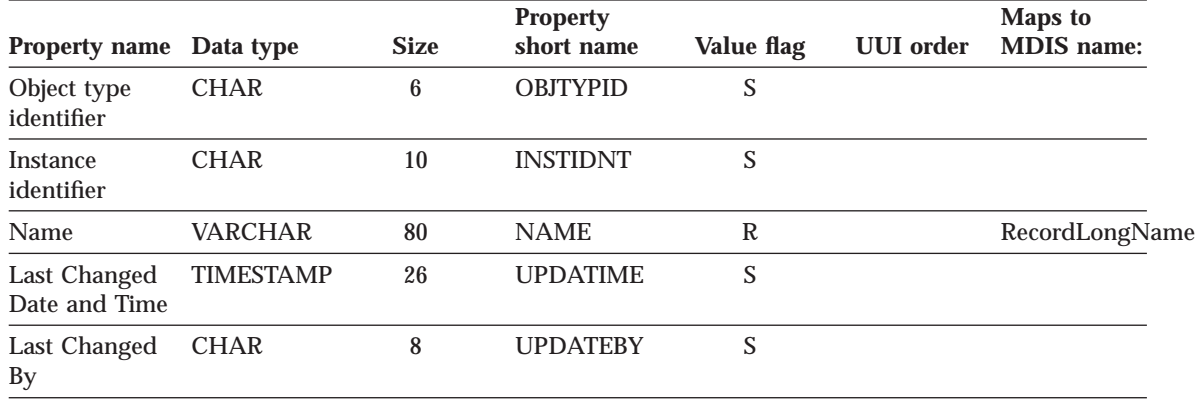

Table 71. Properties of the "IMS segments" object type (continued). The MDIS name for this object type is Record.

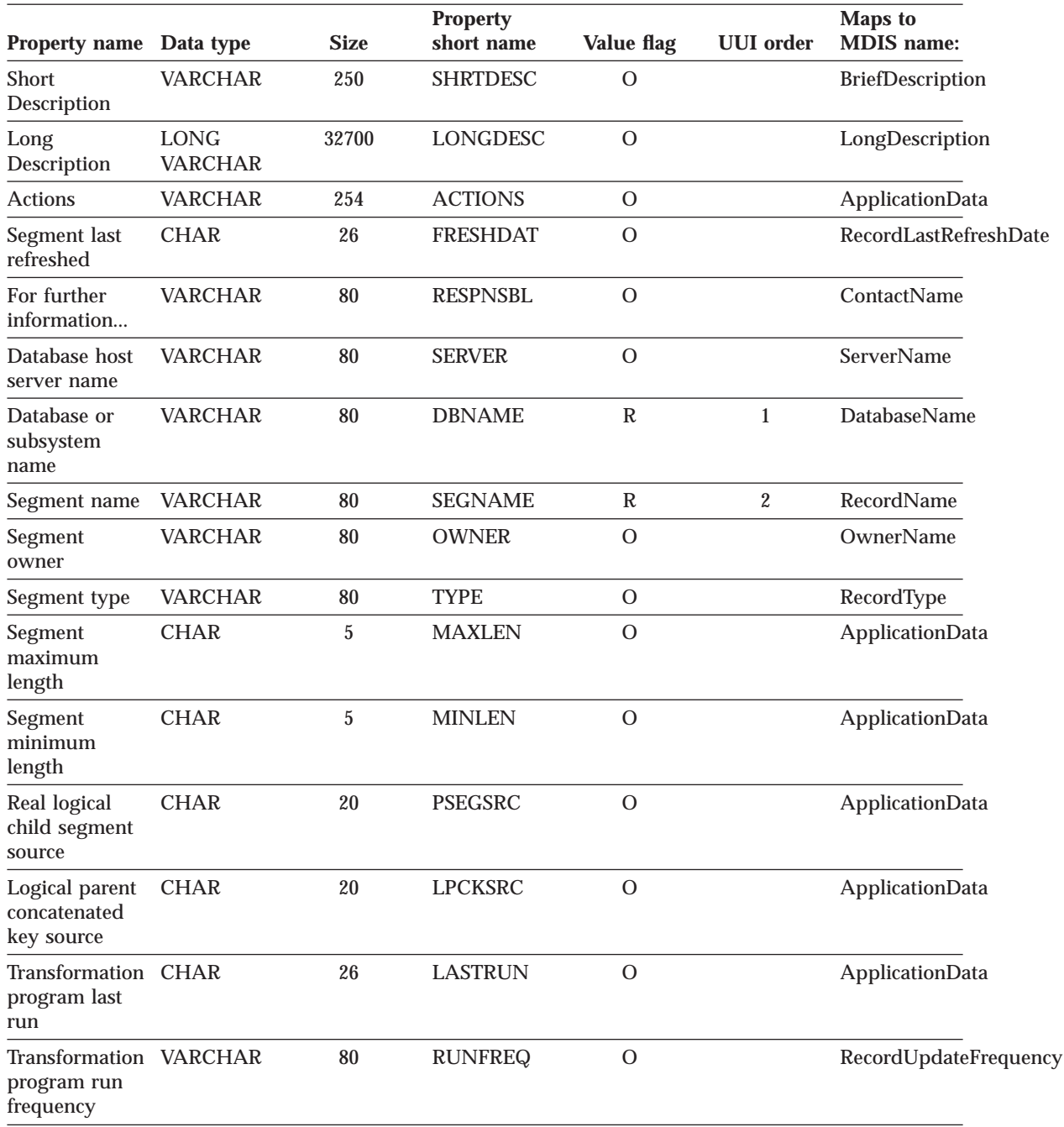

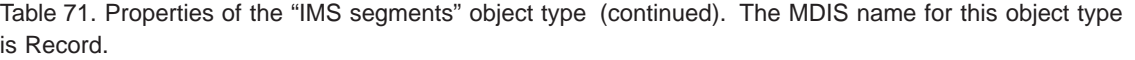

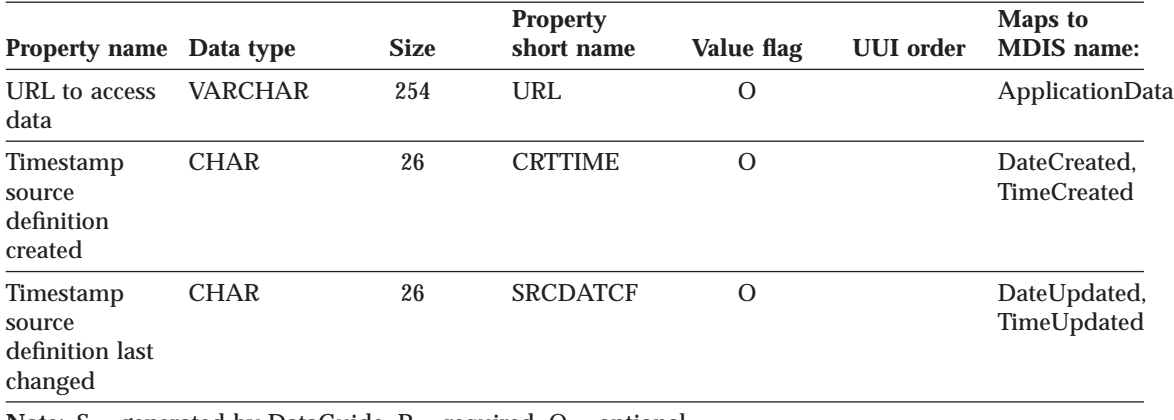

**Note:**  $S =$  generated by DataGuide,  $R =$  required,  $O =$  optional

#### **"Members within a multi-dimensional database" object type properties:**

Table 72. Properties of the "Members within a multi-dimensional database" object type. The MDIS name for this object type is Element.

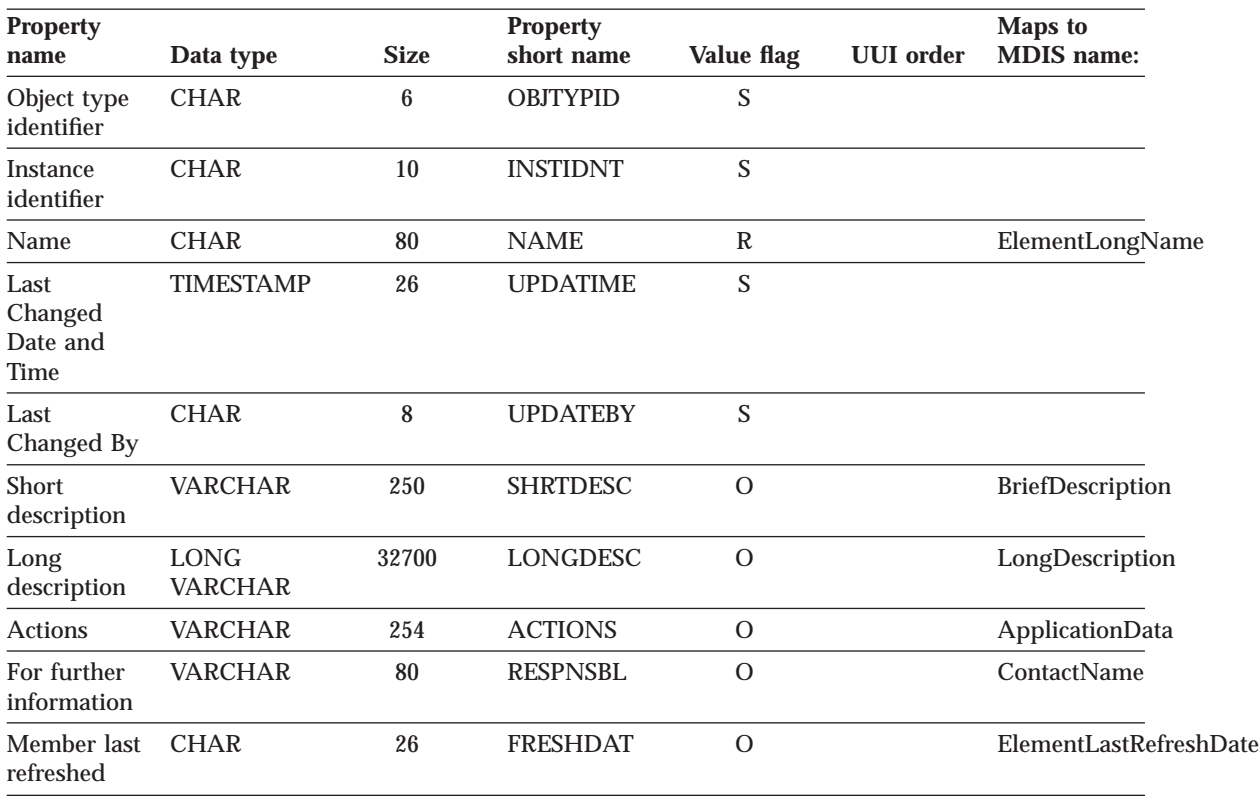

Table 72. Properties of the "Members within a multi-dimensional database" object type (continued). The MDIS name for this object type is Element.

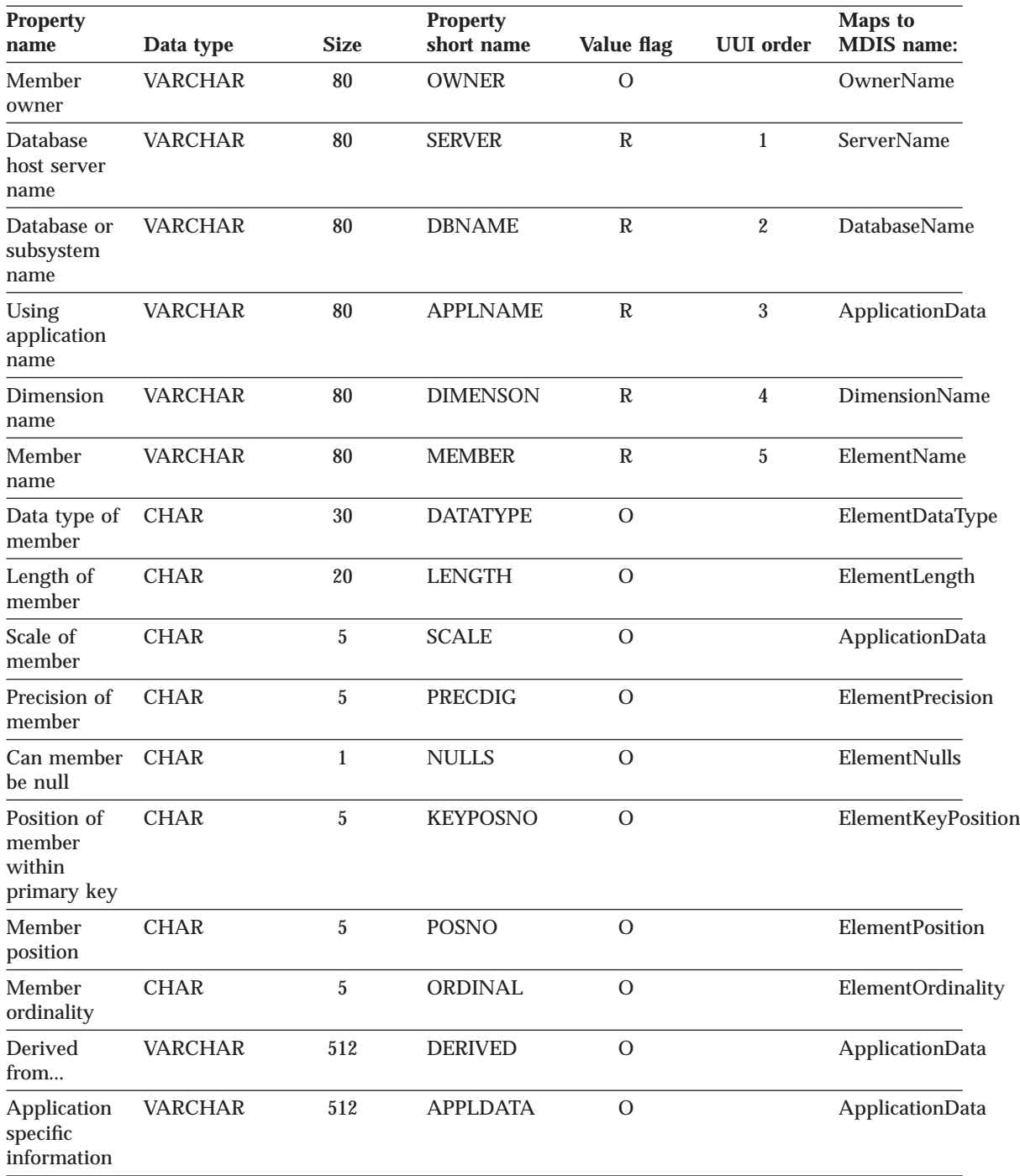

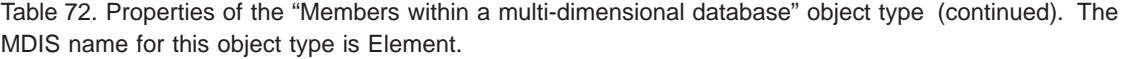

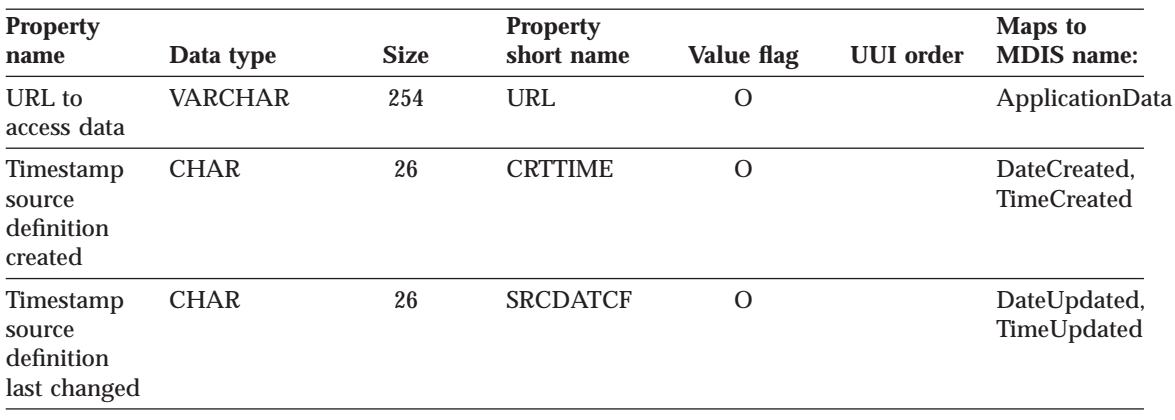

**Note:** S = generated by DataGuide, R = required, O = optional

## **"Multi-dimensional databases" object type properties:**

Table 73. Properties of the "Multi-dimensional databases" object type. The MDIS name for this object type is Database.

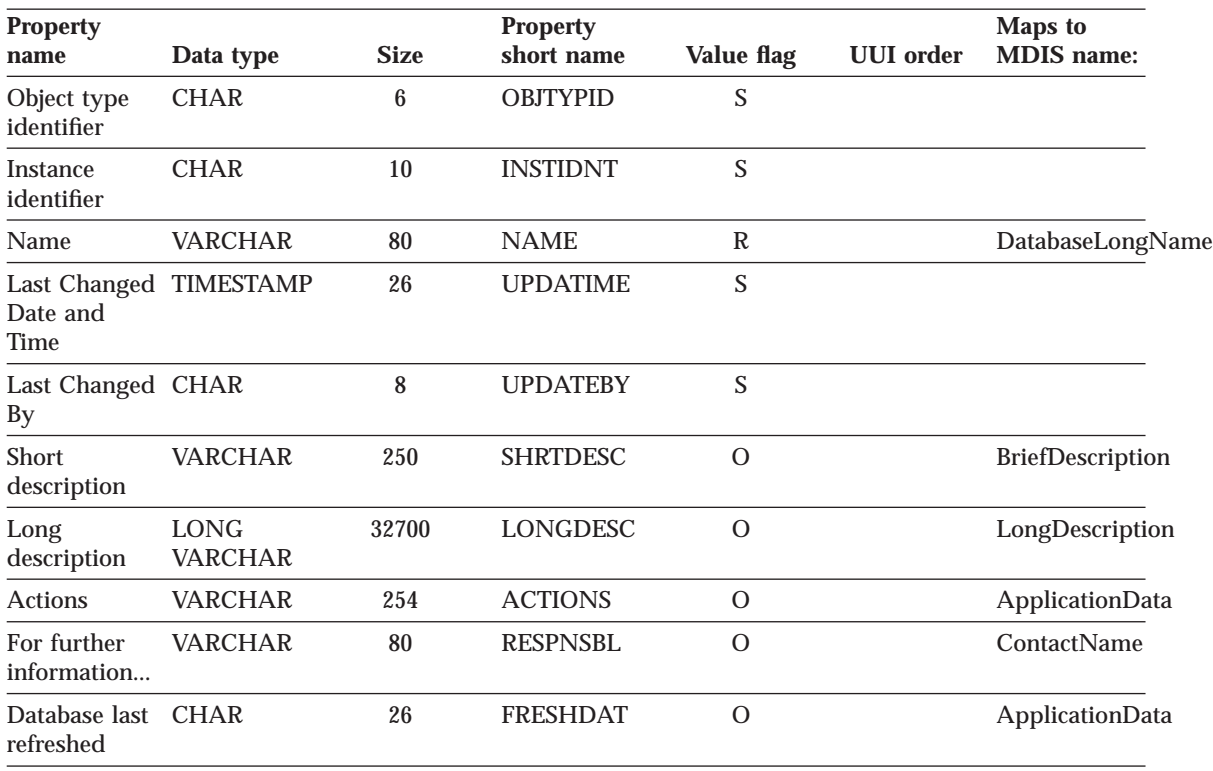

Table 73. Properties of the "Multi-dimensional databases" object type (continued). The MDIS name for this object type is Database.

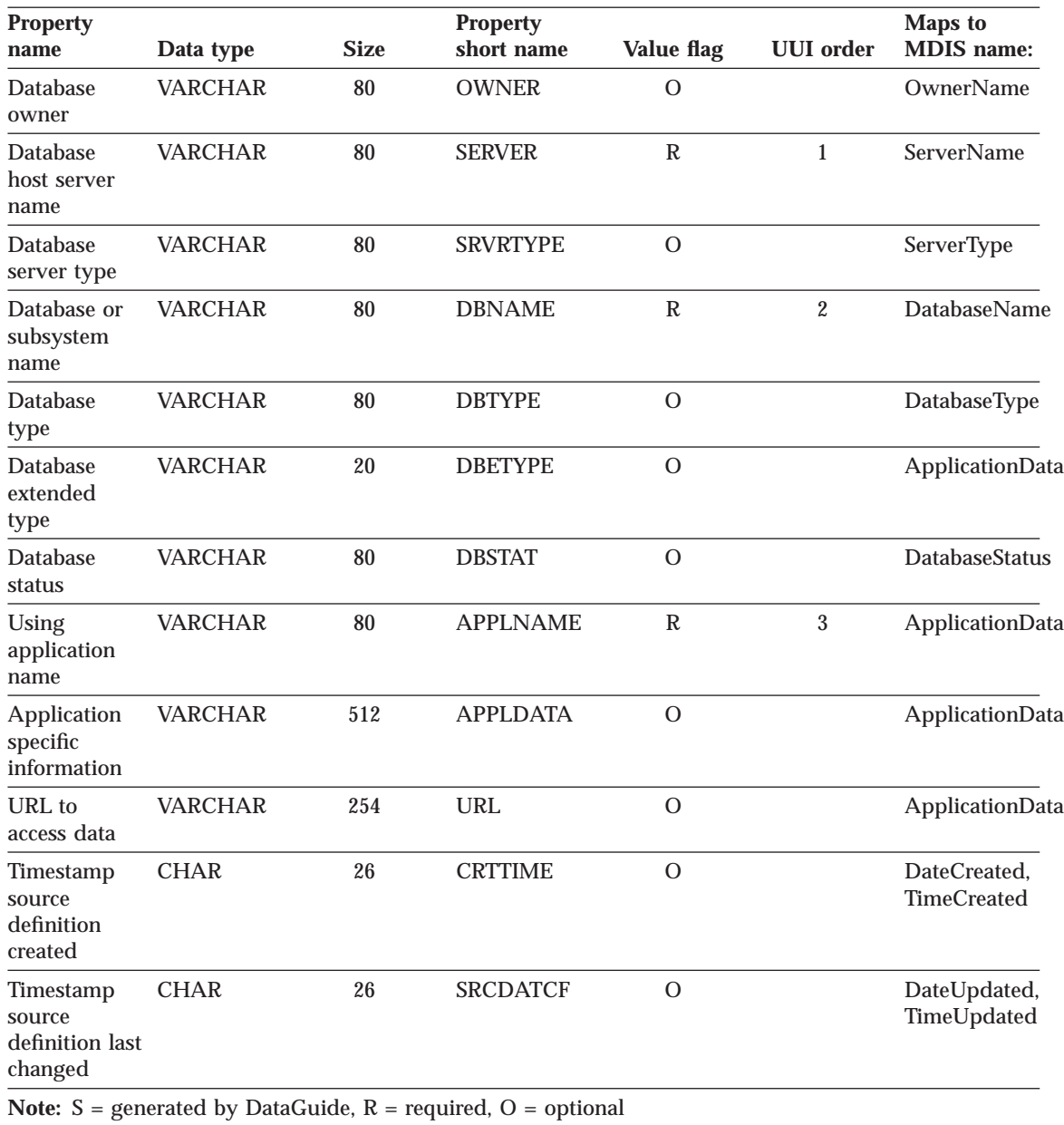

**"Records" object type properties:**

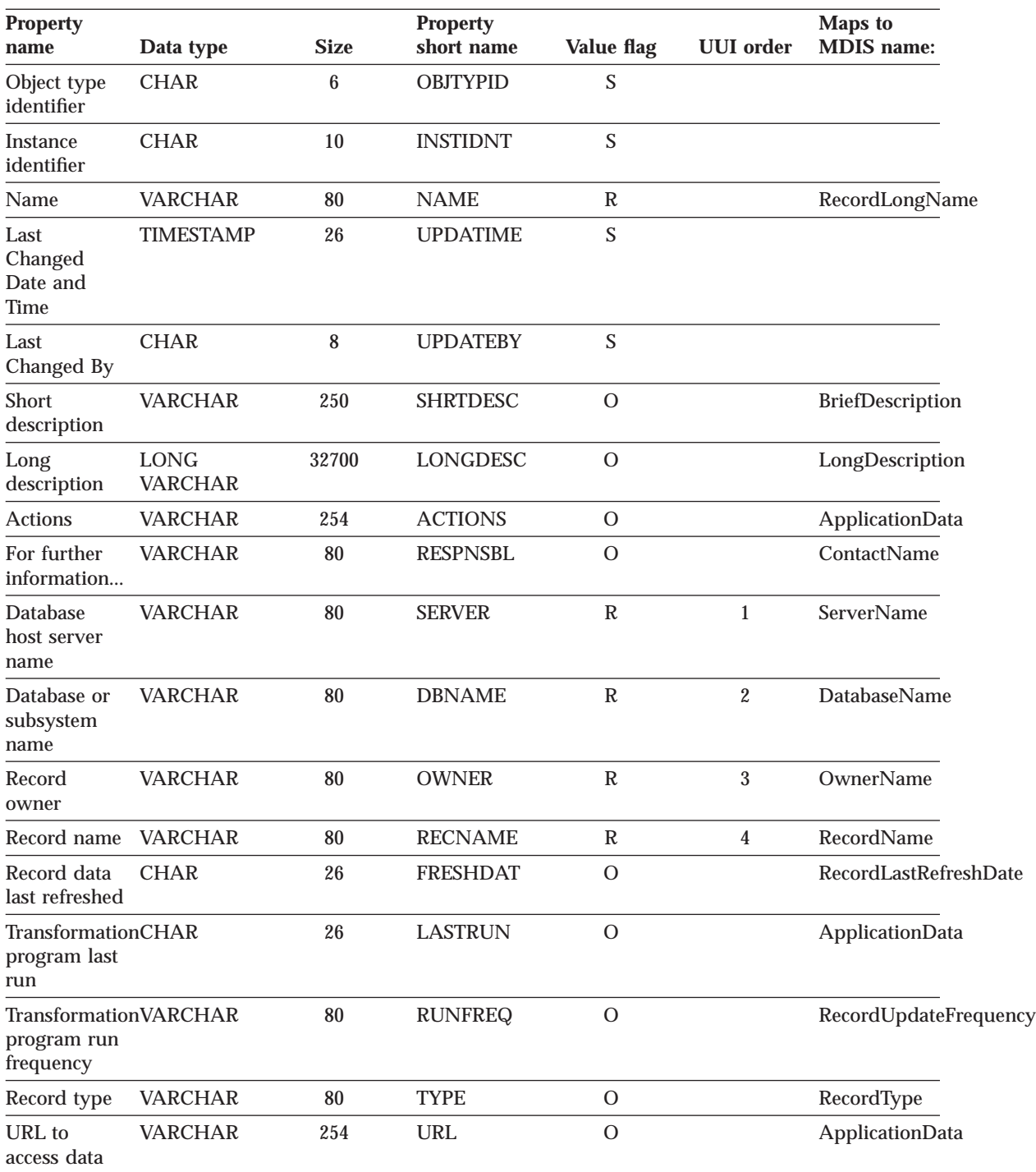

Table 74. Properties of the "Records" object type. The MDIS name for this object type is Record.

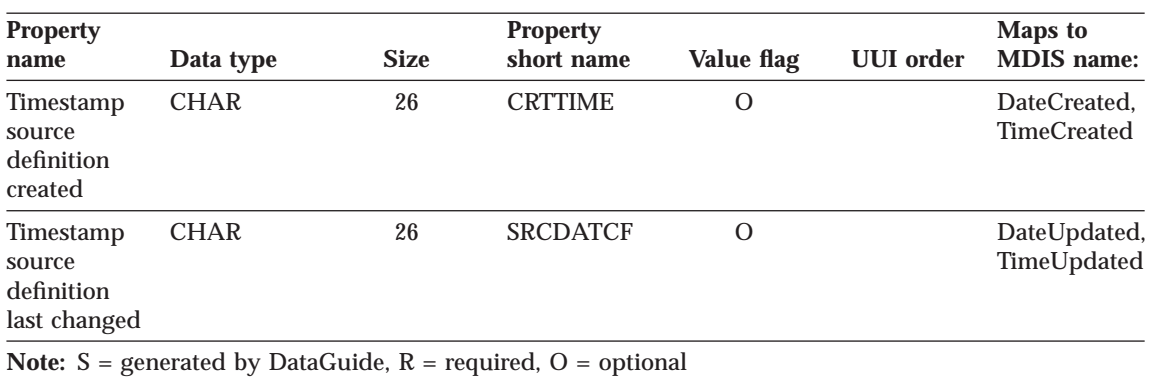

<span id="page-203-0"></span>Table 74. Properties of the "Records" object type (continued). The MDIS name for this object type is Record.

#### **"Relational tables and views" object type properties::**

Table 75. Properties of the "Relational tables and views" object type. The MDIS name for this object type is Record.

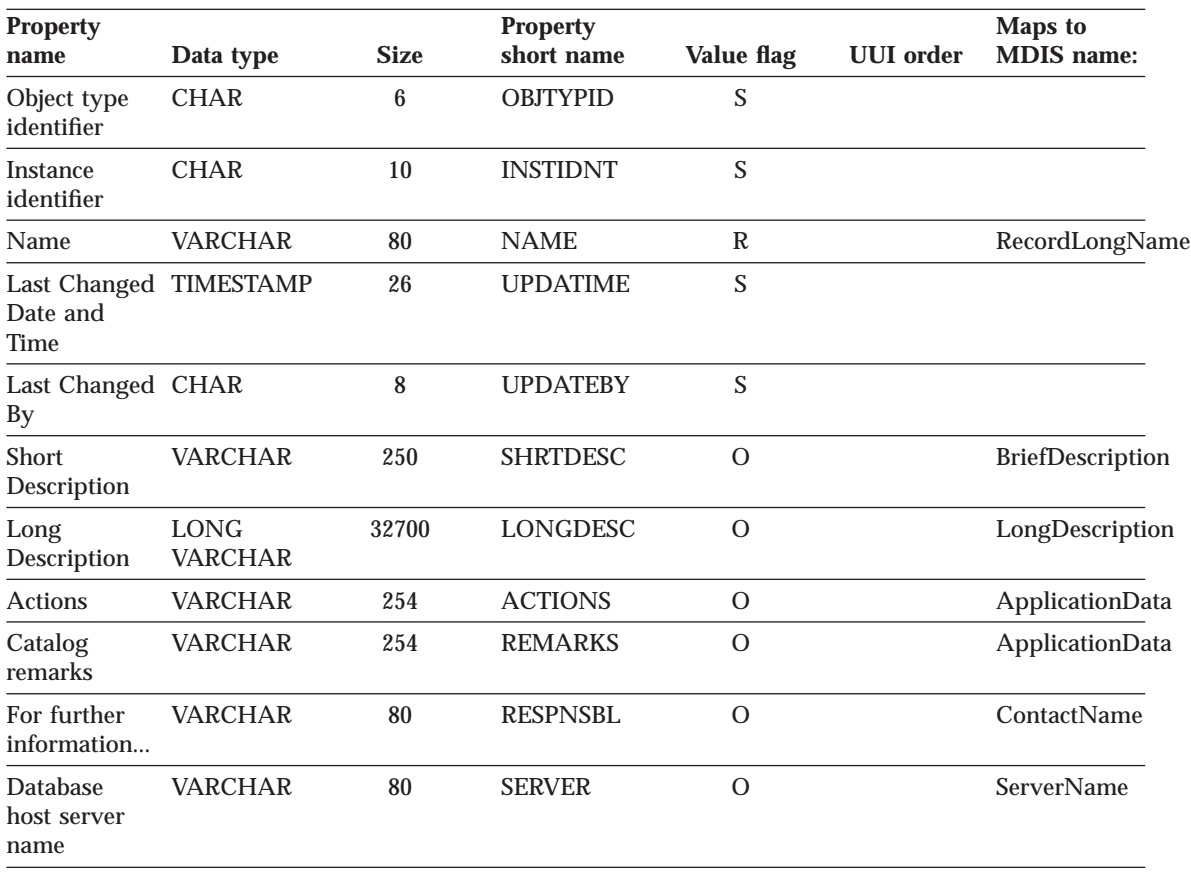

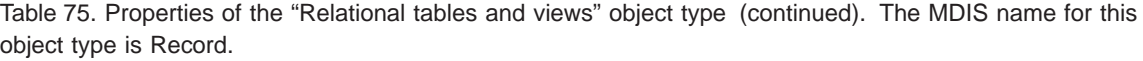

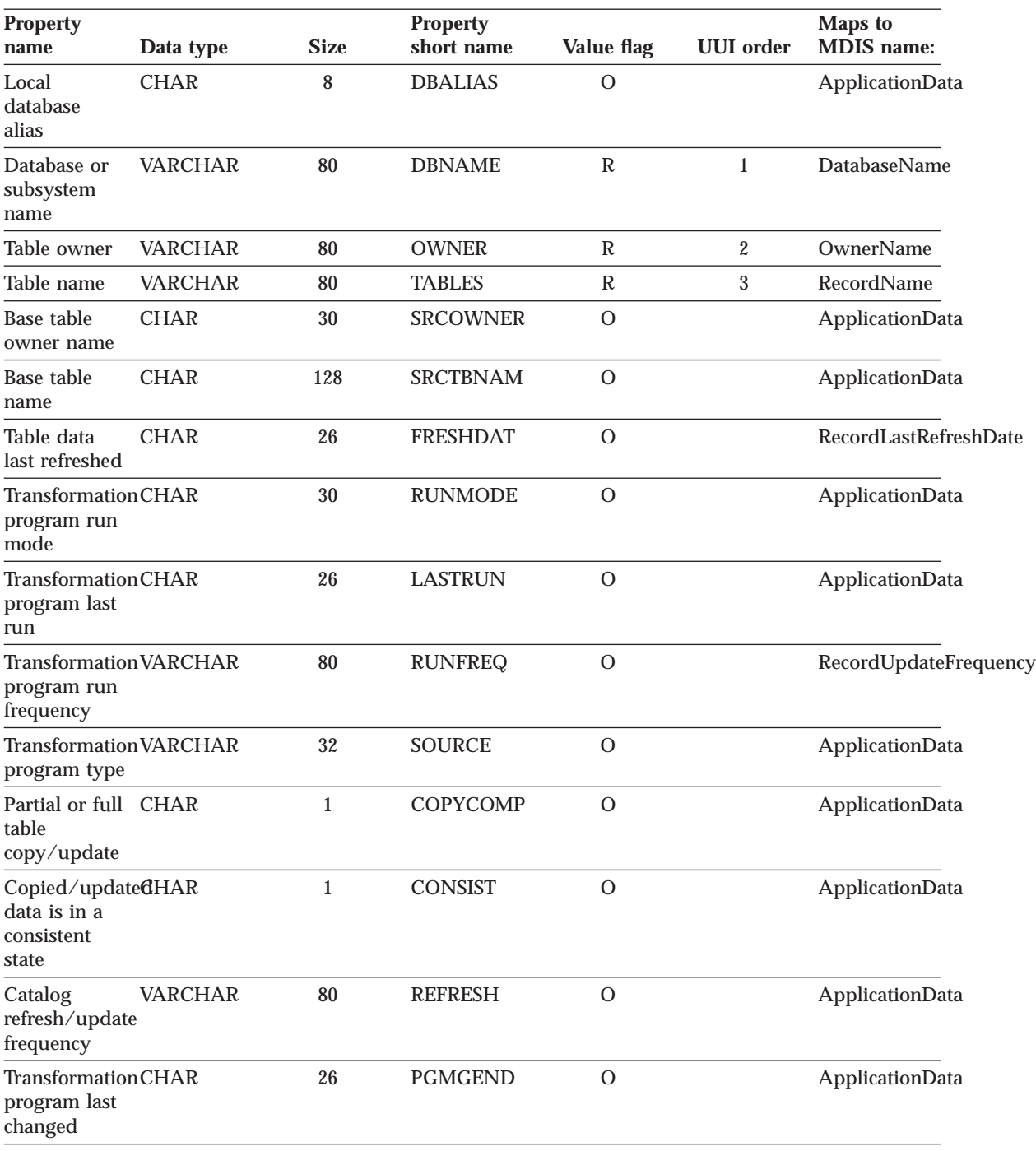

<span id="page-205-0"></span>Table 75. Properties of the "Relational tables and views" object type (continued). The MDIS name for this object type is Record.

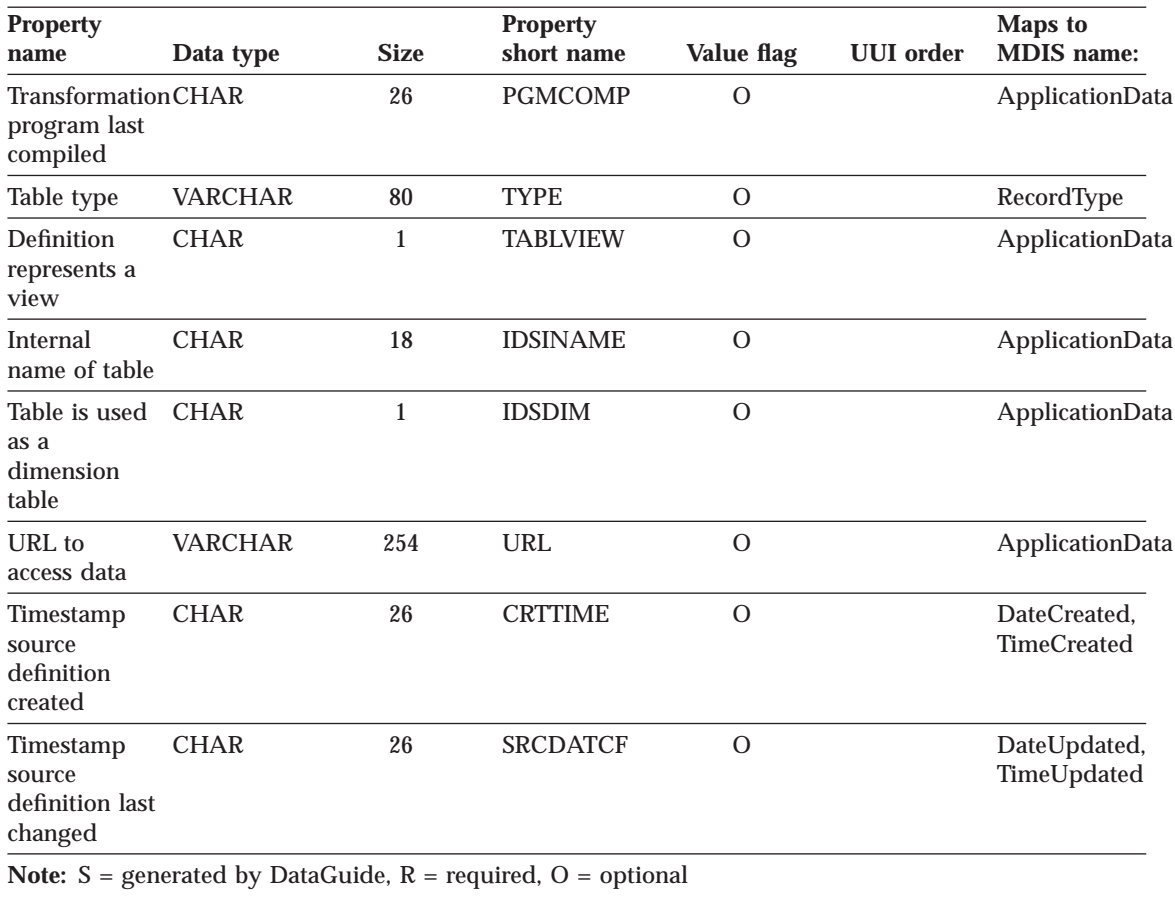

#### **"Subschemas" object type properties:**

Table 76. Properties of the "Subschemas" object type. The MDIS name for this object type is Subschema.

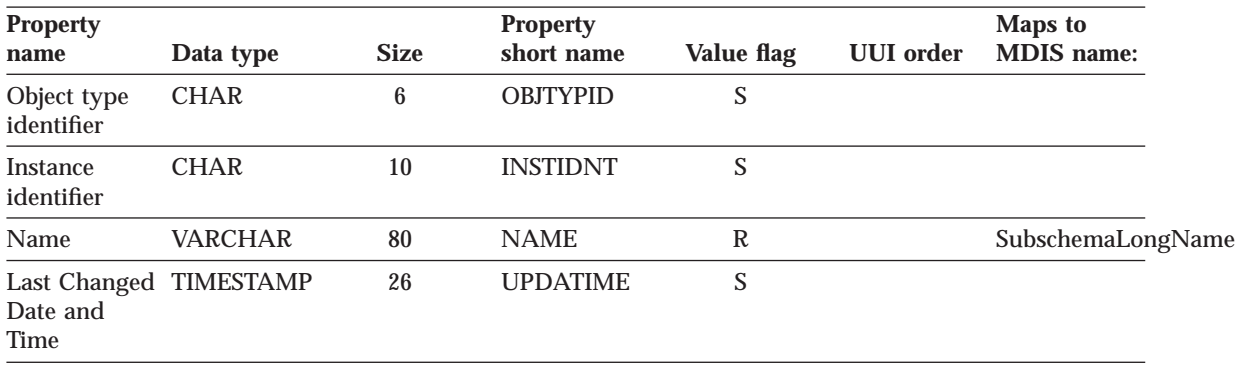

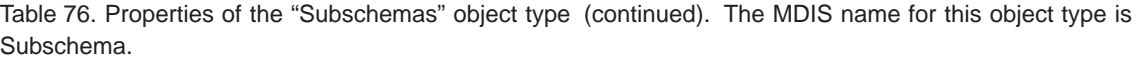

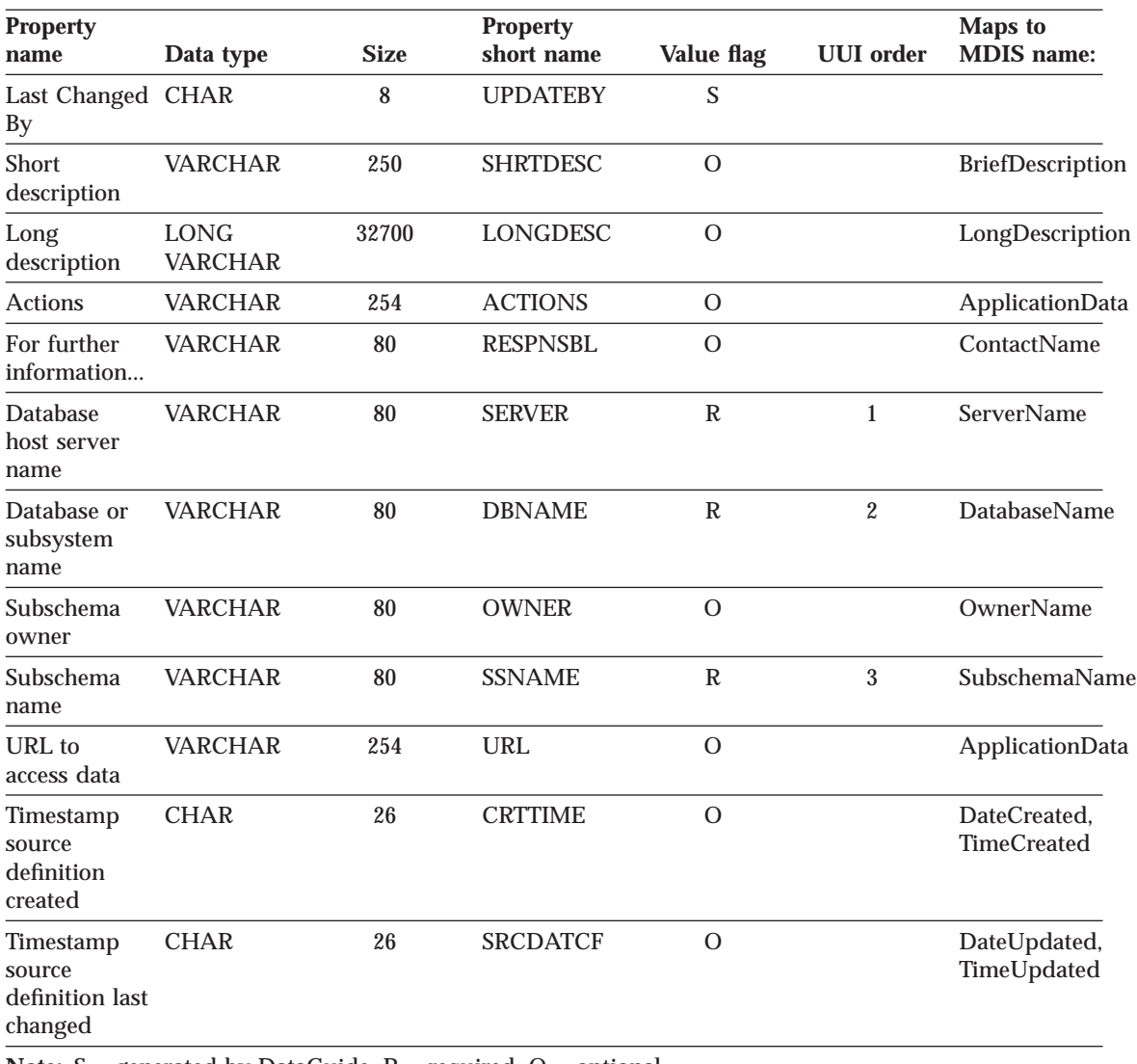

**Note:** S = generated by DataGuide, R = required, O = optional

**"Transformations" object type properties:**

<span id="page-207-0"></span>Table 77. Properties of the "Transformations" object type. The MDIS name for this object type is Relationship.

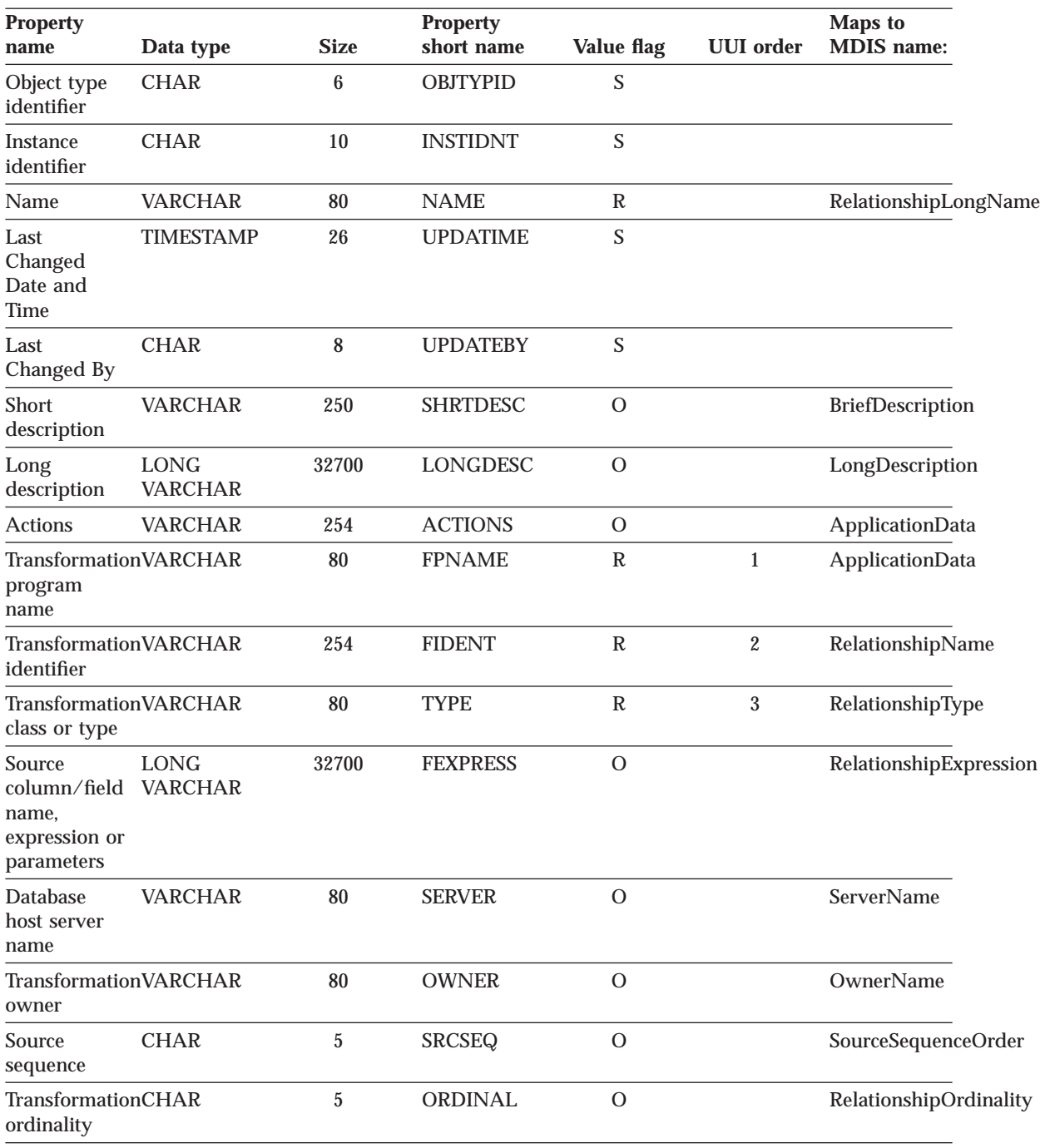

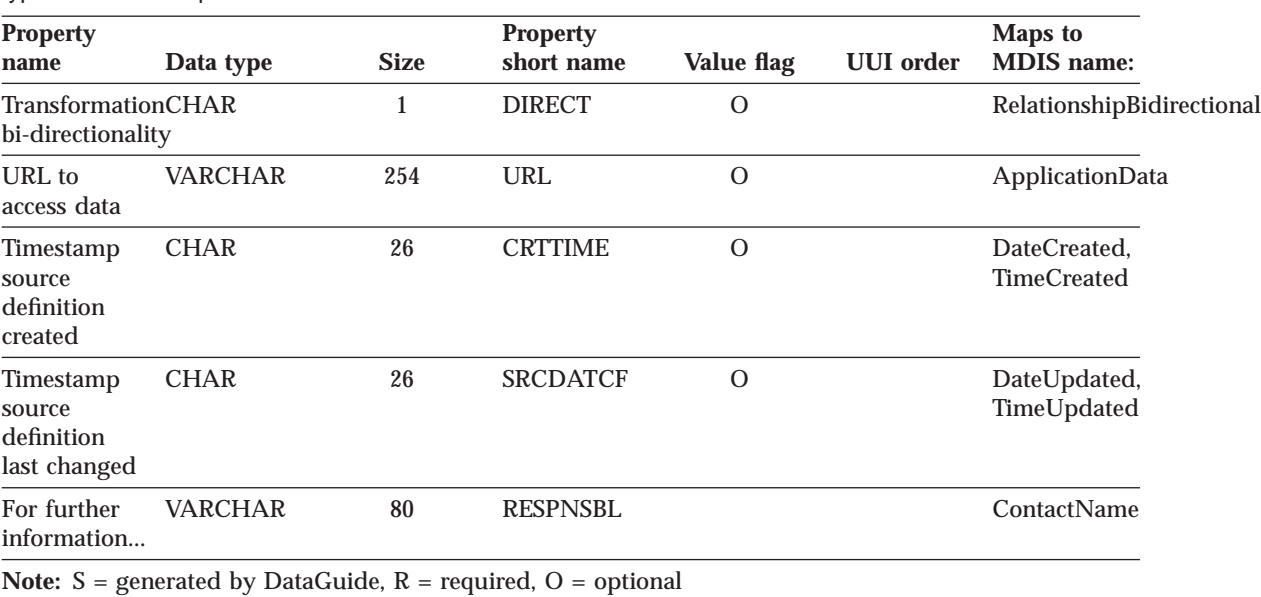

Table 77. Properties of the "Transformations" object type (continued). The MDIS name for this object type is Relationship.

#### **Elemental category**

The Elemental category contains the object types listed in Table 78.

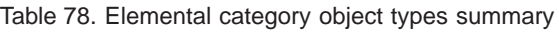

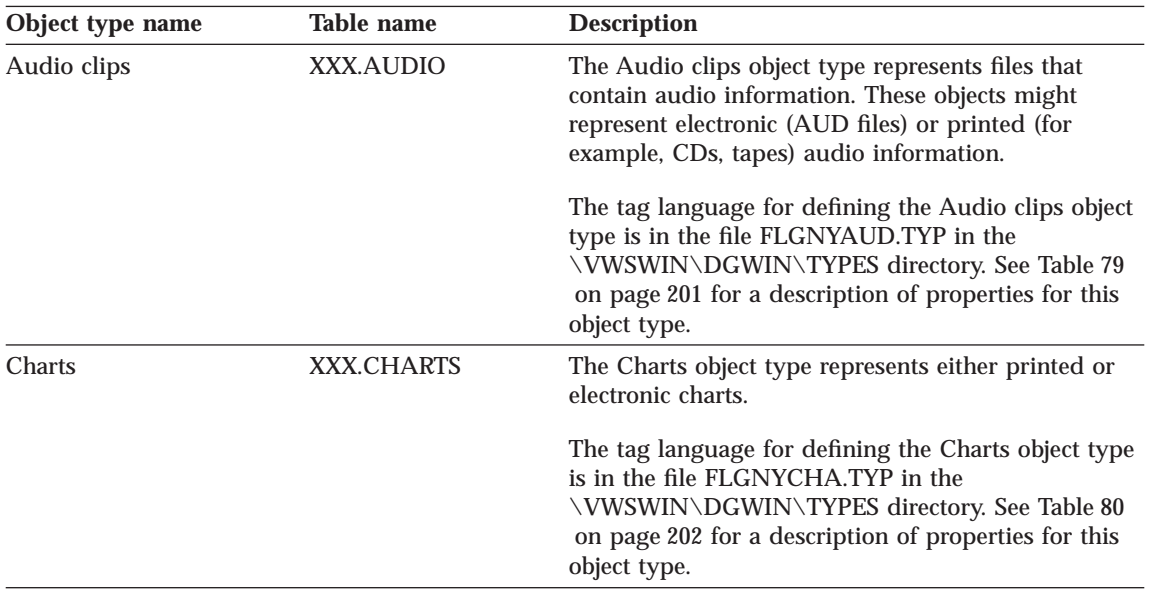

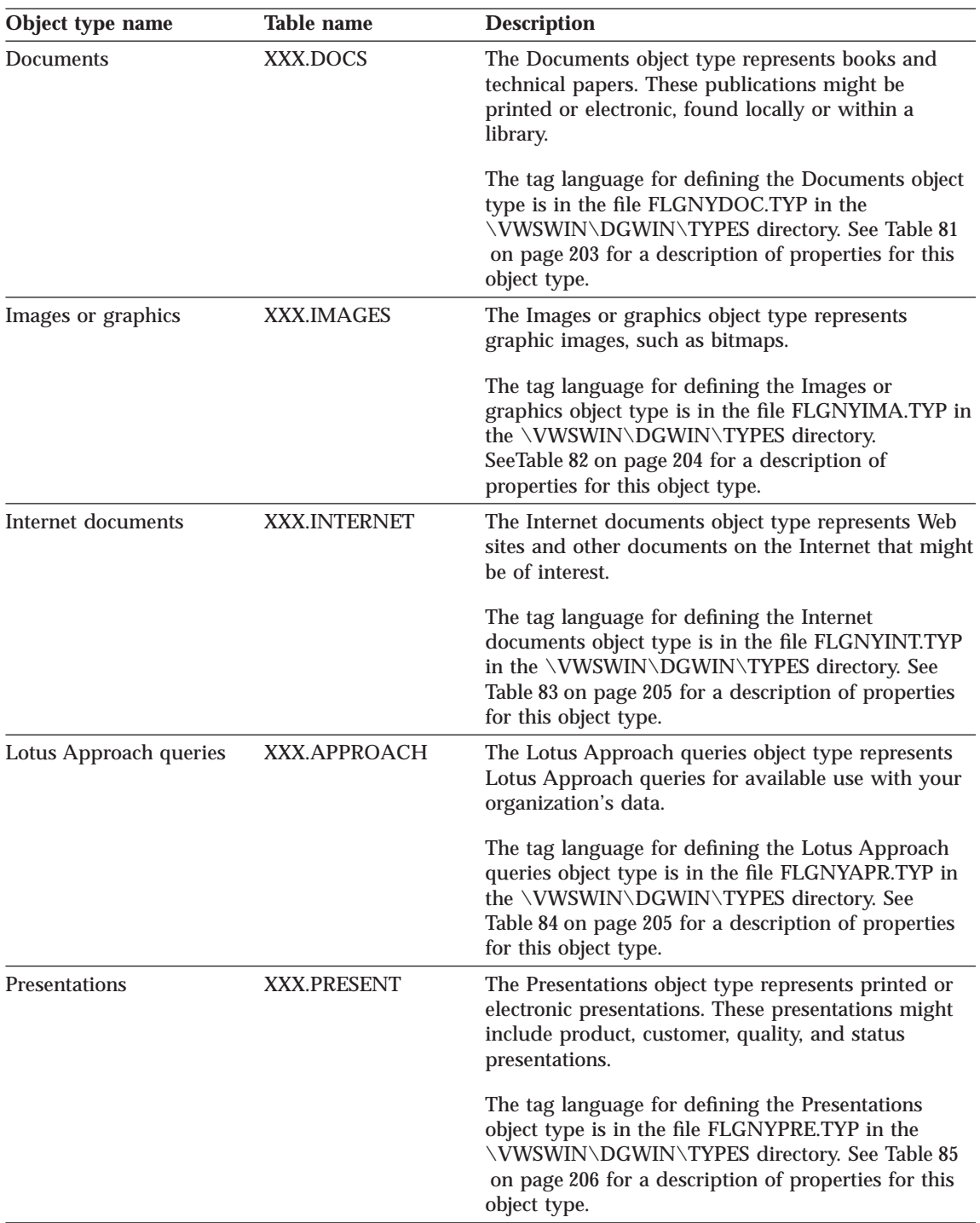

Table 78. Elemental category object types summary (continued)

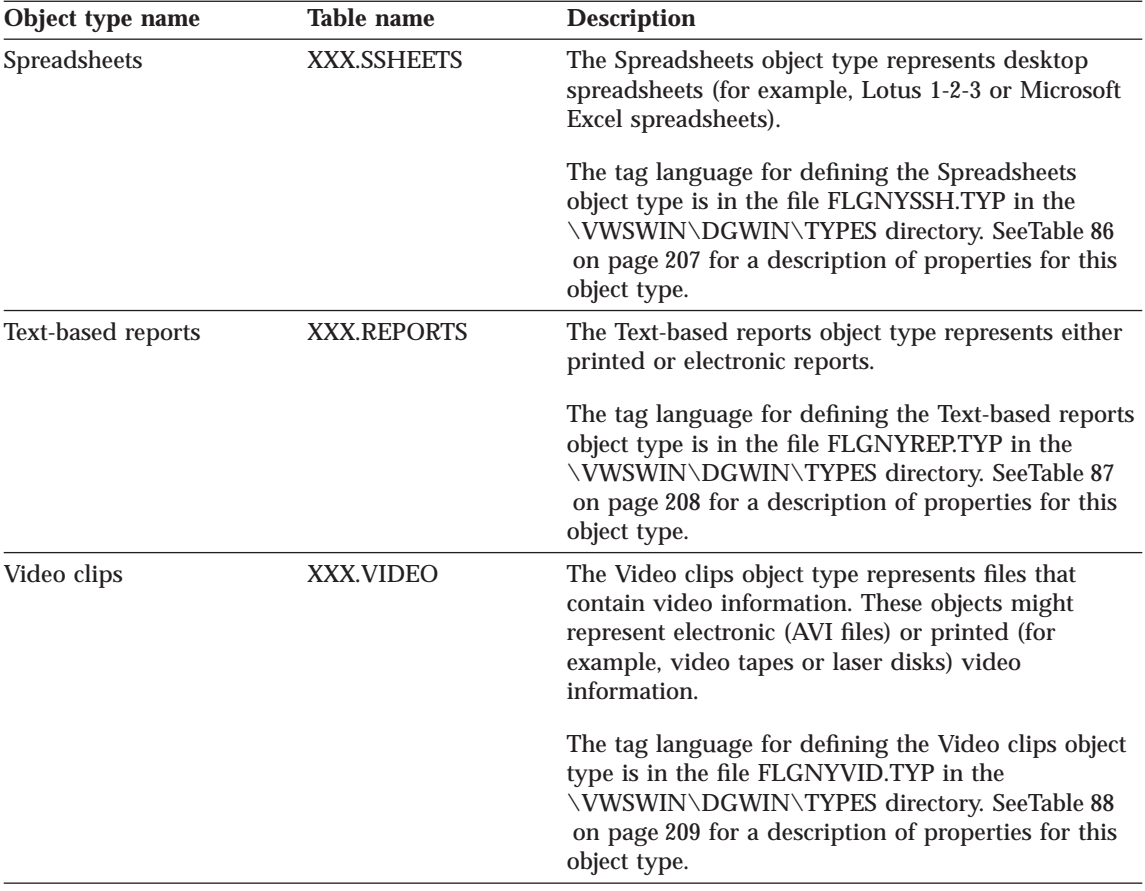

<span id="page-210-0"></span>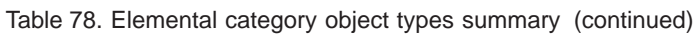

## **"Audio clips" object type properties:**

Table 79. Properties of the "Audio clips" object type

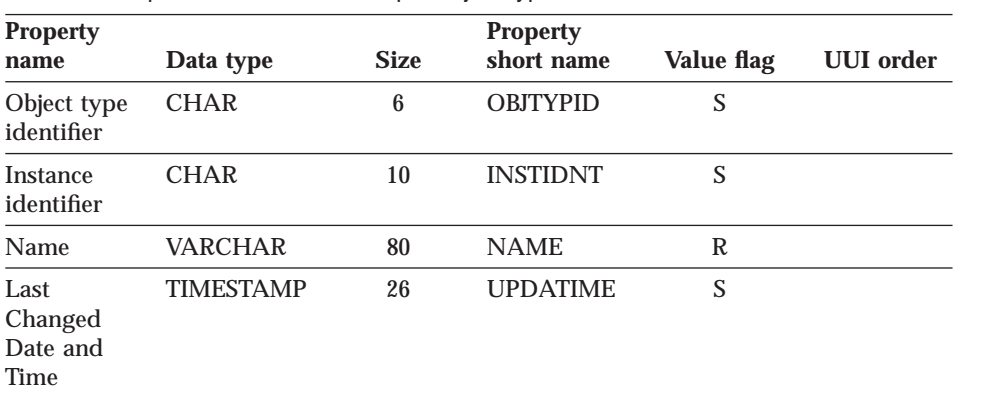

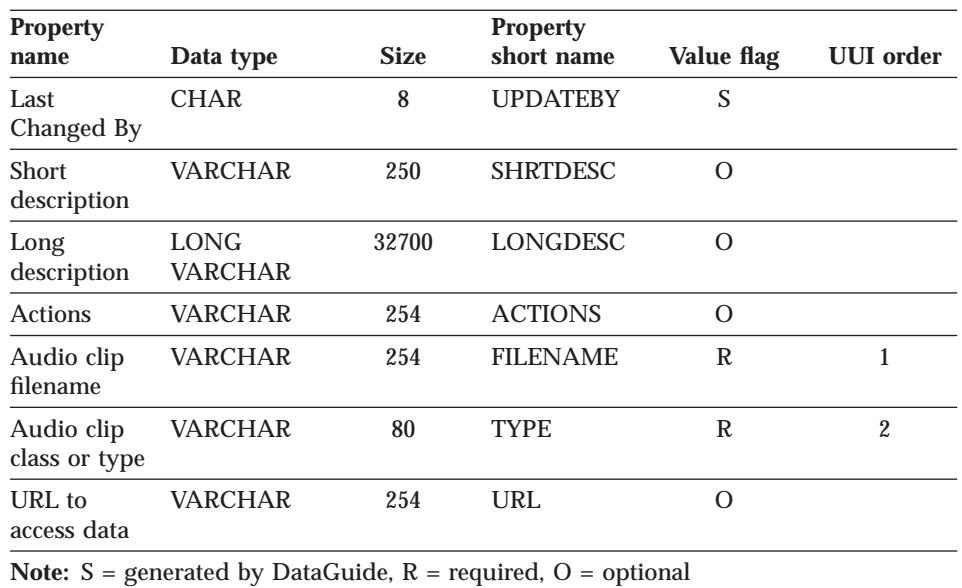

<span id="page-211-0"></span>Table 79. Properties of the "Audio clips" object type (continued)

#### **"Charts" object type properties:**

Table 80. Properties of the "Charts" object type

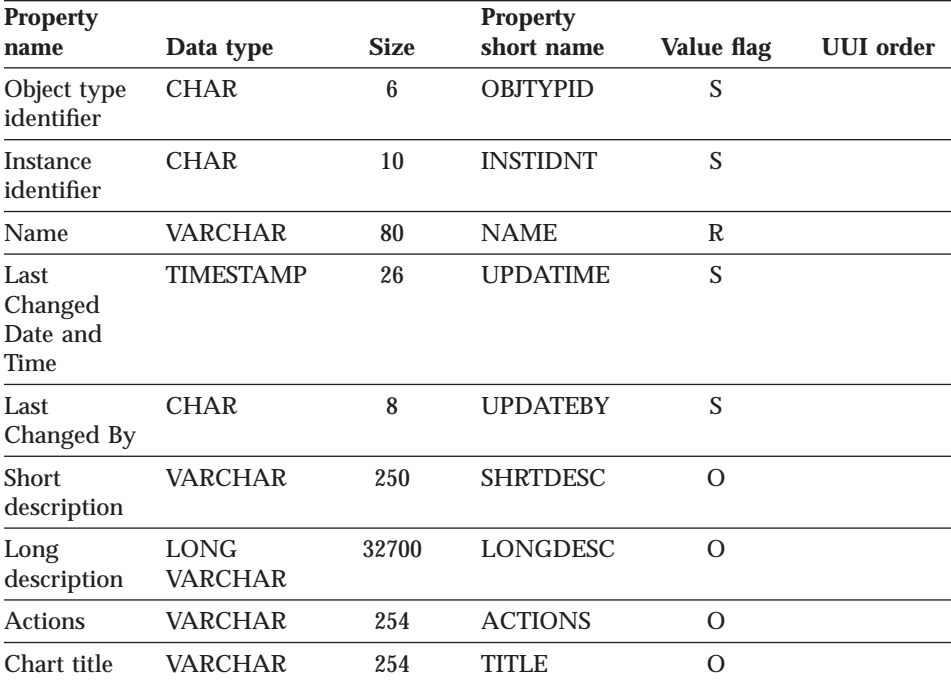

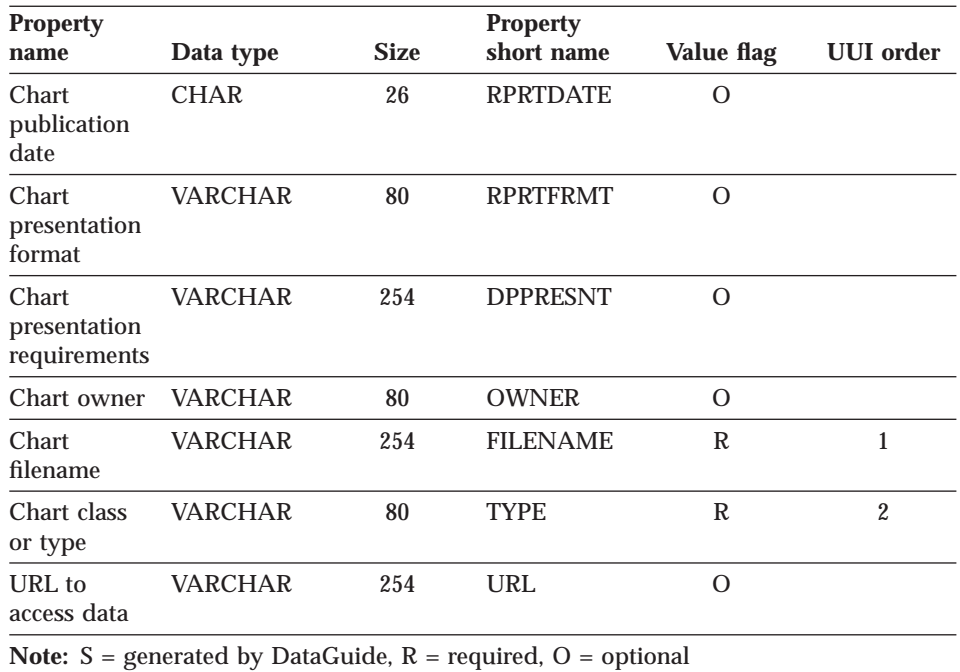

<span id="page-212-0"></span>Table 80. Properties of the "Charts" object type (continued)

### **"Documents" object type properties:**

Table 81. Properties of the "Documents" object type

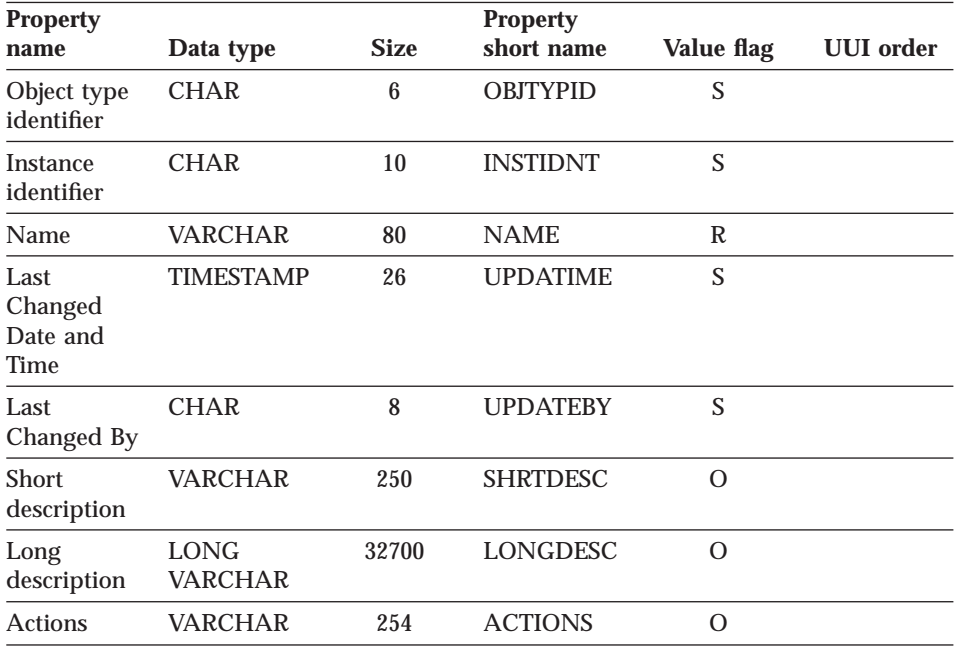

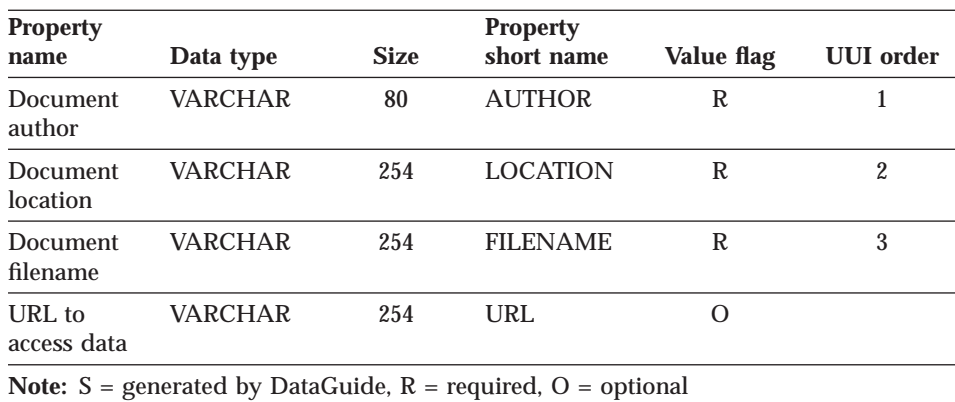

 $\overline{\phantom{0}}$ 

<span id="page-213-0"></span>Table 81. Properties of the "Documents" object type (continued)

### **"Images or graphics" object type properties:**

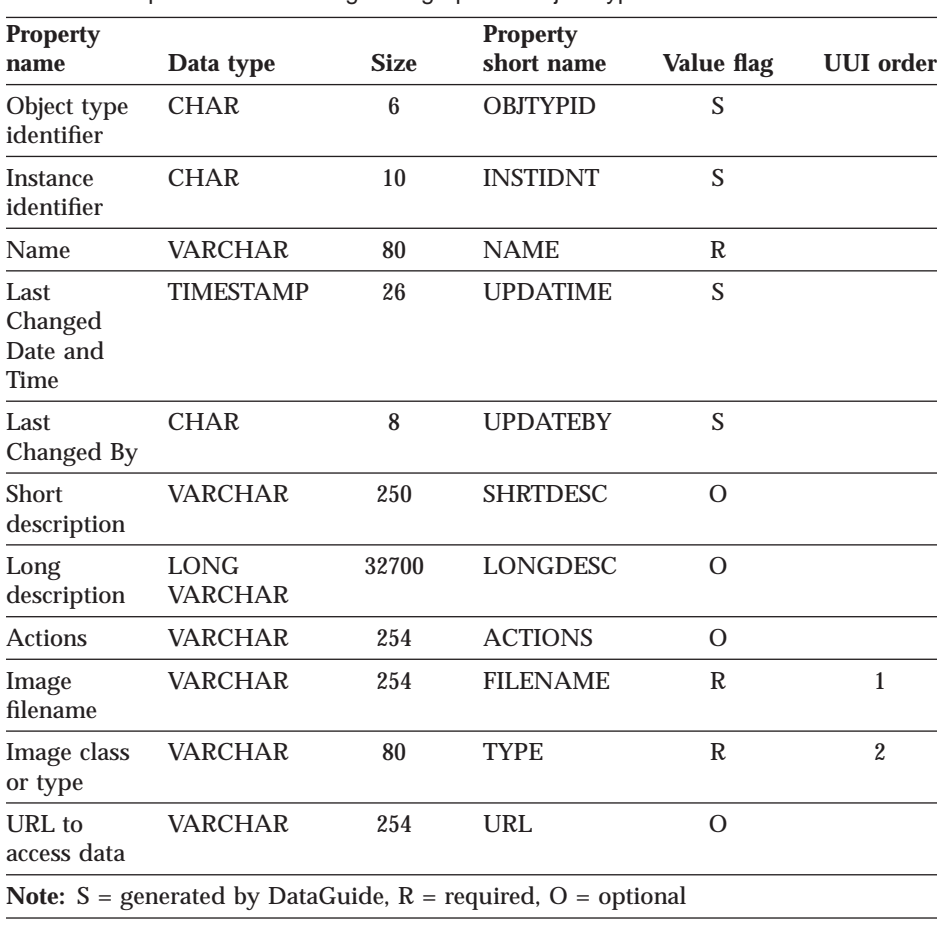

Table 82. Properties of the "Images or graphics" object type

### <span id="page-214-0"></span>**"Internet documents" object type properties::**

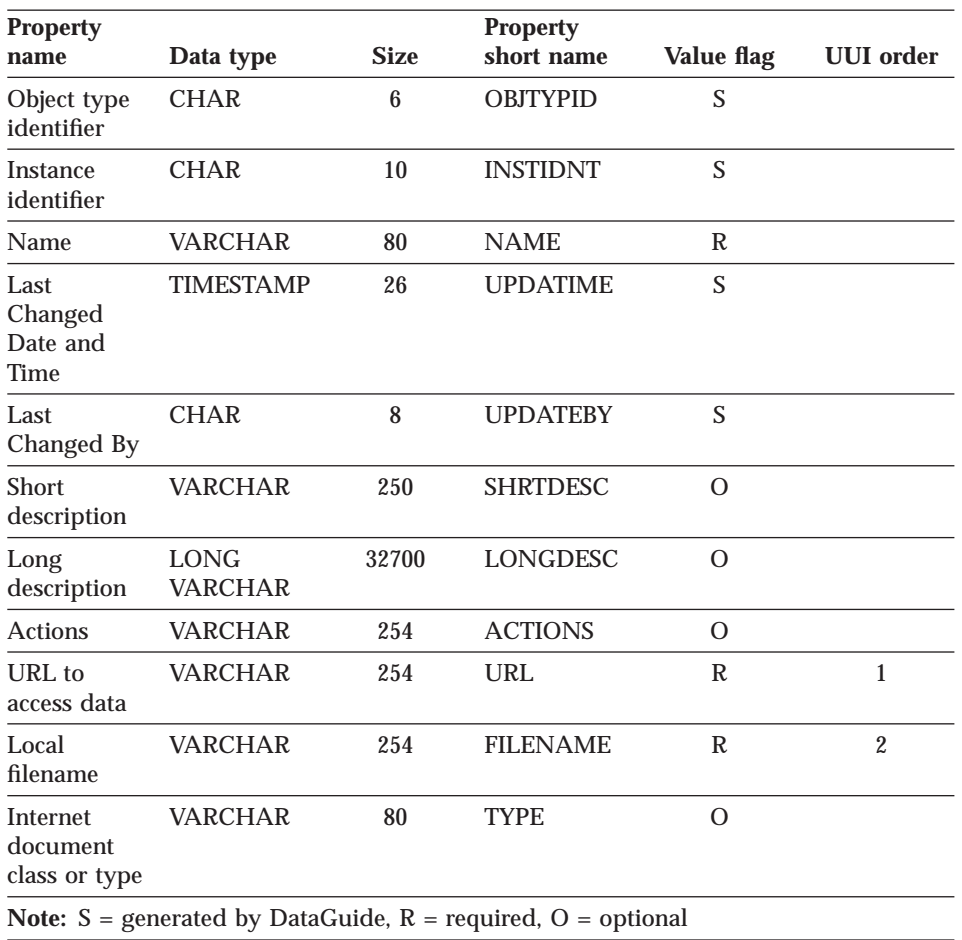

Table 83. Properties of the "Internet documents" object type

### **"Lotus Approach queries" object type properties::**

Table 84. Properties of the "Lotus Approach queries" object type

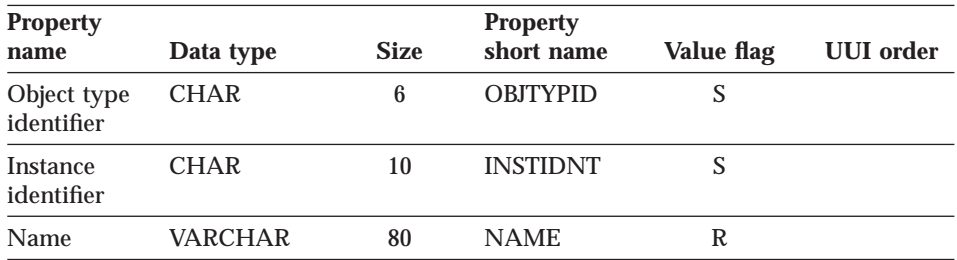

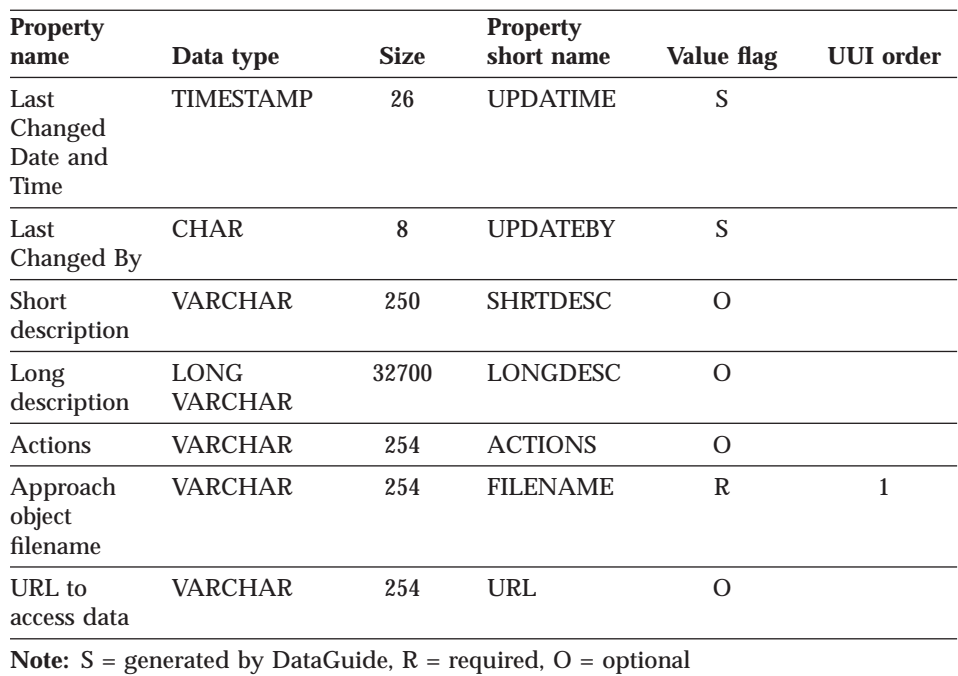

<span id="page-215-0"></span>Table 84. Properties of the "Lotus Approach queries" object type (continued)

### **"Presentations" object type properties::**

Table 85. Properties of the "Presentations" object type

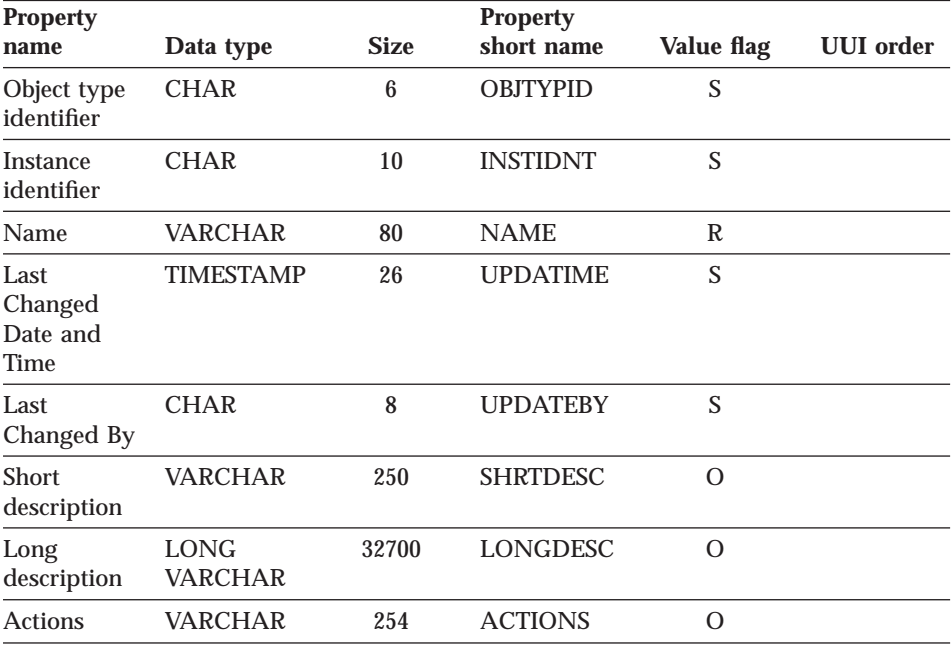
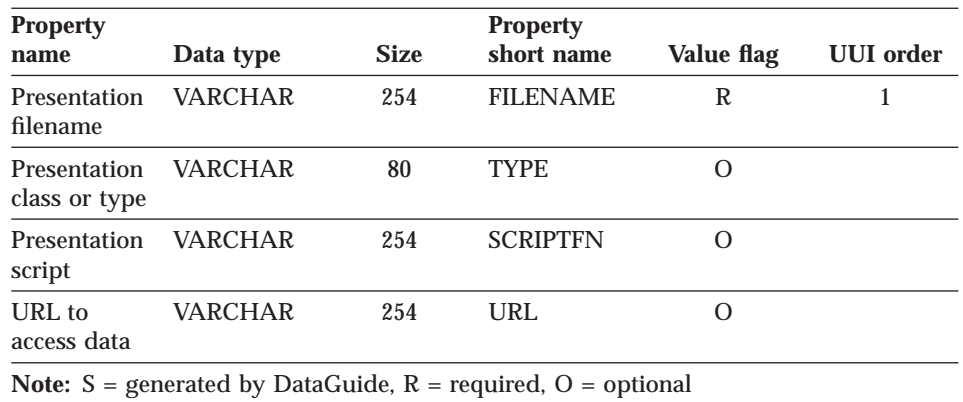

Table 85. Properties of the "Presentations" object type (continued)

# **"Spreadsheets" object type properties:**

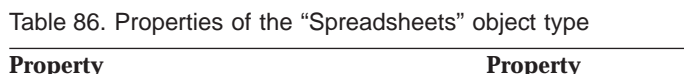

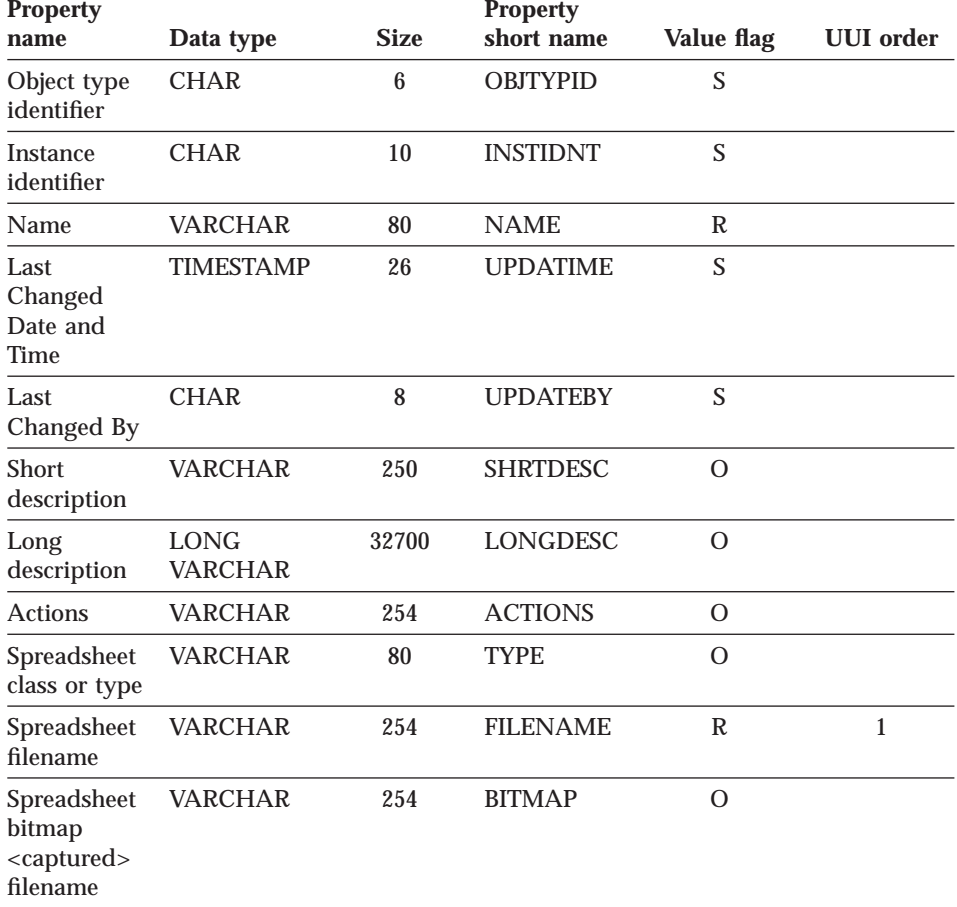

Chapter 10. DataGuide object types **207**

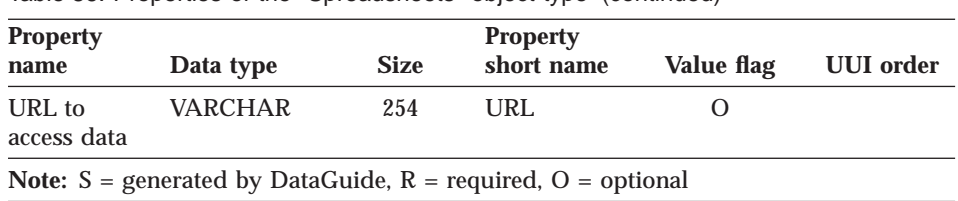

Table 86. Properties of the "Spreadsheets" object type (continued)

# **"Text-based reports" object type properties:**

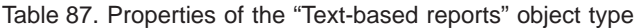

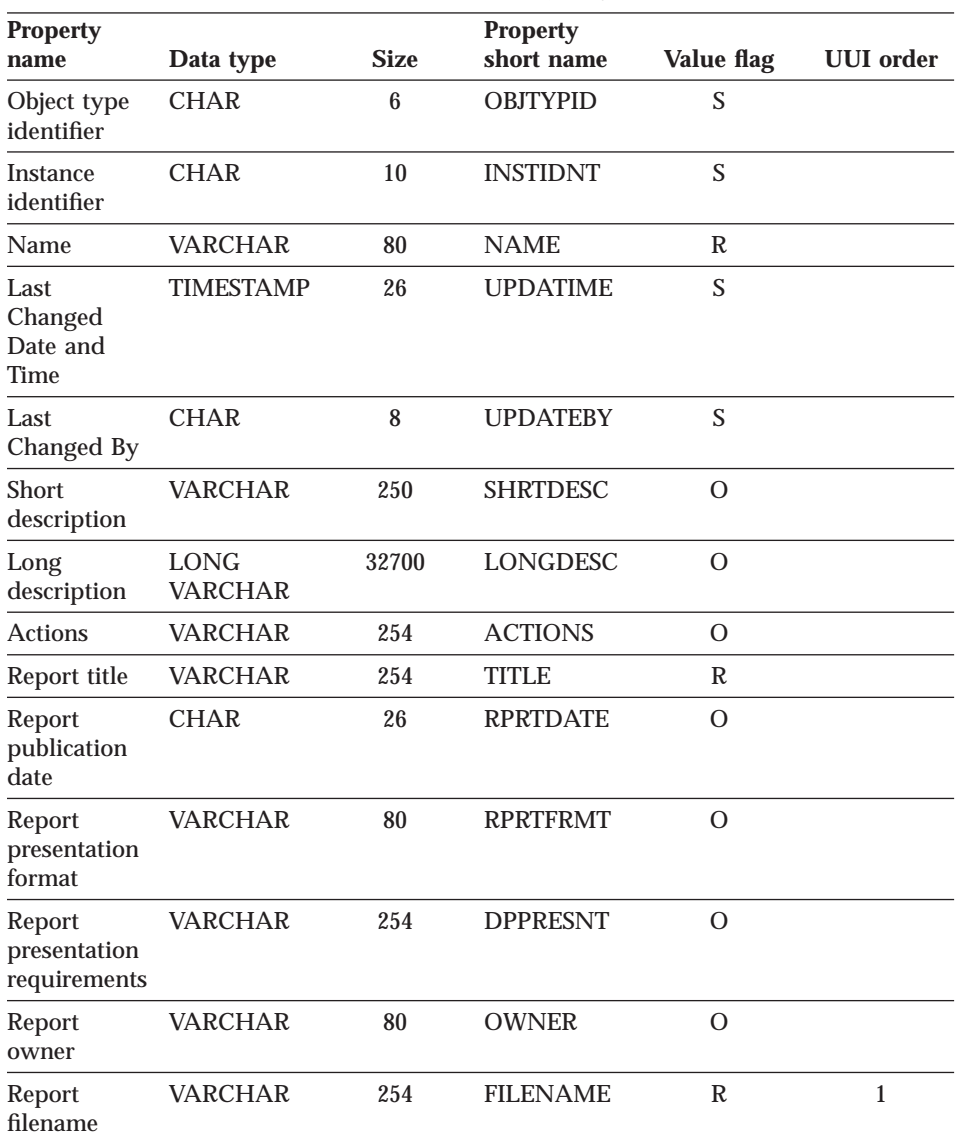

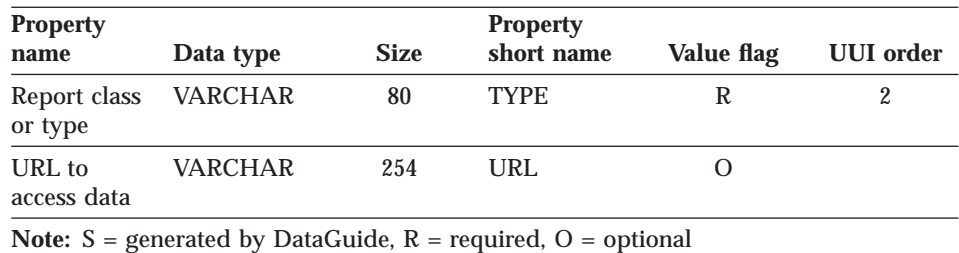

Table 87. Properties of the "Text-based reports" object type (continued)

## **"Video clips" object type properties:**

Table 88. Properties of the "Video clips" object type

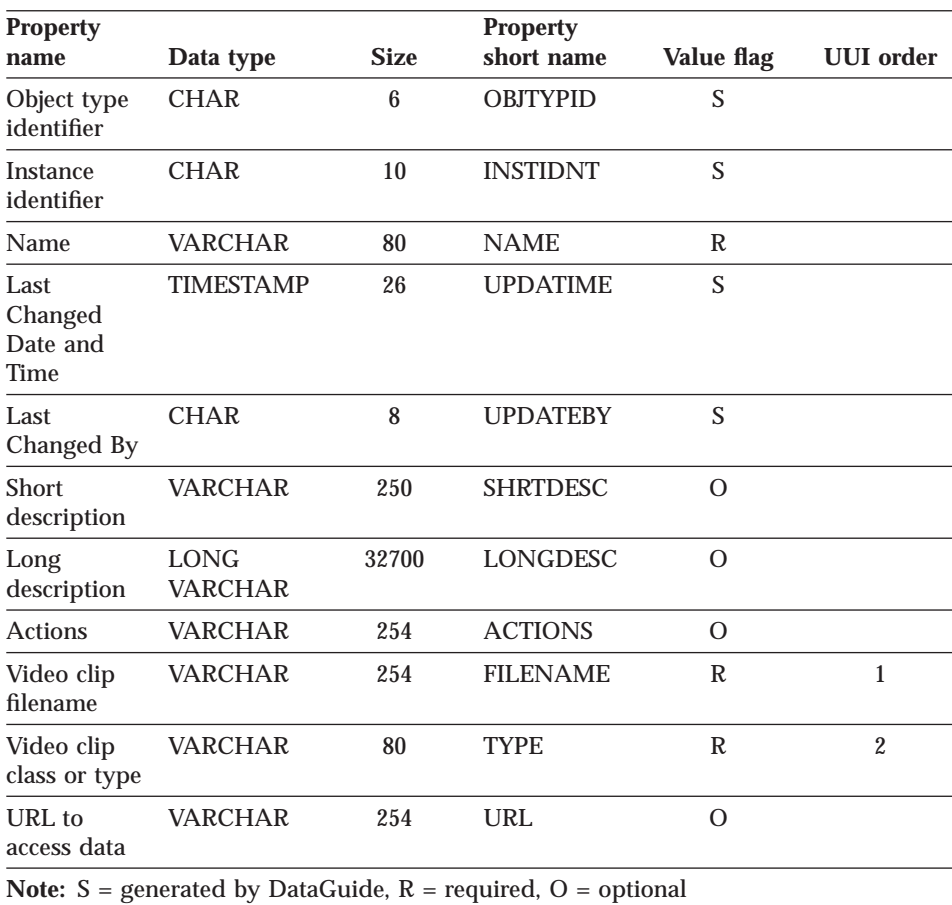

### **Contact category**

The Contact category contains the People to contact object type. The table name is XXX.CONTACT.

Chapter 10. DataGuide object types **209**

The People to contact object type identifies a person or group that is responsible for objects within the information catalog.

The tag language for defining the People to contact object type is in the file FLGNYCON.TYP in the \VWSWIN\DGWIN\TYPES directory.

### **"People to contact" object type properties:**

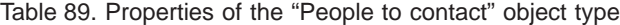

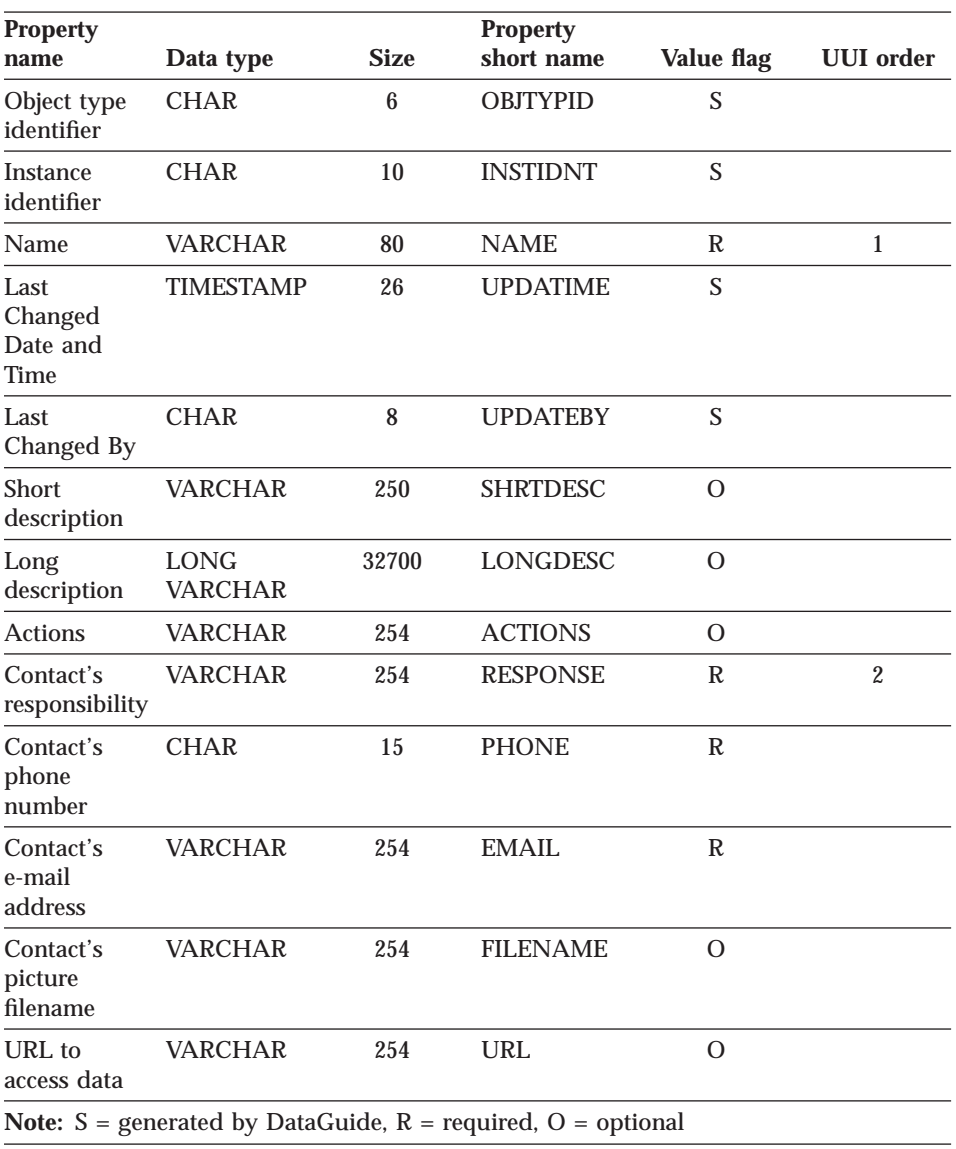

### **Dictionary category**

The Dictionary category contains the Glossary entries object type. The table name is XXX.GLOSSARY.

The Glossary entries object type represents definitions for terms used in the information catalog. Its properties are shown in Table 90.

The tag language for defining the Glossary entries object type is in the file FLGNYGLO.TYP in the \VWSWIN\DGWIN\TYPES directory.

#### **"Glossary" object type properties:**

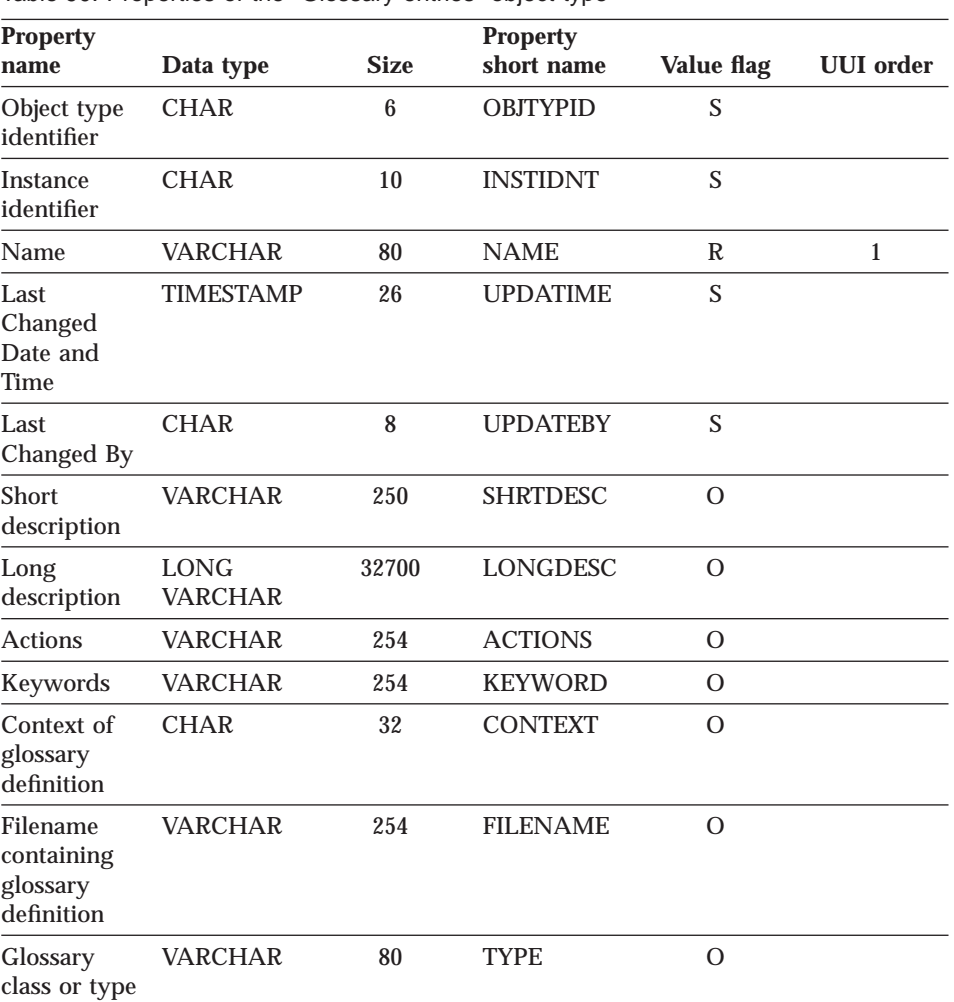

Table 90. Properties of the "Glossary entries" object type

Chapter 10. DataGuide object types **211**

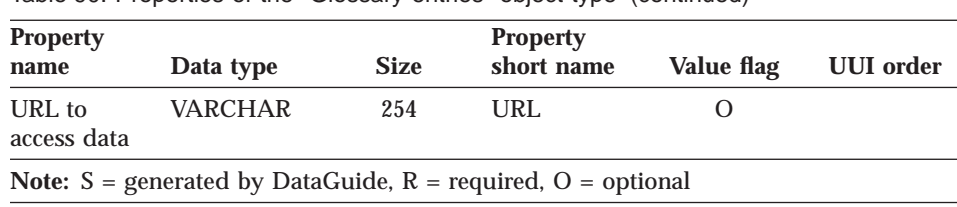

Table 90. Properties of the "Glossary entries" object type (continued)

## **Support category**

The Support category contains the object types listed in Table 91.

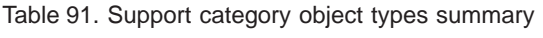

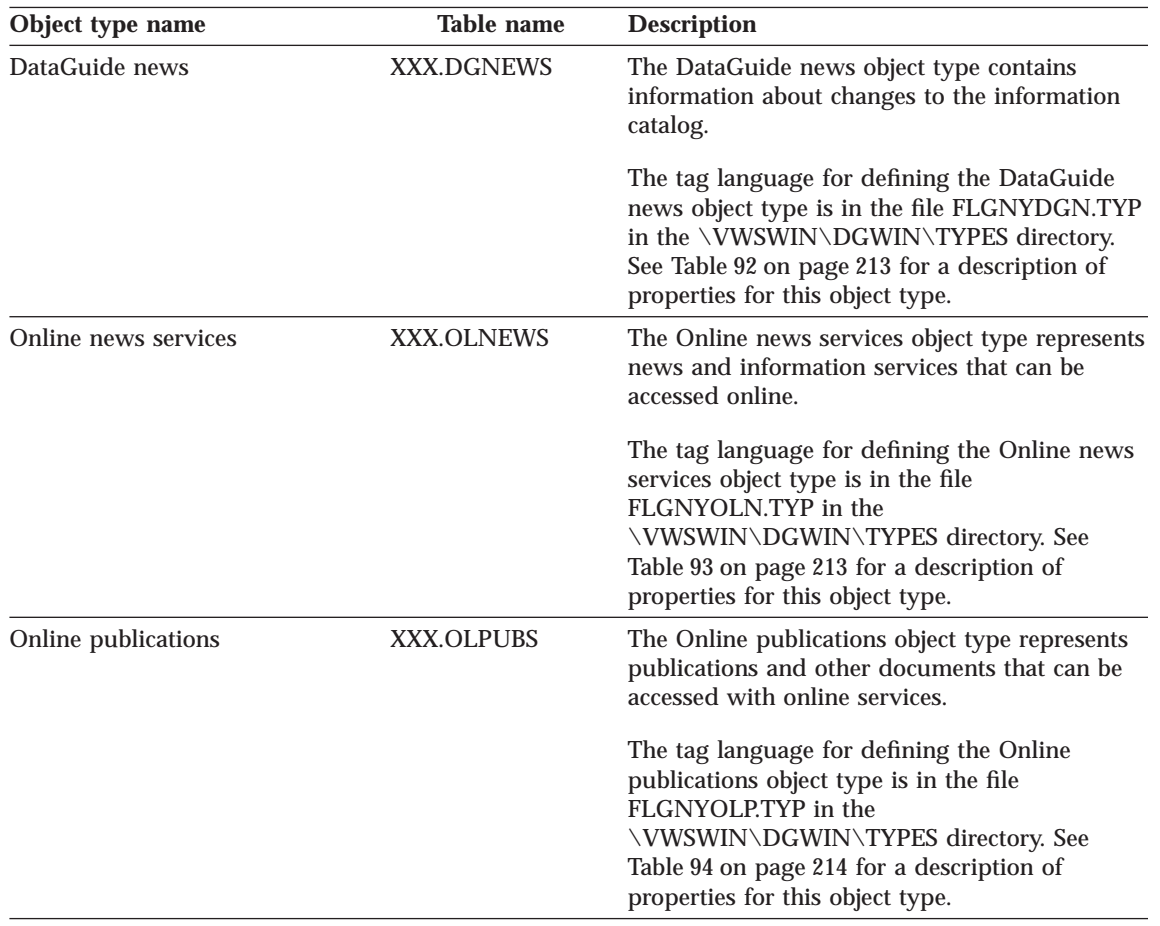

# <span id="page-222-0"></span>**"DataGuide news" object type properties:**

| <b>Property</b>                            | <b>Property</b>               |             |                                                                           |                   |                  |  |  |
|--------------------------------------------|-------------------------------|-------------|---------------------------------------------------------------------------|-------------------|------------------|--|--|
| name                                       | Data type                     | <b>Size</b> | short name                                                                | <b>Value flag</b> | <b>UUI</b> order |  |  |
| Object type<br>identifier                  | <b>CHAR</b>                   | 6           | <b>OBJTYPID</b>                                                           | S                 |                  |  |  |
| Instance<br>identifier                     | <b>CHAR</b>                   | 10          | <b>INSTIDNT</b>                                                           | S                 |                  |  |  |
| Name                                       | <b>VARCHAR</b>                | 80          | <b>NAME</b>                                                               | R                 | $\mathbf{1}$     |  |  |
| Last<br>Changed<br>Date and<br><b>Time</b> | <b>TIMESTAMP</b>              | 26          | <b>UPDATIME</b>                                                           | S                 |                  |  |  |
| Last<br>Changed By                         | <b>CHAR</b>                   | 8           | <b>UPDATEBY</b>                                                           | S                 |                  |  |  |
| <b>Short</b><br>description                | <b>VARCHAR</b>                | 250         | <b>SHRTDESC</b>                                                           | $\Omega$          |                  |  |  |
| Long<br>description                        | <b>LONG</b><br><b>VARCHAR</b> | 32700       | <b>LONGDESC</b>                                                           | $\Omega$          |                  |  |  |
| <b>Actions</b>                             | <b>VARCHAR</b>                | 254         | <b>ACTIONS</b>                                                            | $\Omega$          |                  |  |  |
| News item<br>date                          | <b>CHAR</b>                   | 26          | <b>NEWSDATE</b>                                                           | R                 |                  |  |  |
| News clip                                  | <b>VARCHAR</b>                | 254         | <b>ABSTRACT</b>                                                           | R                 |                  |  |  |
| <b>Full news</b><br>item                   | <b>LONG</b><br><b>VARCHAR</b> | 32700       | <b>NEWSITEM</b>                                                           | $\Omega$          |                  |  |  |
| URL to<br>access data                      | <b>VARCHAR</b>                | 254         | <b>URL</b>                                                                | $\Omega$          |                  |  |  |
|                                            |                               |             | <b>Note:</b> $S =$ generated by DataGuide, $R =$ required, $O =$ optional |                   |                  |  |  |

Table 92. Properties of the "DataGuide news" object type

# **"Online news services" object type properties:**

Table 93. Properties of the "Online news services" object type

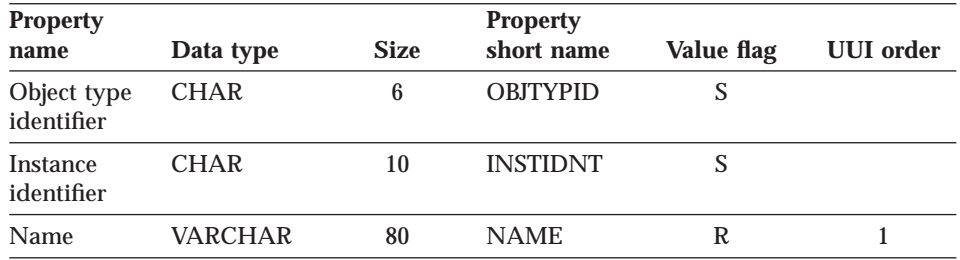

Chapter 10. DataGuide object types **213**

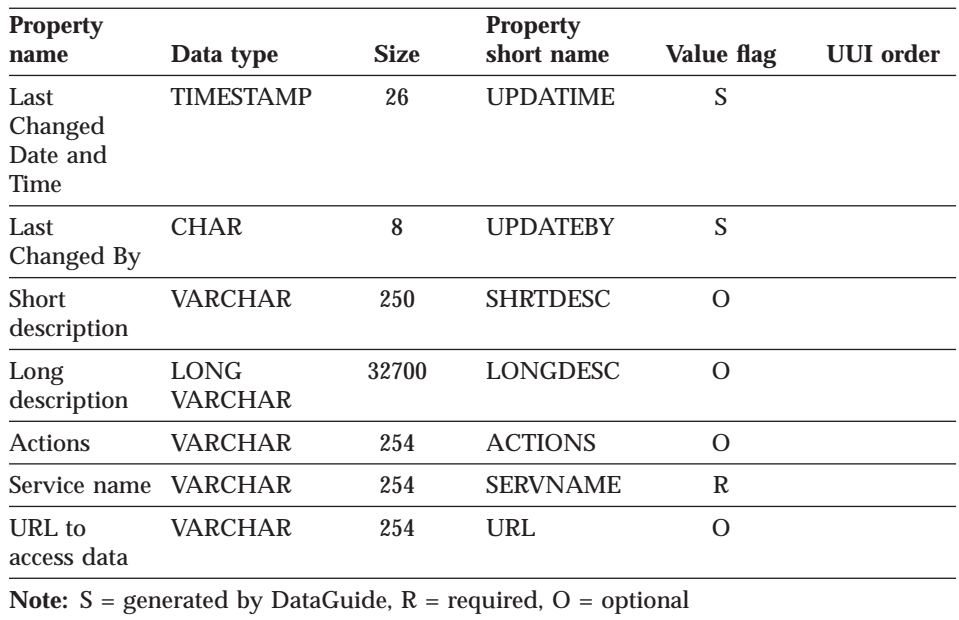

<span id="page-223-0"></span>Table 93. Properties of the "Online news services" object type (continued)

### **"Online publications" object type properties:**

Table 94. Properties of the "Online publications" object type

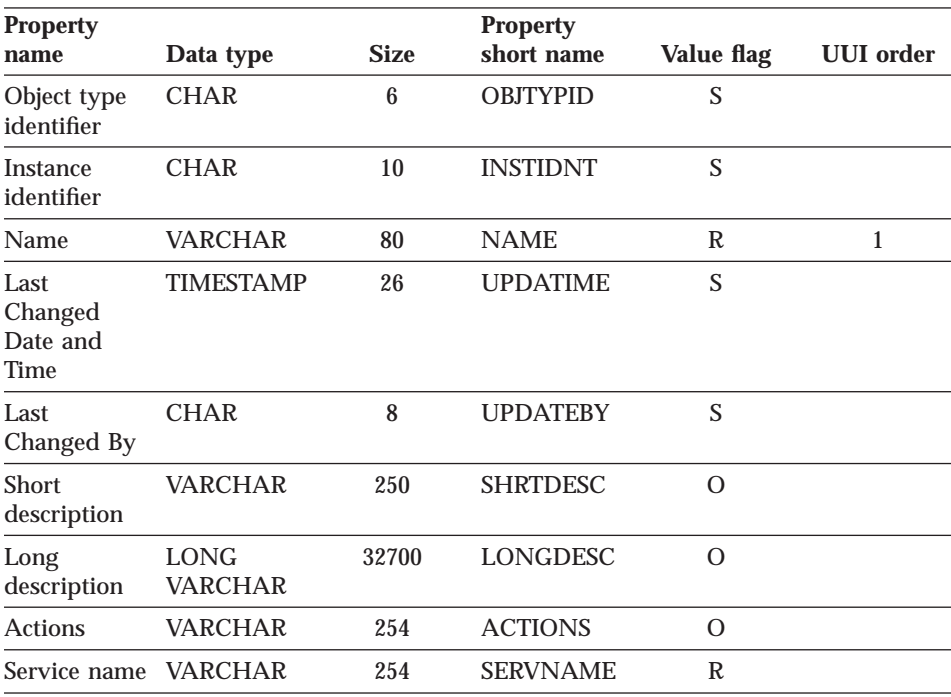

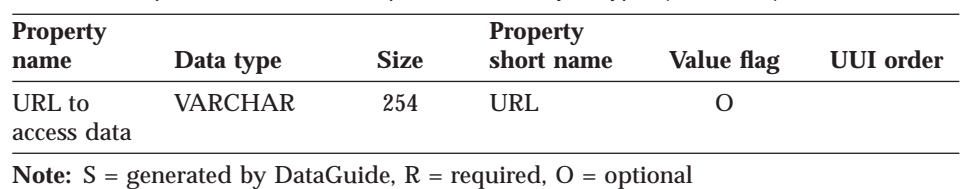

Table 94. Properties of the "Online publications" object type (continued)

#### **Program category**

The Program category can contain only the Programs object type. The Programs object type is created when an information catalog is created. It is used to define an application that is capable of processing a particular object type.

The table name is XXX.GLOSSARY.

In the sample information catalog, DGV5SAMP, the Programs object type is named "Programs that can be invoked from DataGuide objects". Its properties are shown in Table 95.

### **"Programs that can be invoked from DataGuide objects" object type properties:**

Table 95. Properties of the "Programs that can be invoked from DataGuide objects" object type

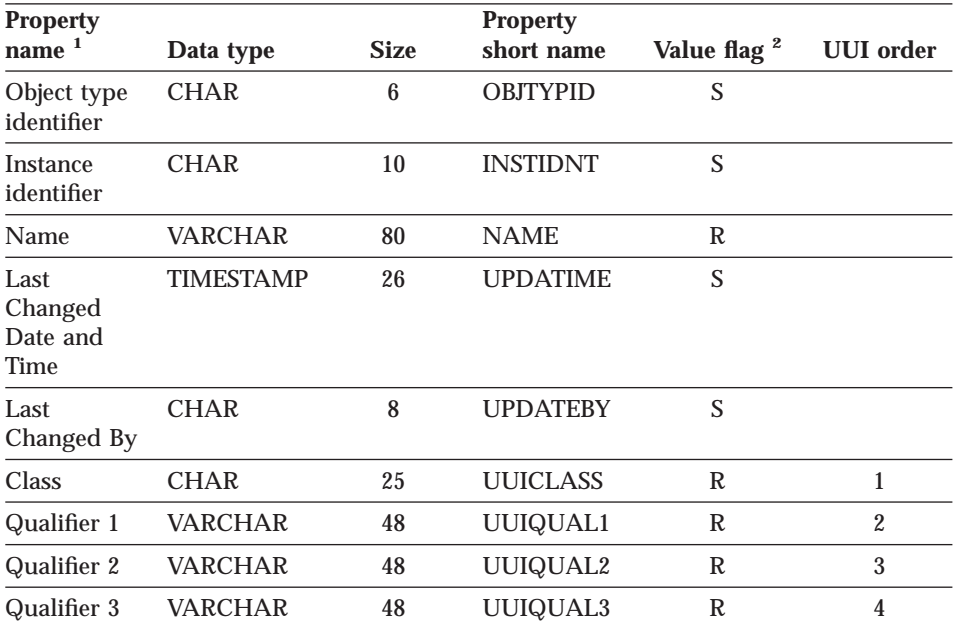

Chapter 10. DataGuide object types **215**

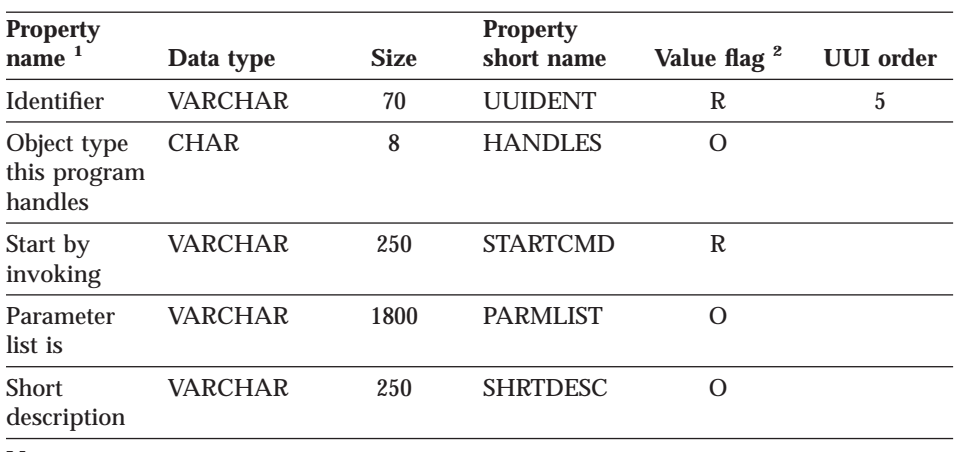

<span id="page-225-0"></span>Table 95. Properties of the "Programs that can be invoked from DataGuide objects" object type (continued)

**Note:**

1. Descriptions and examples of the required properties are in *Managing DataGuide*.

2. S = generated by DataGuide,  $R$  = required, O = optional

#### **Attachment category**

The Attachment category can contain only the Comments object type. The Comments object type is created when an information catalog is created.

The Comments object type is used to comment on other objects in the information catalog. Its properties are shown in Table 96.

#### **"Comments" object type properties:**

Table 96. Properties of the "Comments" object type

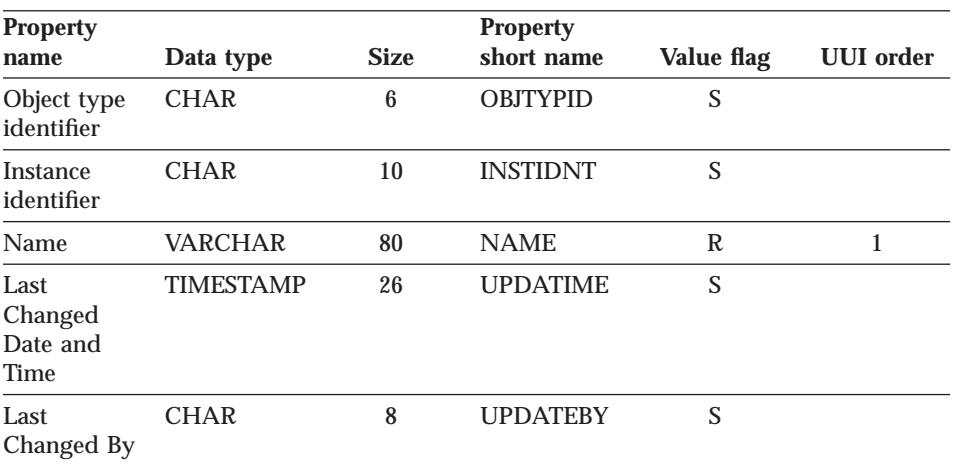

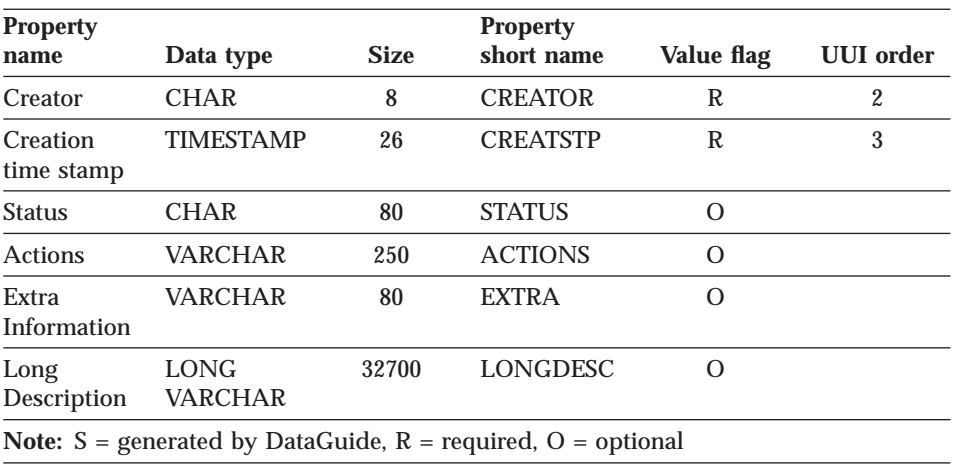

<span id="page-226-0"></span>Table 96. Properties of the "Comments" object type (continued)

# **Predefined program objects**

Program object types shown in Table 97 are provided in the DataGuide sample information catalog. The table also shows the property name you use to associate with the DataGuide program object when launching a program.

Table 97. Generic predefined program objects in the sample information catalog

| <b>Type of information</b> | Program name                   | Object type            | <b>Property name</b>          |
|----------------------------|--------------------------------|------------------------|-------------------------------|
| Multi-media files          | Microsoft Media Player         | Audio clips            | Audio clip filename           |
|                            | Microsoft Media Player         | Business subject areas | Filename                      |
|                            | Microsoft Media Player         | Presentations          | <b>Presentation filename</b>  |
|                            | Microsoft Media Player         | Video clips            | Video clip filename           |
| <b>Bitmap</b> files        | Microsoft Paint                | Images or graphics     | Graphic filename              |
|                            | Microsoft Paint                | People to contact      | Contact's picture<br>filename |
| Spreadsheet files          | Microsoft Excel                | Spreadsheets           | Spreadsheet filename          |
|                            | Microsoft Paint                | <b>Spreadsheets</b>    | Spreadsheet filename          |
|                            | Lotus $1-2-3$                  | Spreadsheets           | Spreadsheet filename          |
| Web pages                  | Netscape Navigator             | Online news            | URL to access data            |
|                            | Netscape Navigator             | Online publications    | URL to access data            |
|                            | Microsoft Internet<br>Explorer | Internet documents     | URL to access data            |
|                            | Microsoft Internet<br>Explorer | Online news            | URL to access data            |
|                            |                                |                        |                               |

Chapter 10. DataGuide object types **217**

Table 97. Generic predefined program objects in the sample information catalog (continued)

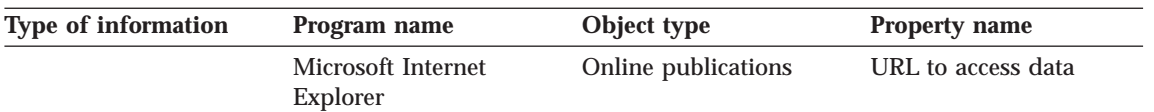

[Table 98 on page 219](#page-228-0) lists specific business partners who have applications that are integrated with DataGuide. The information in this table similar to that in [Table 97 on page 217](#page-226-0).

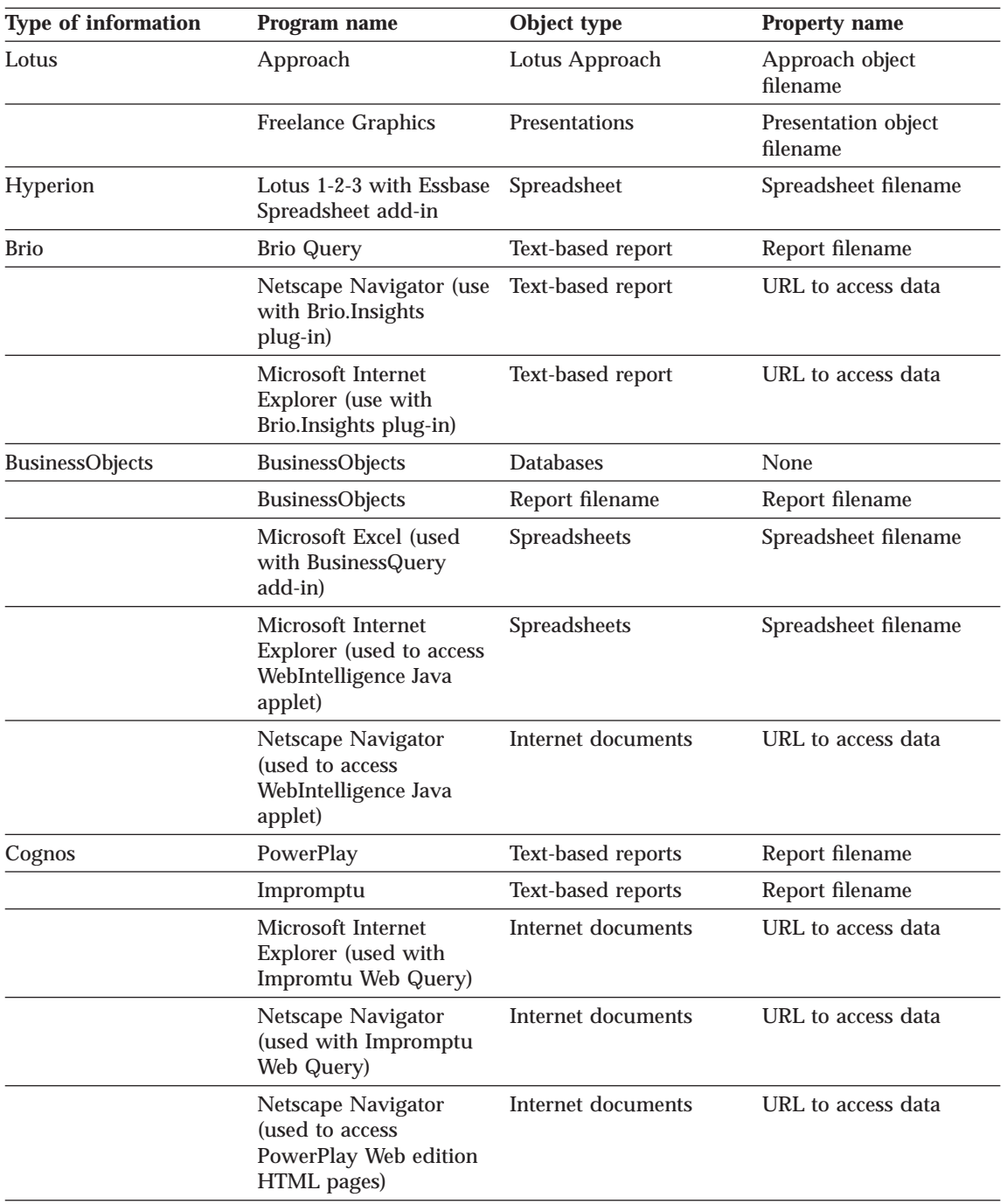

<span id="page-228-0"></span>Table 98. Predefined program objects in sample information catalog — business partners

Chapter 10. DataGuide object types **219**

# <span id="page-230-0"></span>**Chapter 11. Tag language**

The DataGuide tag language allows you to format your descriptive data so that you can import it into DataGuide. The tag language tells DataGuide what to do with the descriptive data that it imports. DataGuide also exports descriptive data into tag language files so that you can back up your DataGuide information catalog or transfer data from one information catalog to another.

By formatting descriptive data with the tag language, you can move descriptive data from one information catalog to another and define DataGuide object types and objects. You can also write and use extract programs to extract descriptive data from other sources, such as a relational database management system catalog, that can be imported into DataGuide. Table 99 shows the tags in the DataGuide tag language and the actions that these tags perform.

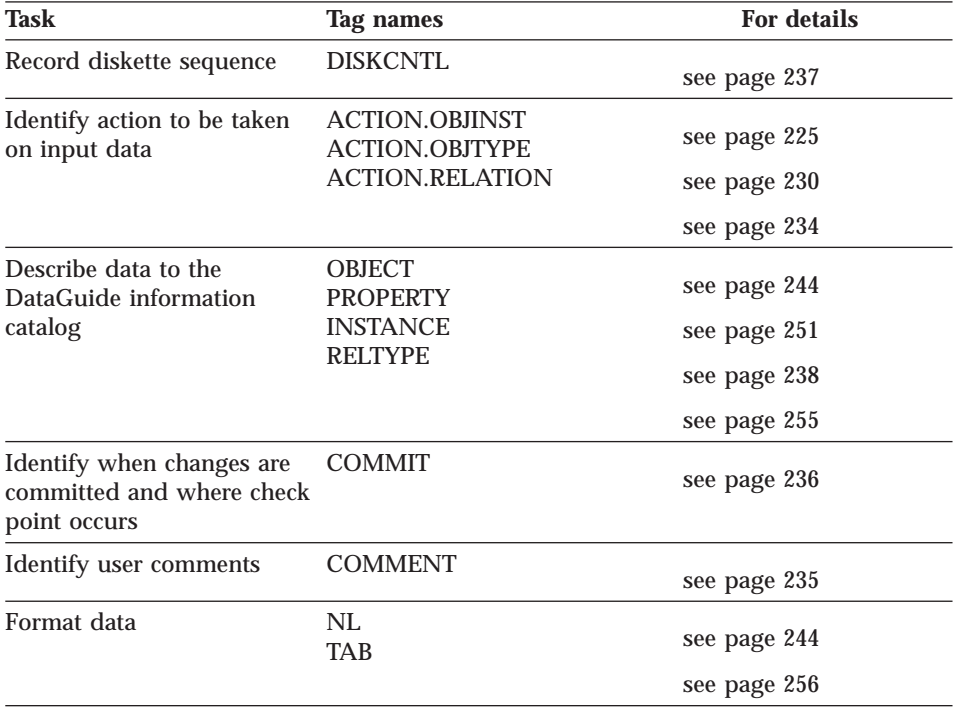

Table 99. DataGuide tags

© Copyright IBM Corp. 1998 **221**

## **Rules for writing tag language files**

The rules explained in this section apply to all tag language files.

v Each tag name must start with a colon and end with a period. Do not put spaces between the colon and the tag name, or between the tag name and the period. For example: :ACTION.OBJINST.

The tag name must be one of the tag names listed in [Table 99 on page 221](#page-230-0).

- v Include at least one keyword with all tags except COMMENT, NL, or TAB.
- Write the keyword and its value like this: keyword(*value*)
- Specify keywords in any order. The only exception is that the SOURCEKEY keyword of the INSTANCE tag must be the first keyword.
- Use a blank to separate keywords.
- v Enclose in parentheses the value of a keyword. If the value contains a parenthesis, enclose the parenthesis in a pair of apostrophes, for example: keyword(value'('1')')
- v Do not use OBJTYPID, INSTIDNT, UPDATIME, or UPDATEBY as property short names (*short\_name*s) with the PROPERTY or INSTANCE tags.
- These property names are reserved by DataGuide:

**OBJTYPID** INSTIDNT NAME **UPDATIME** UPDATEBY

You can specify NAME as the *short\_name* on the PROPERTY tag if you are identifying NAME as a UUI property for an object type when using ACTION.OBJTYPE(ADD) or ACTION.OBJTYPE(MERGE), as shown: :PROPERTY.SHRTNAME(NAME) UUISEQ(1)

### **How DataGuide reads tag language files**

When you code a tag language file, consider how DataGuide reads tag language files:

- DataGuide reads the entire tag language file as a continuous data stream.
- v DataGuide treats any character with a hexadecimal value under X'20' (except for tab and new line character tags specified in property values) as a control character and ignores that character.

**222** Integrating Applications with the Visual Warehouse Solution

- DataGuide considers a tag complete when it encounters the next tag in the tag language file.
- Tags and keywords are not translated into national languages.
- Only the values for the keywords in Table 100 are enabled for double-byte character set (DBCS) support.

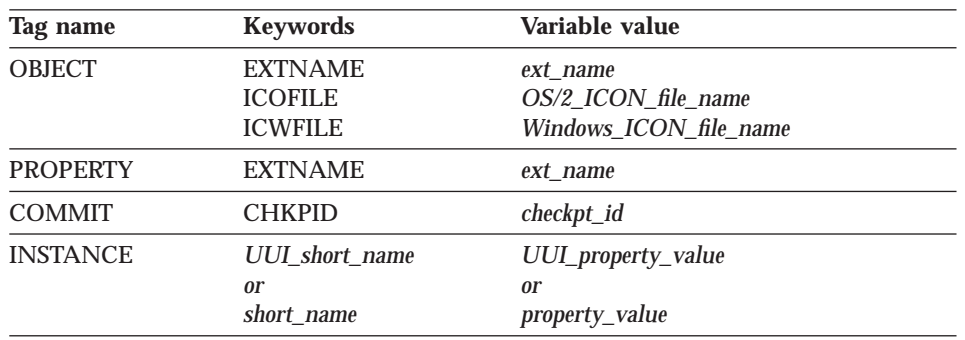

Table 100. Keyword values enabled for DBCS

All user-defined property values can use DBCS characters.

v DataGuide accepts DBCS blanks only in the keyword values shown in Table 101. If DBCS blanks are found anywhere else in the tag language file, errors can occur.

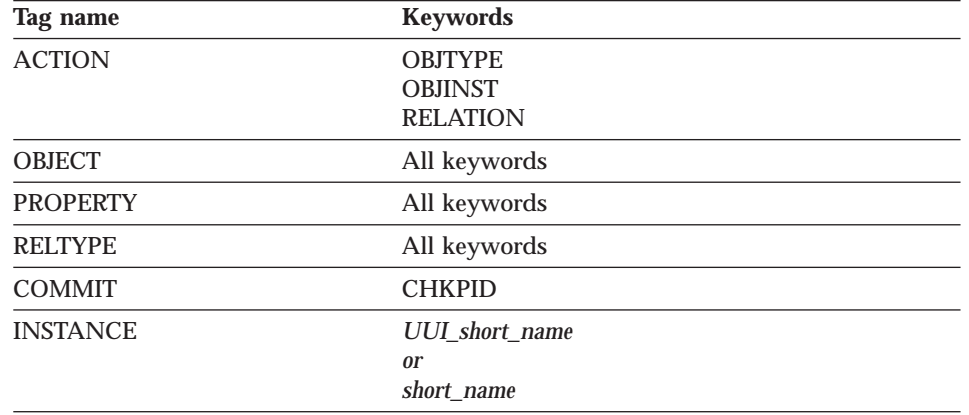

Table 101. Keyword values enabled for DBCS blank characters

### **Valid data types for DataGuide descriptive data**

Table 102 shows the valid data types for DataGuide descriptive data.

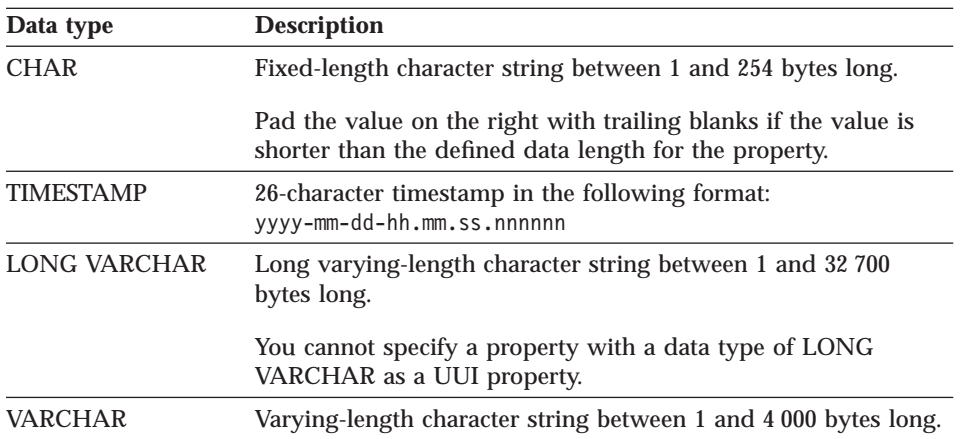

Table 102. Valid data types for DataGuide descriptive data

DataGuide automatically removes trailing blanks from variable values and adjusts their length accordingly before validating and accepting the request.

If a required value is not specified or contains all blanks, DataGuide inserts the values shown in Table 103.

Table 103. DataGuide-supplied values

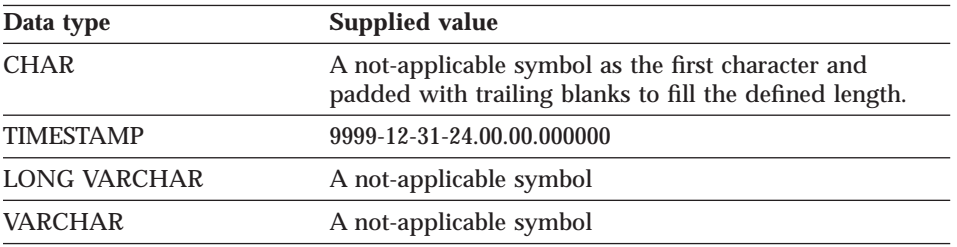

#### **How to read the tag language syntax diagrams**

Code the tags and keywords exactly as they appear in the text. The tags and keywords are represented like this:

:tagname.keyword() keyword()

Valid values that can be substituted for variables are described in the keyword list. The values are represented like this: *variable*

In tag descriptions, when each pair of keywords or values in a series is separated by a vertical bar, you must include one of the terms with the tag. For example, the syntax for the PROPERTY tag includes the NULLS keyword values  $\overline{NULLS(Y|N)}$ . You must code either  $\overline{NULLS(Y)}$  or  $\overline{NULLS(N)}$ .

## <span id="page-234-0"></span>**ACTION.OBJINST**

Identifies the action to be performed on the object that is described with the tags following the ACTION tag.

### **Context**

ACTION.OBJINST is used to create, delete, or maintain DataGuide objects.

ACTION.OBJINST is followed by one or more OBJECT and INSTANCE tags, which define the object being acted upon.

## **Syntax**

**:ACTION.OBJINST(***option***)**

## **Options**

The following options are valid for ACTION.OBJINST:

ADD DELETE DELETE\_TREE\_ALL DELETE\_TREE\_REL MERGE UPDATE

## **ACTION.OBJINST(ADD)**

Adds an object.

## **ACTION.OBJINST**

#### **Context:**

```
:ACTION.OBJINST(ADD)
:OBJECT.TYPE()
: INSTANCE.short name()
: INSTANCE.short name()
:OBJECT.TYPE()
:INSTANCE.short_name()
:INSTANCE.short_name()
```
Figure 34. Using the ACTION.OBJINST tag when adding objects

### **Rules:**

- The object must not already exist.
- v Both the OBJECT tag and the INSTANCE tag must follow the ACTION.OBJINST(ADD) tag.
	- The OBJECT tag identifies the object type for the new object.
	- The INSTANCE tag specifies the property values for the new object.
- v One or more INSTANCE tags can follow a single OBJECT tag, if the objects are for the same object type.
- One or more sets of an OBJECT tag with INSTANCE tags can follow an ACTION.OBJINST(ADD) tag to describe objects of different object types to be added.

### **ACTION.OBJINST(DELETE)**

Deletes an object.

#### **Context:**

```
:ACTION.OBJINST(DELETE)
:OBJECT.TYPE()
:INSTANCE.SOURCEKEY(UUI short name()...)
:OBJECT.TYPE()
```

```
:INSTANCE.SOURCEKEY(UUI short name()...)
```
Figure 35. Using the ACTION.OBJINST tag when deleting objects

### **Rules:**

- The specified object must already exist.
- v Both the OBJECT tag and the INSTANCE tag must follow the ACTION.OBJINST(DELETE) tag.
	- The OBJECT tag identifies the object type for the object being deleted.
- **226** Integrating Applications with the Visual Warehouse Solution
- The INSTANCE tag specifies the UUI property values for the object being deleted.
- v One or more INSTANCE tags can follow a single OBJECT tag, if the objects are for the same object type.
- One or more sets of an OBJECT tag with INSTANCE tags can follow an ACTION.OBJINST(DELETE) tag to describe objects of different object types to be deleted.
- v If the object being deleted is a Grouping object, it cannot contain another object. If it does, the delete fails. Use ACTION.OBJINST(DELETE\_TREE\_ALL) instead.

### **ACTION.OBJINST(DELETE\_TREE\_ALL)**

Deletes a Grouping category object, all Comments objects attached to it, and all ATTACHMENT, CONTACT, and LINK relationships in which it participates. Deletes all objects contained in the Grouping category object, all Comments objects attached to them, and all ATTACHMENT, CONTACT, and LINK relationships in which they participate.

### **Context:**

```
:ACTION.OBJINST(DELETE_TREE_ALL)
:OBJECT.TYPE()
: INSTANCE.SOURCEKEY(UUI short name()...)
:OBJECT.TYPE()
: INSTANCE.SOURCEKEY(UUI short name()...)
```
Figure 36. Using the ACTION.OBJINST tag when deleting Grouping category objects and contained objects

### **Rules:**

- The specified object must already exist and be a Grouping category object.
- v Both the OBJECT tag and the INSTANCE tag must follow the ACTION.OBJINST(DELETE\_TREE\_ALL) tag.
	- The OBJECT tag identifies the object type for the object being deleted.
	- The INSTANCE tag specifies the UUI property values for the object being deleted.
- One or more INSTANCE tags can follow a single OBJECT tag, if the objects are for the same object type.
- One or more sets of an OBJECT tag with INSTANCE tags can follow an ACTION.OBJINST(DELETE\_TREE\_ALL) tag to describe objects of different object types to be deleted.

### **ACTION.OBJINST(DELETE\_TREE\_REL)**

Deletes a Grouping category object, all Comments objects attached to it, and all ATTACHMENT, CONTACT, CONTAIN, and LINK relationships in which it participates.

### **Context:**

```
:ACTION.OBJINST(DELETE_TREE_REL)
:OBJECT.TYPE()
:INSTANCE.SOURCEKEY(UUI short name()...)
```

```
:OBJECT.TYPE()
:INSTANCE.SOURCEKEY(UUI_short_name()...)
```
Figure 37. Using the ACTION.OBJINST tag when deleting Grouping category objects and relationships

### **Rules:**

- v The specified object must already exist and be a Grouping category object.
- v Both the OBJECT tag and the INSTANCE tag must follow the ACTION.OBJINST(DELETE\_TREE\_REL) tag.
	- The OBJECT tag identifies the object type for the object being deleted.
	- The INSTANCE tag specifies the UUI property values for the object being deleted.
- One or more INSTANCE tags can follow a single OBJECT tag, if the objects are for the same object type.
- One or more sets of an OBJECT tag with INSTANCE tags can follow an ACTION.OBJINST(DELETE\_TREE\_REL) tag to describe objects of different object types to be deleted.

### **ACTION.OBJINST(MERGE)**

Searches for the input object's UUI in the DataGuide information catalog to see whether the input object exists.

If the object exists, DataGuide updates the property values of the object in the DataGuide information catalog. If the object does not exist, DataGuide creates a new object.

#### **Context:**

```
:ACTION.OBJTYPE(MERGE)
:OBJECT.TYPE() CATEGORY() EXTNAME() PHYNAME() ICOFILE() ICWFILE()
:PROPERTY.EXTNAME() DT() DL() SHRTNAME() NULLS() UUISEQ()
:ACTION.OBJINST(MERGE)
:OBJECT.TYPE()
:INSTANCE.short_name()
```
Figure 38. Using the ACTION.OBJINST tag when merging objects

#### **Rules:**

- v If the object exists, DataGuide updates the property values of the object in the DataGuide information catalog. If the object does not exist, DataGuide creates a new object.
- v Both the OBJECT tag and the INSTANCE tag must follow the ACTION.OBJINST(MERGE) tag.
	- The OBJECT tag identifies the object type for the object being merged.
	- The INSTANCE tag specifies the property values for the object being merged.
- You must have an ACTION.OBJTYPE(MERGE) tag for a given object type earlier in the tag language file than the ACTION.OBJINST(MERGE) tag for the same object type. This is because DataGuide must ensure that the object type exists in the Information catalog it is importing into before it can try to add or update (merge) objects.

You cannot use ACTION.OBJTYPE(MERGE) for an object type belonging to the Program or Attachment categories, because you cannot create new Program or Attachment object types. However, you can use ACTION.OBJINST(MERGE) with Program objects, without specifying the ACTION.OBJTYPE(MERGE) first.

### **ACTION.OBJINST(UPDATE)**

Updates the value of an object.

### **Context:**

```
:ACTION.OBJINST(UPDATE)
:OBJECT.TYPE()
:INSTANCE.SOURCEKEY(UUI_short_name()...) short_name()
```
Figure 39. Using the ACTION.OBJINST tag when updating objects

### **Rules:**

## <span id="page-239-0"></span>**ACTION.OBJINST**

- The specified object must already exist.
- v Both the OBJECT tag and the INSTANCE tag must follow the ACTION.OBJINST(UPDATE) tag.
	- The OBJECT tag identifies the object type for the object being updated.
	- The INSTANCE tag specifies the UUI property values, which identify the object being updated, and the property values that are being updated.

Only the property values specified on the INSTANCE tag are updated.

## **ACTION.OBJTYPE**

Identifies the action to be performed on the object type described with the tags following ACTION.OBJTYPE.

## **Context**

ACTION.OBJTYPE is used to create, delete, or maintain DataGuide object types.

ACTION.OBJTYPE is followed by one or more OBJECT and PROPERTY tags, which define the object type being acted upon.

## **Syntax**

**:ACTION.OBJTYPE(***option***)**

## **Options**

The following options are valid with ACTION.OBJTYPE:

ADD APPEND DELETE DELETE\_EXT MERGE UPDATE

## **ACTION.OBJTYPE(ADD)**

Creates the object type.

#### **Context:**

```
:ACTION.OBJTYPE(ADD)
:OBJECT.TYPE() CATEGORY() EXTNAME() PHYNAME() ICOFILE() ICWFILE()
:PROPERTY.EXTNAME() DT() DL() SHRTNAME() NULLS() UUISEQ()
:PROPERTY.EXTNAME() DT() DL() SHRTNAME() NULLS() UUISEQ()
```
Figure 40. Using the ACTION.OBJTYPE tag when adding object types

#### **Rules:**

- The object type must not exist.
- An OBJECT tag and its associated PROPERTY tags must immediately follow the ACTION.OBJTYPE(ADD) tag.
	- The OBJECT tag defines the attributes of the new object type.
	- The PROPERTY tags define the properties belonging to the new object type. DataGuide automatically defines the following required properties for every object type:

OBJTYPID INSTIDNT NAME UPDATIME UPDATEBY

• You cannot add object types belonging to the Program or Attachment categories.

### **ACTION.OBJTYPE(APPEND)**

Appends a property to an existing object type.

#### **Context:**

```
:ACTION.OBJTYPE(APPEND)
:OBJECT.TYPE()
:PROPERTY.EXTNAME() DT() DL() SHRTNAME() NULLS() UUISEQ()
```
Figure 41. Using the ACTION.OBJTYPE tag when adding properties to object types

### **Rules:**

- The object type must already exist.
- The property being appended must not exist.
- v Do not assign the property a UUISEQ value other than 0 (the default). Appended properties must be optional with NULLS(Y) and cannot be part of the UUI.

## **ACTION.OBJTYPE**

- v An OBJECT tag and one or more PROPERTY tags must immediately follow the ACTION.OBJTYPE(APPEND) tag.
	- The OBJECT tag identifies the object type being appended.
	- Each PROPERTY tag defines a property being appended.
- You cannot append to object types belonging to the Attachment category.

### **ACTION.OBJTYPE(DELETE)**

Deletes the object type.

#### **Context:**

:ACTION.OBJTYPE(DELETE) :OBJECT.TYPE()

Figure 42. Using the ACTION.OBJTYPE tag when deleting object types

#### **Rules:**

- The object type must already exist. No objects of the object type can exist.
- One or more OBJECT tags must follow ACTION.OBJTYPE(DELETE). Each OBJECT tag identifies the object type being deleted.
- You cannot delete object types belonging to the Program or Attachment categories.

### **ACTION.OBJTYPE(DELETE\_EXT)**

Deletes the object type and objects of that object type.

### **Context:**

```
:ACTION.OBJTYPE(DELETE_EXT)
:OBJECT.TYPE()
```
Figure 43. Using the ACTION.OBJTYPE tag when deleting object types and all objects of that type

#### **Rules:**

- The object type must exist.
- The object cannot contain objects of a different object type.
- One or more OBJECT tags must follow the ACTION.OBJTYPE(DELETE) tag. Each OBJECT tag identifies the object type being deleted.
- You cannot delete object types belonging to the Program or Attachment categories.

### **ACTION.OBJTYPE(MERGE)**

Checks the DataGuide information catalog for the input object type name to see if the object type already exists.

If the object type exists, DataGuide compares properties of the input object type to the properties of the stored object type. If the properties match, then the object types are treated as identical; if not, the input object type is invalid.

If the object type does not exist, DataGuide creates a new object type.

#### **Context:**

```
:ACTION.OBJTYPE(MERGE)
:OBJECT.TYPE() CATEGORY() EXTNAME() PHYNAME() ICOFILE() ICWFILE()
:PROPERTY.EXTNAME() DT() DL() SHRTNAME() NULLS() UUISEQ()
:ACTION.OBJINST(MERGE)
:OBJECT.TYPE()
: INSTANCE.short name()
```
Figure 44. Using the ACTION.OBJTYPE tag when merging object types

#### **Rules:**

- An OBJECT tag and its associated PROPERTY tags must immediately follow the ACTION.OBJTYPE(MERGE) tag.
	- The OBJECT tag defines the object type being merged.
	- Each PROPERTY tag defines a property belonging to the object type.
- v Before you can merge objects, you must merge object types to ensure that a valid object type exists in the target information catalog. Therefore, an ACTION.OBJTYPE(MERGE) tag is required earlier in the tag language file than an ACTION.OBJINST(MERGE) tag.
- You cannot merge object types belonging to the Program or Attachment categories.

### **ACTION.OBJTYPE(UPDATE)**

Changes an object type external name and ICON file information.

#### **Context:**

```
:ACTION.OBJTYPE(UPDATE)
:OBJECT.TYPE() EXTNAME() ICOFILE() ICWFILE()
```
Figure 45. Using the ACTION.OBJTYPE tag when updating object types

### **Rules:**

- The object type must already exist.
- One or more OBJECT tags must follow the ACTION tag.

# <span id="page-243-0"></span>**ACTION.RELATION**

Identifies the action to be performed on the relationship described with the tags following ACTION.RELATION.

### **Context**

ACTION.RELATION is used to create or delete DataGuide relationships.

ACTION.RELATION is followed by one or more RELTYPE and INSTANCE tags, which define the relationships being acted upon.

## **Syntax**

**:ACTION.RELATION(***option***)**

### **Options**

The following options are valid with ACTION.RELATION:

ADD DELETE

### **ACTION.RELATION(ADD)**

Defines an ATTACHMENT, CONTACT, CONTAIN, or LINK relationship.

#### **Context:**

```
:ACTION.RELATION(ADD)
:RELTYPE.TYPE() SOURCETYPE() TARGETYPE()
:INSTANCE.SOURCEKEY(UUI_short_name()...) TARGETKEY(UUI_short_name()...)
```
Figure 46. Using the ACTION.RELATION tag when adding relationships

#### **Rules:**

- v If the specified relationship does not exist, the relationship is added. If the specified relationship exists, DataGuide writes an informational message and continues processing.
- A RELTYPE tag and one or more INSTANCE tags must immediately follow the ACTION.RELATION(ADD) tag.
- <span id="page-244-0"></span>– The RELTYPE tag defines the type of relationship being added and specifies the object types of the objects being associated.
- Each INSTANCE tag specifies the UUI property values that identify the two objects being associated.

#### **ACTION.RELATION(DELETE)**

Deletes a relationship.

#### **Context:**

```
:ACTION.RELATION(DELETE)
:RELTYPE.TYPE() SOURCETYPE() TARGETYPE()
:INSTANCE.SOURCEKEY(UUI_short_name()...) TARGETKEY(UUI_short_name()...)
```
Figure 47. Using the ACTION.RELATION tag when deleting relationships

#### **Rules:**

- v The relationship is deleted if it exists; otherwise, DataGuide writes an informational message and continues processing.
- v A RELTYPE tag and one or more INSTANCE tags must immediately follow the ACTION.RELATION(DELETE) tag.
	- The RELTYPE tag defines the type of relationship being deleted and specifies the object types of the associated objects.
	- Each INSTANCE tag specifies the UUI property values that identify the two associated objects.

## **COMMENT**

Identifies comments in the tag language file. Place this tag between any complete tag specifications in your file.

DataGuide ignores comments when importing a tag language file.

## **Syntax**

**:COMMENT.***your comments*

:COMMENT.This is the text of a comment.

Figure 48. Example of <sup>a</sup> COMMENT tag

## <span id="page-245-0"></span>**COMMENT**

### **Rules**

- You cannot place a COMMENT tag between another tag and its keywords or between keywords.
- The comment text must not contain any DataGuide tags (for example :ACTION.) because each tag is ended by either the end of the file or by the beginning of the next valid DataGuide tag.

# **COMMIT**

Identifies a commit point. Requests that DataGuide commit the current changes to the database.

If DataGuide encounters an error while importing a tag language file, it rolls back all changes made to the DataGuide information catalog since the last time changes were committed.

Include COMMIT checkpoints at regular intervals so that you import DataGuide tag language files more efficiently.

Including COMMIT checkpoints before and after defining or deleting object types, sets of objects, and sets of relationships can help maintain the integrity of your descriptive data.

Regular COMMIT checkpoints limit the number of changes DataGuide cancels when it rolls back the DataGuide information catalog.

Frequent COMMIT checkpoints make the echo file easier to read if there are errors in the tag language file. When the COMMIT tag is processed successfully, DataGuide clears the echo file of the tags that were processed before the COMMIT tag, so that the echo file only contains tags describing uncommitted changes.

### **Context**

Place this tag after one or more complete action specifications (a set of ACTION, OBJECT, RELTYPE, and INSTANCE tags).

## **Syntax**

**:COMMIT.CHKPID(***checkpt\_id***)**

<span id="page-246-0"></span>:COMMIT.CHKPID(Added\_relationships)

Figure 49. Example of <sup>a</sup> COMMIT tag

### **Keywords**

#### **CHKPID**

Required keyword.

*checkpt\_id*

An identifier that DataGuide saves when it processes a COMMIT tag.

If the import of a tag language file fails after a COMMIT tag is processed successfully, you need to import the rest of the tag language file starting at the last checkpoint (an option that is available with the Import function). DataGuide uses the stored *checkpt\_id* to locate the proper COMMIT tag.

The value of *checkpt\_id* must be unique within each tag language file. Otherwise, the results of restart processing are unpredictable.

The maximum length of *checkpt\_id* is 26 characters.

*checkpt\_id* is not case-sensitive.

## **Rules**

Specify a COMMIT tag when the data is consistent.

To prevent the target information catalog transaction log from filling up, specify COMMIT tags at regular intervals in the tag language file.

An ACTION tag must follow the COMMIT tag, if additional data in the same tag language file needs to be processed.

# **DISKCNTL**

Identifies the diskette sequence number when the tag language file is stored on one or more diskettes.

#### **Context**

When one tag language file is stored on or more diskettes, DISKCNTL is the first tag on each diskette.

## <span id="page-247-0"></span>**DISKCNTL**

## **Syntax**

**:DISKCNTL.SEQUENCE(***nn***, + | −)**

```
:DISKCNTL.SEQUENCE(01,+)
```
Figure 50. Example of <sup>a</sup> DISKCNTL tag for the first of <sup>a</sup> sequence of diskettes

## **Keywords**

### **SEQUENCE**

Required keyword

*nn* A one-digit or two-digit number indicating the number of the diskette in sequence.

The first number for any sequence of disks must be 1 or 01. This value increases by 1 for subsequent diskettes, so that the numbers for a set of three diskettes is 1, 2, and 3, or 01, 02, and 03

- **+** Additional diskettes containing the tag language file follow this one.
- **−** The last or only diskette containing the tag language file.

### **Rules**

If this tag is specified, it must be the first tag in each tag language file. If the tag is missing and the tag language file is on diskette, the import program assumes that the tag language file is contained on one diskette.

If a tag language file is stored on the fixed disk, this tag is not applicable. If the tag is present, it is ignored.

# **INSTANCE**

Defines or identifies objects or relationships to be acted upon.

## **Context**

This tag is required following:

### **:ACTION.OBJINST**

The INSTANCE tag follows an OBJECT tag.

### **:ACTION.RELATION**

The INSTANCE tag follows a RELTYPE tag.

## **Syntax**

There are four formats for the INSTANCE tag, depending on the format of the ACTION tag:

#### **ACTION.OBJINST(ADD) or ACTION.OBJINST(MERGE)**

Adding or merging objects

**:INSTANCE.***short\_name* **(***property\_value***)...**

#### **Context:**

```
:ACTION.OBJINST(ADD)
:OBJECT.TYPE()
: INSTANCE.short name()
```
Figure 51. Using the INSTANCE tag when adding objects

```
:ACTION.OBJINST(MERGE)
:OBJECT.TYPE()
: INSTANCE.short name()
:short_name()
:short_name()
```
Figure 52. Using the INSTANCE tag when merging objects

#### **Keywords:**

*short\_name*

Identifies each property by its 8-character short name. This value is not case sensitive; you can specify this value using uppercase or lowercase characters. If an INSTANCE tag has multiple short names associated with it, use only one INSTANCE tag followed the short names as shown in Figure 52.

*property\_value*

Specifies the value of the property for the given object. This value is case sensitive.

#### **Rules:**

- When adding an object:
	- You must specify all UUI values, a value for the NAME property, and values for any other properties defined as required.
	- You can omit a property that does not have a value to be added from the INSTANCE tag. However, if an omitted property is a required property

## **INSTANCE**

with a CHAR, VARCHAR, or LONG VARCHAR data type, a not-applicable symbol is generated and stored in the DataGuide information catalog. If an omitted required property has a TIMESTAMP data type, then DataGuide generates and stores the value 9999-12-31-24.00.00.000000.

- When merging an object:
	- You must specify all UUI values, to ensure that matching objects can be identified.
	- You can omit a property that does not have a value to be added or updated. However, if the defined object does not exist, and the omitted property is required, then a not-applicable symbol is generated and stored in the DataGuide information catalog.

#### **ACTION.OBJINST(DELETE) or ACTION.OBJINST(DELETE\_TREE\_ALL) or ACTION.OBJINST(DELETE\_TREE\_REL)**

Deleting an object

```
:INSTANCE.SOURCEKEY(UUI_short_name (UUI_property_value)...)
```
#### **Context:**

```
:ACTION.OBJINST(DELETE)
:OBJECT.TYPE()
:INSTANCE.SOURCEKEY(UUI short name()...)
```
Figure 53. Using the INSTANCE tag when deleting objects

```
:ACTION.OBJINST(DELETE TREE ALL)
:OBJECT.TYPE()
:INSTANCE.SOURCEKEY(UUI short name()...)
```
Figure 54. Using the INSTANCE tag when deleting Grouping category objects and contained objects

:ACTION.OBJINST(DELETE\_TREE\_REL) :OBJECT.TYPE() :INSTANCE.SOURCEKEY(UUI short name()...)

Figure 55. Using the INSTANCE tag when deleting Grouping category objects and relationships

#### **Keywords:**

### **SOURCEKEY** Specifies the UUI property values that identify a particular object.

SOURCEKEY must be the first keyword of the INSTANCE tag.

*UUI\_short\_name*

Identifies a UUI property name by its 8-character short name. Specify all of the *UUI\_short\_name*(*UUI\_property\_value*) combinations. The *UUI\_short\_name* is not case sensitive; you can specify this value using uppercase or lowercase characters.

*UUI\_property\_value*

Specifies the value of a UUI property for a particular object. This value is case sensitive.

**Rules:** You must specify one *UUI\_short\_name*(*value*) combination for each property defined as a UUI property for the object type. Each object type has one or more properties defined as UUI properties. These properties are used by DataGuide to uniquely identify an object in the information catalog.

#### **ACTION.OBJINST(UPDATE)**

Updating property values for an object

**:INSTANCE.SOURCEKEY(***UUI\_short\_name* **(***UUI\_property\_value***)...)** *short\_name* **(***property\_value***)...**

### **Context:**

```
:ACTION.OBJINST(UPDATE)
:OBJECT.TYPE()
:INSTANCE.SOURCEKEY(UUI_short_name()...) short_name()
```
Figure 56. Using the INSTANCE tag when updating objects

#### **Keywords:**

#### **SOURCEKEY**

Specifies the UUI property values that identify a particular object.

SOURCEKEY must be the first keyword of the INSTANCE tag.

*UUI\_short\_name*

Identifies a UUI property by its 8-character short name. The *UUI\_short\_name* is not case sensitive; you can specify this value using uppercase or lowercase characters.

*UUI\_property\_value*

This value is case sensitive. With *UUI\_short\_name*, specifies the value of a UUI property for a particular object.

## **INSTANCE**

*short\_name*

Identifies the property to be updated by its 8-character short name. The *short\_name* is not case sensitive; you can specify this value using uppercase or lowercase characters.

You cannot specify the following property short names because you cannot update these properties: OBJTYPID, INSTIDNT, UPDATIME, UPDATEBY.

*property\_value*

With *short\_name*, specifies the new value of the property for the given object. This value is case sensitive.

**Rules:** You must specify one *UUI\_short\_name*(*value*) combination for each property defined as a UUI property for the object type. Each object type has one or more properties defined as UUI properties. These properties are used by DataGuide to uniquely identify an object in the information catalog.

If you specify a property value, that value is updated in the DataGuide information catalog. If you do not specify a property value, the value is not updated.

### **ACTION.RELATION(ADD) or ACTION.RELATION(DELETE)**

Adding or deleting relationships

**:INSTANCE.SOURCEKEY(***UUI\_short\_name* **(***UUI\_property\_value***)**...**) TARGETKEY(***UUI\_short\_name* **(***UUI\_property\_value***)**...**)**

### **Context:**

```
:ACTION.RELATION(ADD)
:RELTYPE.TYPE() SOURCETYPE() TARGETYPE()
:INSTANCE.SOURCEKEY(UUI_short_name()...) TARGETKEY(UUI_short_name()...)
```
Figure 57. Using the INSTANCE tag when adding relationships

:ACTION.RELATION(DELETE) :RELTYPE.TYPE() SOURCETYPE() TARGETYPE() :INSTANCE.SOURCEKEY(UUI\_short\_name()...) TARGETKEY(UUI\_short\_name()...)

Figure 58. Using the INSTANCE tag when deleting relationships

**Keywords:**
## **SOURCEKEY**

Specifies the UUI property values that identify the first object in a relationship.

## **When the relationship is: The SOURCEKEY identifies:**

#### **Contains**

The Grouping category object

#### **Contact**

The object the contact is for

#### **Attachment**

The object the comment is for

**Link** Either object to be linked

SOURCEKEY must be the first keyword of the INSTANCE tag.

#### **TARGETKEY**

Specifies the UUI property values that identify the second object in a relationship.

## **When the relationship is: The TARGETKEY identifies:**

## **Contains**

The Elemental category object

## **Contact**

The Contact category object

#### **Attachment**

The Attachment category object

**Link** Either object to be linked

TARGETKEY must be the second keyword of the INSTANCE tag.

#### *UUI\_short\_name*

Identifies a UUI property name by its 8-character short name. This value is not case sensitive; you can specify this value using uppercase or lowercase characters.

## *UUI\_property\_value*

Specifies the value of a UUI property for a particular object. This value is case sensitive.

**Rules:** For each object, you must specify one *UUI\_short\_name*(*value*) combination for each property defined as a UUI property for the object type.

## <span id="page-253-0"></span>**INSTANCE**

Each object type has one or more properties defined as UUI properties. These properties are used by DataGuide to uniquely identify an object in the information catalog.

You must separate each *UUI\_short\_name*(*value*) and *short\_name*(*value*) pair with a blank, as shown in Figure 59.

:INSTANCE.SOURCEKEY(UUIname1(value1) UUIname2(value2)) sname3(value3) sname4(value4)

Figure 59. Example of an INSTANCE tag with several short names

Leading blanks included between the parentheses for a value become part of the value; trailing blanks are removed. DataGuide counts these blanks as part of the data length when determining whether the length of the value is valid. Including extra leading or trailing blanks on a value that make the entire value longer than the maximum length for a value causes an error.

#### **NL**

Specifies a new line within a property value.

DataGuide only reads NL tags specified within non-UUI property values and ignores all others.

## **Syntax**

**:NL.**

## **Rules**

Use NL tags only within the specification of *property\_values* in INSTANCE tags.

## **OBJECT**

Defines the attributes for an object type or identifies an object type.

## **Context**

This tag is required immediately following: ACTION.OBJTYPE ACTION.OBJINST

## **Syntax**

**:OBJECT.TYPE(***type***) CATEGORY(***category***) EXTNAME(***ext\_name***) PHYNAME(***table\_name***) ICOFILE(***OS/2\_ICON\_file\_name***) ICWFILE(***Windows\_ICON\_file\_name***)**

Different OBJECT tag keywords are required or valid depending on the type of ACTION tag the OBJECT tag follows.

#### **ACTION.OBJTYPE(ADD) or ACTION.OBJTYPE(MERGE)**

Adding or merging object types

#### **Context:**

```
:ACTION.OBJTYPE(ADD)
:OBJECT.TYPE() CATEGORY() EXTNAME() PHYNAME() ICOFILE() ICWFILE()
:PROPERTY.EXTNAME() DT() DL() SHRTNAME() NULLS() UUISEQ()
```
Figure 60. Using the OBJECT tag when adding object types

```
:ACTION.OBJTYPE(MERGE)
:OBJECT.TYPE() CATEGORY() EXTNAME() PHYNAME() ICOFILE() ICWFILE()
:PROPERTY.EXTNAME() DT() DL() SHRTNAME() NULLS() UUISEQ()
```
Figure 61. Using the OBJECT tag when merging object types

#### **Keywords:**

#### **TYPE**

Specifies the name of an object type.

Required keyword.

#### *type*

Defines and identifies the short name for a specific object type.

The value of *type* must be unique to an object type across all related DataGuide information catalogs containing the same object type, so that objects of this object type can be shared among these information catalogs. If the value of *type* already exists, it is used as a search argument.

The maximum length for the value is 8 characters. The value is stored in uppercase characters. This value can start with the characters  $A - Z$ ,  $\mathcal{Q}$ , #, or \$, and can contain any of these characters plus 0 - 9 and \_. No leading or embedded blanks are allowed.

After you create the object type, you cannot change the value of *type*.

## **CATEGORY**

Specifies which DataGuide category this object type belongs to.

Required keyword.

*category*

Specifies a DataGuide object category. This value can be one of the following:

GROUPING ELEMENTAL SUPPORT **CONTACT** DICTIONARY

You cannot specify PROGRAM or ATTACHMENT as the category for a new object type.

You cannot modify the information on this keyword after the object type is defined.

#### **EXTNAME**

Specifies a longer, descriptive name for the object type. Required keyword.

## *ext\_name*

Specifies an extended, descriptive name for the object type. The maximum length for *ext\_name* is 80 characters.

This name must be unique within related DataGuide information catalogs.

The value of *ext\_name* is stored in mixed case.

You can modify the information on this keyword after the object type is defined.

#### **PHYNAME**

Specifies the name used when creating the database table containing information about this object type.

Optional keyword.

#### *table\_name*

Specifies the name used when creating the database table containing object type information.

The maximum length of the name is defined when DataGuide is installed. *table\_name* must be unique within the DataGuide information catalog and cannot contain any SQL reserved words.

By default, *table\_name* is the *type* specified for the **TYPE** keyword. This value is not case sensitive; you can specify this value using uppercase or lowercase characters.

This value can start with the characters  $A - Z$ ,  $\mathcal{Q}$ , #, or \$, and can contain any of these characters, plus 0 - 9 and \_. No leading or embedded blanks are allowed. This value cannot be any of the SQL reserved words for the database used for the DataGuide information catalog.

After the table is created, you cannot change its name.

#### **ICOFILE**

Specifies the file containing the OS/2 icon associated with the object type.

Optional keyword.

*OS/2\_ICON\_file\_name*

Specifies the name of the OS/2 ICON file to be associated with the object type. The maximum length of *OS/2\_ICON\_file\_name* is 254 characters. However, this name, combined with the icon path (ICOPATH), can have a maximum length of 259, so the true allowable maximum length depends on the length of the icon path. This file can have any extension. This value is not case sensitive; you can specify this value using uppercase or lowercase characters.

You cannot specify the drive and path information that identifies where the ICON file resides using this keyword; you must specify this information as an input parameter for the FLGImport API call (see *Programming Guide and Reference*), the import function on the user interface or the IMPORT option of the DGUIDE command (see *Managing DataGuide* ).

You can modify this value after the object type is created using ACTION.OBJTYPE(UPDATE). However, once you specify an icon file to be associated with an object type, you can change the associated icon, but you cannot redefine the object type to have no associated icon at all.

#### **ICWFILE**

Specifies the file containing the Windows icon associated with the object type.

Optional keyword.

#### *Windows\_ICON\_file\_name*

Specifies the name of the Windows ICON file to be associated with the object type. The maximum length of *Windows\_ICON\_file\_name* is 254 characters. However, this name, combined with the icon path (ICOPATH), can have a maximum length of 259, so the true allowable maximum length depends on the length of the icon path. This file can have any extension. This value is not case sensitive; you can specify this value using uppercase or lowercase characters.

You cannot specify the drive and path information that identifies where the ICON file resides using this keyword; you must specify this information as an input parameter for the FLGImport API call (see

## **OBJECT**

*Programming Guide and Reference*), the import function on the user interface or the IMPORT option of the DGUIDE command (see *Managing DataGuide* ).

You can modify this value after the object type is created using ACTION.OBJTYPE(UPDATE). However, once you specify an icon file to be associated with an object type, you can change the associated icon, but you cannot redefine the object type to have no associated icon at all.

## **ACTION.OBJTYPE(APPEND)**

#### **Context:**

```
:ACTION.OBJTYPE(APPEND)
:OBJECT.TYPE()
:PROPERTY.EXTNAME() DT() DL() SHRTNAME() NULLS() UUISEQ()
```
Figure 62. Using the OBJECT tag when adding properties to object types

#### **Keywords:**

#### **TYPE**

Specifies the name (*type*) of an object type.

Required keyword.

*type*

Identifies a specific object type by its 8-character short name.

## **ACTION.OBJTYPE(DELETE) or ACTION.OBJTYPE(DELETE\_EXT)**

Deleting an existing object type.

#### **Context:**

```
:ACTION.OBJTYPE(DELETE)
:OBJECT.TYPE()
```
Figure 63. Using the OBJECT tag when deleting object types

:ACTION.OBJTYPE(DELETE\_EXT) :OBJECT.TYPE()

Figure 64. Using the OBJECT tag when deleting object types and all objects of that type

## **Keywords:**

## **TYPE**

Specifies the name (*type*) of an object type.

Required keyword.

*type*

Identifies a specific object type by its 8-character short name.

## **ACTION.OBJTYPE(UPDATE)**

Updating object type information.

## **Context:**

```
:ACTION.OBJTYPE(UPDATE)
:OBJECT.TYPE() EXTNAME() ICOFILE() ICWFILE()
```
Figure 65. Using the OBJECT tag when updating object types

#### **Keywords:**

#### **TYPE**

Specifies the name (*type*) of an object type.

Required keyword.

#### *type*

Identifies a specific object type by its 8-character short name. You cannot update this value.

#### **EXTNAME**

Specifies a descriptive name for the object type. Optional keyword.

#### *ext\_name*

Specifies an extended, descriptive name for the object type. The maximum length for *ext\_name* is 80 characters.

You can update this value.

This name must be unique within related DataGuide information catalogs.

The value of *ext\_name* is stored in mixed case.

## **ICOFILE**

Specifies the file containing the OS/2 icon associated with the object type.

Optional keyword.

## *OS/2\_ICON\_file\_name*

Specifies the name of the OS/2 ICON file to be associated with the object type.

You can update this value.

## **OBJECT**

The maximum length of *OS/2\_ICON\_file\_name* is 254 characters. You cannot specify the drive and path information that identifies where the ICON file resides using this keyword; you must specify this information as an input parameter for the FLGImport API call, the import function on the user interface, or the IMPORT option of the DGUIDE command.

#### **ICWFILE**

Specifies the file containing the Windows icon associated with the object type.

Optional keyword.

*Windows\_ICON\_file\_name*

Specifies the name of the Windows ICON file to be associated with the object type.

You can update this value.

The maximum length of *Windows\_ICON\_file\_name* is 254 characters. You cannot specify the drive and path information that identifies where the ICON file resides using this keyword; you must specify this information as an input parameter for the FLGImport API call, the import function on the user interface, or the IMPORT option of the DGUIDE command.

#### **ACTION.OBJINST**

Adding, updating, deleting, or merging objects

#### **Context:**

:ACTION.OBJINST(ADD) :OBJECT.TYPE() : INSTANCE.short name()

Figure 66. Using the OBJECT tag when adding objects

:ACTION.OBJINST(MERGE) :OBJECT.TYPE() : INSTANCE.short name()

Figure 67. Using the OBJECT tag when merging objects

## **OBJECT**

```
:ACTION.OBJINST(UPDATE)
:OBJECT.TYPE()
:INSTANCE.SOURCEKEY(UUI short name()...) short name()
```
Figure 68. Using the OBJECT tag when updating objects

```
:ACTION.OBJINST(DELETE)
:OBJECT.TYPE()
:INSTANCE.SOURCEKEY(UUI_short_name()...)
```
Figure 69. Using the OBJECT tag when deleting objects

#### **Keywords:**

## **TYPE**

Specifies the name (*type*) of an object type.

Required keyword.

#### *type*

Identifies a specific object type by its 8-character short name.

## **PROPERTY**

Defines a property that belongs to an object type.

This tag is required following these ACTION tags: :ACTION.OBJTYPE(ADD) :ACTION.OBJTYPE(MERGE) :ACTION.OBJTYPE(APPEND)

## **Syntax**

**:PROPERTY.EXTNAME(***ext\_name***) DT(***data\_type***) DL(***data\_length***) SHRTNAME(***short\_name***) NULLS(Y | N) UUISEQ(***UUI\_number***)**

## **Context**

:ACTION.OBJTYPE(ADD) :OBJECT.TYPE() CATEGORY() EXTNAME() PHYNAME() ICOFILE() ICWFILE() :PROPERTY.EXTNAME() DT() DL() SHRTNAME() NULLS() UUISEQ()

Figure 70. Using the PROPERTY tag when adding object types

## **PROPERTY**

```
:ACTION.OBJTYPE(MERGE)
:OBJECT.TYPE() CATEGORY() EXTNAME() PHYNAME() ICOFILE() ICWFILE()
:PROPERTY.EXTNAME() DT() DL() SHRTNAME() NULLS() UUISEQ()
```

```
Figure 71. Using the PROPERTY tag when merging object types
```

```
:ACTION.OBJTYPE(APPEND)
:OBJECT.TYPE()
:PROPERTY.EXTNAME() DT() DL() SHRTNAME() NULLS() UUISEQ()
```
Figure 72. Using the PROPERTY tag when adding properties to object types

## **Keywords**

## **EXTNAME**

Specifies a descriptive name for the property.

Required keyword.

#### *ext\_name*

Specifies an extended descriptive name.

The maximum length of *ext\_name* is 80 characters. The *ext\_name* must be unique within the object type. *ext\_name* is stored in mixed case.

#### **DT**

Specifies the data type for the property.

Required keyword.

#### *data\_type*

The data type for the property. You can specify this value in either uppercase or lowercase. Valid values are:

- **C** Character
- **V** Variable character
- **L** Long variable character
- **T** Timestamp

#### **DL**

Specifies the data length or maximum data length for the property.

Required property.

#### *data\_length*

The data length or maximum data length for the property. Valid values for *data\_length* depend on the *data\_type* defined for this property:

#### **data\_type Maximum value for data\_length**

**C (character)** Maximum length is 254

- **V (variable character)** Maximum length is 4000
- **L (long variable character)** Maximum length is 32700

## **T (timestamp)**

Always 26 characters

## **SHRTNAME**

Specifies the property short name.

Required keyword.

#### *short\_name*

The short name for the property. *short\_name* can be up to 8 characters long. This value can contain only SBCS characters.

This value is stored as uppercase characters; any lowercase characters are translated into uppercase.

This value can start with the characters  $A - Z$ ,  $\mathcal{Q}$ , #, or \$, and can contain any of these characters, plus 0 - 9 and \_. No leading or embedded blanks are allowed.

This value cannot be any of the SQL reserved words for the database used for the DataGuide information catalog. Do not specify the property short names of any of the following required properties for every DataGuide object type: OBJTYPID, INSTIDNT, UPDATIME, or UPDATEBY.

## **NULLS**

Specifies whether a value for the property is required for every object. This value can be specified in uppercase or lowercase.

Required keyword.

**Y** indicates that this value can be null. When appending a new property using the ACTION.OBJTYPE(APPEND) tag, you must specify NULLS(Y), because appended properties must be optional.

**N** indicates that a value for this property is required. If no data is provided for a required property when an object is added to the DataGuide information catalog, DataGuide enters a not-applicable symbol for the required value if it has a data type of CHAR, VARCHAR, or LONG VARCHAR. For a required value with a data type of TIMESTAMP, DataGuide enters the following value: 9999-12-31-24.00.00.000000

## **UUISEQ**

Identifies the properties used in the UUI.

Optional keyword; the default value is 0. The UUISEQ keyword is optional for properties that are not part of the UUI. The UUI is a set of properties defined by the administrator as the key that uniquely identifies each object.

*UUI\_number*

Specifies the position of the property in the UUI sequence. Valid values are 0, 1, 2, 3, 4, and 5. The value 0 means the property is not part of the UUI. A nonzero value for *UUI\_number* indicates that the property is part of the UUI.

All object types defined in the tag language file must have at least one property that is part of the UUI. The UUI can consist of up to 5 properties.

At least one property must be defined as part of the UUI.

When assigning *UUI\_number* values to more than one property, the numbers of the UUI properties must range from 1 to the number of properties in the UUI. For example, if three properties are defined as part of the UUI, the *UUI\_number* values must be 1, 2, and 3. You cannot skip numbers in the sequence. The *UUI\_number* values do not need to be in the same order that the properties are specified.

## **Rules**

• You can define the DataGuide reserved property NAME as part of the UUI when you add a new object type or merge object types. Figure 73 shows the general syntax for identifying NAME as a UUI property.

Empty parentheses in this figure denote values that must be provided when :ACTION.OBJTYPE(ADD)

```
:OBJECT.TYPE() CATEGORY() EXTNAME() PHYNAME() ICOFILE() ICWFILE()
:PROPERTY.SHRTNAME(NAME) UUISEQ()
```
Figure 73. Example of specifying the NAME property as part of the UUI

used in a tag language file.

v The maximum length of the UUI fields is 254 bytes.

## **RELTYPE**

Identifies the type of relationship that is being added or deleted and the object types of the objects involved in the relationship.

This tag is required immediately following these tags: :ACTION.RELATION(ADD) :ACTION.RELATION(DELETE)

## **Syntax**

**:RELTYPE.TYPE(CONTAIN** | **CONTACT** | **ATTACHMENT** | **LINK) SOURCETYPE(***source\_type***) TARGETYPE(***target\_type***)**

## **Context**

```
:ACTION.RELATION(ADD)
:RELTYPE.TYPE() SOURCETYPE() TARGETYPE()
:INSTANCE.SOURCEKEY(UUI_short_name()...) TARGETKEY(UUI_short_name()...)
```
Figure 74. Using the RELTYPE tag when adding relationships

```
:ACTION.RELATION(DELETE)
:RELTYPE.TYPE() SOURCETYPE() TARGETYPE()
:INSTANCE.SOURCEKEY(UUI_short_name()...) TARGETKEY(UUI_short_name()...)
```
Figure 75. Using the RELTYPE tag when deleting relationships

#### **Keywords**

#### **TYPE**

Specifies the type of relationship.

Required keyword.

Valid values are:

## **ATTACHMENT**

Attachment relationship: target object is attached to the source object.

## **CONTACT**

Contact relationship: source object is associated with the target Contact object.

#### **CONTAIN**

Contains relationship: source object contains the target object.

**LINK** Link relationship: source object is linked with the target object.

#### **SOURCETYPE**

Identifies the source object type.

Required keyword.

#### *source\_type*

The source object type name *source\_type* corresponds to the *type* value for the TYPE keyword of the OBJECT tag. The maximum length for *source\_type* is 8 characters. This value is not case sensitive; you can specify this value using uppercase or lowercase characters.

For an Attachment relationship, *source\_type* is a non-Attachment object type name.

For a Contains relationship, *source\_type* is the container object type name.

For a Contact or link relationship *source\_type* is the Grouping or Elemental object type name.

#### **TARGETYPE**

Identifies the target object type.

Required keyword.

#### *target\_type*

The target object type name. *target\_type* corresponds to the *type* value for the TYPE keyword on the OBJECT tag. The maximum length for *target\_type* is 8 characters. This value is not case sensitive; you can specify this value using uppercase or lowercase characters.

For an Attachment relationship, *target\_type* is the Attachment object type name.

For a Contains relationship, *target\_type* is the containee's object type name.

For a Contact relationship, *target\_type* is the Contact object type name.

For a link relationship, *target\_type* is a Grouping or Elemental object type name.

## **TAB**

Specifies a tab within a property value.

DataGuide only reads TAB tags specified within non-UUI property values and ignores all others.

## **Syntax**

**:TAB.**

## **Rules**

Use TAB tags only within the specification of *property\_values* in INSTANCE tags.

## **Chapter 12. What a tag language file should look like**

You can use the tags to tell DataGuide to add, delete, and update object types and objects. DataGuide tags are contextual; you specify tags in different combinations depending on what you want to do.

## **Start your tag language file with DISKCNTL**

Start the tag language file with a DISKCNTL tag if the file is on a removable disk, such as a diskette. For example: :DISKCNTL.SEQUENCE(01,+)

If the tag language file is on more than one diskette, then DISKCNTL must be the first tag in each section of the tag language file on each diskette. If the tag language file is on a fixed disk, then DISKCNTL is ignored.

## **Define your additions, changes, and deletions**

You use the tag language to define both actions and what you are acting on.

## **Defining what you want to do**

The ACTION tag tells DataGuide what you want to do. The keyword tells DataGuide what kind of information you want to maintain. The option tells DataGuide what task you want to perform.

**:ACTION.OBJINST(***option***)** Maintaining objects.

**:ACTION.OBJTYPE(***option***)** Maintaining object types.

**:ACTION.RELTYPE(***option***)** Maintaining object relationships.

## **Defining the information**

After you have told DataGuide what you want to do, you need to define precisely what information you are adding, changing, or deleting.

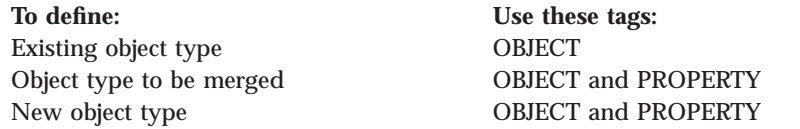

© Copyright IBM Corp. 1998 **259**

**To define: Use these tags:** New properties for an object type OBJECT and PROPERTY New or existing object OBJECT and INSTANCE New or existing object relationship RELTYPE and INSTANCE

#### **Putting it all together**

The keywords and values required for OBJECT, INSTANCE, and PROPERTY tags are different depending on what they are identifying to add, change, or delete. The sequence of tags within each ACTION tag is:

#### **:ACTION.OBJINST(***option***)**

```
:ACTION.OBJINST(ADD)
:OBJECT.TYPE()
:INSTANCE.short_name() ...
:ACTION.OBJINST(DELETE)
:OBJECT.TYPE()
: INSTANCE.SOURCEKEY(UUI short name()...)
:ACTION.OBJINST(DELETE_TREE_ALL)
:OBJECT.TYPE()
:INSTANCE.SOURCEKEY(UUI short name()...)
:ACTION.OBJINST(DELETE_TREE_REL)
:OBJECT.TYPE()
:INSTANCE.SOURCEKEY(UUI short name()...)
:ACTION.OBJINST(MERGE)
:OBJECT.TYPE()
:INSTANCE.short name() ...
:ACTION.OBJINST(UPDATE)
:OBJECT.TYPE()
:INSTANCE.SOURCEKEY(UUI short name()...) short name()
```
#### **:ACTION.OBJTYPE(***option***)**

```
:ACTION.OBJTYPE(ADD)
:OBJECT.TYPE() CATEGORY() EXTNAME() PHYNAME() ICOFILE()
:PROPERTY.EXTNAME() DT() DL() SHRTNAME() NULLS() UUISEQ()
:ACTION.OBJTYPE(APPEND)
:OBJECT.TYPE()
:PROPERTY.EXTNAME() DT() DL() SHRTNAME() NULLS() UUISEQ()
:ACTION.OBJTYPE(DELETE)
:OBJECT.TYPE()
:ACTION.OBJTYPE(DELETE_EXT)
:OBJECT.TYPE()
:ACTION.OBJTYPE(MERGE)
:OBJECT.TYPE() CATEGORY() EXTNAME() PHYNAME() ICOFILE() ICWFILE()
:PROPERTY.EXTNAME() DT() DL() SHRTNAME() NULLS() UUISEQ()
:ACTION.OBJTYPE(UPDATE)
:OBJECT.TYPE() EXTNAME() ICOFILE() ICWFILE()
```

```
:ACTION.RELATION(option)
```
:ACTION.RELATION(ADD) :RELTYPE.TYPE(CONTAIN | CONTACT | ATTACHMENT | LINK) SOURCETYPE(type) TARGETYPE(type) :INSTANCE.SOURCEKEY(UUI\_short\_name()...) TARGETKEY(UUI\_short\_name()...) :ACTION.RELATION(DELETE) :RELTYPE.TYPE(CONTAIN | CONTACT | ATTACHMENT | LINK) SOURCETYPE(type) TARGETYPE(type) :INSTANCE.SOURCEKEY(UUI\_short\_name()...) TARGETKEY(UUI\_short\_name()...)

For specific information about the format of the INSTANCE, OBJECT, and PROPERTY tags, see ["INSTANCE" on page 238,](#page-247-0) ["OBJECT" on page 244](#page-253-0), or ["PROPERTY" on page 251](#page-260-0).

## **Committing changes to the database**

The COMMIT tag tells DataGuide to commit changes to the DataGuide database. When DataGuide processes a COMMIT tag, it empties the echo file before it starts processing the next set of tags, so that the echo file only contains tags describing uncommitted changes.

If DataGuide encounters an error, it rolls back the database to the last committed checkpoint. Insert COMMIT tags in your file to keep your data consistent, and to limit the number of changes that are canceled when the database is rolled back.

You can insert a COMMIT tag after any complete set of tags that define an action. Do not insert a COMMIT tag between the ACTION tag and the last tag defining the data associated with the ACTION tag. :COMMIT.CHKPT(20)

## **Putting comments in the tag language file**

You can use the COMMENT tag to put information in the tag language file, such as notes and labels, that you do not want to import into your DataGuide information catalog.

:COMMENT.Updating the LASTDATE property

Chapter 12. What a tag language file should look like **261**

**Part 3. Supplied program and macro reference**

© Copyright IBM Corp. 1998 **263**

## **Chapter 13. Supplied Visual Warehouse programs**

Visual Warehouse supplies the following programs to support integration with Visual Warehouse:

- vwpexunx
- $\,$  ISV\_Sample

## **vwpexunx**

The vwpexunx program remotely issues a command or runs a program. It supports the operating systems checked in the following table:

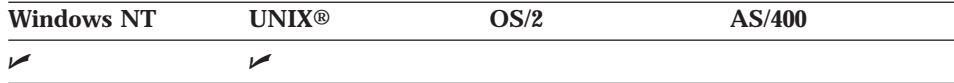

If you are running the vwpexunx program on Windows NT, the rexecd program must also be running on the workstation.

## **Parameters**

Table 104 shows the parameter list for the vwpexunx program. The list includes the predefined token for a parameter if one exists.

Table 104. Parameters for vwpexunx

| Order            | <b>Description</b>                                                                               |
|------------------|--------------------------------------------------------------------------------------------------|
| 1                | The remote host name.                                                                            |
| $\boldsymbol{2}$ | The remote user ID.                                                                              |
| 3                | The remote program to execute.                                                                   |
| 4                | The remote error file.                                                                           |
| $\overline{5}$   | The remote warning file. If there is no<br>warning file, specify - (not-applicable<br>symbol).   |
| 6                | The remote log (summary) file. If there is<br>no log file, specify - (not-applicable<br>symbol). |
| 7                | The remote operating system type. Specify<br>either UNIX or WINNT.                               |
| 8                | The password type. Specify either<br>PasswordNotRequired, EnterPassword, or<br>GetPassword.      |

© Copyright IBM Corp. 1998 **265**

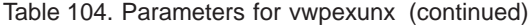

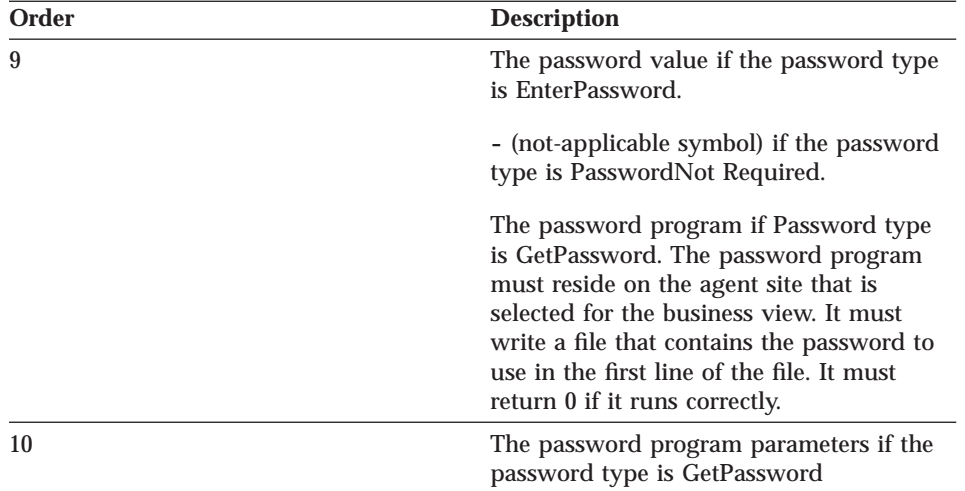

The following example shows how to start the vwpexunx program from a command prompt:

vwpexunx tomari labriejj db2cmd \usr\labriejj\db2cmd.err - - UNIX EnterPassword mypass

where:

**tomari** Is the name of the remote host

#### **labriejj**

Is the user ID used to access the remote host

**db2cmd** Is the remote program to run

#### **\usr\labriejj\db2cmd.err**

Is the path and name of the remote error file

- **-** Indicates that no remote warning file exists
- **-** Indicates that no remote log (summary) file exists
- **UNIX** Is the remote operating system

#### **EnterPassword**

Is the password type

**mypass** Is the password

#### **Return codes**

The vwpexunx program uses the remote error file to determine the success or failure of the remote command or program:

- If the error file is empty or nonexistent, the vwpexunx program returns an error code that indicates success.
- If the error file is not empty, the vwpexunx program:
	- Saves the contents of the error file in a temporary file
	- Returns an error code that indicates failure

The vwpexunx program does not check the contents of the remote error file.

Table 105 lists the return codes for the vwpexunx program.

Table 105. Return codes for the vwpexunx program

| <b>Return code</b> | <b>Description</b>                                                                                                    |
|--------------------|----------------------------------------------------------------------------------------------------|
| 0                  | The program ran successfully.                                                                                                    |
|                    | The program ran with a warning.                                                                                                    |
|                    | The program could not erase the<br>password file after the password program<br>ran.                                                   |
| 8                  | Parameter error.                                                                                                    |
|                    | Too few or too many parameters were<br>supplied to the program, or an invalid<br>value was supplied for a parameter.                  |
| 16                 | Internal error.                                                                                                    |
|                    | The program detected an internal error,<br>such as the inability to open, create, or<br>write to a temporary file.                    |
| 48                 | Environment variable error.                                                                                                    |
|                    | The <i>VWS LOGGING</i> environment variable<br>has not been set.                                                                      |
| 52                 | Get password program error.                                                                                                    |
|                    | The program detected a password<br>program error, such as a missing program,<br>an invalid name, or the wrong number of<br>parameters |

Chapter 13. Supplied Visual Warehouse programs **267**

Table 105. Return codes for the vwpexunx program (continued)

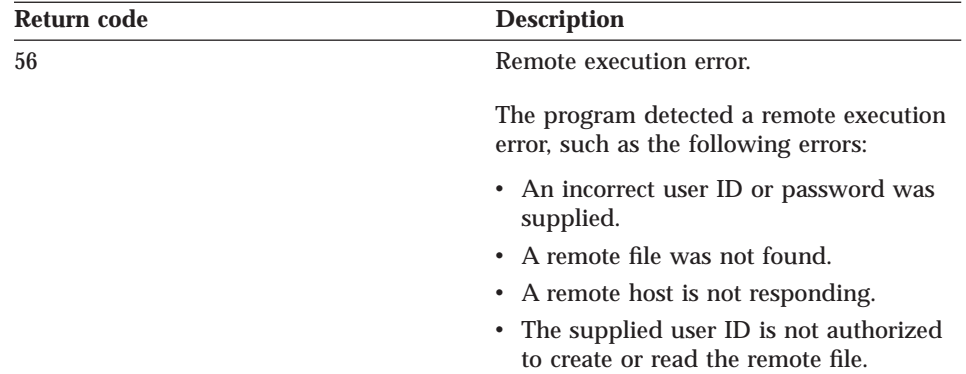

## **Log files**

The vwpexunx program writes a trace file to the directory that the *VWS\_LOGGING* environment variable specifies.

## **ISV\_Sample**

The ISV\_Sample program reads metadata from ODBC data sources and generates Visual Warehouse objects from the metadata. It supports the operating systems checked in the following table:

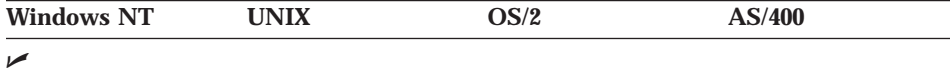

Table 106 shows the parameter list for the ISV\_Sample program.

No predefined tokens exist for the parameters.

Table 106. Parameters for ISV\_Sample

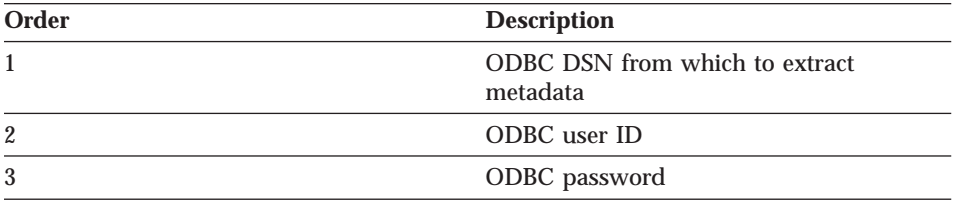

The following example shows how to start the ISV\_Sample program: ISV\_Sample SAMPLE labriejj mypass

where:

**SAMPLE** Is the ODBC DSN from which to read metadata

**labriejj**

Is the user ID used to access the ODBC DSN

**mypass** Is the password used to access the ODBC DSN

The ISV\_Sample program uses the ISV\_VWP Visual Warehouse program. Business views call the ISV\_VWP program to write the input parameters to an output file.

Chapter 13. Supplied Visual Warehouse programs **269**

## **Chapter 14. Net.Data macros**

DataGuide for the Web and Visual Warehouse for the Web use Net.Data® macros to display data on the Web and search for data in a database. If you are familiar with Net.Data and its macros, you can customize these macros to meet the requirements of your organization.

For example, DataGuide for the Web requires a user ID and password by default. You can customize the macros to call your own security program instead.

You can also change the graphics files that are included with DataGuide for the Web and Visual Warehouse for the Web. For example, you can add your company logo or a message to your users in the graphics.

This chapter lists the files that are included with DataGuide for the Web and Visual Warehouse for the Web. For more information about Net.Data and its macros, see the *Net.Data Programming Guide* and *Net.Data Reference Guide*.

## **DataGuide for the Web files**

The DataGuide for the Web files are in the DGWEB\ENU directory of the Visual Warehouse CD-ROM.

The file names are lowercase to follow the AIX naming convention.

Table 107 lists the DataGuide for the Web files that contain Net.Data macros, which are located in the DGWEB\ENU\MACRO directory of the Visual Warehouse CD-ROM.

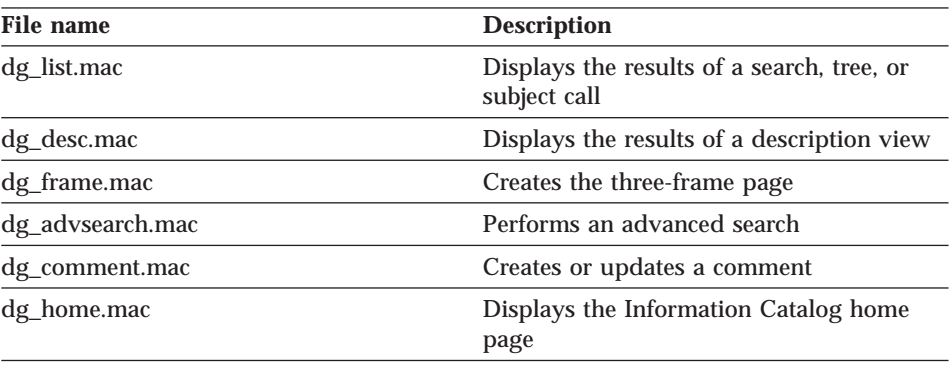

Table 107. DataGuide Web Net.Data macros

© Copyright IBM Corp. 1998 **271**

## **DataGuide for the Web files**

Table 107. DataGuide Web Net.Data macros (continued)

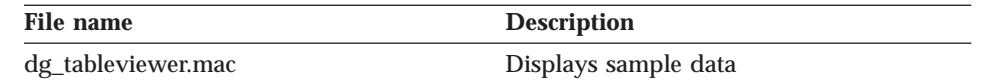

Table 108 lists the DataGuide for the Web files that contain Net.Data include files, which are located in the DGWEB\ENU\MACRO directory of the Visual Warehouse CD-ROM.

Table 108. DataGuide Web Net.Data include files

| File name      | <b>Description</b>                                                                                     |
|----------------|----------------------------------------------------------------------------------------------------|
| dg_desc.hti    | Include file with common functions for<br>description view                                             |
| dg_home.hti    | Include file with a list of information<br>catalogs to display on the Information<br>Catalog home page |
| dg_strings.hti | Include file with translatable strings                                                                 |
| dg_config.hti  | Include file with installation configurable<br>variables                                               |

Table 109 lists the DataGuide for the Web files that contain HTML, which are located in the DGWEB\ENU\HTML directory of the Visual Warehouse CD-ROM.

Table 109. DataGuide for the Web HTML files

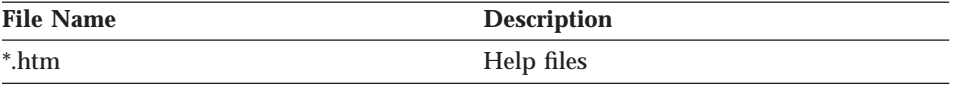

Table 110 lists the DataGuide for the Web graphic files, which are located in the DGWEB\ENU\ICONS directory of the Visual Warehouse CD-ROM.

Table 110. DataGuide for the Web graphics files

| File name         | <b>Description</b>         |
|-------------------|----------------------------|
| dg_bsearch.gif    | Search banner              |
| dg_bsearchres.gif | Search results banner      |
| dg_bsubjects.gif  | Subjects banner            |
| dg_btree.gif      | Tree banner                |
| dg_badvsearch.gif | Advanced search banner     |
| dg_bdesc.gif      | Description banner         |
| dg_blongprop.gif  | Long property value banner |
| dg_bcomdesc.gif   | Comment description banner |

**<sup>272</sup>** Integrating Applications with the Visual Warehouse Solution

## **DataGuide for the Web files**

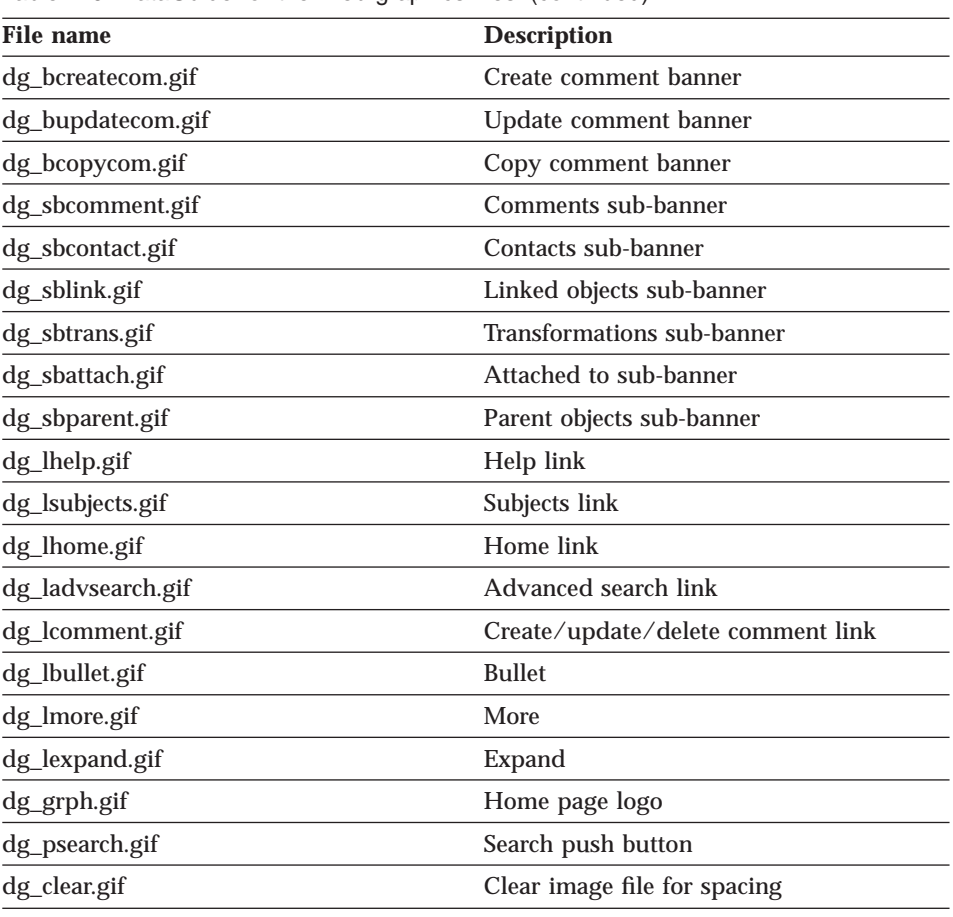

Table 110. DataGuide for the Web graphics files (continued)

## **Visual Warehouse for the Web files**

The Visual Warehouse for the Web files are in the VWWEB\ENU directory of the Visual Warehouse CD-ROM.

The file names are lowercase to follow the AIX naming convention.

[Table 111 on page 274](#page-283-0) lists the Visual Warehouse for the Web files that contain Net.Data macros, which are located in the VWWEB\ENU\MACRO directory of the Visual Warehouse CD-ROM.

Chapter 14. Net.Data macros **273**

## <span id="page-283-0"></span>**Visual Warehouse for the Web files**

Table 111. Visual Warehouse for the Web Net.Data macros

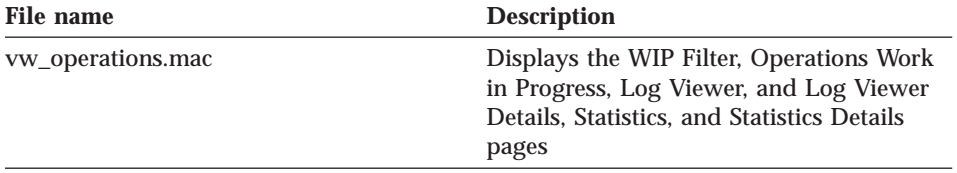

Table 112 lists the Visual Warehouse for the Web files that contain Net.Data include files, which are located in the VWWEB\ENU\MACRO directory of the Visual Warehouse CD-ROM.

Table 112. Visual Warehouse for the Web Net.Data include files

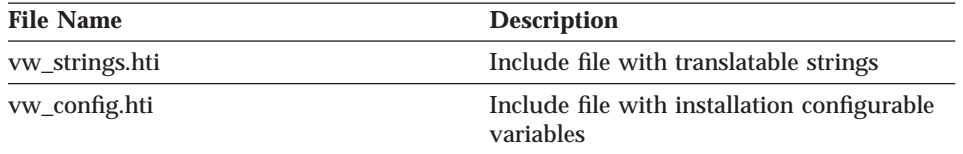

Table 113 lists the Visual Warehouse for the Web files that contain HTML, which are located in the VWWEB\ENU\HTML directory of the Visual Warehouse CD-ROM.

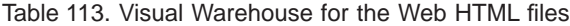

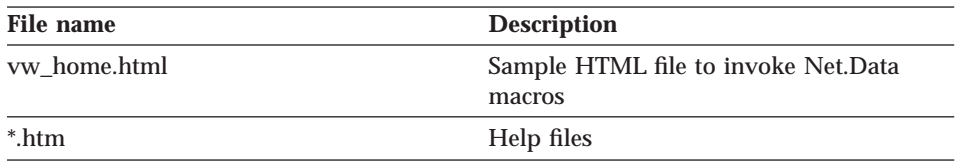

Table 114 lists the Visual Warehouse for the Web graphics files, which are located in the VWWEB\ENU\ICONS directory of the Visual Warehouse CD-ROM.

Table 114. Visual Warehouse for the Web graphics files

| File name         | <b>Description</b>                                                 |
|-------------------|--------------------------------------------------------------------|
| vw_scheduled.gif  | Operations Work in Progress icon for a<br>scheduled business view  |
| yw successful.gif | Operations Work in Progress icon for a<br>successful business view |
| vw_canceled.gif   | Operations Work in Progress icon for a<br>canceled business view   |
| vw_populating.gif | Operations Work in Progress icon for a<br>populating business view |
| vw_failed.gif     | Operations Work in Progress icon for a<br>failing business view    |

## **Visual Warehouse for the Web files**

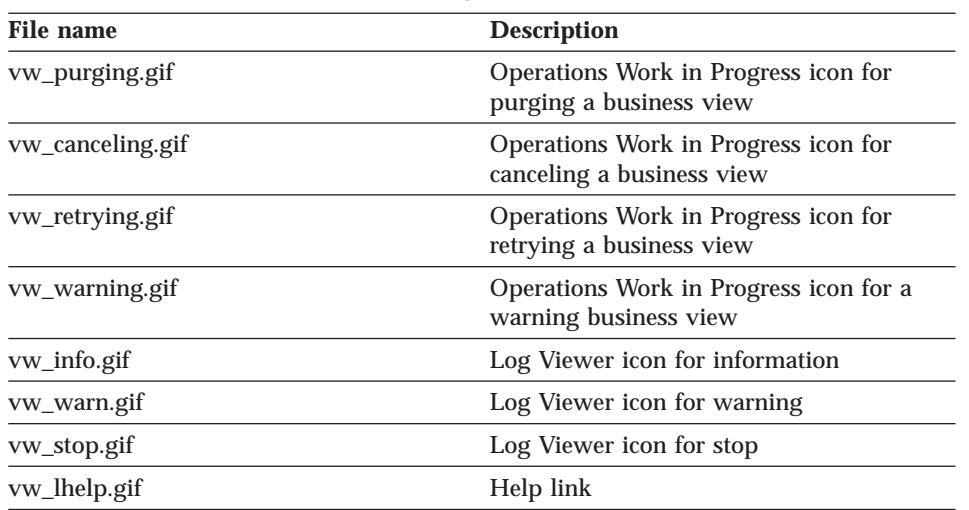

Table 114. Visual Warehouse for the Web graphics files (continued)

Chapter 14. Net.Data macros **275**

**Visual Warehouse for the Web files**

# **Part 4. Appendixes**

© Copyright IBM Corp. 1998 **277**
# **Appendix A. Template planning worksheet**

Use this worksheet to collect the values that your partner application needs to provide.

Write the value of the token in the table. For those tokens that have a specific list of allowed values, circle one of the allowed values.

Table 115. Tokens for required metadata in the templates

| <b>Token</b>            | <b>Value</b>                                                                       |  |  |  |  |
|-------------------------|------------------------------------------------------------------------------------|--|--|--|--|
| *AgentSite              |                                                                                    |  |  |  |  |
| *AgentSiteDescription   |                                                                                    |  |  |  |  |
| *AgentSiteNotes         |                                                                                    |  |  |  |  |
| *AgentSiteOSType        | One of the following values:                                                       |  |  |  |  |
|                         | <b>ISV_windowsNT</b><br><b>Windows NT</b>                                          |  |  |  |  |
|                         | <b>ISV_AIX</b><br><b>AIX</b>                                                       |  |  |  |  |
|                         | ISV_os2<br>OS/2                                                                    |  |  |  |  |
|                         | <b>ISV_as400</b><br>AS/400                                                         |  |  |  |  |
|                         | <b>ISV_Solaris</b><br><b>SUN</b>                                                   |  |  |  |  |
| *AgentSiteTCPIPHostName |                                                                                    |  |  |  |  |
| *AgentSiteUserid        |                                                                                    |  |  |  |  |
| <i>*BVContact</i>       |                                                                                    |  |  |  |  |
| *BVCreateTargetTable    | One of the following values:                                                       |  |  |  |  |
|                         | ISV_CREATETABLEYES<br>Visual Warehouse is to create the target<br>table.           |  |  |  |  |
|                         | <b>ISV_CREATETABLENO</b><br>Visual Warehouse is not to create the<br>target table. |  |  |  |  |

© Copyright IBM Corp. 1998 **279**

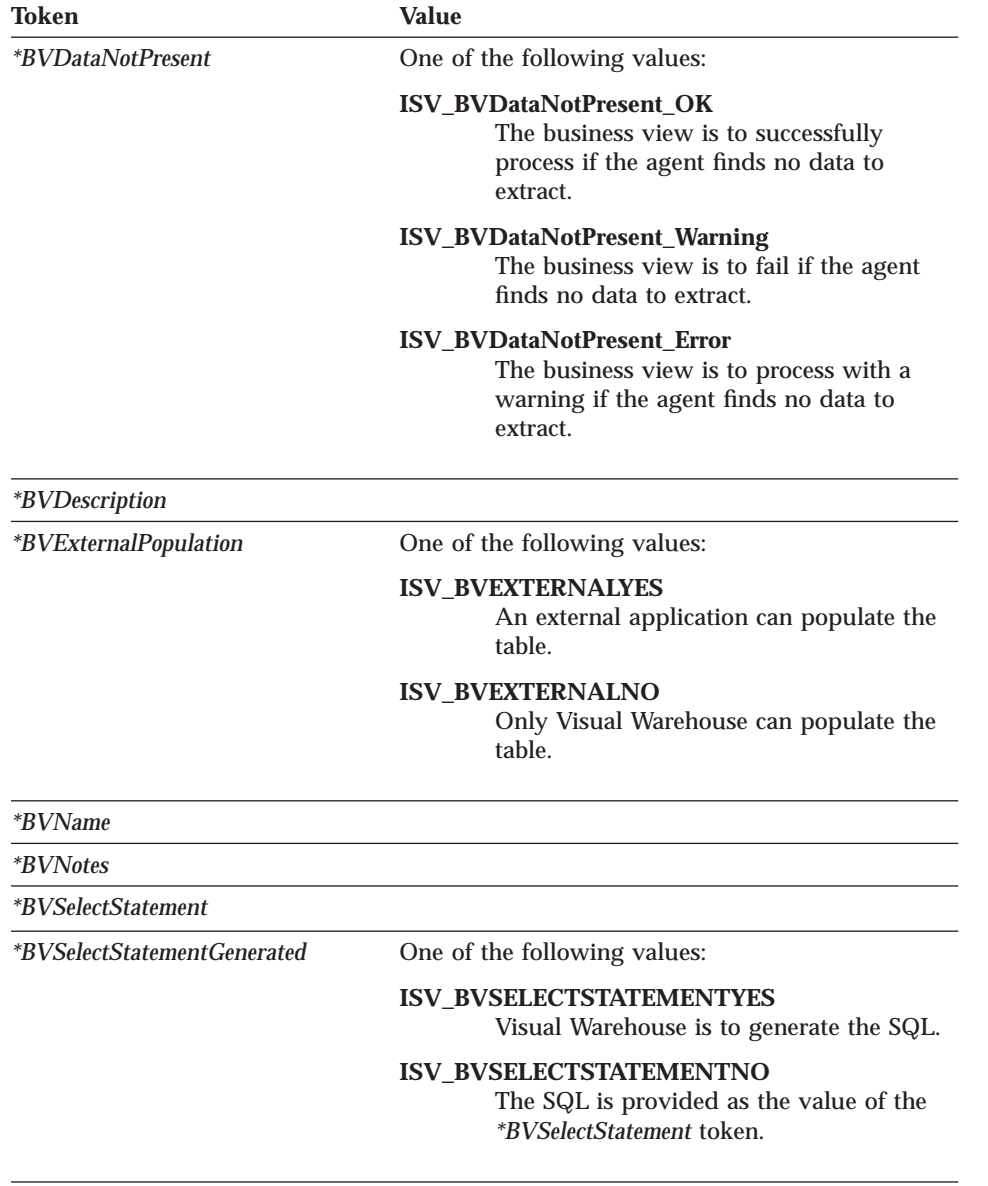

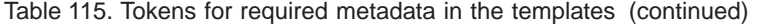

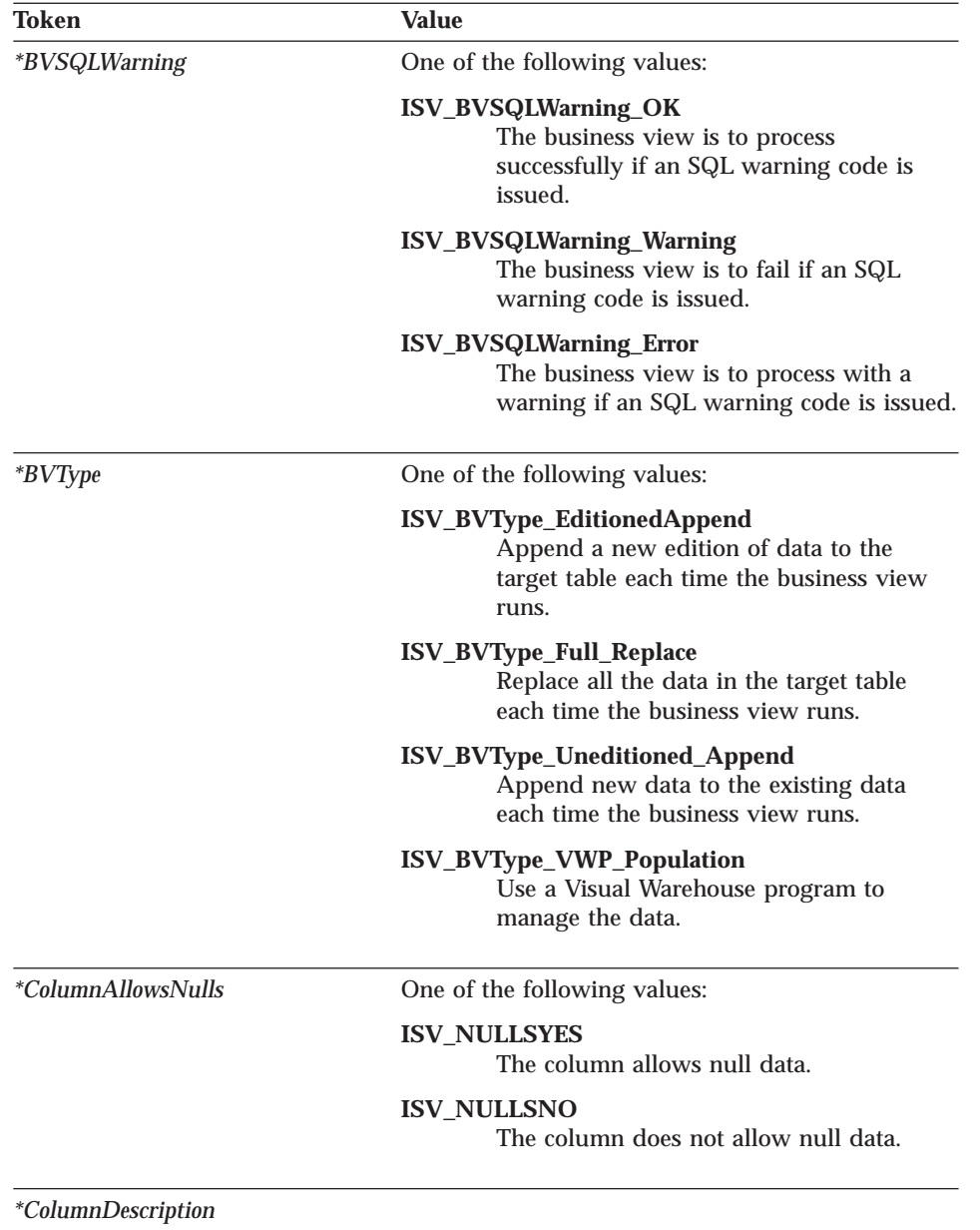

Appendix A. Template planning worksheet **281**

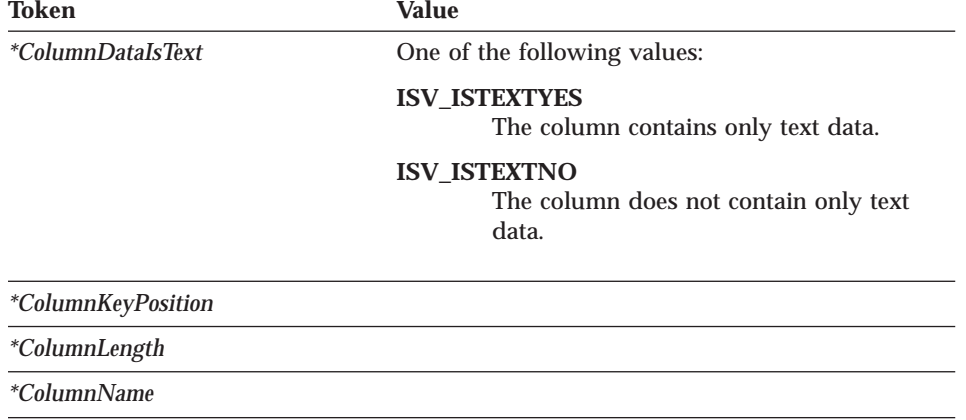

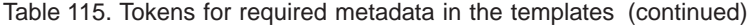

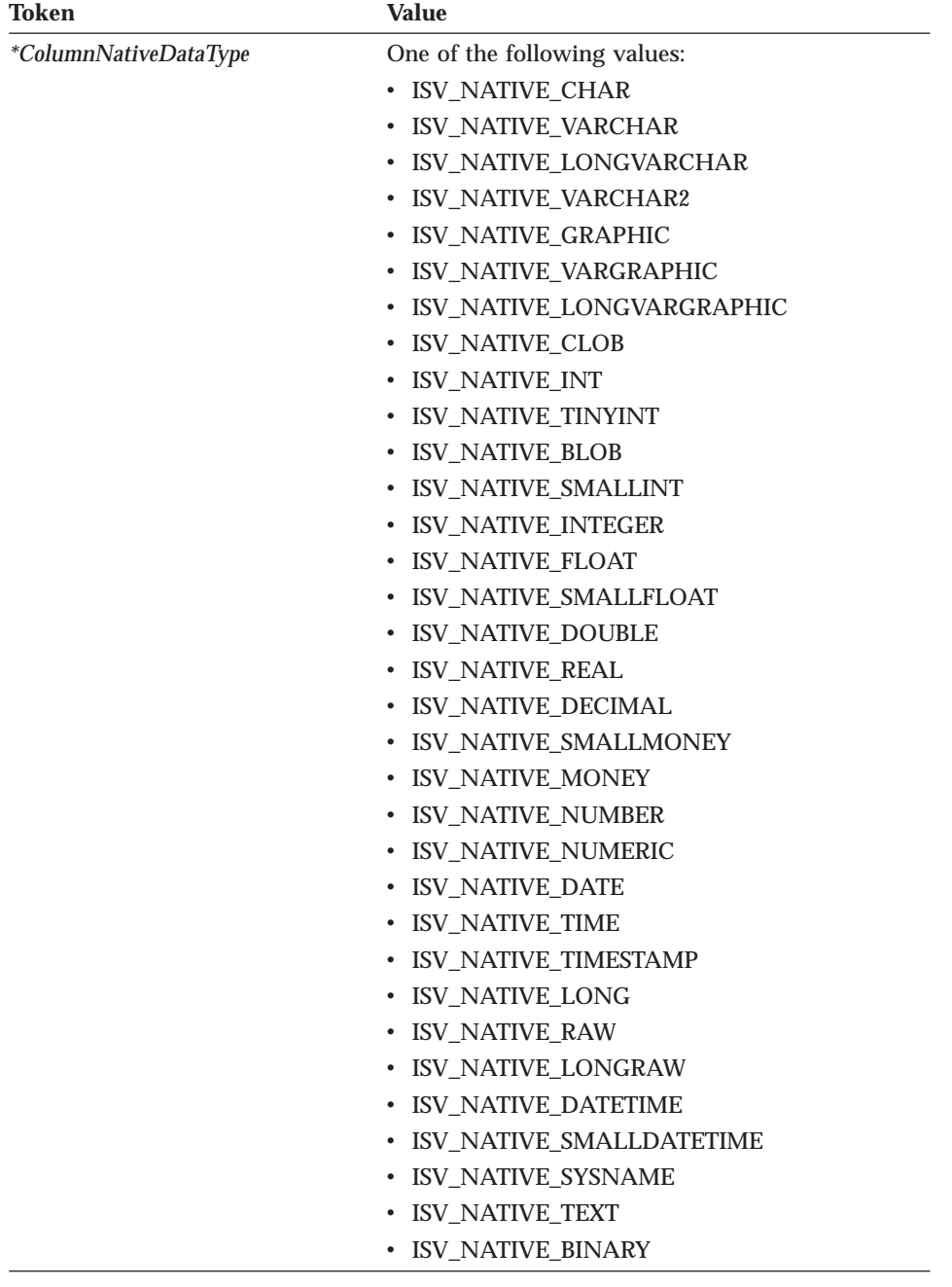

Appendix A. Template planning worksheet **283**

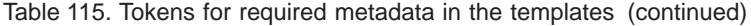

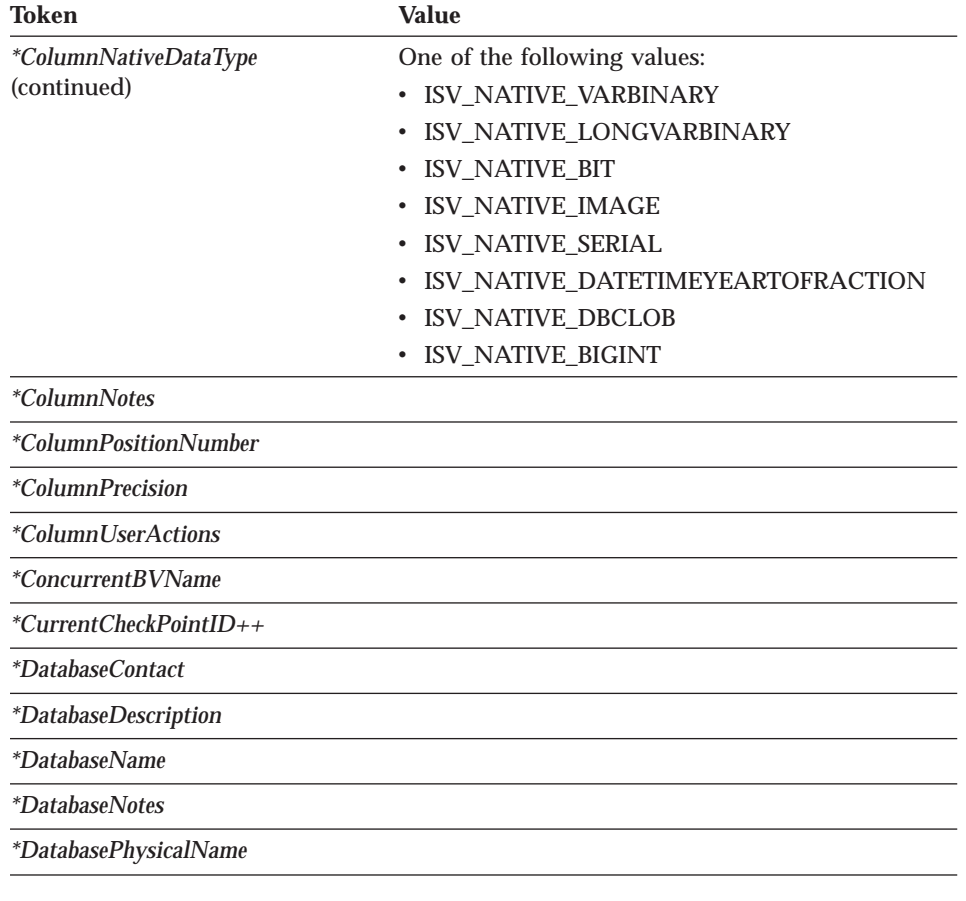

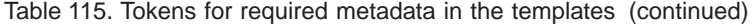

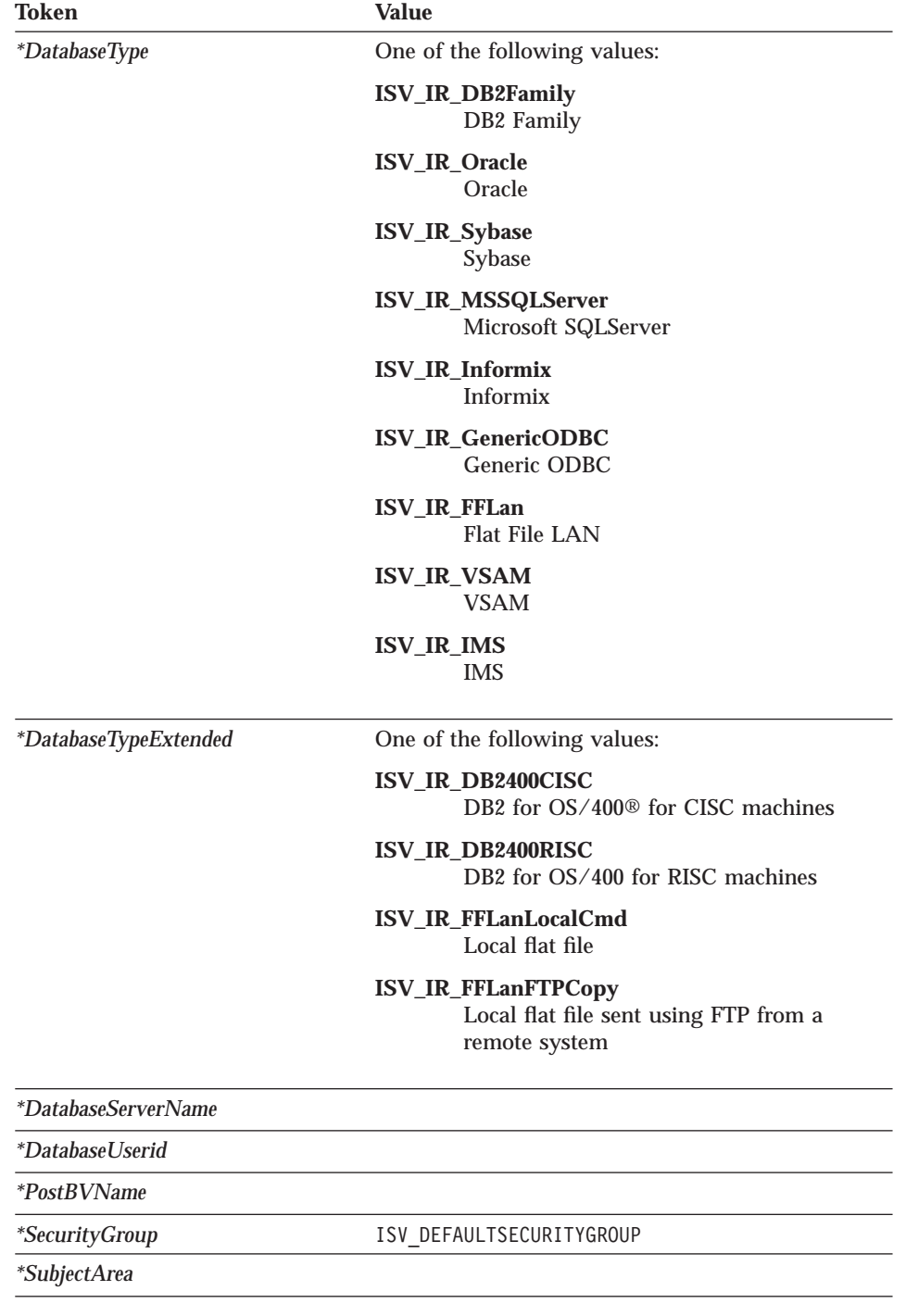

Appendix A. Template planning worksheet **285**

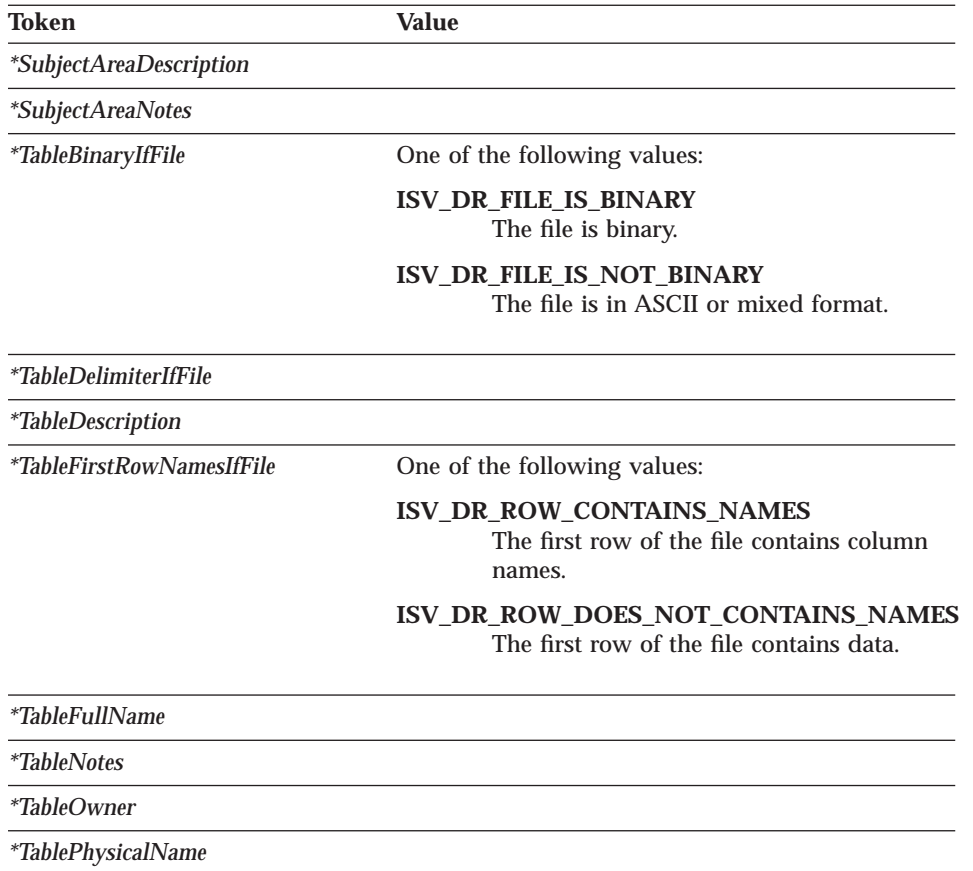

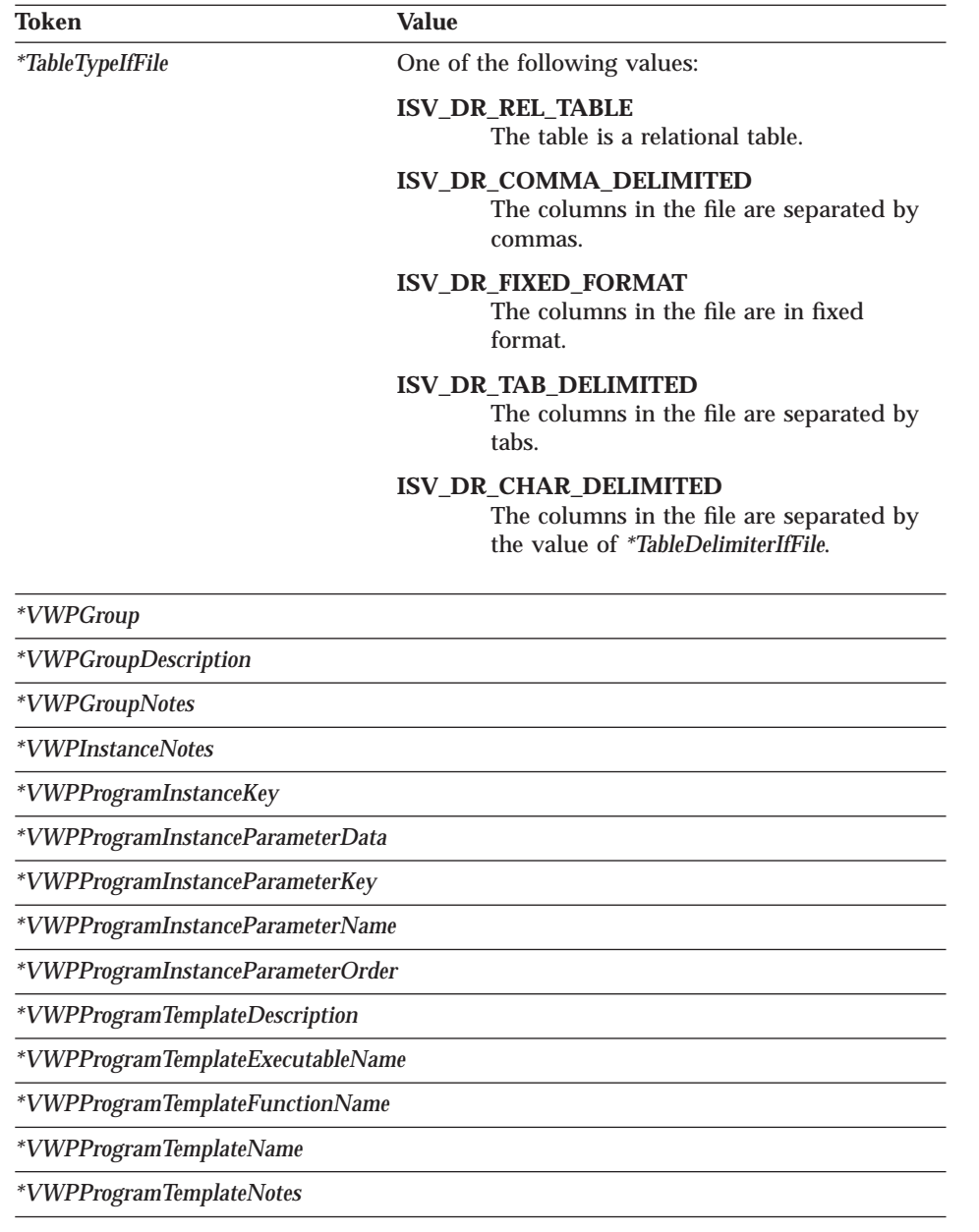

Appendix A. Template planning worksheet **287**

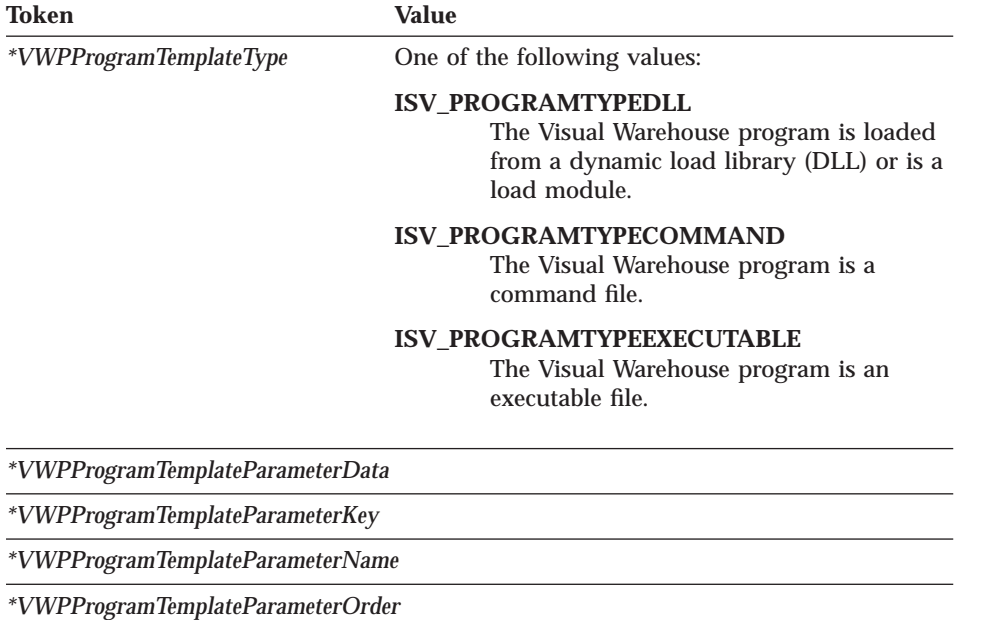

## <span id="page-298-0"></span>**Appendix B. Writing your own program for use with Visual Warehouse**

You can write Visual Warehouse programs in any language that supports one of the following program types: executable, batch program, or dynamic load library.

If the Visual Warehouse program has a program type of executable, batch program, batch command file, or dynamic load library, it must reside on the agent site. The Visual Warehouse agent starts the program at the scheduled time. On Windows NT, the agent runs as a system process by default. The program cannot access resources or programs that require a user ID. Also, any environment variables that the program needs to access must be system variables.

To change the Visual Warehouse server, logger, and agent daemon processes to run as user processes:

- 1. Double-click the Services icon in the Control Panel folder.
- 2. Stop the Agent service.
- 3. Select the Agent service and click **Startup**.
- 4. Click **This Account**.
- 5. Click the push button after the **This Account** field to select a user ID. The user ID must have administrator authority in Windows NT and authorization to any required network drive.
- 6. Type the password for the user ID twice.
- 7. Click **OK**.
- 8. Restart the workstation.

If you write Visual Warehouse programs that use Object REXX, complete the following procedure to enable these programs to run under Windows NT:

- 1. Define the Visual Warehouse agent or server service as a system process that can interact with the Windows NT desktop:
	- a. Select the agent or server service from the **Service** list.
	- b. Click **Startup**.
	- c. Click **System Account**.
	- d. Select the **Allow Service to Interact with Desktop** check box.
- 2. Initialize the Object REXX environment before the agent or server starts the program. You can initialize the environment by running any Object REXX program from the command prompt.

© Copyright IBM Corp. 1998 **289**

<span id="page-299-0"></span>3. If your Object REXX program issues a DB2 CONNECT statement, verify that the statement includes the user ID and password, as in the following example:

DB2 CONNECT TO testdb USER vwadmin USING vwpass

### **Passing parameters**

At run time, Visual Warehouse generates a command-line parameter list that it passes as input to your Visual Warehouse program. Whenever possible, test your program from the command prompt before using it in a business view.

**Example:** The Visual Warehouse program DB2 UDB load replace (VWPLOADR) selects data from a file and loads the data into a database. It uses the following parameters:

- Source file name
- v Target database name
- Target database user ID
- Target database password
- Target table name
- Column delimiter

The program gets the parameters as shown in Figure 76:

```
char * sourceFile;
    sourceFile = argv[1]:
    char * dbName;
    dbName = argv[2];char * dbUser;
    dbUser = argv[3];char * dbPassword
    dbPassword = \text{arg} \sqrt{4};
    char * dbTable;
    dbTable = argv[5]char * fileMod;
     if(argc>6) fileMod = argv[6];
    else fileMod = NULL;
```
Figure 76. Reading parameters from the command line

The program uses the target parameters to connect to the target database, as shown in [Figure 77 on page 291:](#page-300-0)

```
rc = SQLConnect (hdbc, (SQLCHAR *)dbName, SQL_NTS,<br>(SQLCHAR *)dbUser, SQL_NTS, \overline{f}* UID */
               (SQLCHAR *)dbUser, SQL NTS,
               (SQLCHAR *)dbPassword, SQL_NTS); /* Password */
```
Figure 77. Connecting to the target database

The program then uses the DB2 load utility to load data into the database.

You can see the complete listing of the DB2 UDB load replace program in the VWSAMPLE\VWP directory of the Visual Warehouse CD-ROM.

### **Returning status information**

After your Visual Warehouse program runs, it must return a return code to the business view that uses the program. The return code must be a positive integer. If your program does not return a return code, the business view using the program fails. Visual Warehouse displays the return code in the **Error RC2** field of the Log Details window when the value of **Error RC1** is 8410.

Your Visual Warehouse program can return additional status information to Visual Warehouse:

- v Another return code, which can be the same as or different from the code that is returned by the Visual Warehouse program.
- v A warning flag that indicates that Visual Warehouse is to treat the return code as a warning. When the Visual Warehouse program sets this flag, the business view that uses this program will have **Warning** status in the Operations Work in Progress window.
- v A message, which Visual Warehouse will display in the **System Message** field of the Log Viewer Details window.
- v The number of rows of data that the Visual Warehouse program processed. Visual Warehouse will display the number in the Log Viewer Details window for the business view.
- v The number of bytes of data that the Visual Warehouse program processed. Visual Warehouse will display the number in the Log Viewer Details window for the business view.
- The SQLSTATE return code, which Visual Warehouse will display in the SQL state field of the Log Viewer Details window.

The Visual Warehouse agent transfers the additional status information to the Visual Warehouse server.

Appendix B. Writing your own program for use with Visual Warehouse **291**

### <span id="page-301-0"></span>**Transferring the information to Visual Warehouse**

To transfer the additional status information to the Visual Warehouse agent, your Visual Warehouse program must create a file, called a *feedback file*, containing the additional status information. The path and file name for the feedback file must be the value of the VWP\_LOG environment variable. (The file name is *processid*.log, where *processid* is the ID of the agent process.) The agent sets VWP\_LOG before it calls the Visual Warehouse program. After the Visual Warehouse program finishes running, the agent checks whether the feedback file exists. If it exists, the agent processes the file. Otherwise, the agent will do nothing. If the Visual Warehouse program cannot create the file, it should continue to run.

### **Format of the feedback file**

Your Visual Warehouse program can write the additional status information to the feedback file in any order, but must use the following format to identify information. Enclose each item returned within the begin tag <TAG> and end tag </TAG> in the following list. Each begin tag must be followed by its end tag; you cannot include two begin tags in a row. For example, the following tag format is valid:

<RC>...</RC>...<MSG>...</MSG>

The following embedded tag format is not valid:

<RC>...<MSG>...</RC>...</MSG>

You can specify the following information in the feedback file:

#### **Return code**

<RC>*return code*</RC>, where *return code* is a positive integer

#### **Return code warning flag**

<WARNING>1</WARNING> sets the return code warning flag to on.

### **Visual Warehouse system message**

<MSG>*message text*\n</MSG>, where

#### *message text*

Is the text of one or more messages

**\n** Is the new line character. Include this character at the end of each message if there are multiple messages.

### **Comment**

<COMMENT>*comment text*</COMMENT>, where *comment text* is the text of the comment.

#### <span id="page-302-0"></span>**Number of rows of data processed**

<ROWS>*number of rows*</ROWS>, where *number of rows* is any positive integer.

### **Number of bytes processed**

<BYTES>*number of bytes*</BYTES>, where *number of bytes* is any positive integer.

#### **SQLSTATE**

<SQLSTATE>*sqlstate string*</SQLSTATE>, where *sqlstate string* is any string whose length is greater than 0 and less than or equal to 5 digits.

Figure 78 shows an example of the feedback file.

```
RC > 20 < RC<ROWS>2345</ROWS>
<MSG>The parameter type is not correct</MSG>
<COMMENT> Please supply the correct parameter type (PASSWORD
    NOTREQUIRED, GETPASSWORD, ENTERPASSWORD)</COMMENT>
<BYTES> 123456</BYTES>
<WARNING> 1</WARNING>
<SQLSTATE>12345</SQLSTATE>
```
Figure 78. Example of the feedback file

### **How the feedback file determines the business view status**

The return codes and business view status for the Visual Warehouse program that are displayed in the Log Viewer vary. They depend on the following values set by the program:

- The value of the return code that the Visual Warehouse program returned
- Whether a feedback file exists
- v The value of the return code in the feedback file
- Whether the warning flag is set on

Appendix B. Writing your own program for use with Visual Warehouse **293**

Table 116 lists the possible combinations of these values and the results that they produce.

|                                                                         |                                        |                                                                                                    |                                                                                     | <b>Results</b>                                 |                                                                                                    |
|-------------------------------------------------------------------------|----------------------------------------|----------------------------------------------------------------------------------------------------|-------------------------------------------------------------------------------------|------------------------------------------------|----------------------------------------------------------------------------------------------------|
| <b>Conditions</b>                                                       |                                        |                                                                                                    |                                                                                     | <b>Business</b><br>view<br>status <sup>1</sup> | <b>Values of</b><br>Error RC1<br>and RC <sub>2</sub>                                                                                 |
| <b>Visual</b><br>Warehouse<br>program<br>return code<br>is <sub>0</sub> | No feedback file exists <sup>2</sup>   |                                                                                                    |                                                                                     | Successful                                     | $RC1 = 0$<br>$RC2 = 0$                                                                                                    |
|                                                                         | A feedback<br>file exists <sup>2</sup> | The value of<br>$<\mathsf{RC}\mathsf{>}\mathsf{in}\mathsf{the}\mathsf{=}$<br>feedback file<br>$is\ 03$       | <warning> Successful<br/>is not set in<br/>the feedback<br/>file</warning>          |                                                | $RC1 = 0$<br>$RC2 = 0$                                                                                                    |
|                                                                         |                                        |                                                                                                    | The value of<br><warning><br/>in the<br/>feedback file<br/>is<sub>1</sub></warning> | <b>Warning</b>                                 | $RC1 = 0$<br>$RC2 = 0$                                                                                                    |
|                                                                         |                                        | The value of<br>$<\mathsf{RC}\mathsf{>}\mathsf{in}\mathsf{the}$<br>feedback file<br>is non-zero <sup>3</sup> | <warning> Failed<br/>is not set in<br/>the feedback<br/>file</warning>              |                                                | $RC1 = 8410$<br>(the Visual<br>Warehouse<br>program<br>failed);<br>$RC2 = the$<br>value of<br>$<\!\!RC\!\!>$ in the<br>feedback file |
|                                                                         |                                        |                                                                                                    | The value of<br>$<$ WARNING $>$<br>in the<br>feedback file<br>is <sub>1</sub>       | <b>Warning</b>                                 | $RC1 = 0$<br>$RC2 = the$<br>value of<br>$<\mathsf{RC}\mathsf{>}\mathsf{in}\mathsf{the}$<br>feedback file                             |

Table 116. Feedback file conditions and results

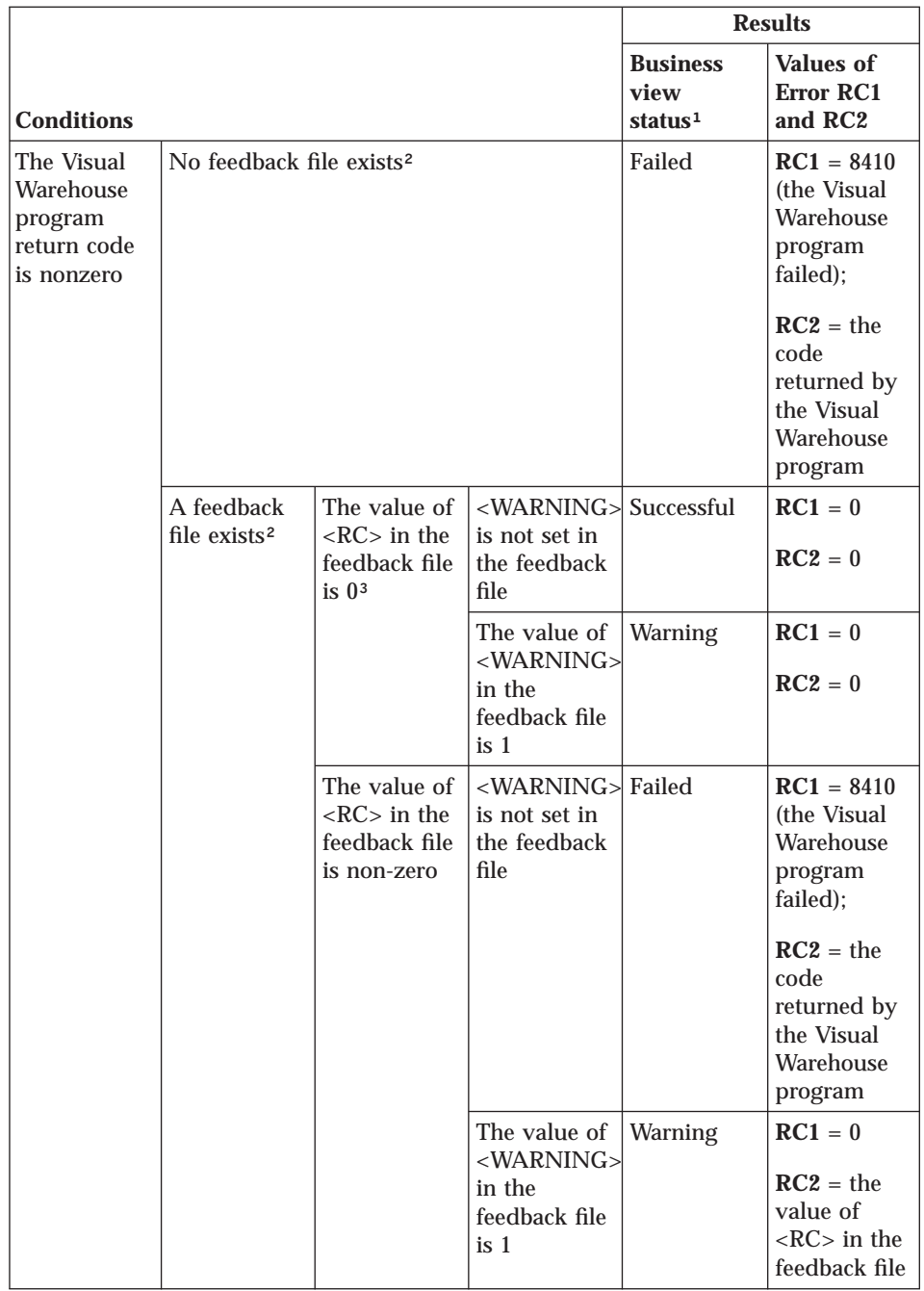

Table 116. Feedback file conditions and results (continued)

Appendix B. Writing your own program for use with Visual Warehouse **295**

### **Notes:**

- 1. Visual Warehouse displays the business view processing status in the Operations Work in Progress window.
- 2. Visual Warehouse checks for the existence of the feedback file, regardless of whether the return code for the Visual Warehouse program is 0 or nonzero.
- 3. Visual Warehouse always displays the value of <RC> in the feedback file as the value of the **RC2** field in the Log Details window.

## **Notices**

References in this publication to IBM products, programs, or services do not imply that IBM intends to make these available in all countries in which IBM operates. Any reference to an IBM product, program, or service is not intended to state or imply that only that IBM product, program, or service may be used. Subject to IBM's valid intellectual property or other legally protectable rights, any functionally equivalent product, program, or service may be used instead of the IBM product, program, or service. The evaluation and verification of operation in conjunction with other products, except those expressly designated by IBM, are the responsibility of the user.

IBM may have patents or pending patent applications covering subject matter in this document. The furnishing of this document does not give you any license to these patents. You can send license inquiries, in writing, to:

IBM Director of Licensing IBM Corporation North Castle Drive Armonk, NY 10594-1785 U.S.A.

Licensees of this program who wish to have information about it for the purpose of enabling: (1) the exchange of information between independently created programs and other programs (including this one) and (2) the mutual use of the information which has been exchanged, should contact:

IBM Corporation J74/G4 555 Bailey Avenue P.O. Box 49023 San Jose, CA 95161-9023

U.S.A.

Such information may be available, subject to appropriate terms and conditions, including, in some cases, payment of a fee.

© Copyright IBM Corp. 1998 **297**

### **Trademarks**

The following terms are trademarks of the IBM Corporation in the United States or other countries or both:

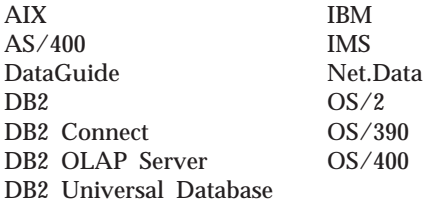

1–2–3 and Lotus are trademarks of Lotus Development Corporation in the United States and/or other countries.

Java and all Java-based trademarks and logos are trademarks or registered trademarks of Sun Microsystems, Inc. in the United States and other countries.

Microsoft, Windows, Windows NT, and the Windows logo are trademarks or registered trademarks of Microsoft Corporation.

UNIX is a registered trademark in the United States and/or other countries licensed exclusively through X/Open Company Limited.

Other company, product, and service names may be trademarks or service marks of others.

## **Bibliography**

For questions about how Visual Warehouse works, see the online help. Visual Warehouse provides help for specific windows and for general tasks, such as creating information resources and business views.

For information about IBM products that are related to Visual Warehouse, visit the IBM data management Web site at http://www.software.ibm.com/data/

The Visual Warehouse library includes the following publications:

*IBM Visual Warehouse for Windows NT: Planning and Installing Visual Warehouse and DataGuide*, SC26-3496 *IBM Visual Warehouse for Windows NT: Messages and Reason Codes* (HTML book that is included in the Visual Warehouse folder)

*IBM Visual Warehouse for Windows NT: Installing and Using the Visual Warehouse AS/400 Agent*, SC26-9468

*IBM Visual Warehouse for Windows NT: Managing DataGuide*, SC26-3362

*IBM DataGuide: Programming Guide and Reference*, SC26-3368

*IBM Visual Warehouse for Windows NT: Managing ETI*v*EXTRACT Conversion Programs with Visual Warehouse*, SC26-9467

*IBM DB2 OLAP Server: Using DB2 OLAP Server*, SC26-9235

© Copyright IBM Corp. 1998 **299**

## **Index**

## **[A](#page-234-0)**

[ACTION tag](#page-234-0) [OBJINST keyword 225](#page-234-0)[, 240](#page-249-0) [OBJTYPE keyword 230](#page-239-0) [RELATION keyword 234](#page-243-0) [sequence 260](#page-269-0) [tag language reference 225](#page-234-0)[, 235](#page-244-0) [tips 259](#page-268-0) [ADD option](#page-234-0) [ACTION.OBJINST 225](#page-234-0) [ACTION.OBJTYPE 230](#page-239-0)[, 245](#page-254-0) [ACTION.RELATION 234](#page-243-0) [agent 11](#page-20-0) [agent site](#page-20-0) [definition 11](#page-20-0) [pseudocode 20](#page-29-0) [template 19](#page-28-0) [values to supply 20](#page-29-0) [AgentSite.tag template](#page-76-0) [example values 67](#page-76-0) [tokens 66](#page-75-0) [APPEND option 231](#page-240-0) [Application data sample object](#page-180-0) [type 171](#page-180-0) [Attachment category](#page-225-0) [Comments object type](#page-225-0) [defined 216](#page-225-0) [definition of 147](#page-156-0) [relationships](#page-156-0) [summary of 147](#page-156-0) [ATTACHMENT keyword 255](#page-264-0) [Audio clips sample object type 201](#page-210-0)

## **[B](#page-233-0)**

[blanks removed from variable](#page-233-0) [values 224](#page-233-0) [Business subject areas sample object](#page-182-0) [type 173](#page-182-0) [business view](#page-15-0) [definition 6](#page-15-0) [pseudocode 30](#page-39-0) [status and Visual Warehouse](#page-302-0) [program feedback 293](#page-302-0) [templates 28](#page-37-0) [values to supply 29](#page-38-0) [BusinessView.tag template](#page-80-0) [example values 71](#page-80-0) [tokens 68](#page-77-0)

[BusinessViewInputTable.tag template](#page-82-0) [example values 73](#page-82-0) [tokens 72](#page-81-0) [BusinessViewOutputTable.tag](#page-84-0) [template](#page-84-0) [example values 75](#page-84-0) [tokens 74](#page-83-0) [BusinessViewVWPOutputTable.tag](#page-85-0) [template](#page-85-0) [example values 76](#page-85-0) [tokens 76](#page-85-0)

### **[C](#page-58-0)**

[C \(CHAR\) 49](#page-58-0) [cascade relationship 12](#page-21-0) [cascading business view 31](#page-40-0) [category](#page-225-0) [Attachment](#page-225-0) [Comments object types](#page-225-0) [defined 216](#page-225-0) [definition of 147](#page-156-0) [relationships with other](#page-156-0) [categories 147](#page-156-0) [Contact](#page-156-0) [definition of 147](#page-156-0) [object type in sample](#page-218-0) [information catalog 209](#page-218-0) [People to contact object type](#page-219-0) [in sample information](#page-219-0) [catalog 210](#page-219-0) [relationships with other](#page-156-0) [categories 147](#page-156-0) **[Dictionary](#page-156-0)** [definition of 147](#page-156-0) [Glossary entries object type in](#page-220-0) [sample information](#page-220-0) [catalog 211](#page-220-0) [object type in sample](#page-220-0) [information catalog 211](#page-220-0) [relationships with other](#page-156-0) [categories 147](#page-156-0) [Elemental](#page-210-0) [Audio clips object type in](#page-210-0) [sample information](#page-210-0) [catalog 201](#page-210-0) [Charts object type in sample](#page-211-0) [information catalog 202](#page-211-0) [definition of 147](#page-156-0)

[category](#page-212-0) *[\(continued\)](#page-225-0)* [Elemental](#page-225-0) *[\(continued\)](#page-210-0)* [Documents object type in](#page-210-0) [sample information](#page-210-0) [catalog 201](#page-210-0) [Images or graphics object type](#page-213-0) [in sample information](#page-213-0) [catalog 204](#page-213-0) [Internet documents object](#page-214-0) [type in sample information](#page-214-0) [catalog 205](#page-214-0) [Lotus Approach queries object](#page-214-0) [type in sample information](#page-214-0) [catalog 205](#page-214-0) [object types in sample](#page-208-0) [information catalog 199](#page-208-0) [Presentations object type in](#page-215-0) [sample information](#page-215-0) [catalog 206](#page-215-0) [relationships with other](#page-156-0) [categories 147](#page-156-0) [Spreadsheets object type in](#page-216-0) [sample information](#page-216-0) [catalog 207](#page-216-0) [Text-based reports object type](#page-217-0) [in sample information](#page-217-0) [catalog 208](#page-217-0) [Video clips object type in](#page-218-0) [sample information](#page-218-0) [catalog 209](#page-218-0) [Grouping](#page-180-0) [Application data object type](#page-180-0) [in sample information](#page-180-0) [catalog 171](#page-180-0) [Business subject areas object](#page-182-0) [type in sample information](#page-182-0) [catalog 173](#page-182-0) [Columns or fields object type](#page-182-0) [in sample information](#page-182-0) [catalog 173](#page-182-0) [Databases object type in](#page-185-0) [sample information](#page-185-0) [catalog 176](#page-185-0) [definition of 147](#page-156-0) [Dimensions within a](#page-187-0) [multi-dimensional database](#page-187-0) [object type in sample](#page-187-0) [information catalog 178](#page-187-0)

© Copyright IBM Corp. 1998 **301**

[category](#page-188-0) *[\(continued\)](#page-225-0)* [Elements object type in](#page-225-0) [sample information](#page-225-0) [catalog 216](#page-225-0) [Files object type in sample](#page-190-0) [information catalog 181](#page-190-0) [IMS database definitions](#page-192-0) [\(DBD\) object type in sample](#page-192-0) [information catalog 183](#page-192-0) [IMS program control blocks](#page-194-0) [\(PCB\) object type in sample](#page-194-0) [information catalog 185](#page-194-0) [IMS program specification](#page-195-0) [blocks \(PSB\) object type in](#page-195-0) [sample information](#page-195-0) [catalog 186](#page-195-0) [IMS segments object type in](#page-196-0) [sample information](#page-196-0) [catalog 187](#page-196-0) [Members within a](#page-198-0) [multi-dimensional database](#page-198-0) [object type in sample](#page-198-0) [information catalog 189](#page-198-0) [Multi-dimensional databases](#page-200-0) [object type in sample](#page-200-0) [information catalog 191](#page-200-0) [object types in sample](#page-176-0) [information catalog 167](#page-176-0) [Records object type in sample](#page-201-0) [information catalog 192](#page-201-0) [Relational tables and views](#page-203-0) [object type in sample](#page-203-0) [information catalog 194](#page-203-0) [relationships with other](#page-156-0) [categories 147](#page-156-0) [Subschemas object type in](#page-205-0) [sample information](#page-205-0) [catalog 196](#page-205-0) [Transformations object type in](#page-206-0) [sample information](#page-206-0) [catalog 197](#page-206-0) [Program](#page-156-0) [definition of 147](#page-156-0) [relationships with other](#page-156-0) [categories 147](#page-156-0) [Program, Programs object type](#page-224-0) [defined 215](#page-224-0) [Support](#page-222-0) [DataGuide news object type](#page-222-0) [in sample information](#page-222-0) [catalog 213](#page-222-0) [definition of 147](#page-156-0) [object types in sample](#page-221-0) [information catalog 212](#page-221-0)

[category](#page-222-0) *[\(continued\)](#page-225-0)* [Support](#page-225-0) *[\(continued\)](#page-222-0)* [Online news services object](#page-222-0) [type in sample information](#page-222-0) [catalog 213](#page-222-0) [Online publications object](#page-223-0) [type in sample information](#page-223-0) [catalog 214](#page-223-0) [relationships with other](#page-156-0) [categories 147](#page-156-0) [CATEGORY keyword 49](#page-58-0)[, 245](#page-254-0) [CelDial business scenario](#page-175-0) [object type property](#page-175-0) [specifications 166](#page-175-0)[, 217](#page-226-0) [CHAR data type for object type](#page-51-0) [property 42](#page-51-0) [character data type](#page-261-0) [on PROPERTY tag 252](#page-261-0) [optional property 52](#page-61-0) [property of DL 49](#page-58-0) [Charts sample object type 202](#page-211-0) [checkpt\\_id identifier 237](#page-246-0) [CHKPID keyword 237](#page-246-0) [COLUMN object](#page-133-0) [properties 124](#page-133-0) [relationships 127](#page-136-0) [Column.tag template](#page-90-0) [example values 81](#page-90-0) [tokens 77](#page-86-0) [Columns or fields sample object](#page-182-0) [type 173](#page-182-0) [command](#page-65-0) [DGUIDE, for opening an](#page-65-0) [information catalog 56](#page-65-0) [IMPORT 49](#page-58-0)[, 52](#page-61-0) [COMMENT tag](#page-244-0) [tag language reference 235](#page-244-0) [when to use 261](#page-270-0) [Comments object type 216](#page-225-0) [commit checkpoint 236](#page-245-0) [COMMIT tag](#page-245-0) [tag language reference 236](#page-245-0)[, 237](#page-246-0) [when to use 261](#page-270-0) [ConcurrentCascade.tag template](#page-92-0) [example values 83](#page-92-0) [tokens 83](#page-92-0) [Contact category](#page-156-0) [definition of 147](#page-156-0) [object type](#page-219-0) [People to contact, provided in](#page-219-0) [sample information](#page-219-0) [catalog 210](#page-219-0) [sample information catalog,](#page-218-0) [provided in 209](#page-218-0)

[Contact category](#page-156-0) *[\(continued\)](#page-156-0)* [relationships](#page-156-0) [summary of 147](#page-156-0) [CONTACT keyword 255](#page-264-0) [CONTAIN keyword 255](#page-264-0)

### **[D](#page-58-0)**

[data type](#page-58-0) [C \(CHAR\) 49](#page-58-0)[, 52](#page-61-0)[, 252](#page-261-0) [L \(LONG VARCHAR\) 49](#page-58-0)[, 52](#page-61-0)[,](#page-261-0) [252](#page-261-0) [T \(TIMESTAMP\) 49](#page-58-0)[, 52](#page-61-0)[, 252](#page-261-0) [V \(VARCHAR\) 49](#page-58-0)[, 52](#page-61-0)[, 252](#page-261-0) [valid 224](#page-233-0) [database](#page-270-0) [rollback 261](#page-270-0) [source 11](#page-20-0) [target 11](#page-20-0) [warehouse 11](#page-20-0) [DATABASE object](#page-122-0) [properties 113](#page-122-0) [relationships 119](#page-128-0) [Databases sample object type 176](#page-185-0) [DataGuide](#page-151-0) [metadata models 142](#page-151-0) [opening information catalog from](#page-65-0) [command line 56](#page-65-0) [DataGuide for the Web](#page-281-0) [graphics files 272](#page-281-0) [HTML files 272](#page-281-0) [Net.Data files 271](#page-280-0) [DataGuide news sample object](#page-222-0) [type 213](#page-222-0) [DB2 UDB load replace Visual](#page-299-0) [Warehouse program 290](#page-299-0) [DBCS 222](#page-231-0) [defining](#page-34-0) [Visual Warehouse program](#page-34-0) [templates 25](#page-34-0) [DELETE\\_EXT option on](#page-241-0) [ACTION.OBJTYPE 232](#page-241-0) [DELETE option](#page-235-0) [ACTION.OBJINST 226](#page-235-0) [ACTION.OBJTYPE 232](#page-241-0) [ACTION.RELATION 235](#page-244-0) [OBJINST keyword 240](#page-249-0) [DELETE\\_TREE\\_ALL option](#page-236-0) [ACTION.OBJINST 227](#page-236-0) [OBJINST keyword 240](#page-249-0) [DELETE\\_TREE\\_REL option](#page-237-0) [ACTION.OBJINST 228](#page-237-0) [OBJINST keyword 240](#page-249-0) [DGUIDE command for invoking](#page-51-0) [DataGuide 42](#page-51-0)[, 54](#page-63-0) [ADMIN keyword 43](#page-52-0)[, 54](#page-63-0)[, 56](#page-65-0)

[DGUIDE command for invoking](#page-52-0) [DataGuide 43](#page-52-0)[, 54](#page-63-0) *[\(continued\)](#page-52-0)* [DGNAME keyword, for](#page-52-0) [specifying information](#page-52-0) [catalog 43](#page-52-0)[, 54](#page-63-0)[, 56](#page-65-0) [IMPORT keywords](#page-65-0) [ICOPATH 56](#page-65-0) [LOGFILE 57](#page-66-0) [RESTART 57](#page-66-0) [LOGFILE, MDIS\\_IMPORT](#page-52-0) [keyword 43](#page-52-0)[, 54](#page-63-0) [MDIS\\_EXPORT keywords](#page-52-0) [LOGFILE 43](#page-52-0)[, 54](#page-63-0) [OBJECT 44](#page-53-0) [OBJTYPE 45](#page-54-0) [PASSWORD keyword 45](#page-54-0)[, 55](#page-64-0)[, 57](#page-66-0) [TRACE keyword 45](#page-54-0)[, 55](#page-64-0)[, 57](#page-66-0) [USERID keyword 46](#page-55-0)[, 55](#page-64-0)[, 58](#page-67-0) [DGV3SAMP sample information](#page-175-0) [catalog](#page-175-0) [object types defined in 166](#page-175-0) [Dictionary category](#page-156-0) [definition of 147](#page-156-0) [object type](#page-220-0) [Glossary entries, provided in](#page-220-0) [sample information](#page-220-0) [catalog 211](#page-220-0) [sample information catalog,](#page-220-0) [provided in 211](#page-220-0) [relationships](#page-156-0) [summary of 147](#page-156-0) [Dimensions within a](#page-187-0) [multi-dimensional database sample](#page-187-0) [object type 178](#page-187-0) [DISKCNTL tag](#page-246-0) [tag language reference 237](#page-246-0) [tips 259](#page-268-0) [DL keyword](#page-62-0) [defining optional properties 53](#page-62-0) [defining properties 49](#page-58-0) [tag language reference 252](#page-261-0) [Documents sample object type 203](#page-212-0) [double-byte character set](#page-231-0) [\(DBCS\) 222](#page-231-0) [DT keyword](#page-61-0) [defining optional properties 52](#page-61-0) [defining properties 49](#page-58-0) [tag language reference 252](#page-261-0)

## **[E](#page-270-0)**

[echo \(ECH\) file](#page-270-0) [restarting 261](#page-270-0) [Elemental category](#page-156-0) [definition of 147](#page-156-0)

[object types](#page-156-0) [Audio clips, provided in](#page-210-0) [sample information](#page-210-0) [catalog 201](#page-210-0) [Charts, provided in sample](#page-211-0) [information catalog 202](#page-211-0) [Documents, provided in](#page-212-0) [sample information](#page-212-0) [catalog 203](#page-212-0) [Images or graphics, provided](#page-213-0) [in sample information](#page-213-0) [catalog 204](#page-213-0) [Internet documents, provided](#page-214-0) [in sample information](#page-214-0) [catalog 205](#page-214-0) [Lotus Approach queries,](#page-214-0) [provided in sample](#page-214-0) [information catalog 205](#page-214-0) [Presentations, provided in](#page-215-0) [sample information](#page-215-0) [catalog 206](#page-215-0) [sample information catalog,](#page-208-0) [provided in 199](#page-208-0) [Spreadsheets, provided in](#page-216-0) [sample information](#page-216-0) [catalog 207](#page-216-0) [Text-based reports, provided](#page-217-0) [in sample information](#page-217-0) [catalog 208](#page-217-0) [Video clips, provided in](#page-218-0) [sample information](#page-218-0) [catalog 209](#page-218-0) [relationships](#page-156-0) [summary of 147](#page-156-0) [Elements sample object type 179](#page-188-0) [examples](#page-136-0) [COLUMN object instance 127](#page-136-0) [DATABASE object instance](#page-128-0) [source 119](#page-128-0) [target 117](#page-126-0) [defining tag language file](#page-28-0) [header 19](#page-28-0) [relationship](#page-137-0) [COLUMN to TABLES object](#page-137-0) [instance 128](#page-137-0) [DATABASE object](#page-129-0) [instance 120](#page-129-0) [TABLE to COLUMN object](#page-133-0) [instance 124](#page-133-0) [TABLES to DATABASE object](#page-132-0) [instance 123](#page-132-0) [TABLE object instance](#page-132-0) [file 123](#page-132-0) [relational table 122](#page-131-0)

[Elemental category](#page-210-0) *[\(continued\)](#page-156-0)*

[examples](#page-59-0) *[\(continued\)](#page-136-0)* [tag language file 127](#page-136-0) [exporting Visual Warehouse](#page-44-0) [metadata 35](#page-44-0) [external name](#page-60-0) [changing 51](#page-60-0) [of object type 49](#page-58-0) [of object type property 50](#page-59-0) [external name property 40](#page-49-0) [EXTNAME keyword](#page-58-0) [creating object types 49](#page-58-0)[, 50](#page-59-0) [on OBJECT tag 245](#page-254-0)[, 249](#page-258-0) [on PROPERTY tag 252](#page-261-0) [optional property 53](#page-62-0) [updating object type 51](#page-60-0)

## **[F](#page-301-0)**

[feedback file 292](#page-301-0) [Files sample object type 181](#page-190-0)

### **[G](#page-220-0)**

[Glossary entries sample object](#page-220-0) [type 211](#page-220-0) [Grouping category](#page-156-0) [definition of 147](#page-156-0) [object types](#page-180-0) [Application data, provided in](#page-180-0) [sample information](#page-180-0) [catalog 171](#page-180-0) [Business subject areas,](#page-182-0) [provided in sample](#page-182-0) [information catalog 173](#page-182-0) [Columns or fields, provided](#page-182-0) [in sample information](#page-182-0) [catalog 173](#page-182-0) [Databases, provided in](#page-185-0) [sample information](#page-185-0) [catalog 176](#page-185-0) [Dimensions within a](#page-187-0) [multi-dimensional database,](#page-187-0) [provided in sample](#page-187-0) [information catalog 178](#page-187-0) [Elements, provided in sample](#page-188-0) [information catalog 179](#page-188-0) [Files, provided in sample](#page-190-0) [information catalog 181](#page-190-0) [IMS database definitions](#page-192-0) [\(DBD\), provided in sample](#page-192-0) [information catalog 183](#page-192-0) [IMS program control blocks](#page-194-0) [\(PCB\), provided in sample](#page-194-0) [information catalog 185](#page-194-0) [IMS program specification](#page-195-0) [blocks \(PSB\), provided in](#page-195-0) [sample information](#page-195-0) [catalog 186](#page-195-0)

Index **303**

[Grouping category](#page-196-0) *[\(continued\)](#page-156-0)* [IMS segments, provided in](#page-156-0) [sample information](#page-156-0) [catalog 147](#page-156-0) [Members within a](#page-198-0) [multi-dimensional database,](#page-198-0) [provided in sample](#page-198-0) [information catalog 189](#page-198-0) [Multi-dimensional databases,](#page-200-0) [provided in sample](#page-200-0) [information catalog 191](#page-200-0) [Records, provided in sample](#page-201-0) [information catalog 192](#page-201-0) [Relational tables and views,](#page-203-0) [provided in sample](#page-203-0) [information catalog 194](#page-203-0) [sample information catalog,](#page-176-0) [provided in 167](#page-176-0) [Subschemas, provided in](#page-205-0) [sample information](#page-205-0) [catalog 196](#page-205-0) [Transformations, provided in](#page-206-0) [sample information](#page-206-0) [catalog 197](#page-206-0) [relationships](#page-156-0) [summary of 147](#page-156-0)

### **[H](#page-93-0)**

[HeaderInfo.tag template 84](#page-93-0) [hide system generated](#page-49-0) [properties 40](#page-49-0)

## **[I](#page-58-0)**

[ICOFILE keyword](#page-58-0) [creating object types 49](#page-58-0) [tag language reference 245](#page-254-0)[, 249](#page-258-0) [updating object type 51](#page-60-0)[, 52](#page-61-0) [ICWFILE keyword](#page-58-0) [creating object types 49](#page-58-0) [tag language reference 245](#page-254-0)[, 249](#page-258-0) [updating object type 51](#page-60-0)[, 52](#page-61-0) [Images or graphics sample object](#page-213-0) [type 204](#page-213-0) [IMPORT command 49](#page-58-0)[, 52](#page-61-0) [importing](#page-20-0) [Visual Warehouse metadata 11](#page-20-0) [IMS database definitions \(DBD\)](#page-192-0) [sample object type 183](#page-192-0) [IMS program control blocks \(PCB\)](#page-194-0) [sample object type 185](#page-194-0) [IMS program specification blocks](#page-195-0) [\(PSB\) sample object type 186](#page-195-0) [IMS segments sample object](#page-196-0) [type 187](#page-196-0) [information catalog](#page-157-0) [establishing object types in 148](#page-157-0)

[information catalog](#page-51-0) *[\(continued\)](#page-157-0)* [exporting MDIS metadata](#page-157-0) [from 148](#page-157-0)[, 54](#page-63-0) [importing MDIS metadata](#page-51-0) [into 42](#page-51-0)[, 54](#page-63-0) [maximum allowed object](#page-57-0) [types 48](#page-57-0) [opening from command line 56](#page-65-0) [sample provided with DataGuide](#page-175-0) [object types defined in 166](#page-175-0) [predefined program](#page-226-0) [objects 217](#page-226-0) [information resource metadata](#page-122-0) [properties 113](#page-122-0) [relationships 119](#page-128-0) [instance identifier property 40](#page-49-0) [INSTANCE tag](#page-247-0) [tag language reference 238](#page-247-0)[, 244](#page-253-0) [with](#page-248-0) [ACTION.OBJINST\(ADD\) 239](#page-248-0) [with](#page-249-0) [ACTION.OBJINST\(DELETE\) 240](#page-249-0) [with](#page-249-0) ACTION.OBJINST(DELETE\_TREE\_ALL)HYMAME 48[, 245](#page-254-0) [with](#page-249-0) [ACTION.OBJINST\(DELETE\\_TREE\\_REL\) 240](#page-249-0) [RELTYPE 255](#page-264-0)[, 256](#page-265-0) [with](#page-248-0) [ACTION.OBJINST\(MERGE\) 239](#page-248-0) [with](#page-250-0) [ACTION.OBJINST\(UPDATE\) 241](#page-250-0) [with](#page-251-0) [ACTION.RELATION\(ADD\) 242](#page-251-0) [with](#page-251-0) [ACTION.RELATION\(DELETE\) 242](#page-251-0) [INSTIDNT property 40](#page-49-0) [interchange program](#page-22-0) [definition 13](#page-22-0) [writing 14](#page-23-0) [Internet documents sample object](#page-214-0) [type 205](#page-214-0) [ISV\\_defines.h file 14](#page-23-0) **[K](#page-264-0)** [keyword](#page-264-0) [ATTACHMENT 255](#page-264-0) [CATEGORY 49](#page-58-0)[, 245](#page-254-0) [CHKPID 237](#page-246-0) [CONTACT 255](#page-264-0) [CONTAIN 255](#page-264-0) [DT](#page-264-0) [TYPE](#page-57-0)

[keyword](#page-61-0) *[\(continued\)](#page-264-0)* [defining optional](#page-61-0) [properties 52](#page-61-0) [defining properties 49](#page-58-0) [tag language reference 252](#page-261-0) [EXTNAME 53](#page-62-0) [creating object types 49](#page-58-0)[, 50](#page-59-0) [on OBJECT tag 245](#page-254-0)[, 249](#page-258-0) [on PROPERTY tag 252](#page-261-0) [updating object type 51](#page-60-0) [ICOFILE 49](#page-58-0) [optional keyword on](#page-254-0) [OBJECT 245](#page-254-0)[, 249](#page-258-0) [updating object type 51](#page-60-0)[, 52](#page-61-0) [ICWFILE](#page-58-0) [creating object types 49](#page-58-0) [optional keyword on](#page-254-0) [OBJECT 245](#page-254-0)[, 249](#page-258-0) [updating object type 51](#page-60-0)[, 52](#page-61-0) [LINK 255](#page-264-0) [NULLS 50](#page-59-0) [OBJTYPE 230](#page-239-0) [RELATION 234](#page-243-0) [SEQUENCE 238](#page-247-0) [SHRTNAME](#page-58-0) [creating object types 49](#page-58-0) [optional property 52](#page-61-0) [SOURCEKEY 240](#page-249-0) [ACTION.OBJINST\(DELETE\) 241](#page-250-0) [ACTION.RELATION 242](#page-251-0) [SOURCETYPE](#page-264-0) [RELTYPE 255](#page-264-0) **[TARGETKEY](#page-251-0)** [ACTION.RELATION 242](#page-251-0) [TARGETYPE](#page-264-0) [RELTYPE 255](#page-264-0) [creating object types 48](#page-57-0) [creating optional property 52](#page-61-0) [deleting object types 53](#page-62-0) [OBJTYPE\(ADD\) 245](#page-254-0) [OBJTYPE\(APPEND\) 248](#page-257-0) [OBJTYPE\(DELETE\) 248](#page-257-0)[, 251](#page-260-0) [OBJTYPE\(MERGE\) 245](#page-254-0) [OBJTYPE\(UPDATE\) 249](#page-258-0)[, 251](#page-260-0) [RELTYPE 255](#page-264-0) [updating object type 51](#page-60-0) [unsupported for national](#page-231-0) [languages 222](#page-231-0) [UUISEQ 50](#page-59-0)[, 252](#page-261-0)

**304** Integrating Applications with the Visual Warehouse Solution

[context sensitive 260](#page-269-0)

[defining optional](#page-62-0) [properties 53](#page-62-0) [defining properties 49](#page-58-0) [tag language reference 252](#page-261-0)

[DL](#page-62-0)

### **[L](#page-58-0)**

[L \(LONG VARCHAR\) 49](#page-58-0) [last changed by 40](#page-49-0) [last changed date and time](#page-49-0) [property 40](#page-49-0) [LINK keyword 255](#page-264-0) [logging on to DataGuide](#page-65-0) [from command line 56](#page-65-0) [LONG VARCHAR data type for](#page-51-0) [object type property 42](#page-51-0) [long variable character data type](#page-261-0) [on PROPERTY tag 252](#page-261-0) [optional property 52](#page-61-0) [property of DL 49](#page-58-0) [Lotus Approach queries sample](#page-214-0) [object type 205](#page-214-0)

#### **[M](#page-280-0)** [macros](#page-280-0)

[Net.Data 271](#page-280-0) [maximum](#page-51-0) [LONG VARCHAR properties for](#page-51-0) [object type 42](#page-51-0) [object types for an information](#page-57-0) [catalog 48](#page-57-0) [MDIS 7](#page-16-0)[, 159](#page-168-0) [predefined object types that map](#page-168-0) [to 159](#page-168-0)[, 167](#page-176-0) [Columns or fields 173](#page-182-0) [Databases 176](#page-185-0) [Dimensions within a](#page-187-0) [multi-dimensional](#page-187-0) [database 178](#page-187-0) [Elements 179](#page-188-0) [Files 181](#page-190-0) [IMS database definitions](#page-192-0) [\(DBD\) 183](#page-192-0) [IMS program control blocks](#page-194-0) [\(PCB\) 185](#page-194-0) [IMS program specification](#page-195-0) [blocks \(PSB\) 186](#page-195-0) [IMS segments 187](#page-196-0) [Members within a](#page-198-0) [multi-dimensional](#page-198-0) [database 189](#page-198-0) [Multi-dimensional](#page-200-0) [databases 191](#page-200-0) [Records 192](#page-201-0) [Relational tables and](#page-203-0) [views 194](#page-203-0) [Subschemas 196](#page-205-0) [Transformations 197](#page-206-0) [Members within a multi-dimensional](#page-198-0)

[database sample object type 189](#page-198-0)

[MERGE option](#page-237-0) [ACTION.OBJINST 228](#page-237-0) [ACTION.OBJTYPE 233](#page-242-0)[, 245](#page-254-0) [metadata](#page-133-0) [column](#page-133-0) [properties 124](#page-133-0) [relationships 127](#page-136-0) [exporting from Visual](#page-44-0) [Warehouse 35](#page-44-0) [importing to Visual](#page-20-0) [Warehouse 11](#page-20-0) [information resource 113](#page-122-0) [table](#page-129-0) [properties 120](#page-129-0) [relationships 123](#page-132-0) [Metadata Interchange](#page-16-0) [Specification 7](#page-16-0) [metadata models, DataGuide 142](#page-151-0) [Multi-dimensional databases sample](#page-200-0) [object type 191](#page-200-0)

### **[N](#page-58-0)**

[name](#page-58-0) [external](#page-58-0) [of object type 49](#page-58-0) [of object type property 50](#page-59-0) [short](#page-57-0) [of object type 48](#page-57-0) [of object type property 49](#page-58-0) [NAME property 40](#page-49-0) [names](#page-231-0) [reserved words that cannot be](#page-231-0) [used for 222](#page-231-0) [national language support \(NLS\)](#page-231-0) [unsupported tags and](#page-231-0) [keywords 222](#page-231-0) [Net.Data](#page-281-0) [include files](#page-281-0) [DataGuide for the Web 272](#page-281-0) [Visual Warehouse for the](#page-283-0) [Web 274](#page-283-0) [macros](#page-280-0) [DataGuide for the Web 271](#page-280-0) [Visual Warehouse for the](#page-282-0) [Web 273](#page-282-0) [NL tag](#page-253-0) [tag language reference 244](#page-253-0) [not-applicable symbol](#page-53-0) [specifying for use during MDIS](#page-53-0) [export 44](#page-53-0) [NULLS keyword 50](#page-59-0)[, 252](#page-261-0)

## **[O](#page-133-0)**

[object](#page-133-0) [COLUMN](#page-133-0) [properties 124](#page-133-0) [object](#page-136-0) *[\(continued\)](#page-133-0)* [COLUMN](#page-133-0) *[\(continued\)](#page-133-0)* [relationship 124](#page-133-0) [DATABASE](#page-122-0) [properties 113](#page-122-0) [relationships 119](#page-128-0) [TABLES](#page-129-0) [properties 120](#page-129-0) [relationships 123](#page-132-0) [Object REXX for Windows 289](#page-298-0) [OBJECT tag](#page-253-0) [tag language reference 244](#page-253-0)[, 251](#page-260-0) [with](#page-254-0) [ACTION.OBJTYPE\(ADD\) 245](#page-254-0) [with](#page-257-0) [ACTION.OBJTYPE\(APPEND\) 248](#page-257-0) [with](#page-257-0) [ACTION.OBJTYPE\(DELETE\) 248](#page-257-0) [with](#page-257-0) [ACTION.OBJTYPE\(DELETE\\_EXT\) 248](#page-257-0) [with](#page-254-0) [ACTION.OBJTYPE\(MERGE\) 245](#page-254-0) [with](#page-258-0) [ACTION.OBJTYPE\(UPDATE\) 249](#page-258-0) [object type](#page-225-0) [Attachment category](#page-225-0) [Comments object type](#page-225-0) [defined 216](#page-225-0) [Contact category](#page-219-0) [People to contact, provided in](#page-219-0) [sample information](#page-219-0) [catalog 210](#page-219-0) [sample information catalog,](#page-218-0) [provided in 209](#page-218-0) [creating](#page-56-0) [preparation for 47](#page-56-0) [steps for, using tag](#page-57-0) [language 48](#page-57-0) [definition of 39](#page-48-0) [deleting](#page-62-0) [steps for, using tag](#page-62-0) [language 53](#page-62-0) [Dictionary category](#page-220-0) [Glossary entries, provided in](#page-220-0) [sample information](#page-220-0) [catalog 211](#page-220-0) [sample information catalog,](#page-220-0) [provided in 211](#page-220-0) [Elemental category](#page-210-0) [Audio clips, provided in](#page-210-0) [sample information](#page-210-0) [catalog 201](#page-210-0) [Charts, provided in sample](#page-211-0) [information catalog 202](#page-211-0)

Index **305**

[object type](#page-212-0) *[\(continued\)](#page-225-0)* [Documents, provided in](#page-225-0) [sample information](#page-225-0) [catalog 216](#page-225-0) [Images or graphics, provided](#page-213-0) [in sample information](#page-213-0) [catalog 204](#page-213-0) [Internet documents, provided](#page-214-0) [in sample information](#page-214-0) [catalog 205](#page-214-0) [Lotus Approach queries,](#page-214-0) [provided in sample](#page-214-0) [information catalog 205](#page-214-0) [Presentations, provided in](#page-215-0) [sample information](#page-215-0) [catalog 206](#page-215-0) [sample information catalog,](#page-208-0) [provided in 199](#page-208-0) [Spreadsheets, provided in](#page-216-0) [sample information](#page-216-0) [catalog 207](#page-216-0) [Text-based reports, provided](#page-217-0) [in sample information](#page-217-0) [catalog 208](#page-217-0) [Video clips, provided in](#page-218-0) [sample information](#page-218-0) [catalog 209](#page-218-0) [establishing in information](#page-157-0) [catalog 148](#page-157-0) [Grouping category](#page-180-0) [Application data, provided in](#page-180-0) [sample information](#page-180-0) [catalog 171](#page-180-0) [Business subject areas,](#page-182-0) [provided in sample](#page-182-0) [information catalog 173](#page-182-0) [Columns or fields, provided](#page-182-0) [in sample information](#page-182-0) [catalog 173](#page-182-0) [Databases, provided in](#page-185-0) [sample information](#page-185-0) [catalog 176](#page-185-0) [Dimensions within a](#page-187-0) [multi-dimensional database,](#page-187-0) [provided in sample](#page-187-0) [information catalog 178](#page-187-0) [Elements, provided in sample](#page-188-0) [information catalog 179](#page-188-0) [Files, provided in sample](#page-190-0) [information catalog 181](#page-190-0) [IMS database definitions](#page-192-0) [\(DBD\), provided in sample](#page-192-0) [information catalog 183](#page-192-0)

[object type](#page-194-0) *[\(continued\)](#page-225-0)* [Grouping category](#page-225-0) *[\(continued\)](#page-180-0)* [IMS program control blocks](#page-180-0) [\(PCB\), provided in sample](#page-180-0) [information catalog 171](#page-180-0) [IMS program specification](#page-195-0) [blocks \(PSB\), provided in](#page-195-0) [sample information](#page-195-0) [catalog 186](#page-195-0) [IMS segments, provided in](#page-196-0) [sample information](#page-196-0) [catalog 187](#page-196-0) [Members within a](#page-198-0) [multi-dimensional database,](#page-198-0) [provided in sample](#page-198-0) [information catalog 189](#page-198-0) [Multi-dimensional databases,](#page-200-0) [provided in sample](#page-200-0) [information catalog 191](#page-200-0) [Records, provided in sample](#page-201-0) [information catalog 192](#page-201-0) [Relational tables and views,](#page-203-0) [provided in sample](#page-203-0) [information catalog 194](#page-203-0) [sample information catalog,](#page-176-0) [provided in 167](#page-176-0) [Subschemas, provided in](#page-205-0) [sample information](#page-205-0) [catalog 196](#page-205-0) [Transformations, provided in](#page-206-0) [sample information](#page-206-0) [catalog 197](#page-206-0) [limits for an information](#page-57-0) [catalog 48](#page-57-0) [Program category, Programs](#page-224-0) [object type defined 215](#page-224-0) [property](#page-51-0) [data types for 42](#page-51-0) [five common properties](#page-49-0) [defined by DataGuide 40](#page-49-0) [maximum allowed LONG](#page-51-0) [VARCHAR properties 42](#page-51-0) [steps for adding, using](#page-58-0) [DataGuide tag language 49](#page-58-0) [relationships between 147](#page-156-0) [Support category](#page-222-0) [DataGuide news, provided in](#page-222-0) [sample information](#page-222-0) [catalog 213](#page-222-0) [Online news services,](#page-222-0) [provided in sample](#page-222-0) [information catalog 213](#page-222-0) [Online publications, provided](#page-223-0) [in sample information](#page-223-0) [catalog 214](#page-223-0)

[object type](#page-221-0) *[\(continued\)](#page-225-0)* [Support category](#page-225-0) *[\(continued\)](#page-222-0)* [sample information catalog,](#page-222-0) [provided in 213](#page-222-0) [updating](#page-60-0) [steps for, using tag](#page-60-0) [language 51](#page-60-0) [object type identifier property 40](#page-49-0) [OBJTYPID property 40](#page-49-0) [Online news services sample object](#page-222-0) [type 213](#page-222-0) [Online publications sample object](#page-223-0) [type 214](#page-223-0) [option](#page-251-0) [ACTION.RELATION 242](#page-251-0) [ADD](#page-234-0) [ACTION.OBJINST 225](#page-234-0) [ACTION.OBJTYPE 230](#page-239-0)[, 245](#page-254-0) [ACTION.RELATION 234](#page-243-0)[,](#page-251-0) [242](#page-251-0) [APPEND 231](#page-240-0) [DELETE 242](#page-251-0) [ACTION.OBJINST 226](#page-235-0) [ACTION.OBJTYPE 232](#page-241-0) [ACTION.RELATION 235](#page-244-0) [on OBJINST 240](#page-249-0) [DELETE\\_EXT](#page-241-0) [ACTION.OBJTYPE 232](#page-241-0) [DELETE\\_TREE\\_ALL](#page-236-0) [ACTION.OBJINST 227](#page-236-0) [on OBJINST 240](#page-249-0) [DELETE\\_TREE\\_REL](#page-237-0) [ACTION.OBJINST 228](#page-237-0) [on OBJINST 240](#page-249-0) [MERGE](#page-237-0) [ACTION.OBJINST 228](#page-237-0) [ACTION.OBJTYPE 233](#page-242-0)[, 245](#page-254-0) [UPDATE](#page-238-0) [ACTION.OBJINST 229](#page-238-0)[, 241](#page-250-0) [ACTION.OBJTYPE 233](#page-242-0)

### **[P](#page-12-0)**

[partner application 3](#page-12-0) [partner metadata 6](#page-15-0) [People to contact sample object](#page-219-0) [type 210](#page-219-0) [PHYNAME keyword 48](#page-57-0)[, 245](#page-254-0) [PostCascade.tag template 85](#page-94-0) [Presentations sample object](#page-215-0) [type 206](#page-215-0) [Program category](#page-156-0) [definition of 147](#page-156-0) [relationships](#page-156-0) [summary of 147](#page-156-0)

[Program category, Programs object](#page-224-0) [type defined 215](#page-224-0) [Programs object type 215](#page-224-0) [Programs that can be invoked from](#page-224-0) [DataGuide objects 215](#page-224-0) [property](#page-58-0) [adding](#page-58-0) [steps for, using DataGuide tag](#page-58-0) [language 49](#page-58-0) [data types](#page-51-0) [CHAR 42](#page-51-0) [LONG VARCHAR 42](#page-51-0) [TIMESTAMP 42](#page-51-0) [VARCHAR 42](#page-51-0) [external name \(NAME\) 40](#page-49-0) [five common properties defined](#page-49-0) [by DataGuide](#page-49-0) [hiding 40](#page-49-0) [instance identifier 40](#page-49-0) [last changed by 40](#page-49-0) [last changed date and](#page-49-0) [time 40](#page-49-0) [object type identifier 40](#page-49-0) [instance identifier](#page-49-0) [\(INSTIDNT\) 40](#page-49-0) [last changed by](#page-49-0) [\(UPDATEBY\) 40](#page-49-0) [last changed date and time](#page-49-0) [\(UPDATIME\) 40](#page-49-0) [NAME 50](#page-59-0) [object type identifier](#page-49-0) [\(OBJTYPID\) 40](#page-49-0) [optional 52](#page-61-0) [specifications 166](#page-175-0) [specifications for Attachment](#page-225-0) [category object type,](#page-225-0) [Comments 216](#page-225-0) [specifications for Contact](#page-219-0) [category sample object type,](#page-219-0) [People to contact 210](#page-219-0) [specifications for Dictionary](#page-220-0) [category sample object type,](#page-220-0) [Glossary entries 211](#page-220-0) [specifications for Elemental](#page-210-0) [category sample object types](#page-210-0) [Audio clips 201](#page-210-0) [Charts 202](#page-211-0) [Documents 203](#page-212-0) [Images or graphics 204](#page-213-0) [Internet documents 205](#page-214-0) [Lotus Approach queries 205](#page-214-0) [Presentations 206](#page-215-0) [Spreadsheets 207](#page-216-0) [Text-based reports 208](#page-217-0) [Video clips 209](#page-218-0)

[property](#page-180-0) *[\(continued\)](#page-58-0)* [specifications for Grouping](#page-58-0) [category sample object types](#page-58-0) [Application data 171](#page-180-0) [Business subject areas 173](#page-182-0) [Columns or fields 173](#page-182-0) [Databases 176](#page-185-0) [Dimensions within a](#page-187-0) [multi-dimensional](#page-187-0) [database 178](#page-187-0) [Elements 179](#page-188-0) [Files 181](#page-190-0) [IMS database definitions](#page-192-0) [\(DBD\) 183](#page-192-0) [IMS program control blocks](#page-194-0) [\(PCB\) 185](#page-194-0) [IMS program specification](#page-195-0) [blocks \(PSB\) 186](#page-195-0) [IMS segments 187](#page-196-0) [Members within a](#page-198-0) [multi-dimensional](#page-198-0) [database 189](#page-198-0) [Multi-dimensional](#page-200-0) [databases 191](#page-200-0) [Records 192](#page-201-0) [Relational tables and](#page-203-0) [views 194](#page-203-0) [Subschemas 196](#page-205-0) [Transformations 197](#page-206-0) [specifications for Program](#page-224-0) [category object type](#page-224-0) [Programs that can be invoked](#page-224-0) [from DataGuide](#page-224-0) [objects 215](#page-224-0) [specifications for Support](#page-222-0) [category sample object types](#page-222-0) [DataGuide news 213](#page-222-0) [Online news services 213](#page-222-0) [Online publications 214](#page-223-0) [value 166](#page-175-0) [PROPERTY tag 251](#page-260-0)[, 255](#page-264-0) [pseudocode](#page-29-0) [agent site 20](#page-29-0) [business view 30](#page-39-0) [source and target databases 23](#page-32-0) [Visual Warehouse program 26](#page-35-0)

### **[R](#page-233-0)**

[reading syntax diagrams 224](#page-233-0) [Records sample object type 192](#page-201-0) [Relational tables and views sample](#page-203-0) [object type 194](#page-203-0) [relationship](#page-156-0) [between object types 147](#page-156-0) [RELTYPE tag 255](#page-264-0)[, 256](#page-265-0)

[reserved words 222](#page-231-0) [restarting the echo file 261](#page-270-0) [rolling back data 261](#page-270-0)

## **[S](#page-175-0)**

[sample information catalog](#page-175-0) [object types defined in 166](#page-175-0) [predefined program objects 217](#page-226-0) [SEQUENCE keyword 238](#page-247-0) [settings notebook](#page-49-0) [specifying whether to display 5](#page-49-0) [common properties 40](#page-49-0) [short name](#page-57-0) [of object type 48](#page-57-0) [of object type property 49](#page-58-0) [SHRTNAME keyword](#page-58-0) [creating object types 49](#page-58-0) [optional property 52](#page-61-0) [PROPERTY tag 252](#page-261-0) [source](#page-29-0) [template 20](#page-29-0) [values to supply 23](#page-32-0) [source database](#page-20-0) [definition 11](#page-20-0) [pseudocode 23](#page-32-0) [source file 11](#page-20-0) [SourceDataBase.tag template](#page-98-0) [example values 89](#page-98-0) [tokens 86](#page-95-0) [SOURCEKEY keyword](#page-250-0) [ACTION.OBJINST\(DELETE\) 241](#page-250-0) [ACTION.RELATION 242](#page-251-0) [tag language reference 240](#page-249-0) [SOURCETYPE keyword](#page-264-0) [RELTYPE 255](#page-264-0) [Spreadsheets sample object](#page-216-0) [type 207](#page-216-0) [SubjectArea.tag template](#page-99-0) [example values 90](#page-99-0) [tokens 89](#page-98-0) [Subschemas sample object type 196](#page-205-0) [Support category](#page-156-0) [definition of 147](#page-156-0) [object types](#page-222-0) [DataGuide news, provided in](#page-222-0) [sample information](#page-222-0) [catalog 213](#page-222-0) [Online news services,](#page-222-0) [provided in sample](#page-222-0) [information catalog 213](#page-222-0) [Online publications, provided](#page-223-0) [in sample information](#page-223-0) [catalog 214](#page-223-0) [sample information catalog,](#page-221-0) [provided in 212](#page-221-0)

Index **307**

[Support category](#page-156-0) *[\(continued\)](#page-156-0)* [relationships](#page-156-0) [summary of 147](#page-156-0) [syntax diagrams 224](#page-233-0) [syntax rules for tag language 222](#page-231-0) [system-generated properties,](#page-49-0) [hiding 40](#page-49-0) [system process 289](#page-298-0)

## **[T](#page-58-0)**

[T \(TIMESTAMP\) 49](#page-58-0)[, 52](#page-61-0) [TAB tag](#page-265-0) [tag language reference 256](#page-265-0) [TABLE object](#page-129-0) [properties 120](#page-129-0) [relationships 123](#page-132-0) [Table.tag template](#page-103-0) [example values 94](#page-103-0) [tokens 91](#page-100-0) [tag language](#page-268-0) [defining information 259](#page-268-0) [file](#page-231-0) [how DataGuide reads 222](#page-231-0) [MDIS-conforming, importing](#page-51-0) [and exporting 42](#page-51-0)[, 54](#page-63-0) [for creating object types 48](#page-57-0) [for deleting object types 53](#page-62-0) [for updating object types 51](#page-60-0) [objects](#page-133-0) [COLUMN 124](#page-133-0) [TABLE 120](#page-129-0) [overview 221](#page-230-0) [reference 221](#page-230-0)[, 256](#page-265-0) [syntax rules 222](#page-231-0) [tag language file](#page-20-0) [definition 11](#page-20-0) [Visual Warehouse](#page-20-0) [building 11](#page-20-0) [exporting 36](#page-45-0) [importing 32](#page-41-0) [tag language file header](#page-28-0) [pseudocode 19](#page-28-0) [template 18](#page-27-0) [values to supply 18](#page-27-0) [tags](#page-249-0) **[ACTION](#page-249-0)** [OBJINST keyword 240](#page-249-0) [sequence 260](#page-269-0) [tag language reference 225](#page-234-0)[,](#page-244-0) [235](#page-244-0) [tips 259](#page-268-0) [COMMENT](#page-244-0) [tag language reference 235](#page-244-0) [when to use 261](#page-270-0)

[tags](#page-245-0) *[\(continued\)](#page-249-0)* [COMMIT](#page-249-0) [tag language reference 236](#page-245-0)[,](#page-246-0) [237](#page-246-0) [when to use 261](#page-270-0) [contextual use of 259](#page-268-0) [DISKCNTL](#page-246-0) [tag language reference 237](#page-246-0) [tips 259](#page-268-0) [INSTANCE 238](#page-247-0)[, 244](#page-253-0) [NL](#page-253-0) [tag language reference 244](#page-253-0) [NULLS 252](#page-261-0) [PROPERTY 251](#page-260-0)[, 255](#page-264-0) [TAB](#page-265-0) [tag language reference 256](#page-265-0) [to define information 259](#page-268-0) [unsupported for national](#page-231-0) [languages 222](#page-231-0) [target](#page-20-0) [database](#page-20-0) [definition 11](#page-20-0) [file](#page-20-0) [definition 11](#page-20-0) [template 20](#page-29-0) [values to supply 23](#page-32-0) [target database](#page-32-0) [pseudocode 23](#page-32-0) [TARGETKEY keyword](#page-251-0) [ACTION.RELATION 242](#page-251-0) [TARGETYPE keyword](#page-264-0) [RELTYPE 255](#page-264-0) [template](#page-76-0) [AgentSite.tag](#page-76-0) [example values 67](#page-76-0) [token 66](#page-75-0) [BusinessView.tag](#page-80-0) [example values 71](#page-80-0) [tokens 68](#page-77-0) [BusinessViewInputTable.tag](#page-82-0) [example values 73](#page-82-0) [tokens 72](#page-81-0) [BusinessViewOutputTable.tag](#page-84-0) [example values 75](#page-84-0) [tokens 74](#page-83-0) [BusinessViewVWPOutputTable.tag](#page-85-0) [example values 76](#page-85-0) [tokens 76](#page-85-0) [Column.tag](#page-90-0) [example values 81](#page-90-0) [tokens 77](#page-86-0) [ConcurrentCascade.tag](#page-92-0) [example values 83](#page-92-0) [tokens 83](#page-92-0) [definition 11](#page-20-0)

[template](#page-23-0) *[\(continued\)](#page-76-0)* [header file 67](#page-76-0) [HeaderInfo.tag 84](#page-93-0) [PostCascade.tag 85](#page-94-0) [SourceDataBase.tag](#page-98-0) [example values 89](#page-98-0) [tokens 86](#page-95-0) [SubjectArea.tag](#page-99-0) [example values 90](#page-99-0) [tokens 89](#page-98-0) [Table.tag](#page-103-0) [example values 94](#page-103-0) [tokens 91](#page-100-0) [VWPGroup.tag 95](#page-104-0) [VWPProgramInstance.tag](#page-107-0) [example values 98](#page-107-0) [tokens 97](#page-106-0) [VWPProgramInstanceParameter.tag](#page-109-0) [example values 100](#page-109-0) [tokens 99](#page-108-0) [VWPProgramParameter.tag](#page-115-0) [example values 106](#page-115-0) [tokens 105](#page-114-0) [VWPProgramTemplate.tag](#page-113-0) [example values 104](#page-113-0) [tokens 101](#page-110-0) [WarehouseDataBase.tag](#page-119-0) [example values 110](#page-119-0) [tokens 107](#page-116-0) [Text-based reports sample object](#page-217-0) [type 208](#page-217-0) [timestamp data type](#page-261-0) [on PROPERTY tag 252](#page-261-0) [optional property 52](#page-61-0) [property of DL 49](#page-58-0) [TIMESTAMP data type for object](#page-51-0) [type property 42](#page-51-0) [Transformations sample object](#page-206-0) [type 197](#page-206-0) [TYPE keyword](#page-57-0) [creating](#page-57-0) [object types 48](#page-57-0) [optional property 52](#page-61-0) [deleting object types 53](#page-62-0) [OBJTYPE\(ADD\) 245](#page-254-0) [OBJTYPE\(APPEND\) 248](#page-257-0) [OBJTYPE\(DELETE\) 248](#page-257-0)[, 251](#page-260-0) [OBJTYPE\(MERGE\) 245](#page-254-0) [OBJTYPE\(UPDATE\) 249](#page-258-0)[, 251](#page-260-0) [RELTYPE 255](#page-264-0) [updating object type 51](#page-60-0)

### **[U](#page-250-0)**

[universal unique identifier](#page-250-0) [property values 241](#page-250-0)

[UPDATE option](#page-238-0) [ACTION.OBJINST 229](#page-238-0)[, 241](#page-250-0) [ACTION.OBJTYPE 233](#page-242-0) [UPDATEBY property 40](#page-49-0) [UPDATIME property 40](#page-49-0) [user process 289](#page-298-0) [UUI](#page-250-0) [property values 241](#page-250-0) [UUI\\_property\\_value 240](#page-249-0) [UUI\\_short\\_name value 240](#page-249-0) [UUISEQ keyword 50](#page-59-0)[, 252](#page-261-0)

### **[V](#page-58-0)**

[V \(VARCHAR\) 49](#page-58-0) [VARCHAR data type for object type](#page-51-0) [property 42](#page-51-0) [variable character data type](#page-261-0) [on PROPERTY tag 252](#page-261-0) [optional property 52](#page-61-0) [property of DL 49](#page-58-0) [variable values 224](#page-233-0) [Video clips sample object type 209](#page-218-0) [Visual Warehouse](#page-20-0) [agent 11](#page-20-0) [metadata](#page-133-0) [column 124](#page-133-0) [DATABASE object 113](#page-122-0) [exporting 35](#page-44-0) [importing 11](#page-20-0) [table 120](#page-129-0) [tag language file](#page-20-0) [building 11](#page-20-0) [exporting 36](#page-45-0) [importing 32](#page-41-0) [Visual Warehouse for the Web](#page-283-0) [graphics files 274](#page-283-0) [HTML files 274](#page-283-0) [Net.Data files 273](#page-282-0) [Visual Warehouse program](#page-302-0) [and business view status 293](#page-302-0) [changing agent to user](#page-298-0) [process 289](#page-298-0) [DB2 UDB load replace 290](#page-299-0) [definition 12](#page-21-0) [feedback 291](#page-300-0) [location 289](#page-298-0) [Object REXX for Windows 289](#page-298-0) [parameters 290](#page-299-0) [pseudocode 26](#page-35-0) [return code 291](#page-300-0) [templates 25](#page-34-0) [values to supply 26](#page-35-0) [writing 289](#page-298-0) [VWPGroup.tag template 95](#page-104-0) [VWPProgramInstance.tag template](#page-107-0) [example values 98](#page-107-0)

[VWPProgramInstance.tag template](#page-106-0) *[\(continued\)](#page-107-0)* [tokens 98](#page-107-0) [VWPProgramInstanceParameter.tag](#page-109-0) [template](#page-109-0) [example values 100](#page-109-0) [tokens 99](#page-108-0) [VWPProgramTemplate.tag template](#page-113-0) [example values 104](#page-113-0) [tokens 101](#page-110-0) [VWPProgramTemplateParameter.tag](#page-115-0) [template](#page-115-0) [example values 106](#page-115-0) [tokens 105](#page-114-0)

## **[W](#page-20-0)**

[warehouse database 11](#page-20-0) [warehouse metadata](#page-122-0) [properties 113](#page-122-0) [relationships 119](#page-128-0) [WarehouseDataBase.tag template](#page-119-0) [example values 110](#page-119-0) [tokens 107](#page-116-0) [writing tag language files 222](#page-231-0) [writing Visual Warehouse](#page-298-0) [program 289](#page-298-0)

Index **309**

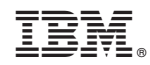

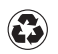

Printed in the United States of America on recycled paper containing 10% recovered post-consumer fiber.

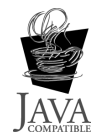